# <span id="page-0-0"></span>**IBM MaaS360® API Reference Guide For Web Services**

For v10.67 Updated 13 February 2018 **Note: Before using this information and the product it supports, read the information in the Notices section.** 

# Table of Contents

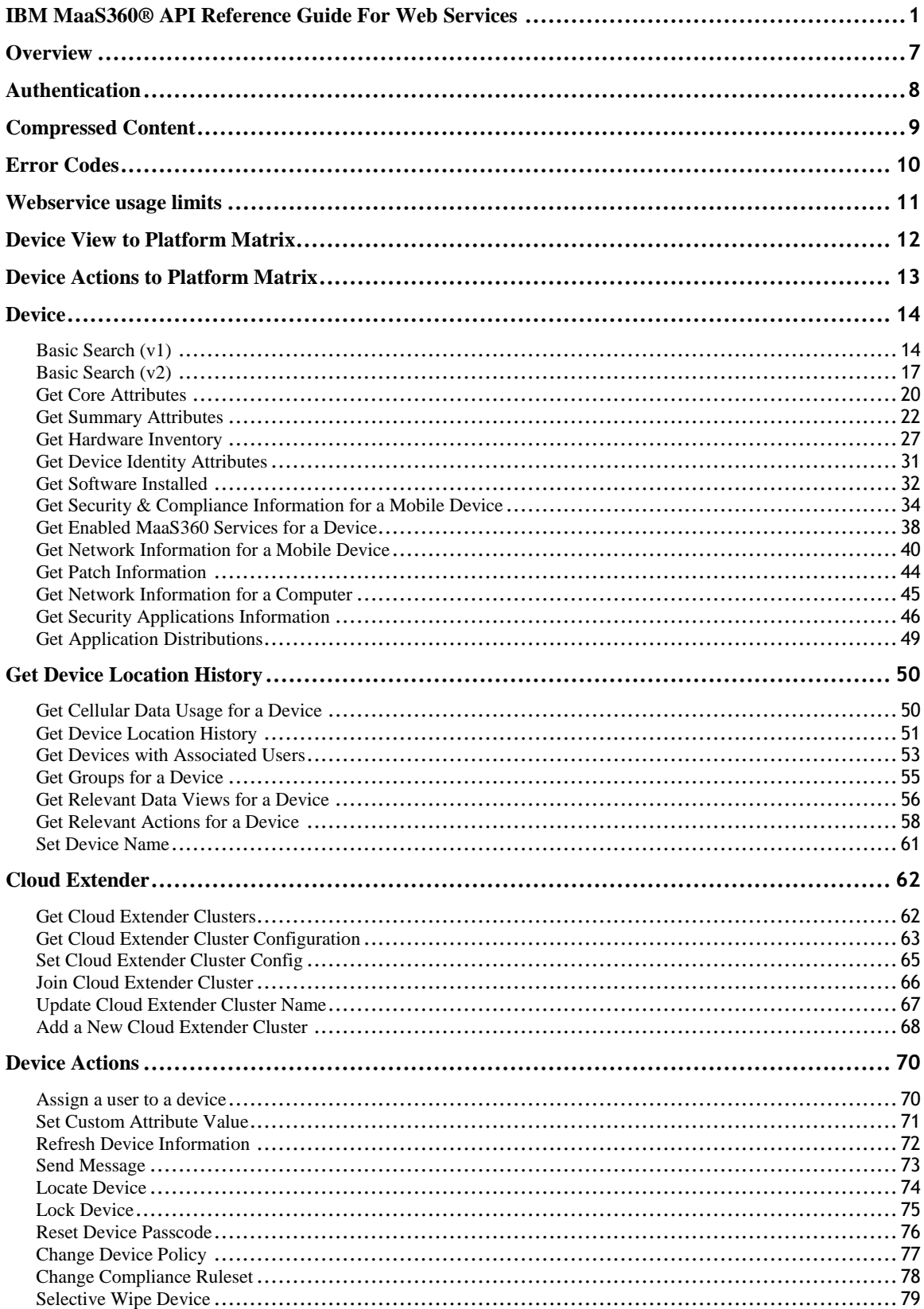

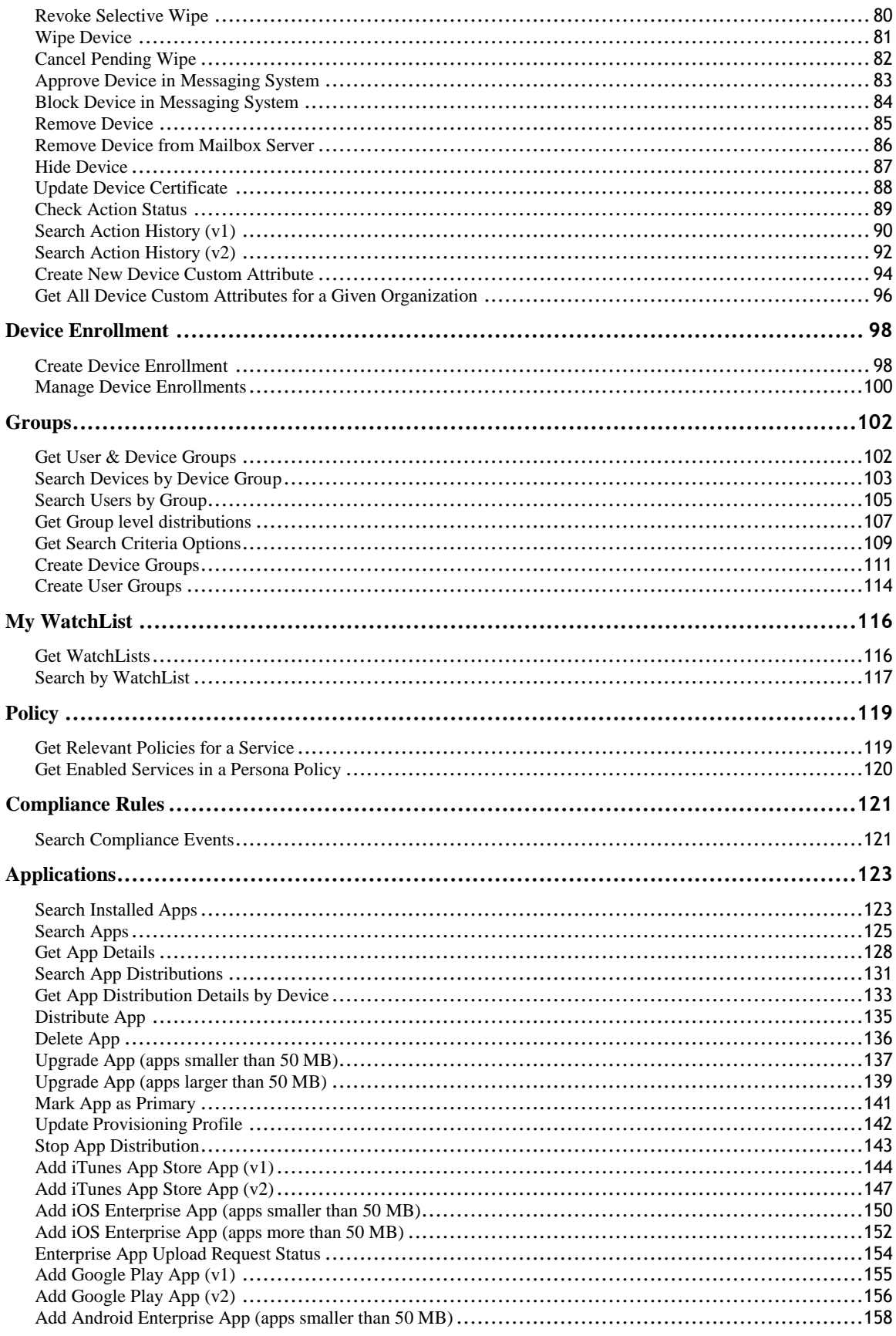

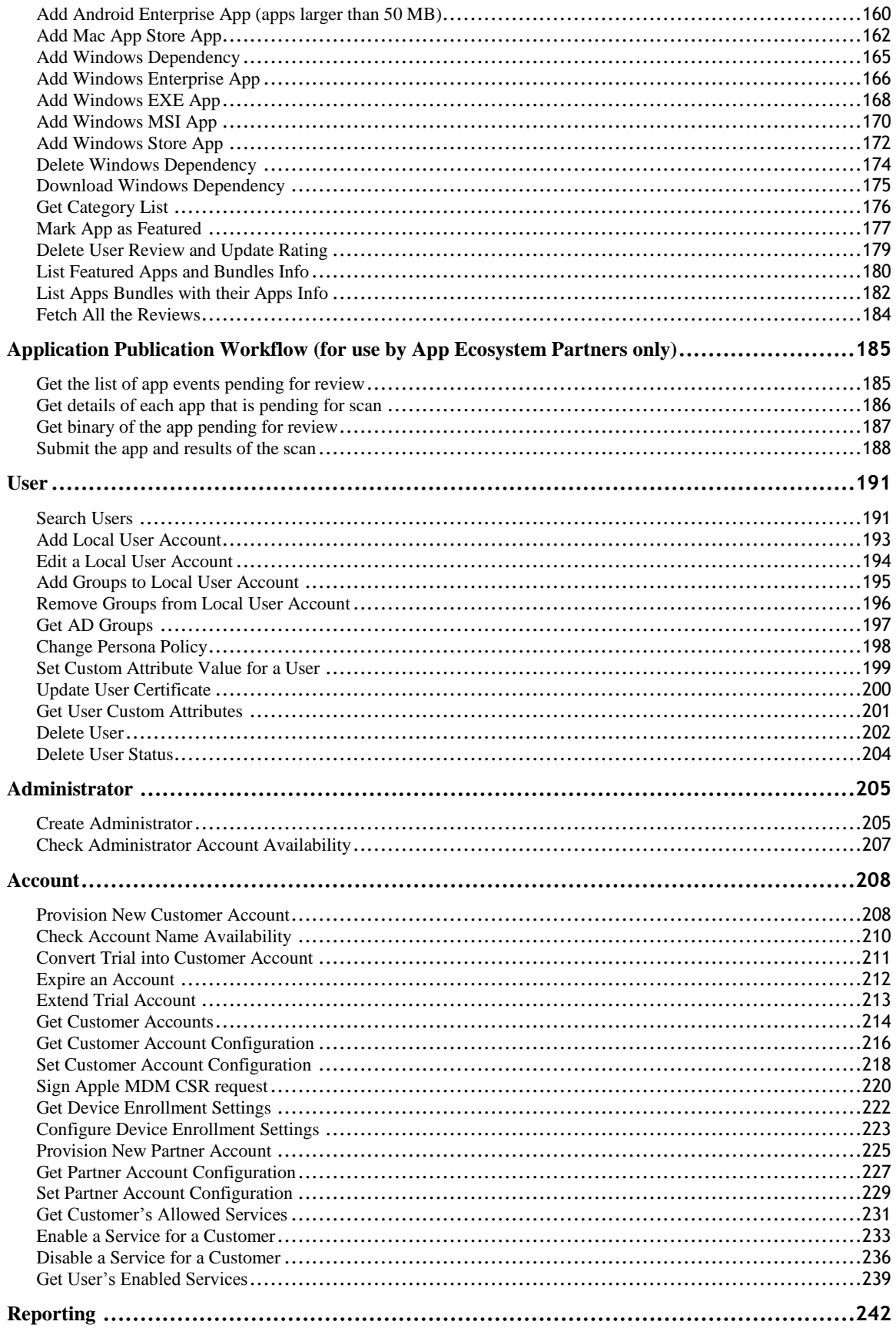

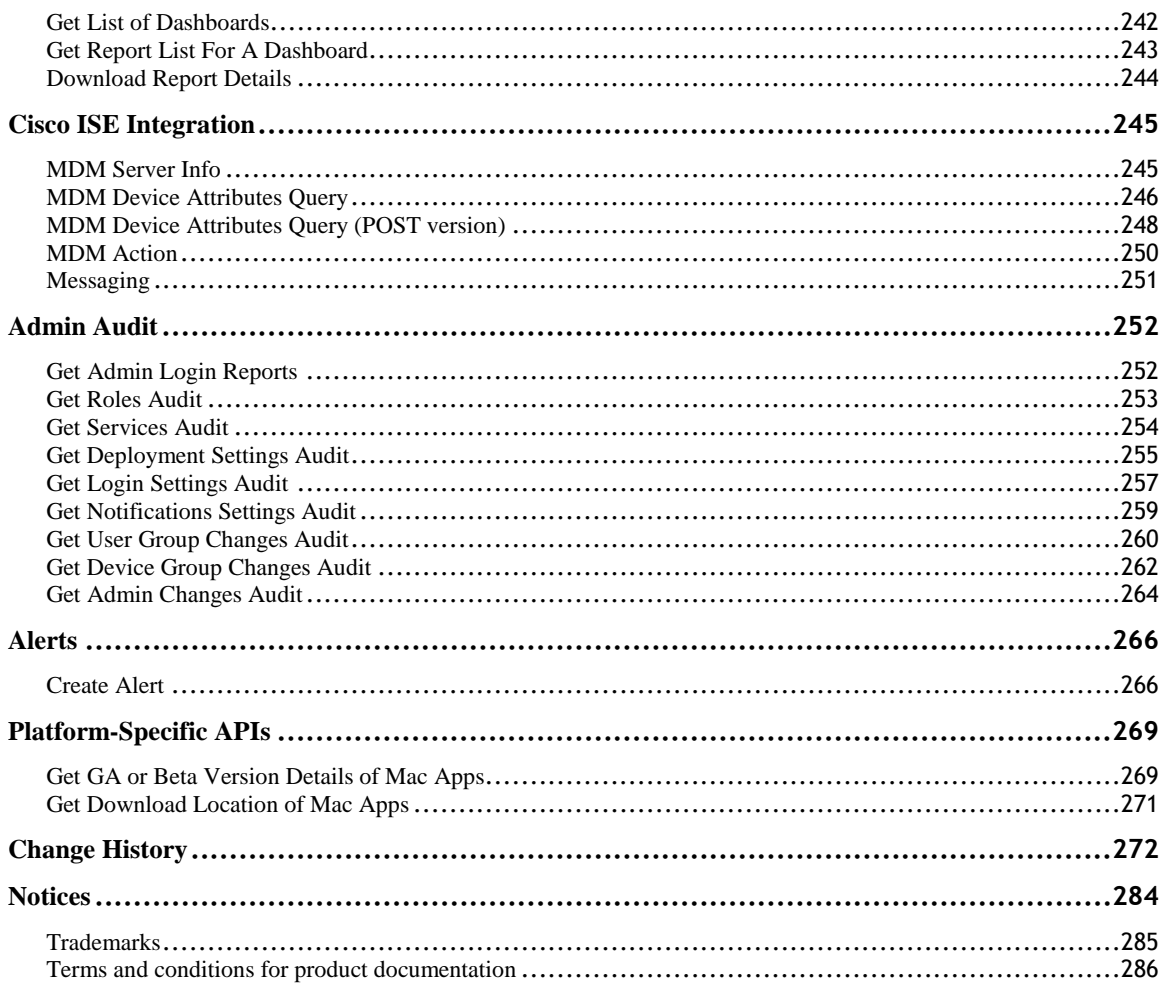

### <span id="page-6-0"></span>**Overview**

- ❖ MaaS360 provides REST style web-service APIs.
- ❖ The API response is in XML format.
- ❖ The API root URL varies by MaaS360 instance on which the customer account exists
	- o M1: *<https://services.fiberlink.com/>*
	- o M2: *<https://services.m2.maas360.com/>*
	- o M3: *<https://services.m3.maas360.com/>*
- ❖ Every web-service request needs to include the Billing Account context The provided Billing Account context is validated against context available with the authenticated session. All web-services will require authentication.
- ❖ UTF-8 encoding should be used when sending arguments to the API.
- ❖ All timestamp attributes returned by the webservices are in GMT

### <span id="page-7-0"></span>**Authentication**

To use any web service, the app will need to authenticate first and get an authentication token. Once generated, authentication token is valid for 60 mins. Webservices can continue to be executed using this token and once it expires, a refreshed authentication token will need to be generated.

To be able to make the request to generate authentication token, we need to provision the app in MaaS360 with authorization to use MaaS360 webservices. Contact Fiberlink support for provisioning this. Once provisioned, the following information will be provided:

- App ID
- App Version
- Platform ID
- App Access Key

Following inputs will then need to be provided for token generation.

- ROOT\_WS\_URL: Depends on your MaaS360 instance
	- o M1: https://services.fiberlink.com/
	- o M2: https://services.m2.maas360.com/
	- o M3: https://services.m3.maas360.com/
- Billing ID: <<Customer's Billing ID>>
- Administrator Username: <<Your MaaS360 Username>>
- Administrator Password: <<Your MaaS360 Password>>
- App ID (for App authorized to use MaaS360 services): <<App ID provisioned in MaaS360>>
- App Version: <<App Version of app provisioned in MaaS360>>
- Platform ID: 3 << Use this for now >>
- App Access Key: <<Access Key generated by MaaS360>>

Sample java program that uses MaaS360 web services is provided along with this document.

There are 2 java files in the zipped file:

- Authenticator.java Outlines how to authenticate.
- Client.java Outlines how to make device api calls (search as an example) using the token generated by the Authenticator.

Third-party jars etc. required by the sample programs are already part of the tar file. The customer will need to configure sections in the code within the following comment blocks.

// [[ Section to be configured by the caller

// Section to be configured by the caller ]]

# <span id="page-8-0"></span>**Compressed Content**

Web service response can be retuned as compressed content to support transfer of large volumes of data.

Webservice client will have send the following Header to indicate that it wants compressed content: **Accept-Encoding:deflate**.

In case the Webservice client accepts compressed content, server may return compressed content. In this case it will return following header indicating that the content is compressed using deflate: **Content-Encoding:deflate**.

If client doesn't send **Accept-Encoding:deflate** header, the response will never be compressed by server.

Webservice client needs to decompress the received data else it will be illegible.

### <span id="page-9-0"></span>**Error Codes**

Web-services will return a Response and HTTP Response Status Code.

- ❖ Status Code indicates whether the web-service has executed successfully or an error condition. Possible values:
	- o 200 OK: Success
	- o 400 Bad Request: The web-service request was invalid.
	- o 401 Unauthorized: Authentication for the web-service request failed. Invalid credentials.
	- o 403 Forbidden: Web-service request is requesting a resource that the server does not allow access to.
	- o 404 Not Found: The requested resource is not found.
	- o 500 Internal Server Error: An internal server error occurred while processing the request.
	- o 502 Bad Gateway: MaaS360 Web-service server is not reachable.
	- o 503 Service Unavailable: The server is currently unable to handle the request due to a temporary overloading or maintenance of the server. The implication is that this is a temporary condition which will be alleviated after some delay.
	- o 204 No Content
- ❖ Response contains the result of web-service execution

In case of critical errors, following is the recommendation:

- ❖ 500: Report a bug. Do not retry till the bug is fixed
- ❖ 502: Retry after 10 min
- ❖ 503: Retry after 10 min

# <span id="page-10-0"></span>**Webservice usage limits**

MaaS360 continuously monitors usage of webservices and at an account level, by default, applies the following limits per day for various categories of webservices:

- device-apis/: 100,000<br>- auth-apis/: 250,000
- auth-apis/: 250,000
- application-apis/: 100,000
- user-apis/: 100,000

In case you exceed these limits and want to increase them, contact Fiberlink Technical support with details of your current usage.

In every webservice, the following new HTTP headers are returned. Inspect these headers for data on webservices usage.

- X-Rate-Limit-Max: The rate limit ceiling for that given request
- X-Rate-Limit-Remaining: The number of requests left for the day window <24 hours not calendar day>
- X-Rate-Limit-ResetWindow: The remaining window before the rate limit resets in seconds from time of call

On exceeding the rate limits for the day, API calls will return an HTTP 429 "Too Many Requests" or HTTP 500 (Internal Server Error) response code (HTTP 500 is likely with Apache 2.1).

Webservice clients should respect these error codes and stop calling webservices for the remaining period of the day.

**11**

# <span id="page-11-0"></span>**Device View to Platform Matrix**

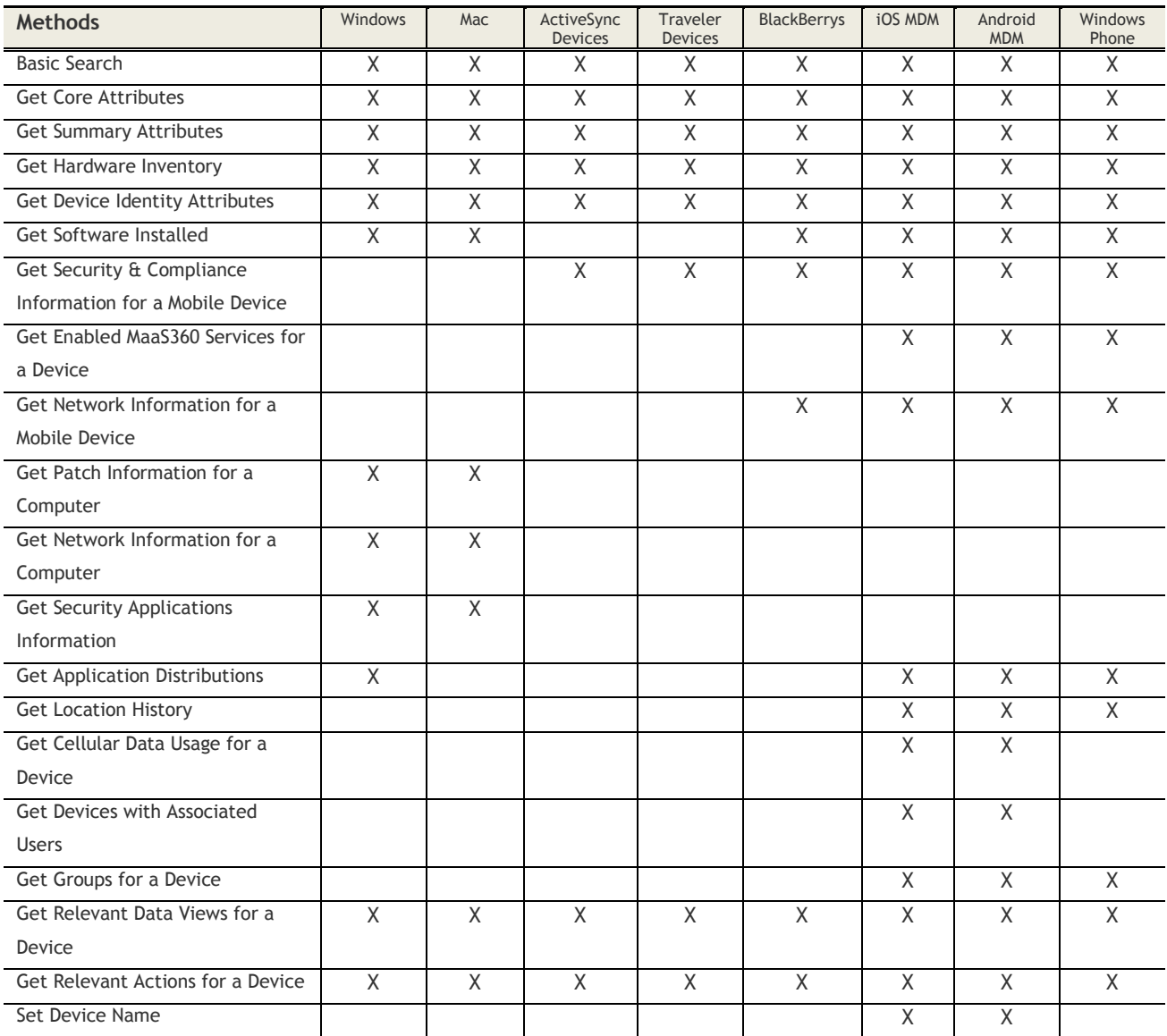

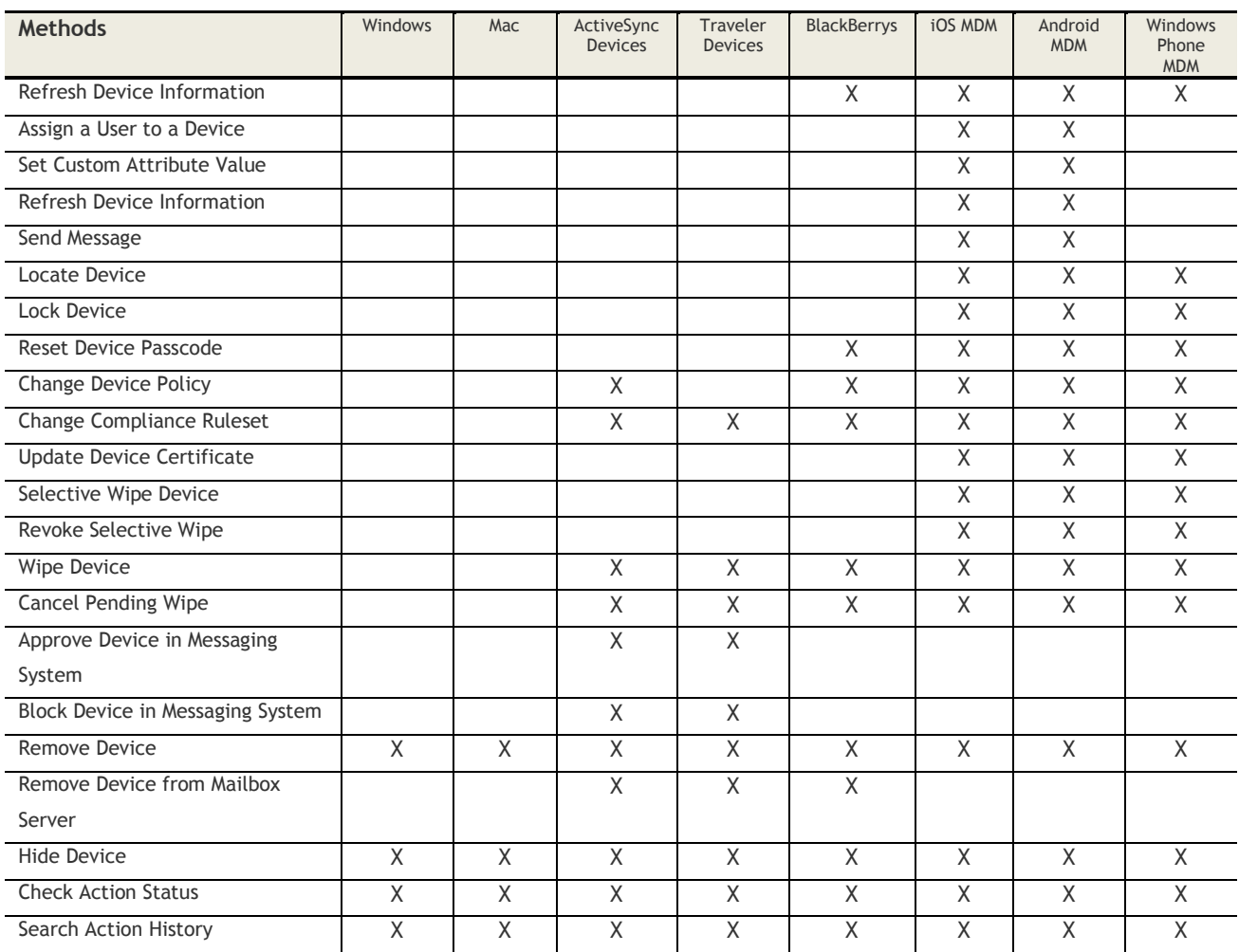

# <span id="page-12-0"></span>**Device Actions to Platform Matrix**

# <span id="page-13-0"></span>**Device**

#### <span id="page-13-1"></span>**Basic Search (v1)**

#### **Request**

GET /device-apis/devices/1.0/search/<br/>billingID>

#### **Definition**

- ❖ Search for devices by Device Name, Username, Phone Number, Platform, Device Status and other Device Identifiers
- ❖ Support for partial match for Device Name, Username, Phone Number
- ❖ Get results on specified pages of the Result-set

#### **Parameters**

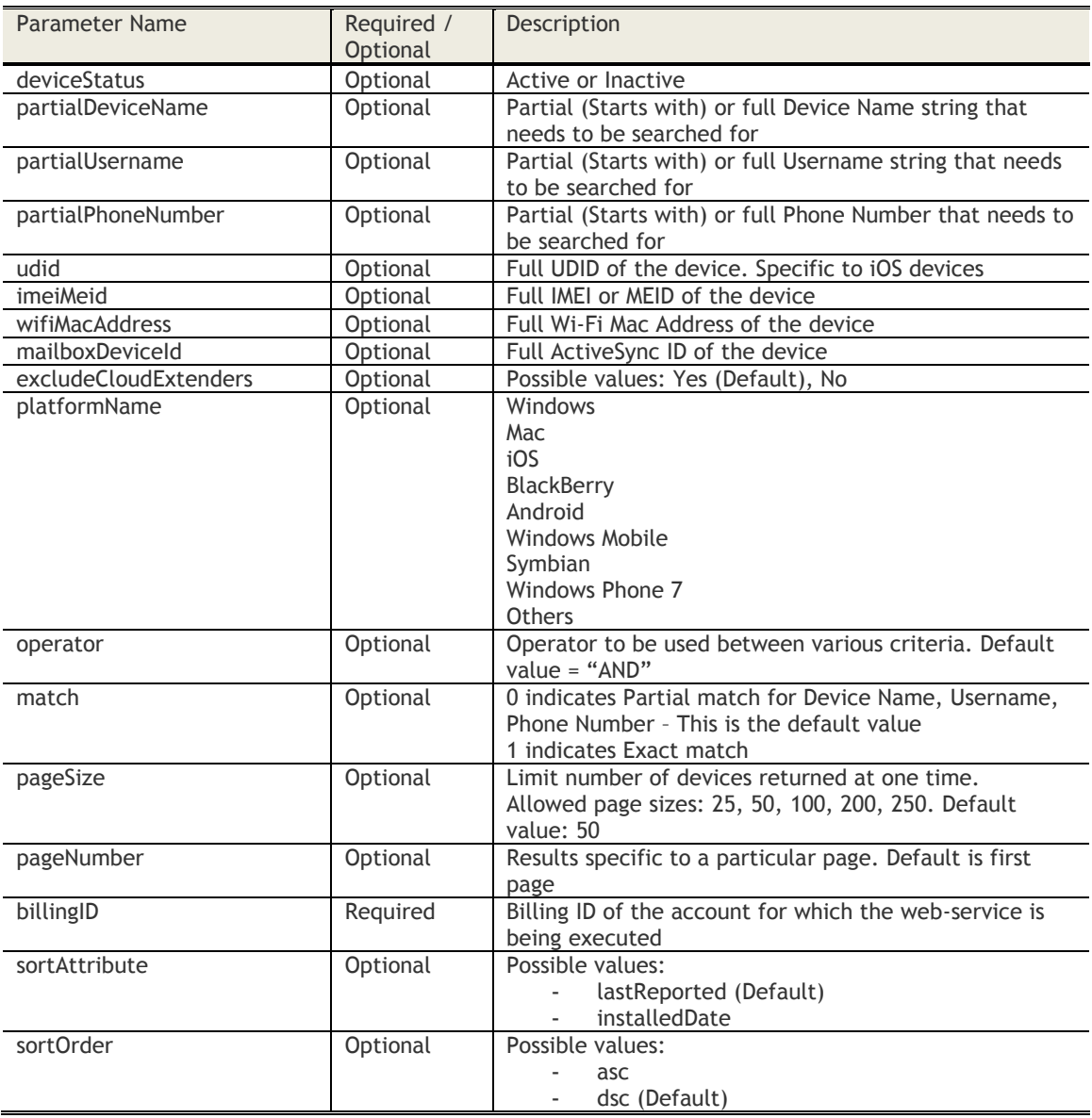

#### **Sample Request**

*https://services.fiberlink.com/device-*

*apis/devices/1.0/search/1101234?deviceStatus=Active&partialDeviceName=BBFL&partialUsername=ther& partialPhoneNumber=99005&platformName=Windows&operator=OR&match=0&pageSize=25&pageNumber =2*

#### **Sample Response**

<devices> <device> <maas360DeviceID>ApplF17R9GAGGRY5</maas360DeviceID> <deviceName>iPhone</deviceName> <customAssetNumber></customAssetNumber> <ownership>Corporate Owned</ownership> <deviceOwner></deviceOwner> <username>vinayaknp</username> <emailAddress>vinayaknp@in.ibm.com</emailAddress> <platformName>iOS</platformName> <sourceID>1</sourceID> <deviceType>Smartphone</deviceType> <manufacturer>Apple</manufacturer> <model>iPhone 6S</model> <osName>iOS 11</osName> <osServicePack></osServicePack> <imeiEsn>355763072568722</imeiEsn> <installedDate>2017-12-08T07:53:53</installedDate> <lastReported>2017-12-08T07:53:54</lastReported> <installedDateInEpochms>1512719633199</installedDateInEpochms> <lastReportedInEpochms>1512719634449</lastReportedInEpochms> <deviceStatus>Active</deviceStatus> <maas360ManagedStatus>Enrolled</maas360ManagedStatus> <udid>647f87aaa8a9ede2cdf6773e886b18067232fbf5</udid> <wifiMacAddress>e4:9a:79:d7:0e:06</wifiMacAddress> <mailboxDeviceId></mailboxDeviceId> <mailboxLastReported></mailboxLastReported> <mailboxLastReportedInEpochms></mailboxLastReportedInEpochms> <mailboxManaged></mailboxManaged> <isSupervisedDevice>false</isSupervisedDevice> <testDevice>false</testDevice> <unifiedTravelerDeviceId>3UV2UD4GP564N3T67UD4AG50AS</unifiedTravelerDeviceId> </device> <count>1</count> <pageNumber>1</pageNumber> <pageSize>1</pageSize>

</devices>

Possible values for SourceID:

- 1: Device
- 2: Messaging Server (Exchange Server/Lotus Notes)
- 3: Device as well as Messaging Server (Exchange Server/Lotus Notes)

4: BES

#### **Mandatory attributes in Response**

- maas360DeviceID
- deviceName
- username
- platformName
- deviceType
- lastReported
- deviceStatus

- Customer Properties: Enable Device View
- Access Rights: Device View View Only

### <span id="page-16-0"></span>**Basic Search (v2)**

#### **Request**

GET /device-apis/devices/2.0/search/customer/<billingID>

#### **Definition**

- ❖ Search for devices by Device Name, Username, Phone Number, Platform, Device Status and other Device Identifiers
- ❖ Support for partial match for Device Name, Username, Phone Number
- ❖ Get results on specified pages of the Result-set
- ❖ Returns JSON as default response. Only when Accept header is set to application/xml, XML response is returned

#### **Parameters**

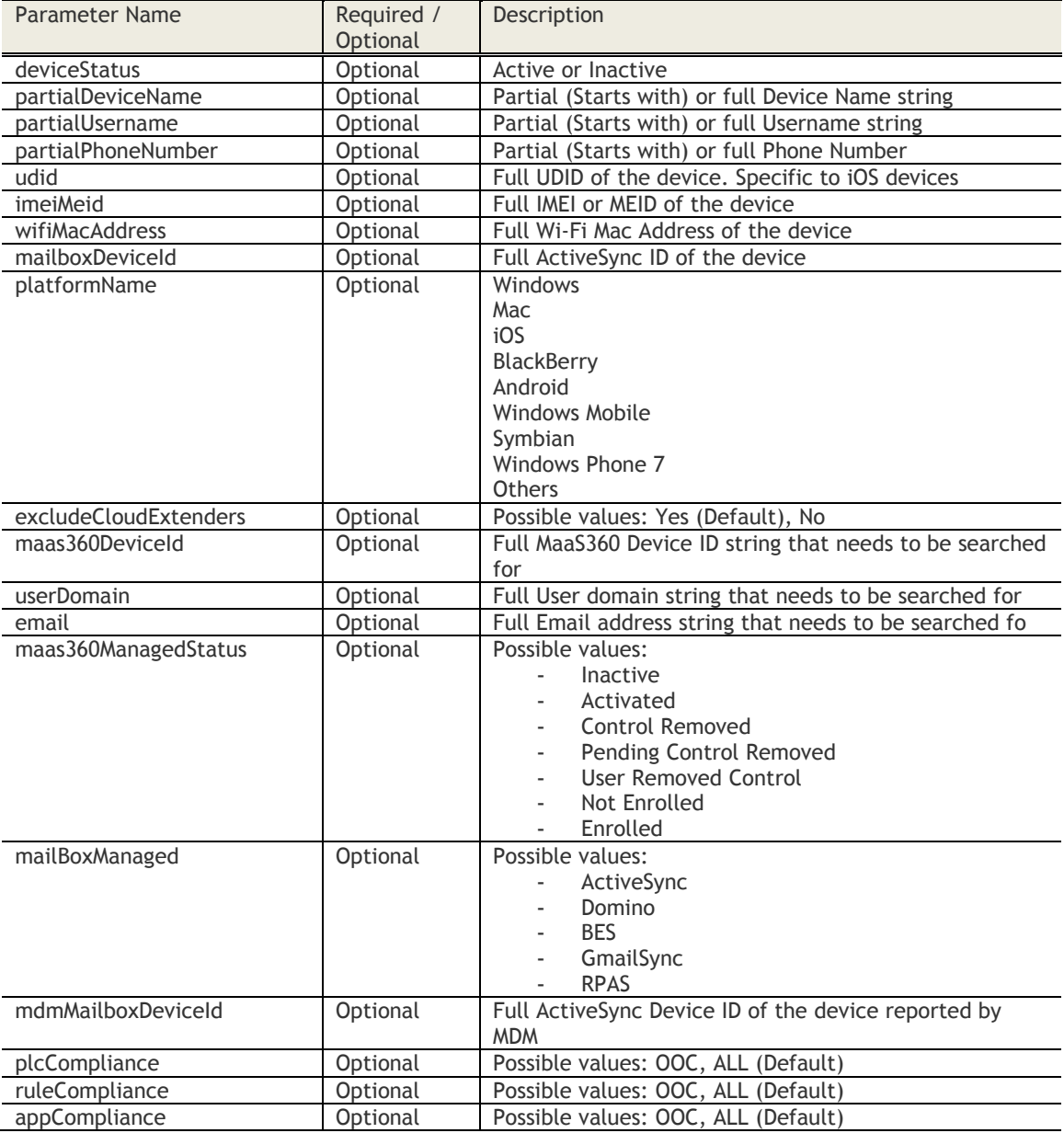

© Copyright IBM Corp. 2018. All rights reserved. US Government Users Restricted Rights – Use, duplication or disclosure restricted by GSA ADP Schedule Contract with IBM Corp.

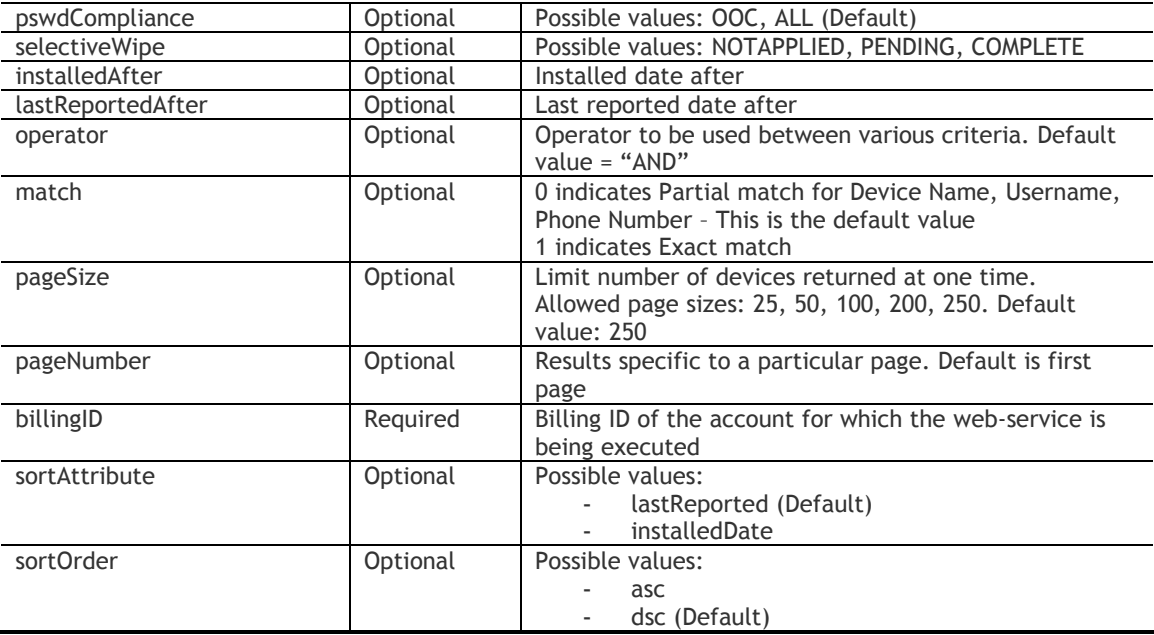

#### **Sample Request**

{

*https://services.fiberlink.com/device-*

*apis/devices/2.0/search/customer/1101234?deviceStatus=Active&partialDeviceName=BBFL&partialUsern ame=lind&partialPhoneNumber=99005&platformName=Windows&operator=OR&match=0&pageSize=25&p ageNumber=2*

#### **Sample Response (JSON)**

```
 "devices":
   {
     "device":
     {
        "maas360DeviceID": "androidc60775214",
        "deviceName": "glindsey-ADR6400L",
        "customAssetNumber": "",
        "ownership": "Corporate Owned",
        "deviceOwner": "",
        "username": "dlindsey",
 "emailAddress": "TEST@EXAMPLE.COM",
 "platformName": "Android",
        "sourceID": 1,
        "deviceType": "Smartphone",
        "manufacturer": "HTC",
        "model": "ADR6400L",
        "osName": "Android 2.2.1 (FRG83D)",
        "osServicePack": "",
        "imeiEsn": 99000032580168,
        "installedDate": "2011-04-27T16:36:00",
        "lastReported": "2011-05-09T17:13:15",
        "deviceStatus": "Active",
        "maas360ManagedStatus": "Activated",
        "udid": "Androide636110899cac677",
        "wifiMacAddress": "n\/a",
        "mailboxDeviceId": "",
        "mailboxLastReported": "",
        "mailboxManaged": "",
```

```
 "isSupervisedDevice": "true",
         "unifiedTravelerDeviceId": "Androide636110899cac677",
         "phoneNumber": 8588885305,
         "userDomain": "na",
         "policyComplianceState": "In Compliance",
         "appComplianceState": "",
        "ruleComplianceState": "",<br>"ruleComplianceState": "",
         "selectiveWipeStatus": "n\/a",
         "jailbreakStatus": "No",
         "encryptionStatus": "Not Supported",
         "passcodeCompliance": "Compliant",
         "mdmMailboxDeviceId": ""
      },
      "count": 1,
      "pageNumber": 1,
      "pageSize": 1
   }
}
```
Possible values for SourceID:

- 1: Device
- 2: Messaging Server (Exchange Server/Lotus Notes)
- 3: Device as well as Messaging Server (Exchange Server/Lotus Notes)

4: BES

#### **Mandatory attributes in Response**

- maas360DeviceID
- deviceName
- username
- platformName
- deviceType
- lastReported
- deviceStatus

- Customer Properties: Enable Device View
- Access Rights: Device View View Only

#### <span id="page-19-0"></span>**Get Core Attributes**

#### **Request**

GET /device-apis/devices/1.0/core/<bl/>billingID>

#### **Definition**

- ❖ Get core attributes of a device
- ❖ Uses MaaS360 Device ID (CSN) of the device for querying

#### **Parameters**

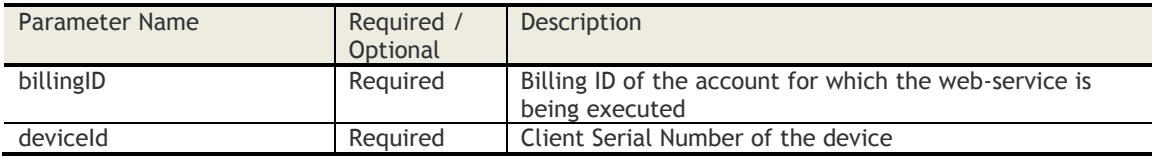

#### **Sample Request**

*https://services.fiberlink.com/device-apis/devices/1.0/core/1101234?deviceId=a2e13f*

#### **Sample Response**

<device>

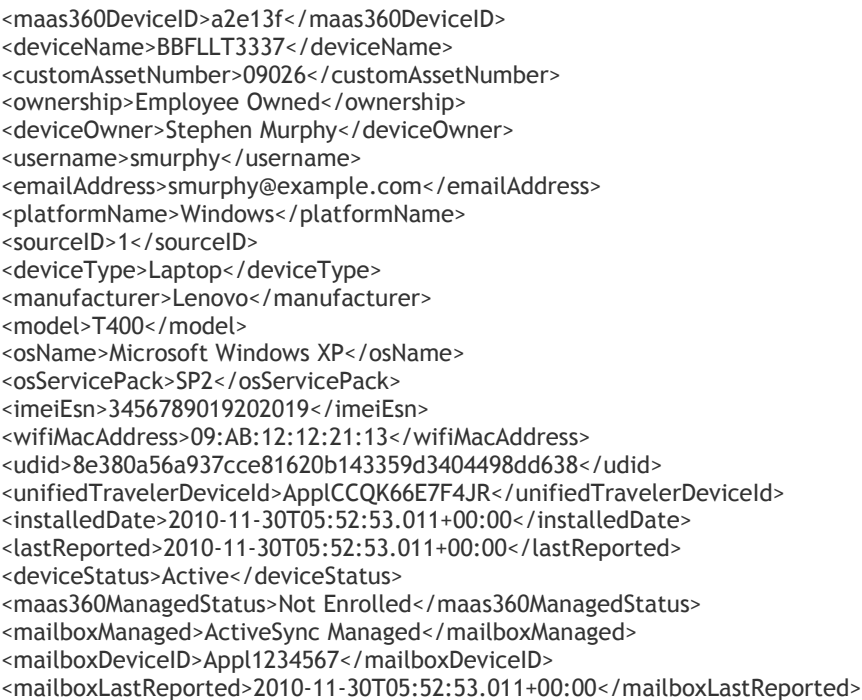

#### </device>

#### **Mandatory attributes in Response**

- maas360DeviceID
- deviceName
- username
- platformName
- deviceType
- lastReported
- deviceStatus

- Customer Properties: Enable Device View
- Access Rights: Device View View Only

#### <span id="page-21-0"></span>**Get Summary Attributes**

#### **Request**

GET /device-apis/devices/1.0/summary/<billingID>

#### **Definition**

- ❖ Get summary attributes of a device
- ❖ Uses MaaS360 Device ID (CSN) of the device for querying

#### **Parameters**

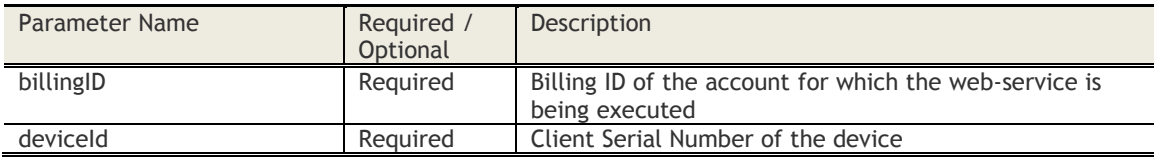

#### **Sample Request**

*https://services.fiberlink.com/device-apis/devices/1.0/summary/1101234?deviceId=a2e13f*

#### **Sample Response**

<deviceSummary>

<maas360DeviceId>a2e13f</maas360DeviceId> <deviceAttributes> <deviceAttribute> <key>isOnline</key> <type>Boolean</type> <value>Yes</value> <deviceAttribute> </deviceAttributes> </deviceSummary>

#### **Mandatory attributes in Response**

- maas360DeviceId
- key
- type

#### **Various Device Attributes**

Platform = 1 (Windows)

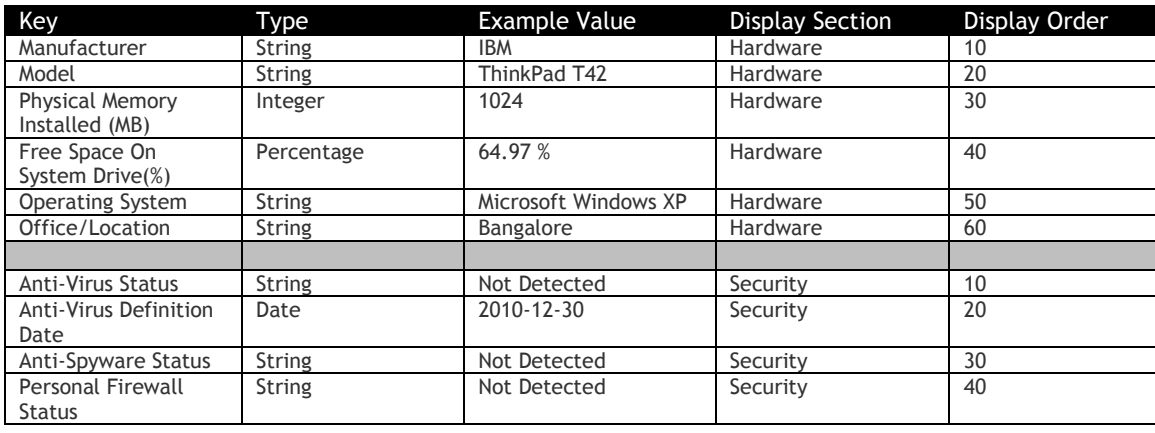

© Copyright IBM Corp. 2018. All rights reserved. US Government Users Restricted Rights – Use, duplication or disclosure restricted by GSA ADP Schedule Contract with IBM Corp.

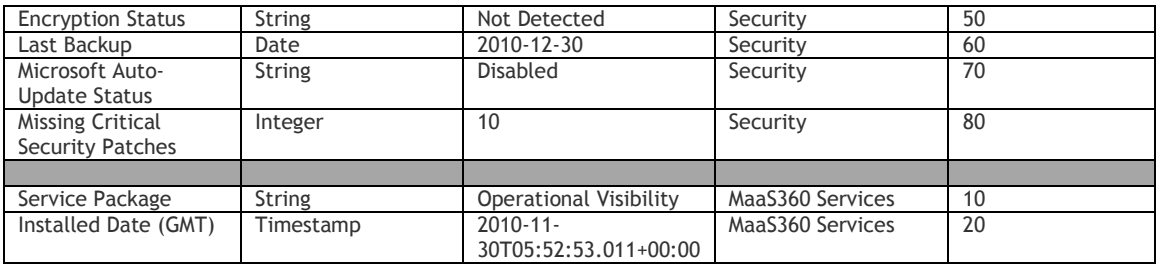

Platform = 2 (Mac)

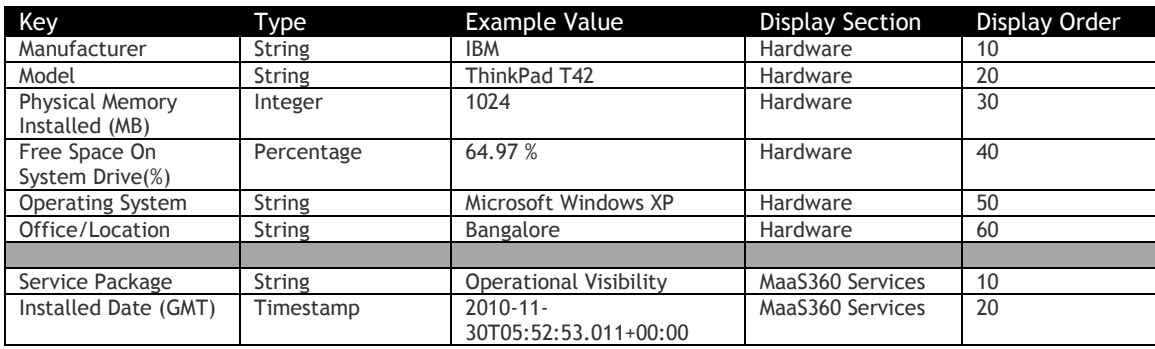

Source = 2 & Any Platform value

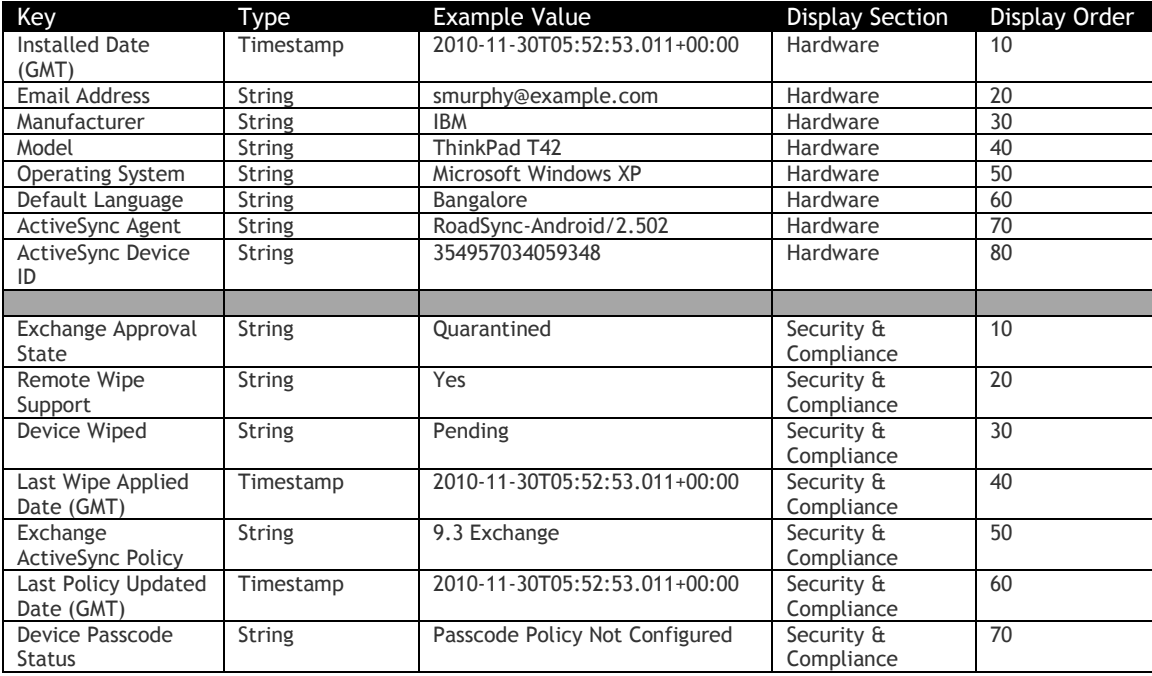

Source = 1 or 3  $\&$  Platform = 3 (iOS)

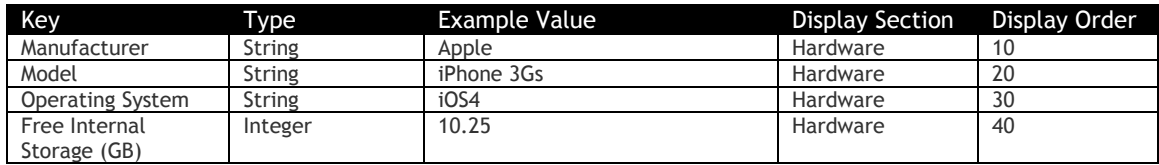

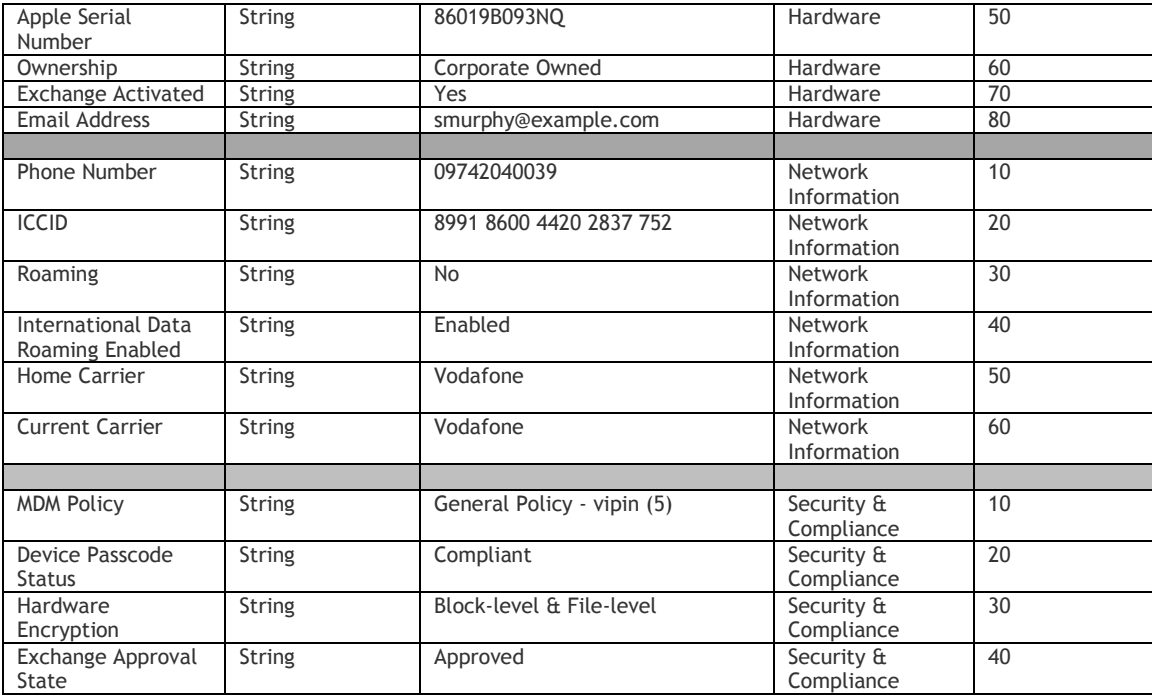

Source =  $4$  (BES)

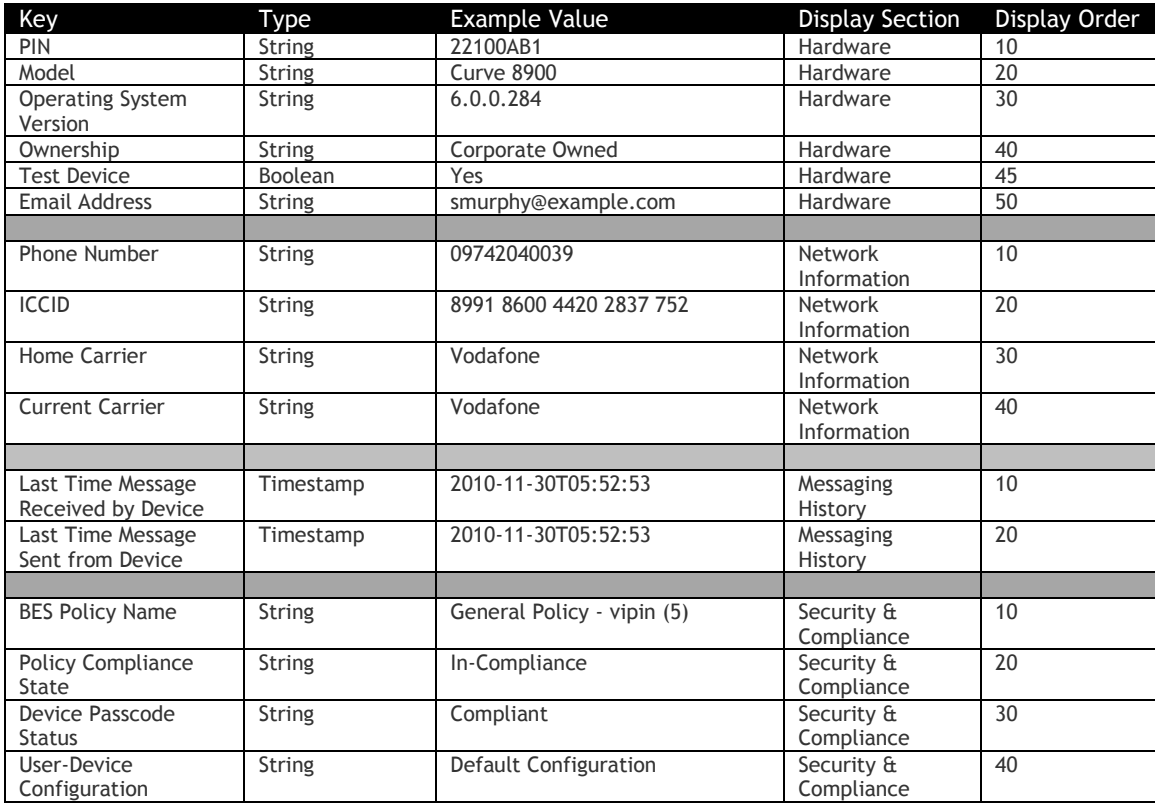

Source = 1 or 3 and Platform = 5 (Android)

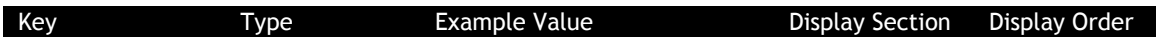

© Copyright IBM Corp. 2018. All rights reserved. US Government Users Restricted Rights – Use, duplication or disclosure restricted by GSA ADP Schedule Contract with IBM Corp.

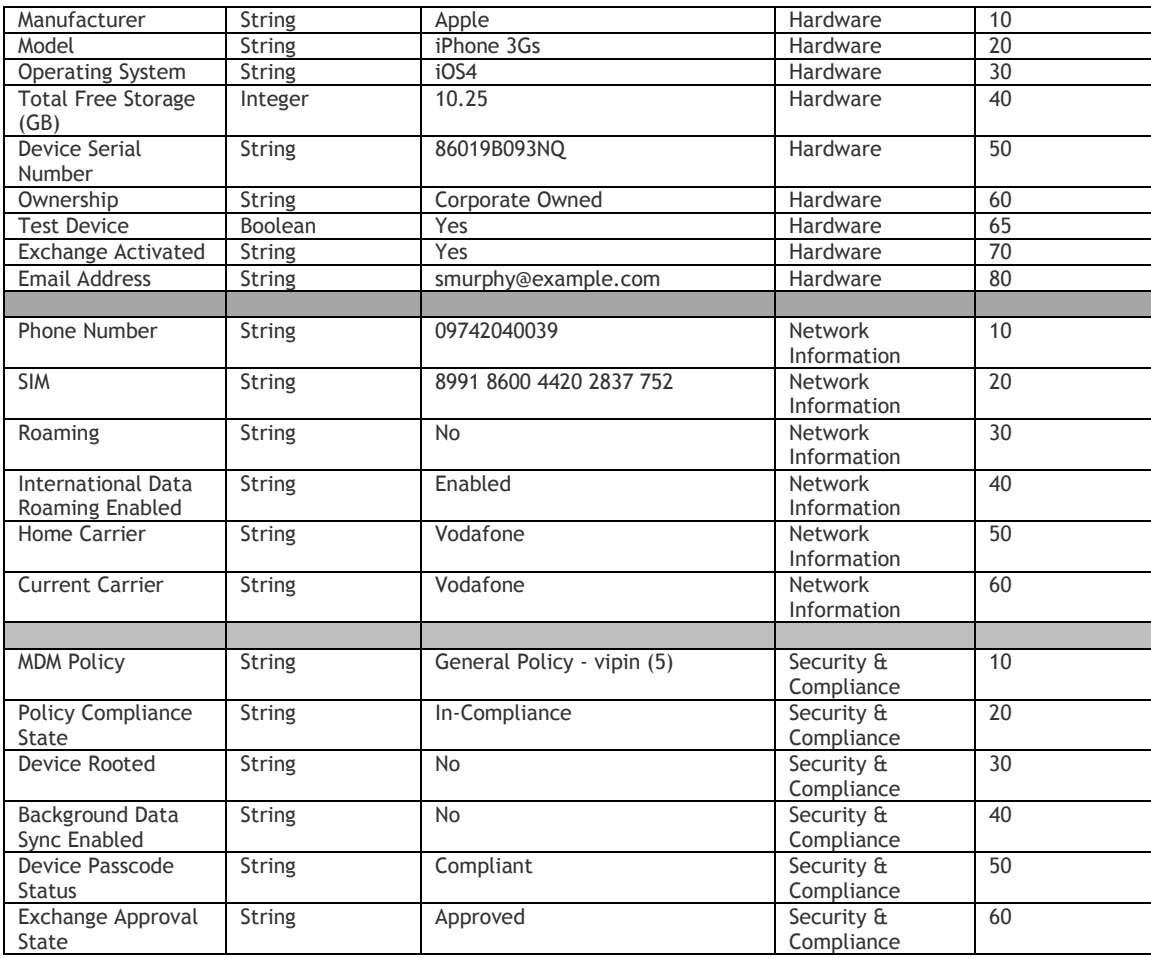

Source = 1 or 3 and Platform = 7 (Symbian)

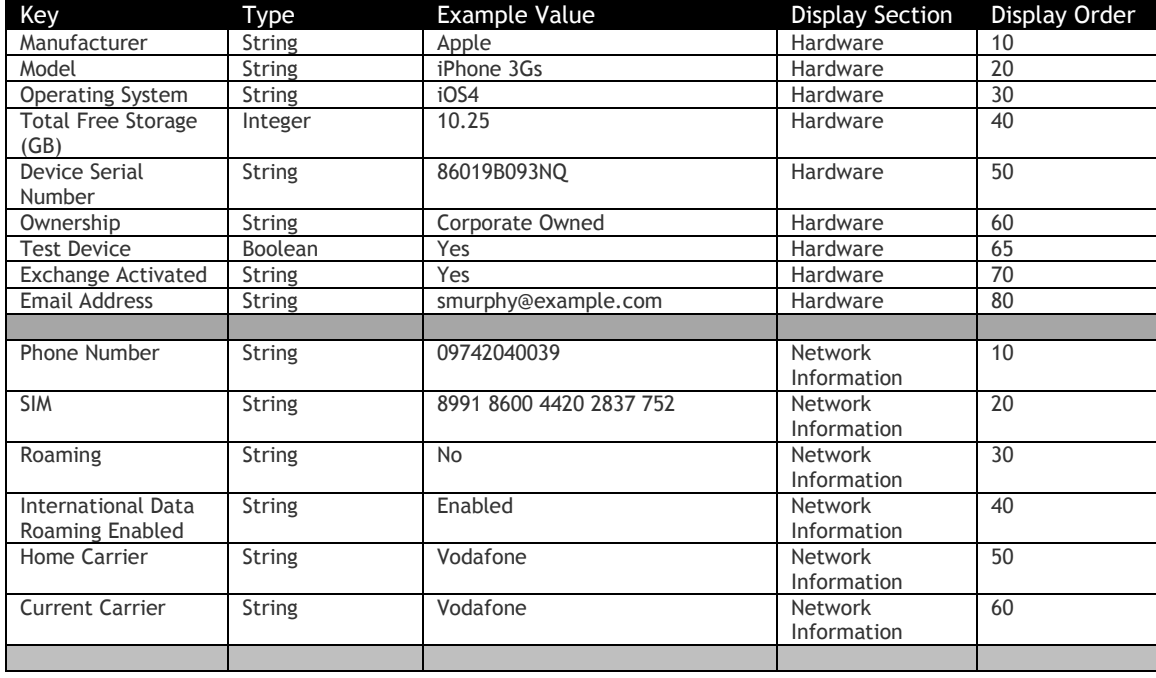

© Copyright IBM Corp. 2018. All rights reserved. US Government Users Restricted Rights – Use, duplication or disclosure restricted by GSA ADP Schedule Contract with IBM Corp.

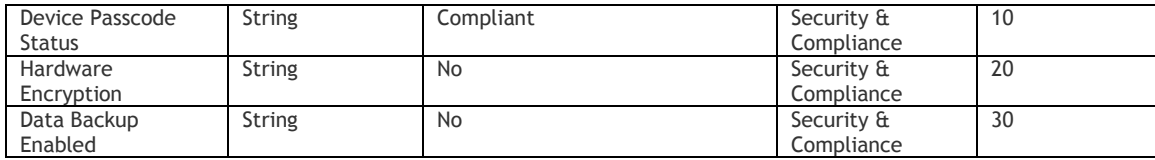

- Customer Properties: Enable Device View
- Access Rights: Device View View Only

#### <span id="page-26-0"></span>**Get Hardware Inventory**

#### **Request**

GET /device-apis/devices/1.0/hardwareInventory/<br/>billingID>

#### **Definition**

- ❖ Get hardware inventory attributes of a device
- ❖ Uses MaaS360 Device ID (CSN) of the device for querying

#### **Parameters**

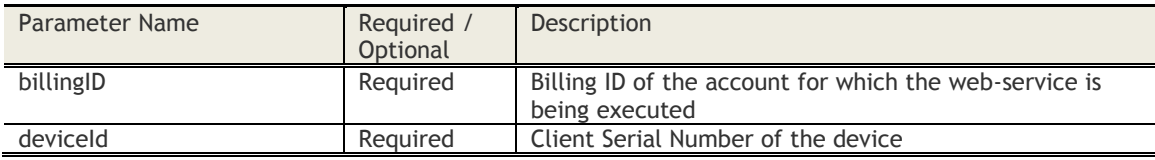

#### **Sample Request**

*https://services.fiberlink.com/device-apis/devices/1.0/hardwareInventory/1101234?deviceId=a2e13f*

#### **Sample Response**

<deviceHardware>

<maas360DeviceId>a2e13f</maas360DeviceId> <deviceAttributes> <deviceAttribute> <key>Manufacturer</key> <type>String</type> <value>Dell Inc</value> <deviceAttribute> </deviceAttributes>

</deviceHardware>

#### **Mandatory attributes in Response**

- maas360DeviceId
- key
- type

#### **Various Device Attributes**

Platform = 1 (Windows)

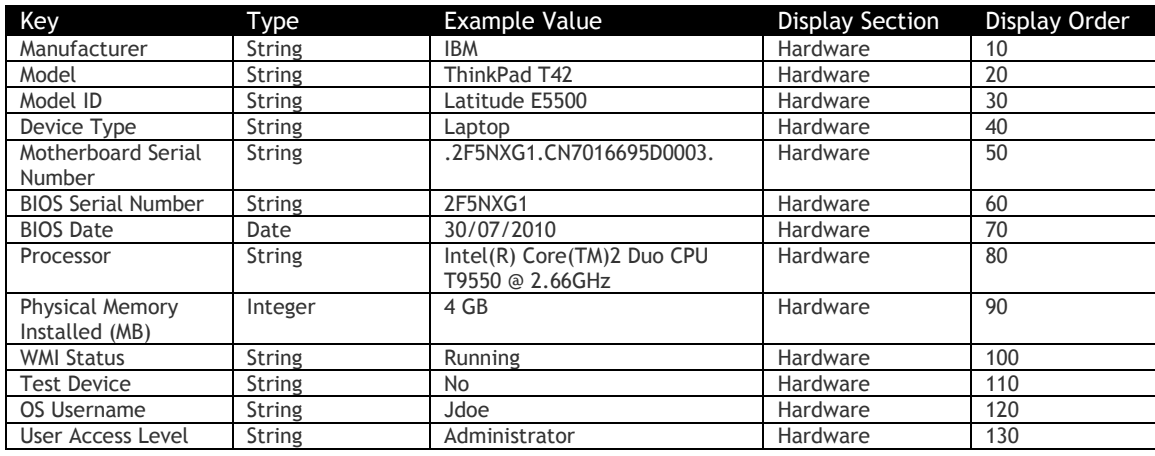

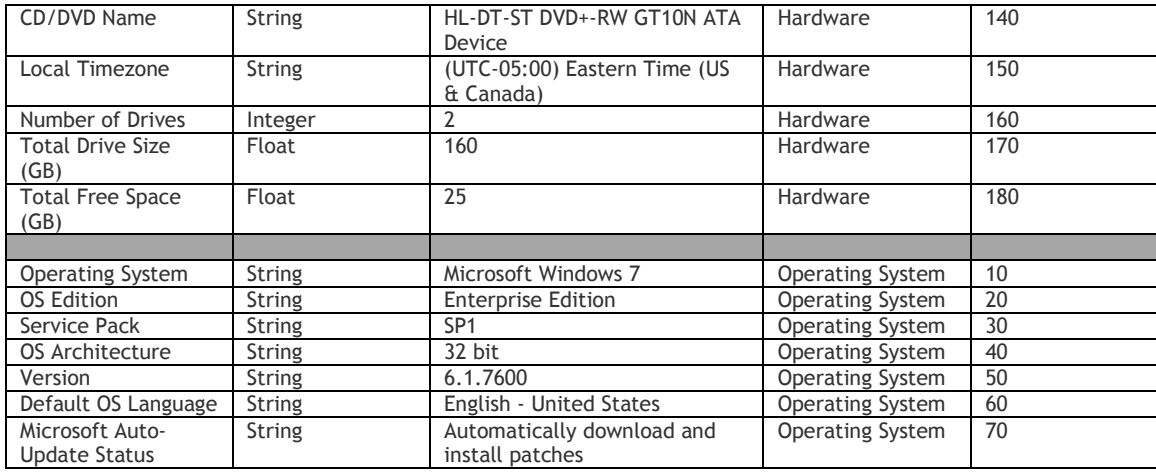

#### Platform = 2 (Mac)

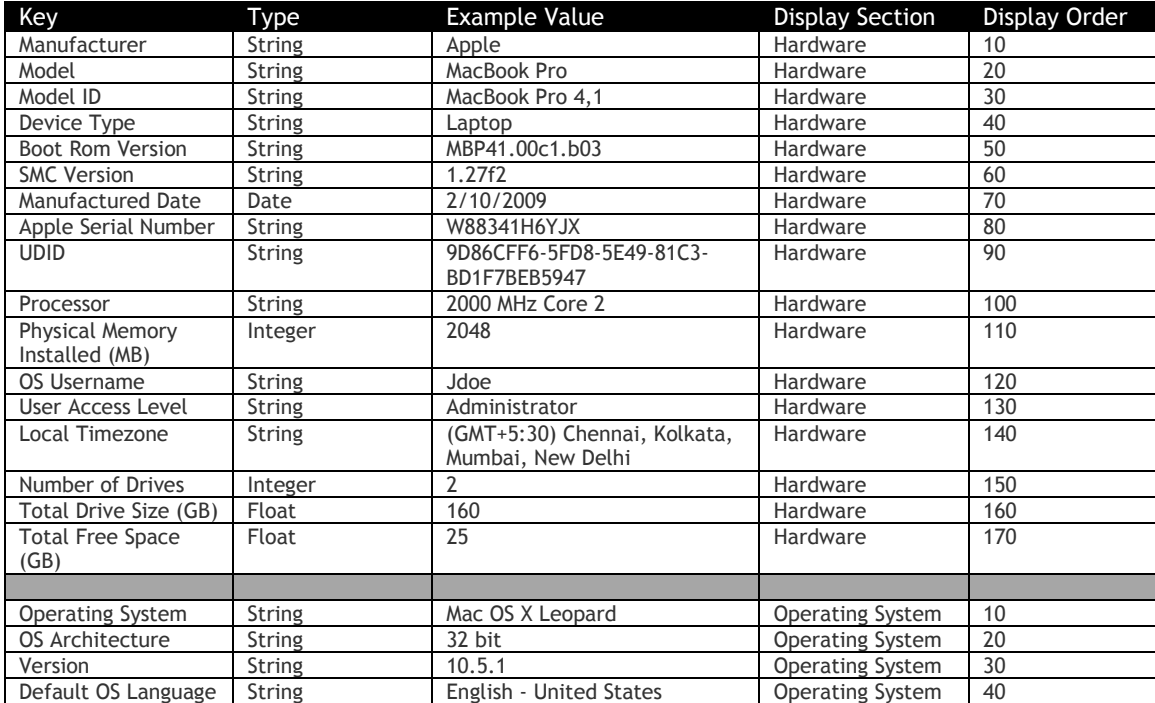

#### Source = 2 & Any Platform value

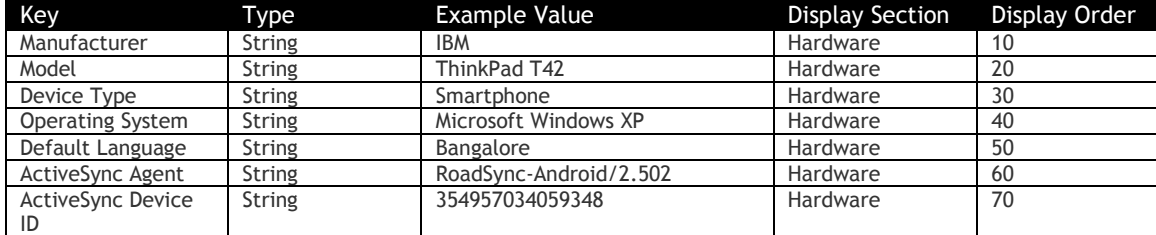

#### Source = 1 or 3  $\&$  Platform = 3 (iOS)

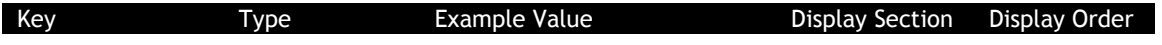

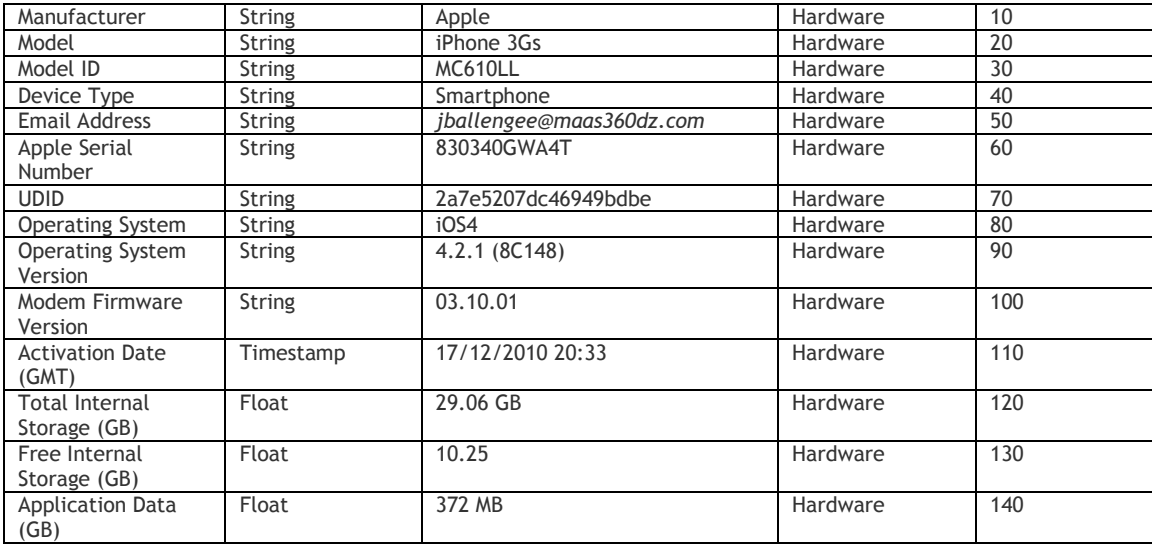

#### Source = 1 or 3 and Platform =  $5$  (Android)

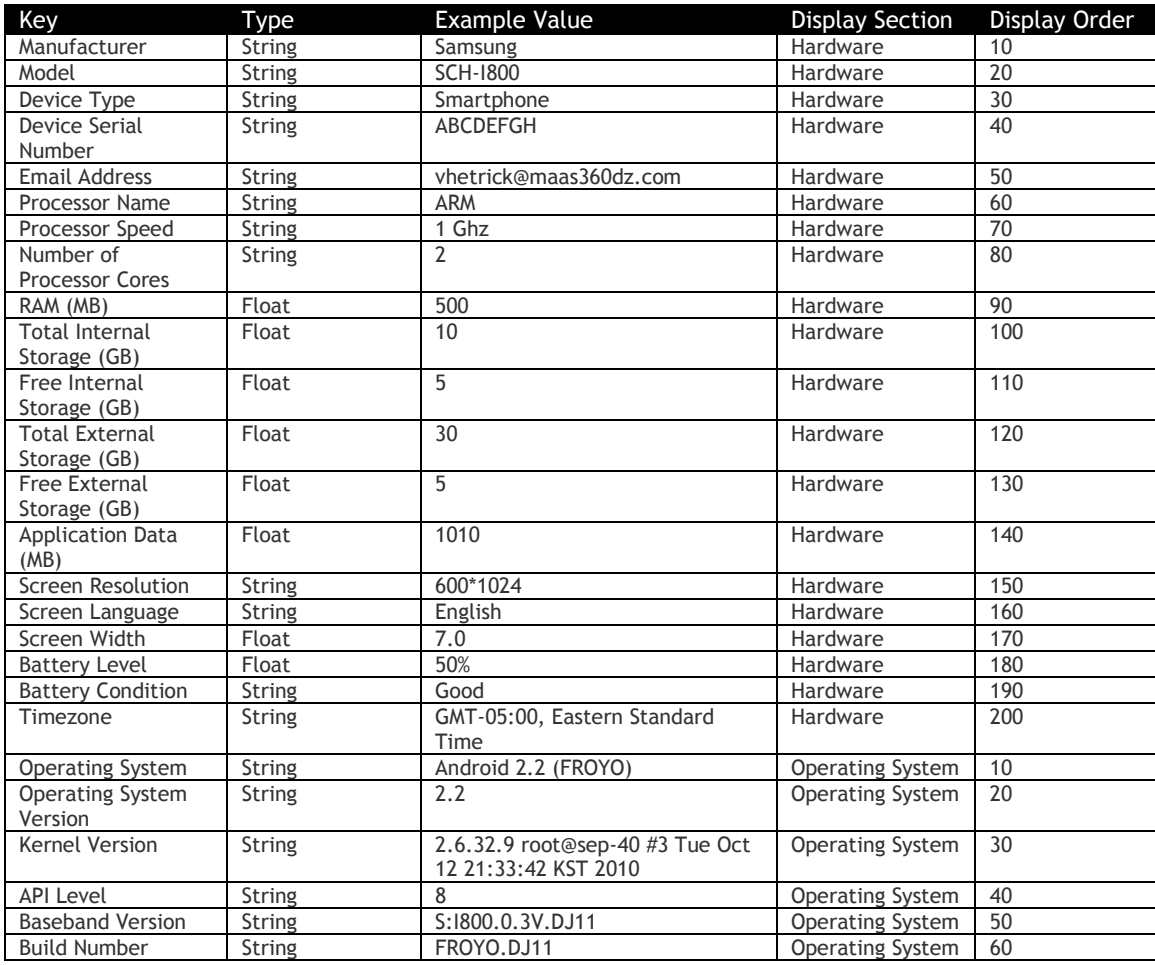

#### Source =  $4$  (BES)

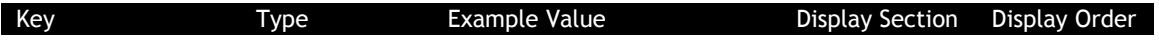

© Copyright IBM Corp. 2018. All rights reserved. US Government Users Restricted Rights – Use, duplication or disclosure restricted by GSA ADP Schedule Contract with IBM Corp.

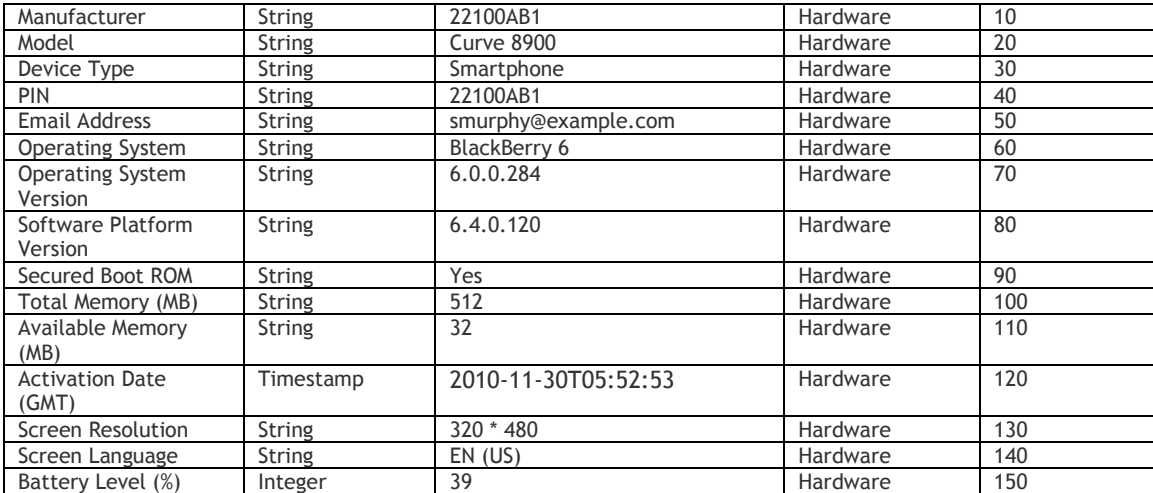

- Customer Properties: Enable Device View
- Access Rights: Device View View Only

#### <span id="page-30-0"></span>**Get Device Identity Attributes**

#### **Request**

GET /device-apis/devices/1.0/identity/<billingID>

#### **Definition**

❖ Get all predefined Device identity attributes as well as custom attributes of a device.

#### **Parameters**

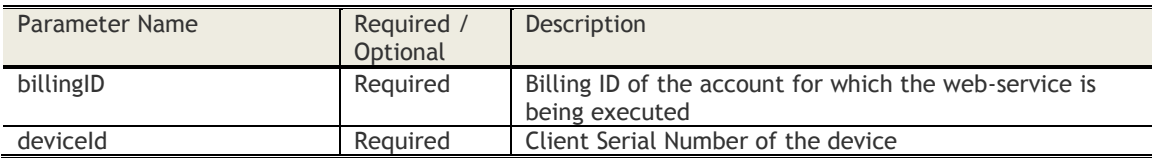

#### **Sample Request**

*https://services.fiberlink.com/device-apis/devices/1.0/identity/1101234?deviceId=a2e13f*

#### **Sample Response**

<deviceIdentity> <maas360DeviceID>a2e13f</maas360DeviceID> <customAssetNumber>BL1200</customAssetNumber> <owner>Jim James</owner> <ownership>Corporate Owned</ownership> <vendor>Staples Inc</vendor> <poNumber>100May2010</poNumber> <purchaseType>Direct</purchaseType> <purchaseDate>02/01/2009</purchaseDate> <purchasePrice>100</purchasePrice> <warrantyNumber>10001</warrantyNumber> <warrantyExpirationDate>02/01/2011</warrantyExpirationDate> <warratyType>24\*7</warratyType> <office>Blue Bell</office> <department>Sales</department> <CustomAttributes> <customAttribute> <customAttributeName>Business Unit</customAttributeName> <customAttributeValue>Healthcare</customAttributeName> </customAttribute> </CustomAttributes> <comments>"Some comments come here"</comments> </deviceIdentity>

#### **Mandatory attributes in Response**

- maas360DeviceID

- Customer Properties: Enable Device View
- Access Rights: Device Views View Only

#### <span id="page-31-0"></span>**Get Software Installed**

#### **Request**

GET /device-apis/devices/1.0/softwareInstalled/<billingID>

#### **Definition**

- ❖ Get softwares installed for a device
- ❖ Uses MaaS360 Device ID (CSN) of the device for querying

#### **Parameters**

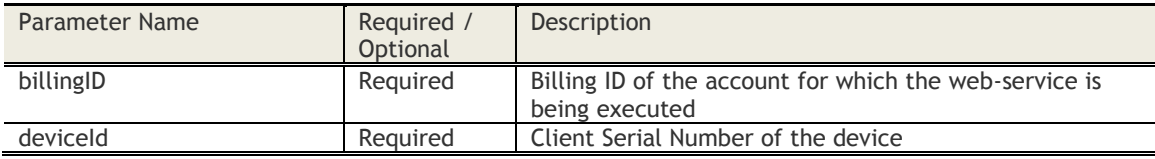

#### **Sample Request**

*https://services.fiberlink.com/device-apis/devices/1.0/softwareInstalled/1101234?deviceId=a2e13f*

#### **Sample Response**

<deviceSoftwares>

<deviceID>a2e13f</deviceID> <lastSoftwareDataRefreshDate>2010-11-30T05:52:53.011+00:00</lastSoftwareDataRefreshDate> <devicesw> <swName>Angry Birds</swName> <swAttrs> <swAttr> <key>Application ID</key> <type>String</type> <value>com.angrybirds.com</value> <displayOrder>10</displayOrder> </swAttr>

</swAttrs>

</devicesw>

</deviceSoftwares>

#### **Mandatory attributes in Response**

- maas360DeviceID
- lastSoftwareDataRefreshDate
- swName
- key
- type
- value

#### **Various Software Attributes**

Platform = 1 (Windows)

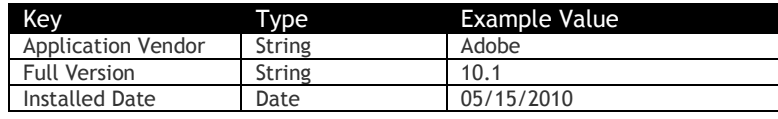

Platform  $= 2$  (Mac)

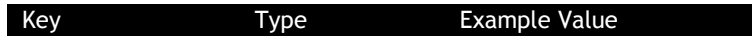

© Copyright IBM Corp. 2018. All rights reserved.

US Government Users Restricted Rights – Use, duplication or disclosure restricted by GSA ADP Schedule Contract with IBM Corp.

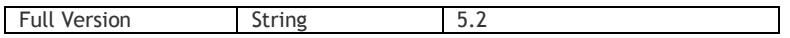

Source = 2 & Any Platform value Not valid. No attributes are returned.

Source = 1 or 3  $\&$  Platform = 3 (iOS)

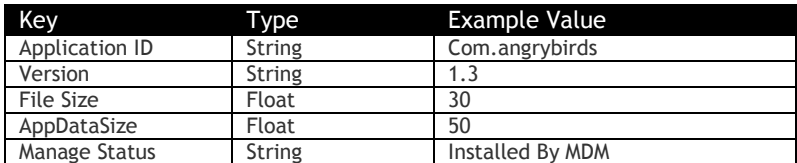

Source = 1 or 3 and Platform = 5 (Android)

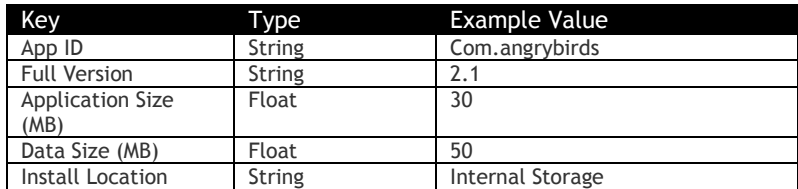

Source =  $4$  (BES)

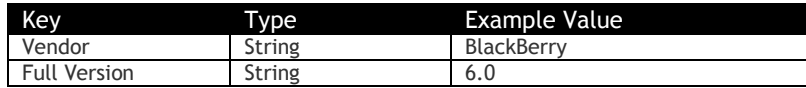

- Customer Properties: Enable Device View
- Access Rights: Device Views View Only

### <span id="page-33-0"></span>**Get Security & Compliance Information for a Mobile Device**

#### **Request**

GET /device-apis/devices/1.0/mdSecurityCompliance/<bl/>billingID>

#### **Definition**

- ❖ Get Security & Compliance attributes for a Mobile Device
- ❖ Uses MaaS360 Device ID (CSN) of the device for querying

#### **Parameters**

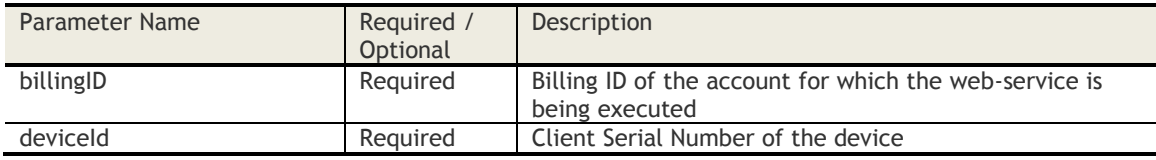

#### **Sample Request**

*https://services.fiberlink.com/device-apis/devices/1.0/mdSecurityCompliance/1101234?deviceId=a2e13f*

#### **Sample Response**

<securityCompliance> <maas360DeviceID>a2e13f</maas360DeviceID> <complianceAttributes> <complianceAttribute> <key>Device Wiped</key> <type>String</type> <value>Not Applied</value> <complianceAttribute>

</complianceAttributes>

</securityCompliance>

- **Mandatory attributes in Response**
	- maas360DeviceID
	- key - type
	-

#### **Various Device Attributes**

Platform = 1 (Windows)

Platform = 2 (Mac)

-

-

Source = 2 & Any Platform value

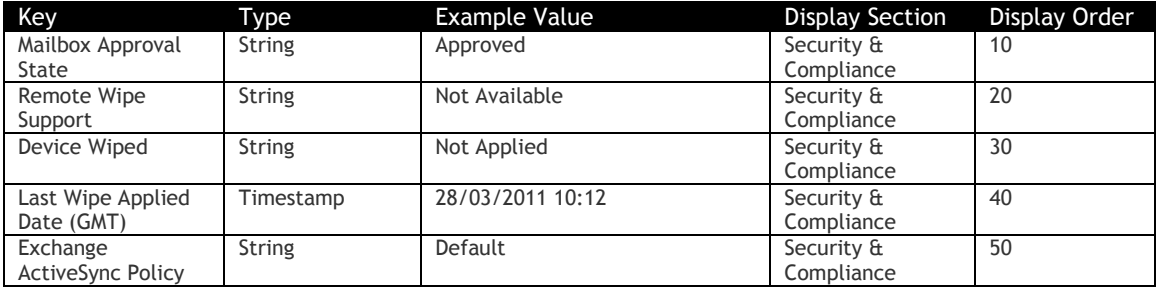

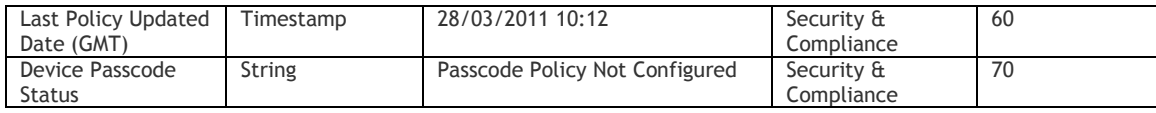

Source = 1 or 3  $\&$  Platform = 3 (iOS)

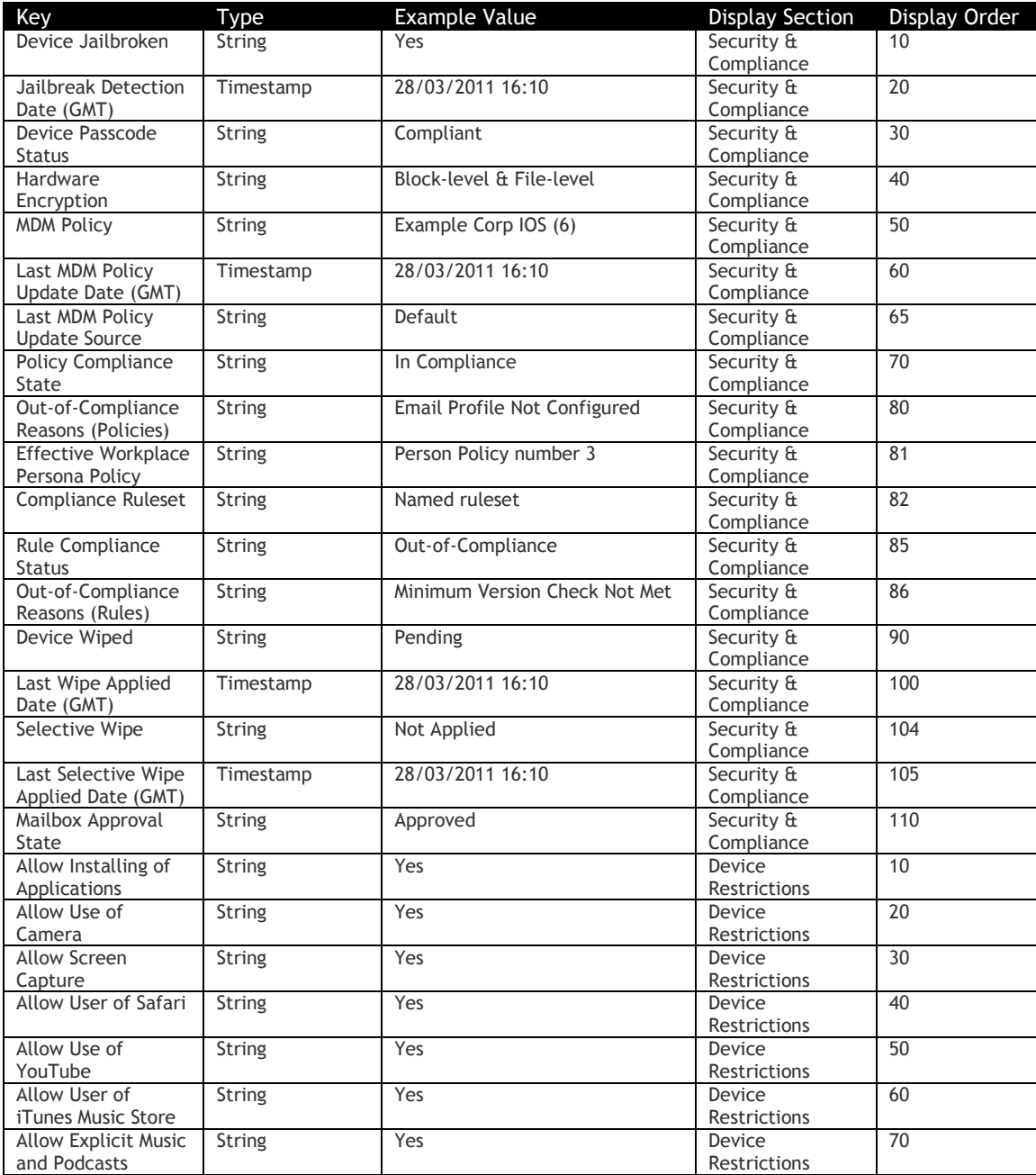

Source = 1 or 3 and Platform =  $5$  (Android)

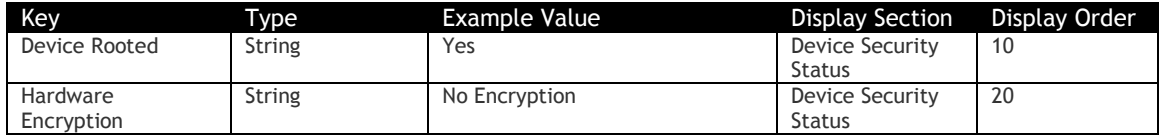

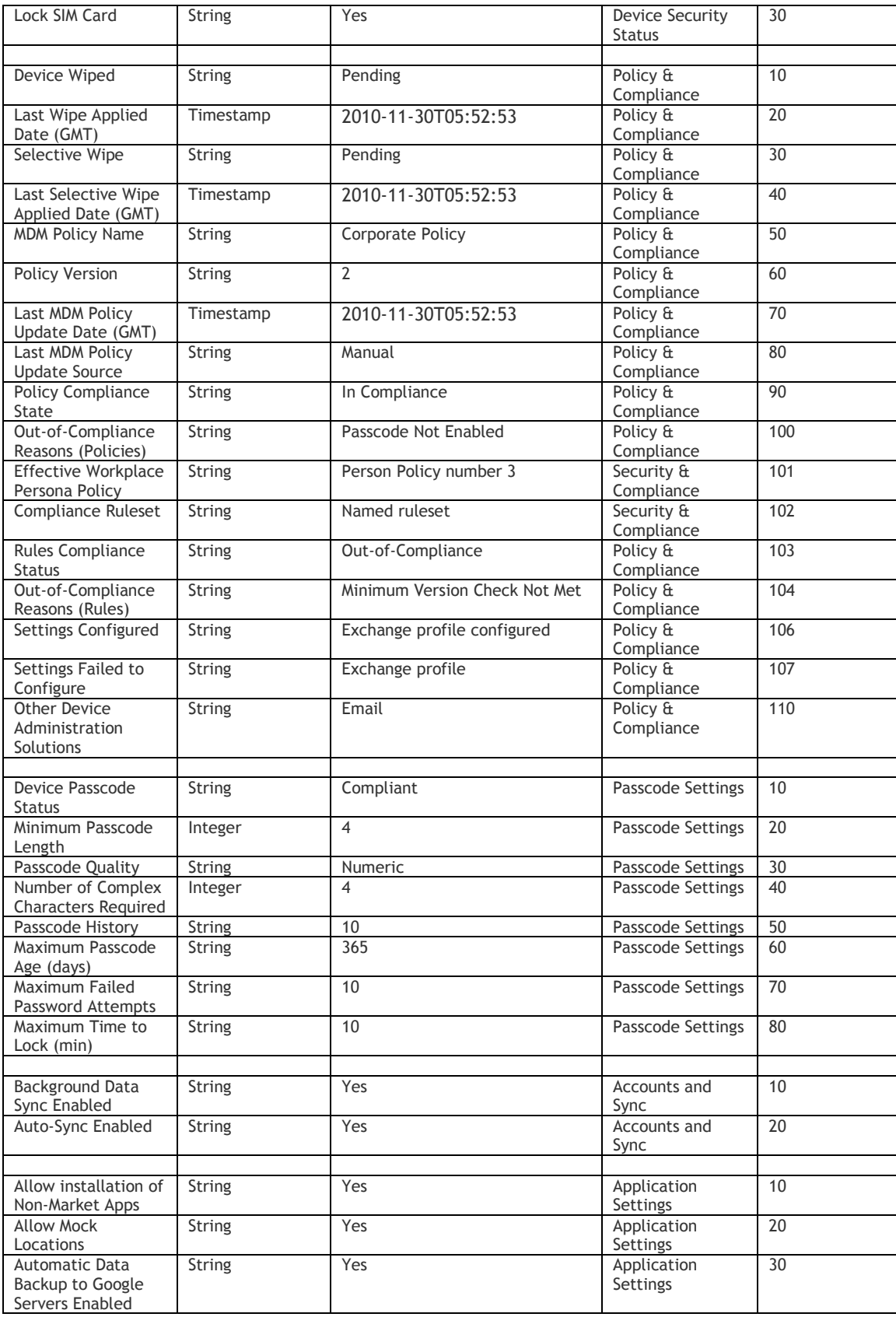

© Copyright IBM Corp. 2018. All rights reserved. US Government Users Restricted Rights – Use, duplication or disclosure restricted by GSA ADP Schedule Contract with IBM Corp.
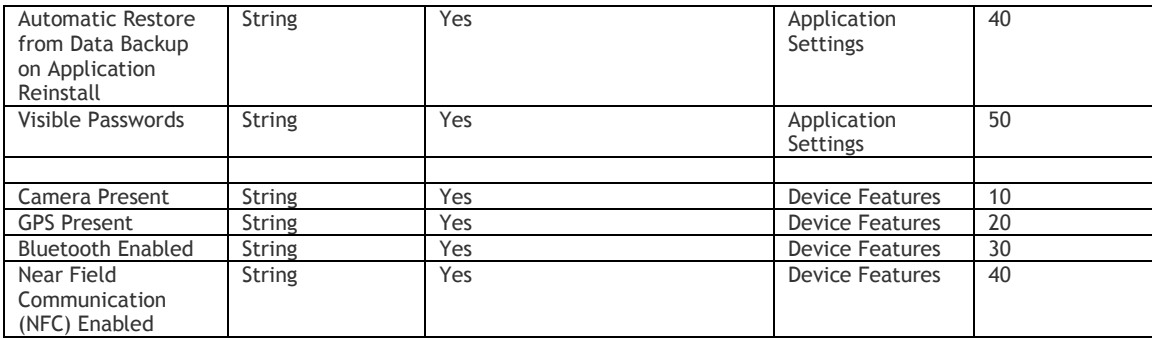

Source =  $4$  (BES)

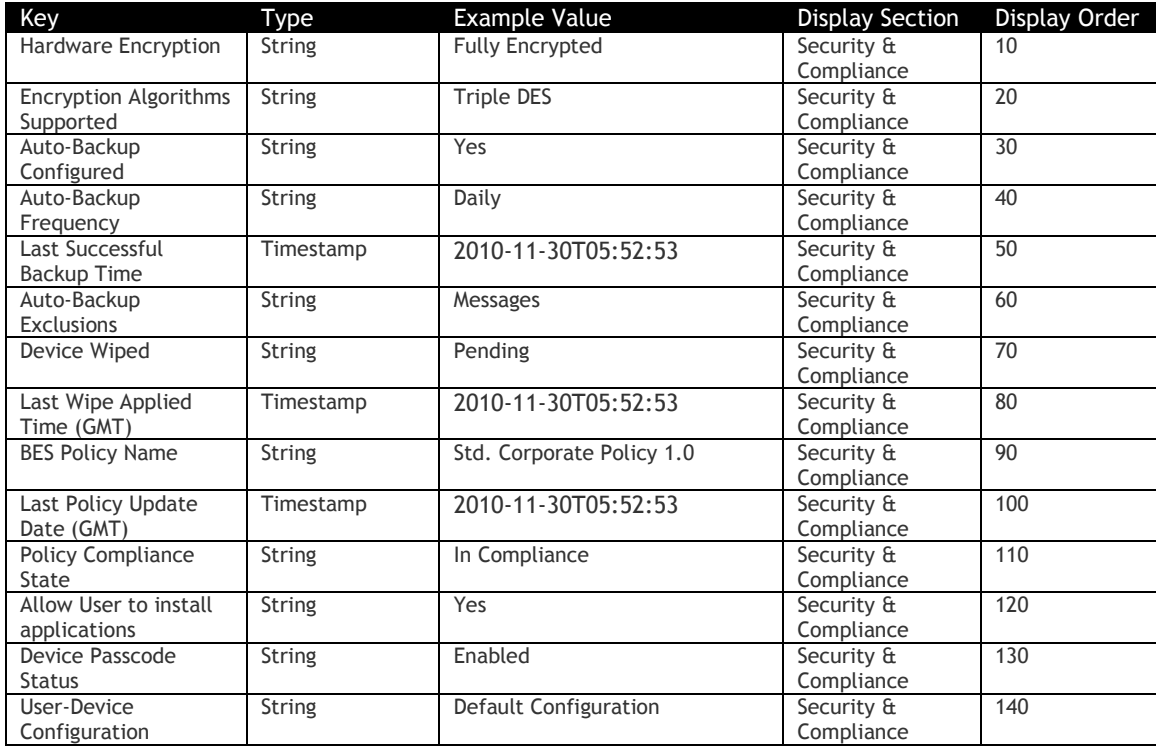

## **Access Control**

- Customer Properties: Enable Device View
- Access Rights: Device Views View Only

# **Get Enabled MaaS360 Services for a Device**

#### **Request**

GET /device-apis/devices/1.0/getEnabledMaaS360Services/{billingId}/

## **Definition**

- ❖ Returns all the MaaS360 services enabled on a device
- ❖ Supported for iOS, Android and Windows Phone MDM device
- ❖ Uses MaaS360 Device ID (CSN) of the device for querying

#### **Parameters**

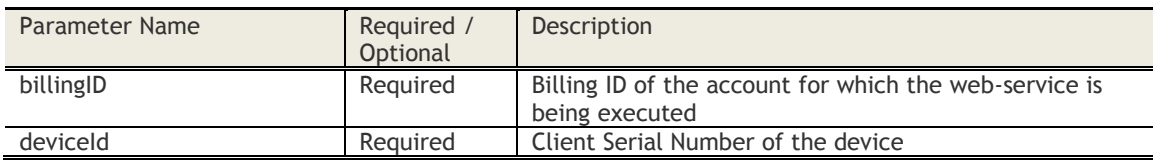

#### **Sample Request**

*https://services.fiberlink.com/device-apis/devices/1.0/getEnabledMaaS360Services /1101234?deviceId=a2e13f*

#### **Sample Response**

<enabledServices> <service>Browser</service> <service>MaaS360 Gateway for Browser</service>

</enabledServices>

## **Mandatory attributes in Response**

- service

#### **Possible MaaS360 Services**

- App Catalog
- CMIS MaaS360 Enterprise Gateway
- CMIS Resources
- Contextual Rules
- Corporate Docs
- Corporate Sharepoint Access
- Enable URL Filtering in Secure Browser
- IBM Connection MaaS360 Enterprise Gateway
- IBM Connections
- Kiosk
- Knox
- Location Tracking
- MEG Docs
- Mobile Expense Management
- Privacy Settings
- Public Cloud integration for Docs
- Remote Control
- Secure Browser
- Secure Browser Gateway
- Secure Browser MaaS360 Enterprise Gateway
- Secure Editor for Docs
- Secure Gateway for Internal SharePoint
- Secure Mail
- Secure Viewer<br>- Sevices
- **Sevices**
- Sharepoint MaaS360 Enterprise Gateway

© Copyright IBM Corp. 2018. All rights reserved.

US Government Users Restricted Rights – Use, duplication or disclosure restricted by GSA ADP Schedule Contract with IBM Corp.

- Trusteer Malware
- User Sync
- User Sync For Laptops
- Windows File Share
- Windows FileShare MaaS360 Enterprise Gateway
- Workplace SDK MaaS360 Enterprise Gateway

# **Access Control**

- Customer Properties: Enable Device View
- Access Rights: Device Views View Only

# **Get Network Information for a Mobile Device**

## **Request**

GET /device-apis/devices/1.0/mdNetworkInformation/<billingID>

## **Definition**

- ❖ Get network information for a device
- ❖ Relevant for iOS MDM, Android MDM devices and BES devices only
- ❖ Uses MaaS360 Device ID (CSN) of the device for querying

## **Parameters**

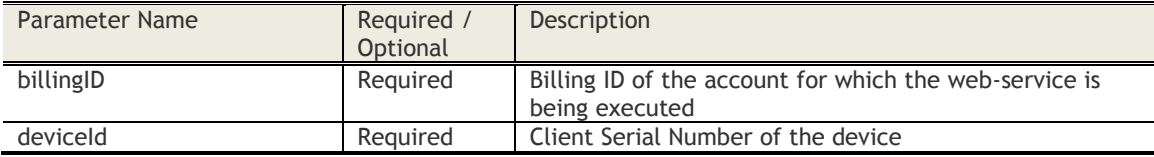

## **Sample Request**

*https://services.fiberlink.com/deviceapis/devices/1.0/mdNetworkInformation/1101234?deviceId=a2e13f*

## **Sample Response**

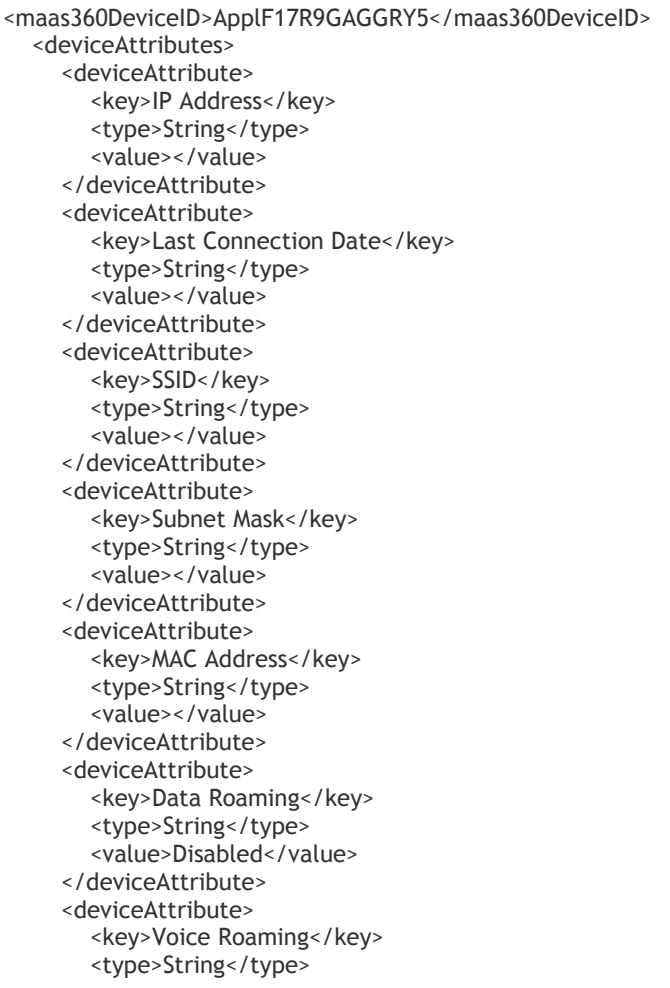

 <value>Disabled</value> </deviceAttribute> <deviceAttribute> <key>Phone Number</key> <type>String</type> <value>+12153179338</value> </deviceAttribute> <deviceAttribute> <key>ICCID</key> <type>String</type> <value>8901 4103 2876 5915 8665</value> </deviceAttribute> <deviceAttribute> <key>Roaming</key> <type>String</type> <value>Yes</value> </deviceAttribute> <deviceAttribute> <key>International Data Roaming</key> <type>String</type> <value>Disabled</value> </deviceAttribute> <deviceAttribute> <key>Home Carrier</key> <type>String</type> <value>AT&amp;T</value> </deviceAttribute> <deviceAttribute> <key>Current Carrier</key> <type>String</type> <value>Not Available</value> </deviceAttribute> <deviceAttribute> <key>Home Country</key> <type>String</type> <value>United States of America</value> </deviceAttribute> <deviceAttribute> <key>Current Country</key> <type>String</type> <value>India</value> </deviceAttribute> <deviceAttribute> <key>Current Network Type</key> <type>String</type> <value>Not Available</value> </deviceAttribute> <deviceAttribute> <key>Carrier Setting Version</key> <type>String</type> <value>29.1</value> </deviceAttribute> <deviceAttribute> <key>Wi-Fi Mac Address</key> <type>String</type> <value>e4:9a:79:d7:0e:06</value> </deviceAttribute> <deviceAttribute> <key>Bluetooth Mac Address</key> <type>String</type> <value>e4:9a:79:d7:0e:07</value>

 <deviceAttribute> <key>Current MCC</key> <type>String</type> <value>404</value> </deviceAttribute> <deviceAttribute> <key>Subscriber MCC</key> <type>String</type> <value>310</value> </deviceAttribute> <deviceAttribute> <key>Current MNC</key> <type>String</type> <value>86</value> </deviceAttribute> <deviceAttribute> <key>Subscriber MNC</key> <type>String</type> <value>410</value> </deviceAttribute> </deviceAttributes> </networkInformation>

**Mandatory attributes in Response**

- maas360DeviceID
- key
- type

**Various Device Attributes**

Source = 1 or 3  $\&$  Platform = 3 (iOS)

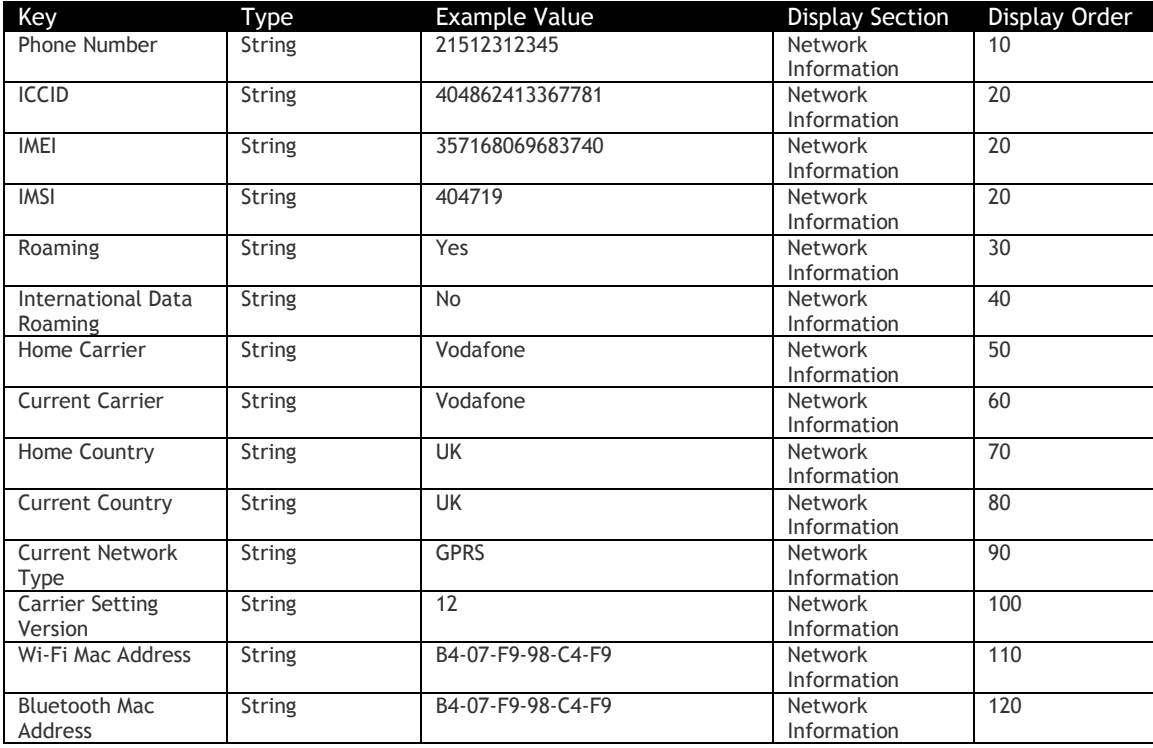

© Copyright IBM Corp. 2018. All rights reserved. US Government Users Restricted Rights – Use, duplication or disclosure restricted by GSA ADP Schedule Contract with IBM Corp.

# Source =  $1$  or  $3$  and Platform =  $5$  (Android)

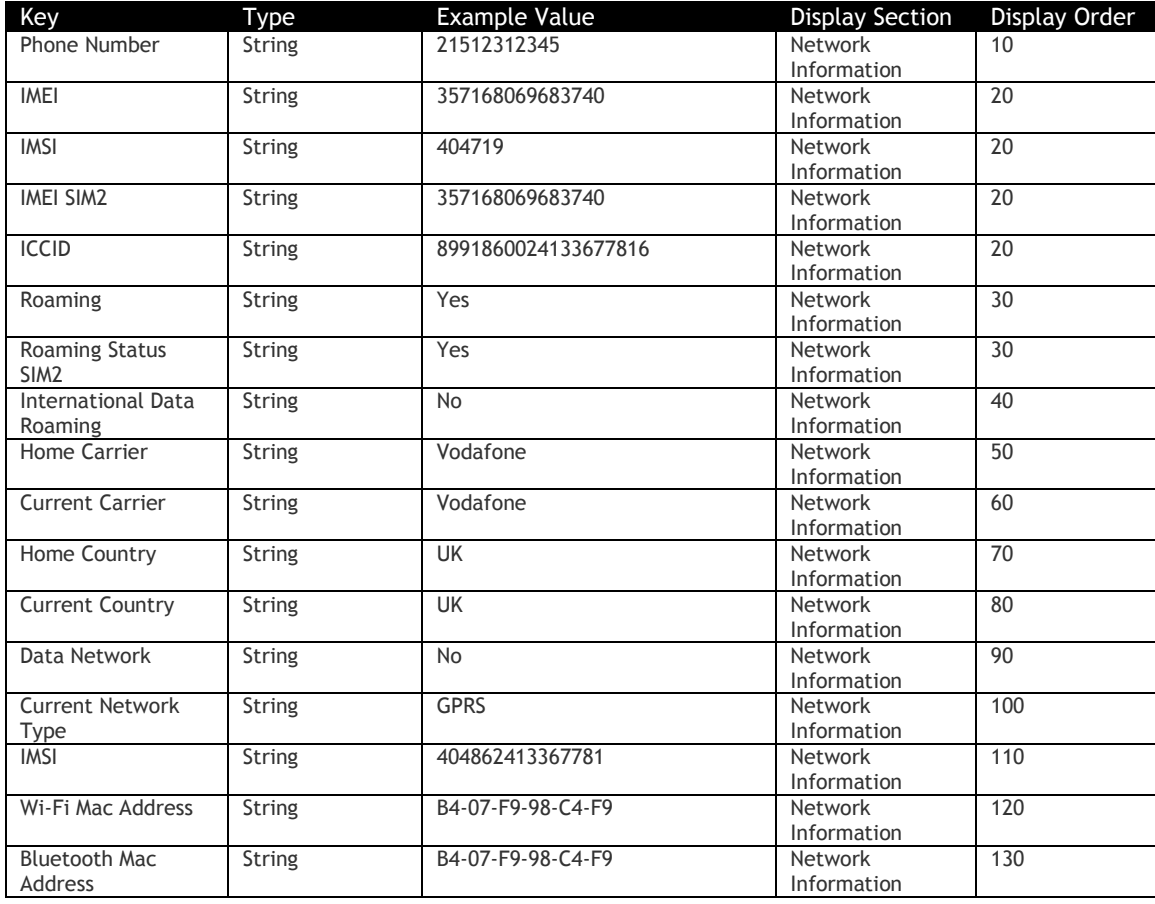

Source =  $4$  (BES)

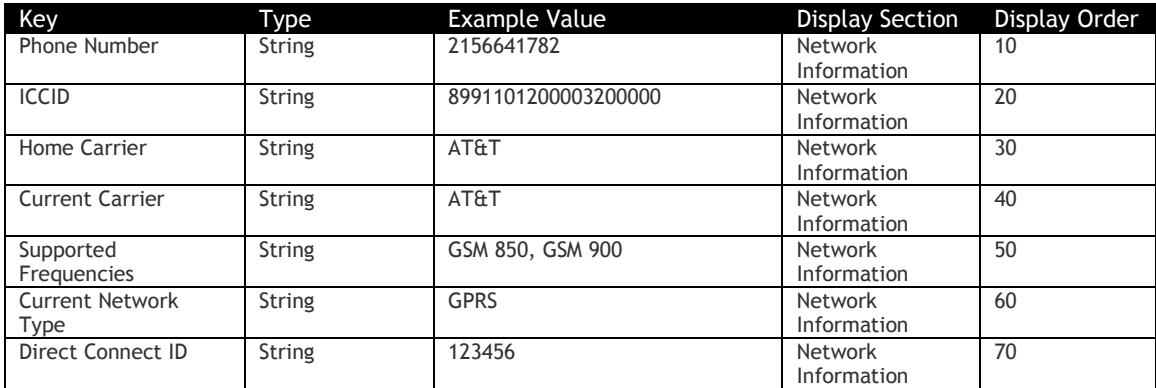

# **Access Control**

Customer Properties: Enable Device View Access Rights: Device Views – View Only

# **Get Patch Information**

## **Request**

GET /device-apis/devices/1.0/getPatchInformation/<billingID>

## **Definition**

- ❖ Get Patch Information for a device
- ❖ Relevant for Windows and Mac computers only
- ❖ View only Installed or Missing Patches or View only Security or Other Patches

#### **Parameters**

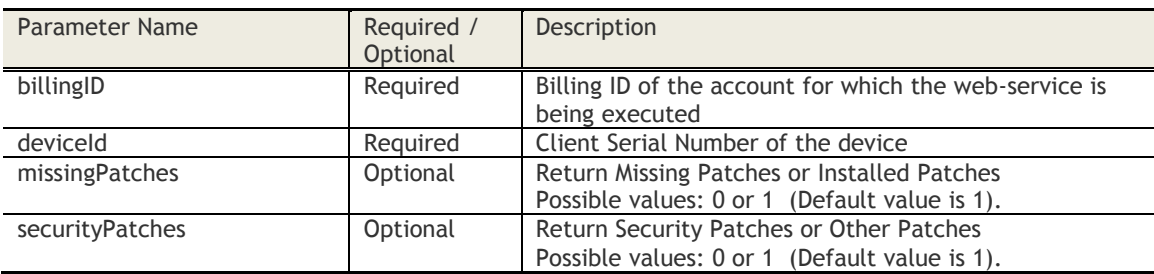

## **Sample Request**

*https://services.fiberlink.com/deviceapis/devices/1.0/getPatchInformation/1101234?deviceId=a2e13f&missingPatches=1&securityPatches=1*

#### **Sample Response**

<patchInformations> <maas360DeviceID>a2e13f</maas360DeviceID> <count>10</count> <missingPatches>1</missingPatches> <securityPatches>1</securityPatches> <patchInformation> <patchName>MS10-074: Security Update for Windows 7 (KB2387149)</patchName> <patchCategory>Security</patchCategory> <vendor>Microsoft Corporation</vendor> <product>Windows 7</product> <severity>Moderate</severity> <kbID>Q2387149*[</kbID](mailto:admin@fiberlink.com%3c/actionExecutedBy)*> <bulletinID>MS10-074</bulletinID> </patchInformation> <patchInformation> …. </patchInformation>

</patchInformations>

#### **Mandatory attributes in Response**

- maas360DeviceID

# **Access Control**

Customer Properties: Manage Windows Desktops/Laptops or Manage Macs Access Rights: Device Views – View Only

# **Get Network Information for a Computer**

#### **Request**

GET /device-apis/devices/1.0/computerNetworkInformation/<bl/>billingID>

## **Definition**

- ❖ Get network information for a Windows and Mac computer
- ❖ Relevant for Windows and Mac computers only
- ❖ Uses MaaS360 Device ID (CSN) of the device for querying

#### **Parameters**

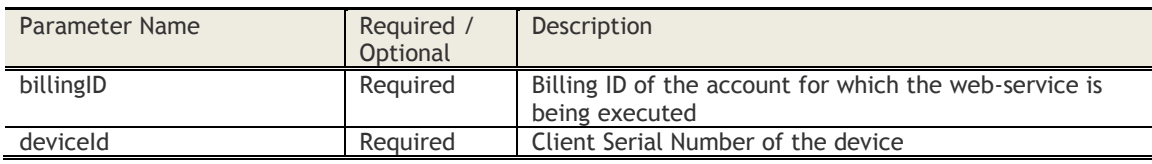

#### **Sample Request**

*https://services.fiberlink.com/deviceapis/devices/1.0/computerNetworkInformation/1101234?deviceId=a2e13f*

#### **Sample Response**

<networkInformation>

<maas360DeviceID>a2e13f</maas360DeviceID> <count>10</count> <domainWorkgroup>1</missingPatches> <networkAdapters> <networkAdapter> <adapterName>Tata Photon</adapterName> <adapterType>PPP</adapterType> <adapterID>D02528DB-33A7-4AE4-A8FA-06C1786E0DDE</adapterID> <ipAddress>14.96.3.154</ipAddress> <subnetMask>255.255.255.255</subnetMask> <dhcpEnabled>No</dhcpEnabled> <macAddress>00:05:9A:3C:78:00</macAddress> <dnsServers>10.1.20.97, 10.11.20.26</dnsServers> <gateway>10.1.9.1</gateway> <deviceDriverName>HUAWEI Mobile Connect - Modem</deviceDriverName> <deviceDriverVersion>2.0.3.827</deviceDriverVersion>

<deviceDriverDate>10/09/2009</deviceDriverDate>

</networkAdapter>

</networkAdapters>

</networkInformation>

**Mandatory attributes in Response**

- maas360DeviceID

#### **Access Control**

Customer Properties: Manage Windows Desktops/Laptops or Manage Macs Access Rights: Device Views – View Only

# **Get Security Applications Information**

## **Request**

GET /device-apis/devices/1.0/securityApplications/<billingID>

## **Definition**

- ❖ Get Security Applications information
- ❖ Relevant for Windows and Mac computers only
- ❖ Uses MaaS360 Device ID (CSN) of the device for querying

#### **Parameters**

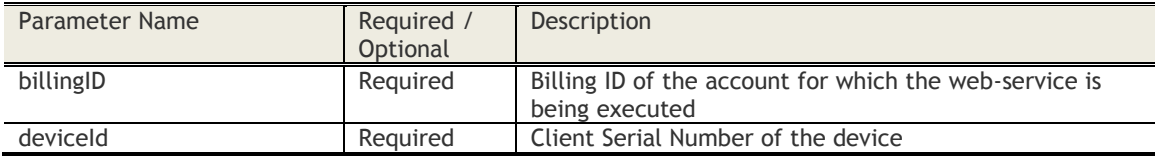

## **Sample Request**

*https://services.fiberlink.com/device-apis/devices/1.0/securityApplications/1101234?deviceId=a2e13f*

#### **Sample Response**

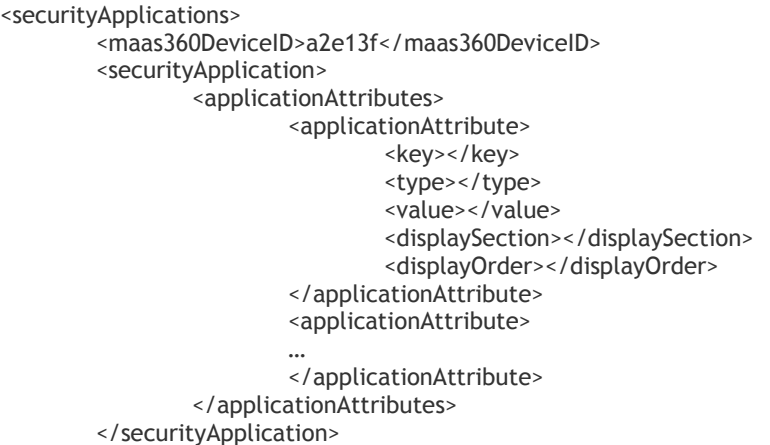

</securityApplications>

#### **Mandatory attributes in Response**

- maas360DeviceID
- key
- type

#### **Various Application Attributes**

Anti-Virus Application:

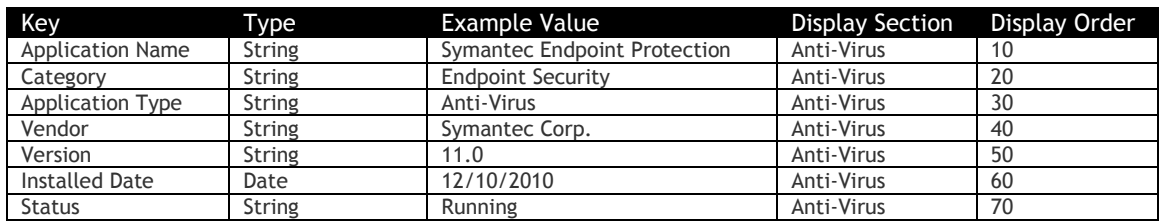

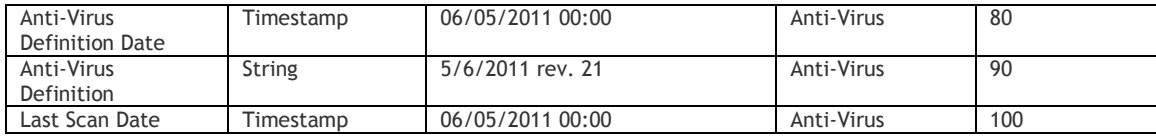

Personal Firewall Application:

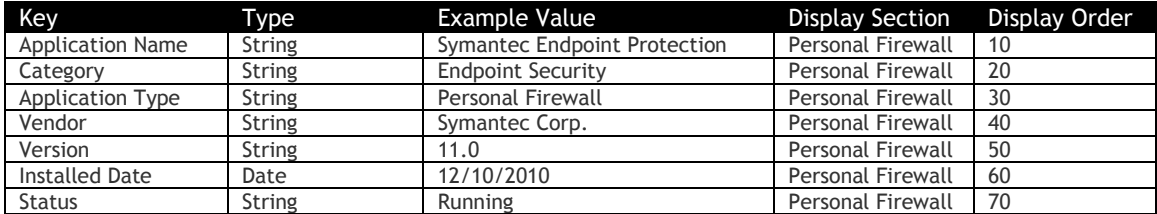

Anti-Spyware Application:

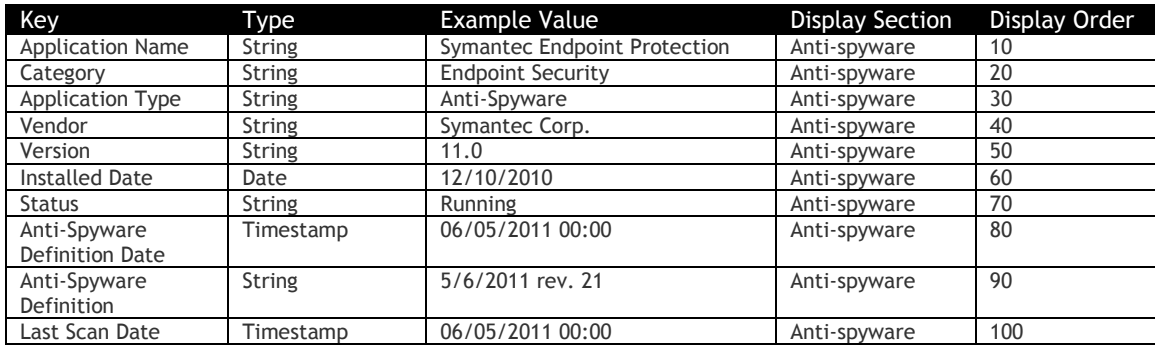

# Data Encryption Application:

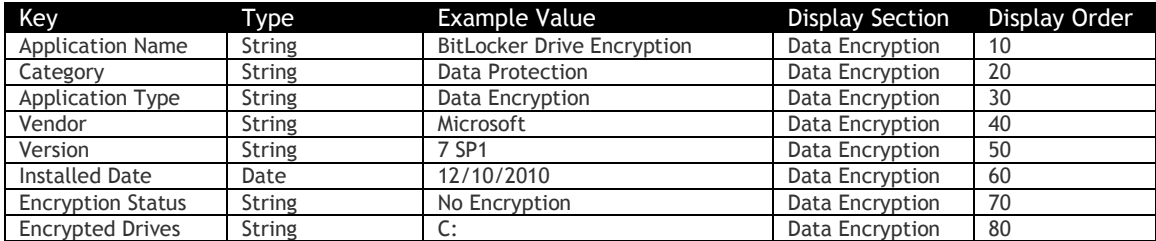

Peripheral Protection Application:

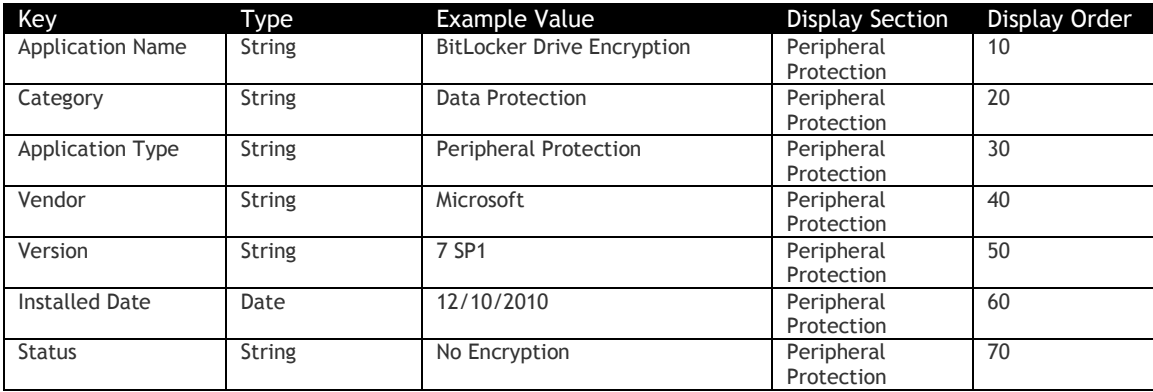

Backup & Recovery Application:

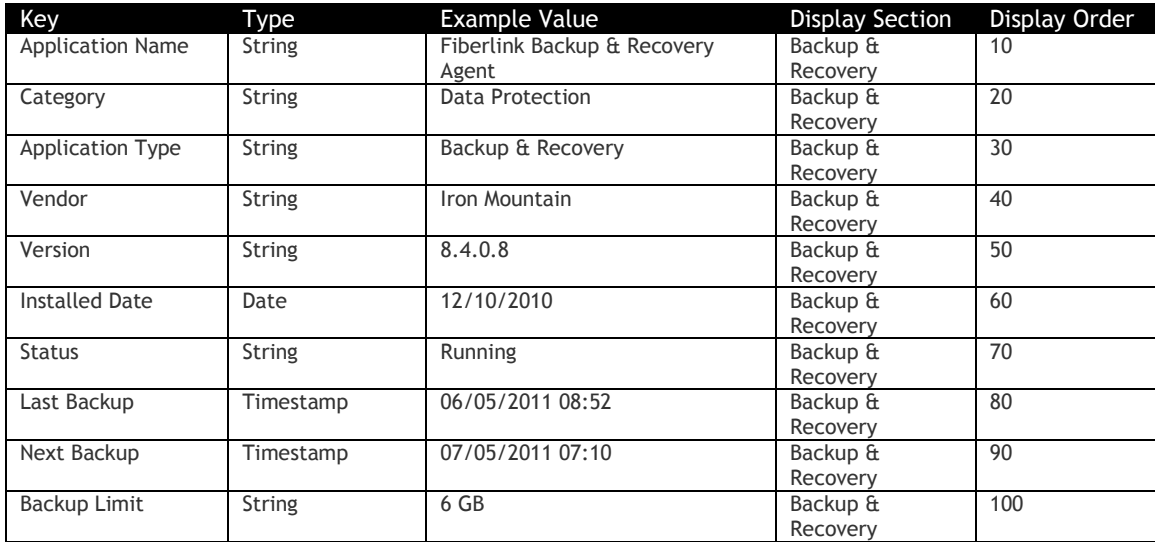

Data Leak Prevention Application:

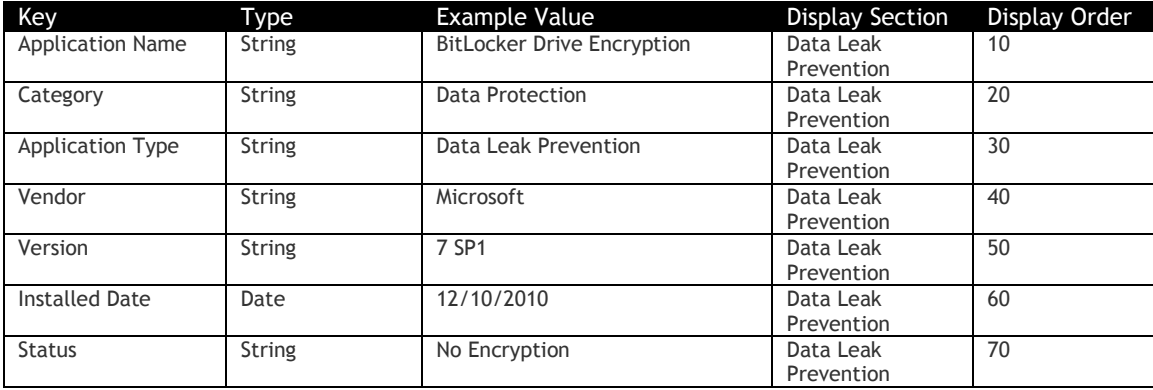

# **Access Control**

Customer Properties: Manage Windows Desktops/Laptops or Manage Macs Access Rights: Device Views – View Only

# **Get Application Distributions**

#### **Request**

GET /device-apis/devices/1.0/packageDistributionHistory/<billingID>

## **Definition**

- ❖ Search package distributions by Device ID
- ❖ Relevant for iOS MDM and Android MDM Devices only
- ❖ Get results on specified pages of the Result-set

#### **Parameters**

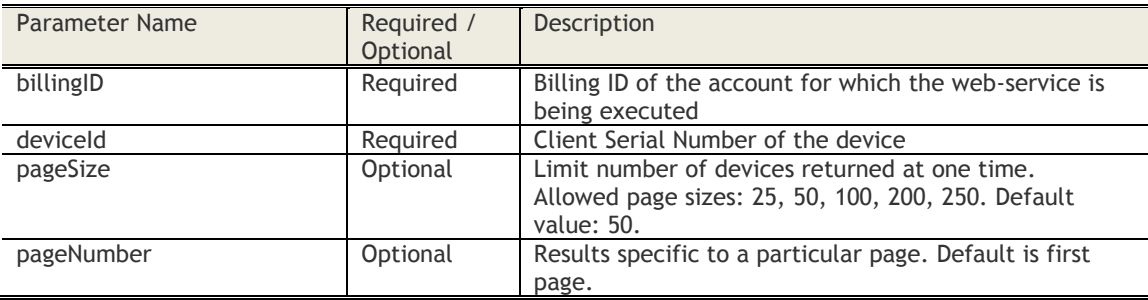

## **Sample Request**

*https://services.fiberlink.com/deviceapis/devices/1.0/packageDistributionHistory/1001234?deviceId=a1b2c3&pageSize=25&pageNumber=1*

#### **Sample Response**

<packageDistributionHistory> <count>100</count> <pageSize>50</pageSize> <pageNumber>2</pageNumber> <packageDistribution> <distributionDate>2010-11-30T05:52:53.011+00:00</distributionDate> <distributionName>Distribute Angry Birds</distributionName> <packageName>Angry Birds</packageName> <status>Pending</status> <description></description> <details>*[</details](mailto:admin@fiberlink.com%3c/actionExecutedBy)*> </packageDistribution> <packageDistribution> ….

</packageDistribution> <packageDistributionHistory>

#### **Mandatory attributes in Response**

- maas360DeviceID
- deviceId

## **Access Control**

Customer Properties: Enable iOS Enterprise App Store or Enable Android Enterprise App Store Access Rights: Device Views – View Only

# **Get Device Location History**

# **Get Cellular Data Usage for a Device**

#### **Request**

GET /device-apis/devices/1.0/cellularDataUsage/<billingID>

#### **Definition**

- ❖ Returns Cellular Data Usage for a Device for last 6 periods excluding the current period
- ❖ Relevant for only iOS MDM and Android MDM Devices for which TEM plans are assigned
- ❖ Get results on specified pages of the Result-set

#### **Parameters**

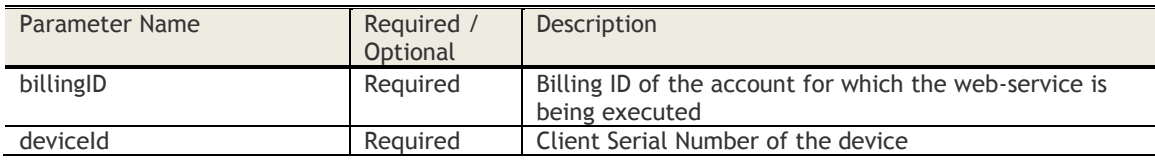

#### **Sample Request**

*https://services.fiberlink.com/device-apis/devices/1.0/cellularDataUsage/1001234?deviceId=a1b2c3*

#### **Sample Response**

```
<?xml version="1.0" encoding="UTF-8" standalone="yes"?>
<cellularDataUsageDetails>
        <billingStartDate>2</billingStartDate>
        <cellularDataUsageList>
                <period>Current period till date</period>
                <inNetworkUsage>0.13</inNetworkUsage>
                <inNetworkUsageLimit>200.0</inNetworkUsageLimit>
                <inNetworkUsagePercentage>0.06</inNetworkUsagePercentage>
                <roamingNetworkUsage>0.0</roamingNetworkUsage>
                <roamingNetworkUsageLimit>200.0</roamingNetworkUsageLimit>
                <roamingUsagePercentage>0.0</roamingUsagePercentage>
        </cellularDataUsageList>
        <daysRemainingBillingCycle>17</daysRemainingBillingCycle>
        <planName>plan1</planName>
</cellularDataUsageDetails>
```
#### **Mandatory attributes in Response**

#### **Access Control**

-

Customer Properties: Enable TEM Access Rights: Device Views – View Only

# **Get Device Location History**

#### **Request**

GET /device-apis/devices/1.0/locationHistory/<billingID>

## **Definition**

- ❖ Returns location history for a device.
- ❖ By default, returns the last known location of the device. But this can be used to get location history for up to last 7 days.

#### **Parameters**

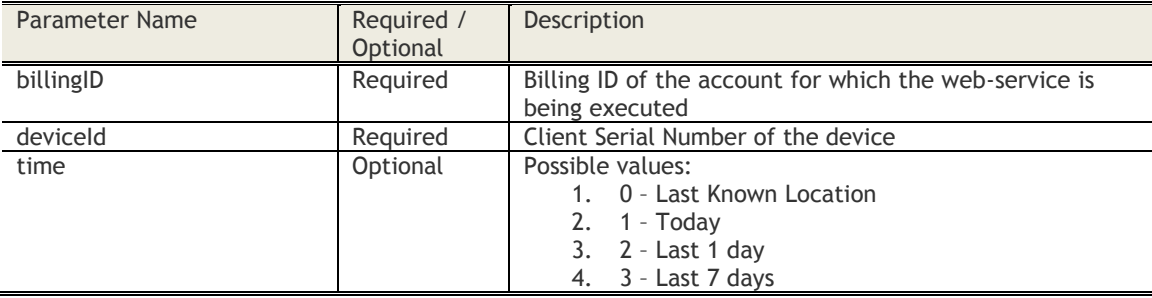

## **Sample Request**

*https://services.fiberlink.com/device-apis/devices/1.0/locationHistory/1101234?deviceId=a2e13f*

#### **Sample Response**

If PII is enabled:

<deviceLocation>

```
<deviceId>a2e13f</deviceId>
        <errorCode>1</errorCode> ## 0 – success; 1 - failure
        <errorMessage>Unable to return locations since PII is enabled for the device</errorMessage>
</deviceLocation>
```
If PII is not enabled:

<deviceLocation>

```
<deviceId>a2e13f</deviceId>
<errorCode>0</errorCode> ## 0 - success; 1 - failure
<locationHistory>enabled</locationHistory>
<location>
        <locatedTime>2010-11-30T05:52:53.011+00:00</locatedTime>
        <latitude>10.2</latitude>
        <longitude>31.5</longitude>
        <accuracy>100m</accuracy>
        <checkedInStatus>Yes</checkedInStatus>
</location>
```
</deviceLocation>

#### **Mandatory attributes in Response**

- deviceId
- errorCode

## **Access Control**

- Customer Properties: Enable Device View

- Access Rights: Device Views – View Only

# **Get Devices with Associated Users**

#### **Request**

GET /device-apis/devices/2.0/user-associations/customer/<bl/>billingID> **Content Type Header:** application/x-www-form-urlencoded

# **Definition**

- ❖ Returns all the devices that have a user associated with them at the time of the query.
- ❖ Return values are the maas360DeviceId, the maas360UserId, and time of the request (in Unix Epoch time format).

## **Parameters**

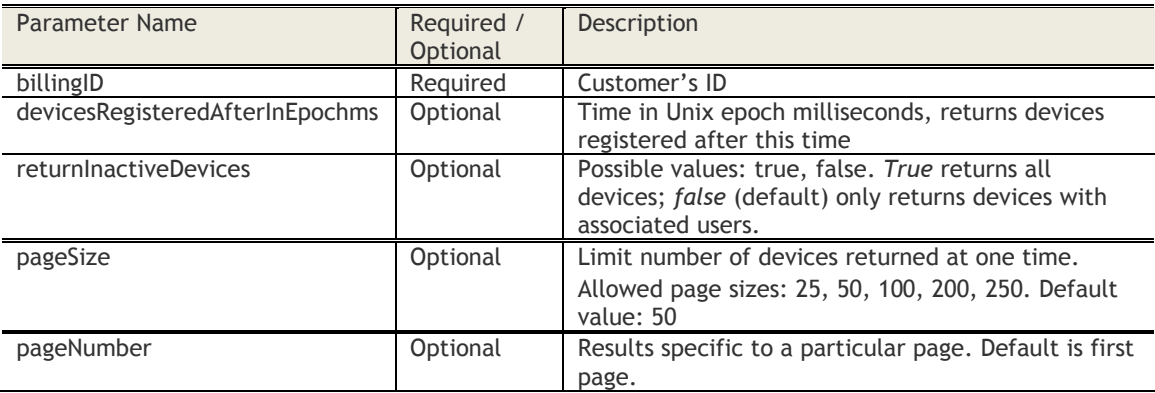

#### **Sample Request**

*https://services.fiberlink.com/device-apis/devices/2.0/user-associations/customer/1101234? devicesRegisteredAfterDate =01-12-2016&pageSize= 25*

#### **Sample Response (JSON)**

{

} }

```
"Associations": {
"billingId": 1101234,
"count": 5,
"Association": [
        { "maas360DeviceId": "ABCDE08032013_035537_0001", "maas360UserId": 
"BE9257E0032A40A9A2F5BB4C8B299F19" },
        { "maas360DeviceId": "ABCDE08032013_035537_0002", "maas360UserId": 
"9B225A73EEB5D60081FCD14A3F8D4F06" },
        { "maas360DeviceId": "ABCDE08032013_041527_0001", "maas360UserId": 
"D0BC847543427E28D729C8D1A092CE75" },
        { "maas360DeviceId": "ABCDE08032013_041926_0001", "maas360UserId": 
"7EF1FAA010D1177B01C7210238DA18A3" },
        { "maas360DeviceId": "ABCDE08032013_041927_0002", "maas360UserId": 
"7053A759869FD205CE15E429B8B77384" }
],
"pageNumber": 1,
"pageSize": 5
"time": 1477485296720
```
- billingId
- count
- time

# **Get Groups for a Device**

## **Request**

GET /device-apis/devices/1.0/getGroups/<billingID>

## **Definition**

- ❖ Returns User Groups and Device Groups to which the device belongs to
- ❖ Only groups used for an assignment or distribution will be listed here

## **Parameters**

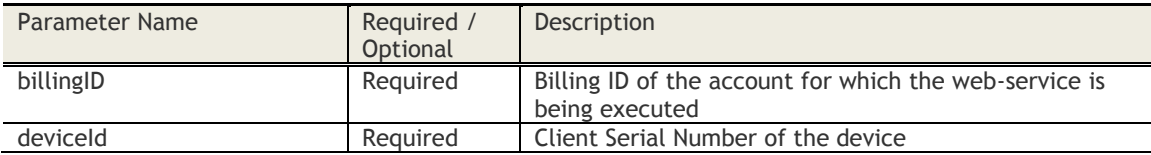

## **Sample Request**

*https://services.fiberlink.com/device-apis/devices/1.0/cellularDataUsage/1001234?deviceId=a1b2c3*

#### **Sample Response**

#### <groups>

```
<group>
                <groupID>1234</groupID>
                <groupType>2</groupType> ##0: MaaS360 defined, 1: Private, 2: Public, 3: Local User 
        Group, 4: User Directory Group
                <groupName>BYOD devices</groupName>
                <lastEvaluatedDate>2010-11-30T05:52:53.011+00:00</lastEvaluatedDate>
        </group>
        <group>
        ….
        </group>
</groups>
```
## **Mandatory attributes in Response**

## **Access Control**

-

- Customer Properties: Enable Device View
- Access Rights: Device Views View Only

# **Get Relevant Data Views for a Device**

## **Request**

GET /device-apis/devices/1.0/deviceDataViews/<billingID>

## **Definition**

❖ Get all categories of data relevant for a Device.

## **Parameters**

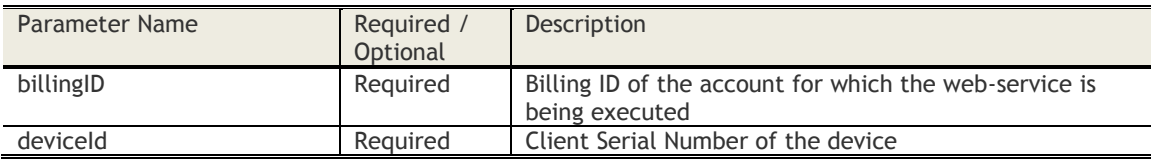

## **Sample Request**

*https://services.fiberlink.com/device-apis/devices/1.0/deviceDataViews/1101234?deviceId=a12bc3*

## **Sample Response**

<deviceDataViews>

<maas360DeviceID>a2e13f</maas360DeviceID> <deviceDataView> <dataViewName>Device Summary</dataViewName> <dataViewOrder>10</dataViewOrder > <displaySections> <displaySection> <displaySectionName>Hardware</displaySectionName> <displaySectionOrder>10</displaySectionOrder> <sectionID>HARDWARE\_INVENTORY</sectionID>

/displaySection>

</displaySections>

</deviceDataView>

</deviceDataViews>

## **Mandatory attributes in Response**

- maas360DeviceID
- dataViewName
- dataViewOrder

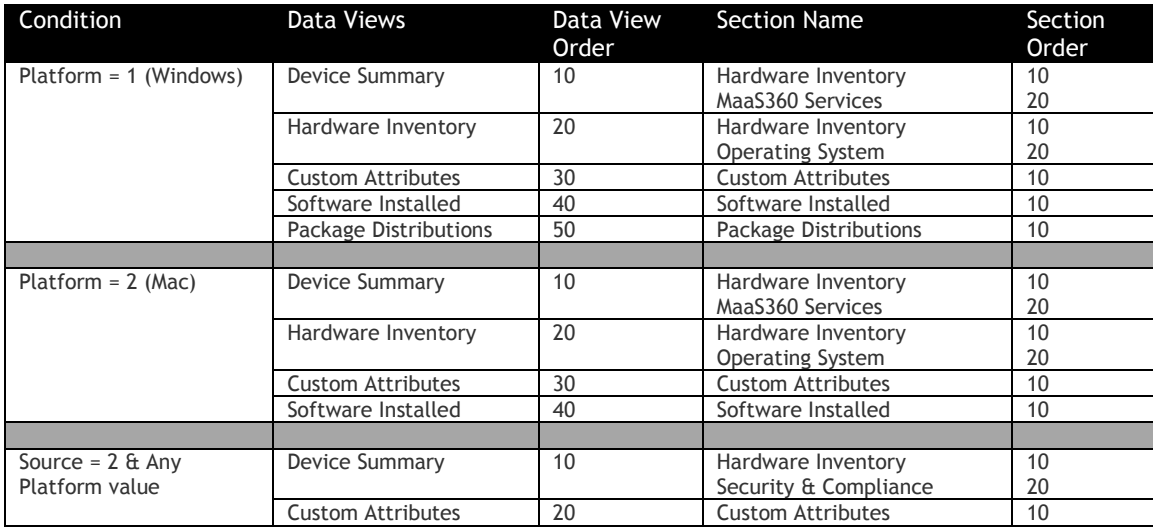

© Copyright IBM Corp. 2018. All rights reserved. US Government Users Restricted Rights – Use, duplication or disclosure restricted by GSA ADP Schedule Contract with IBM Corp.

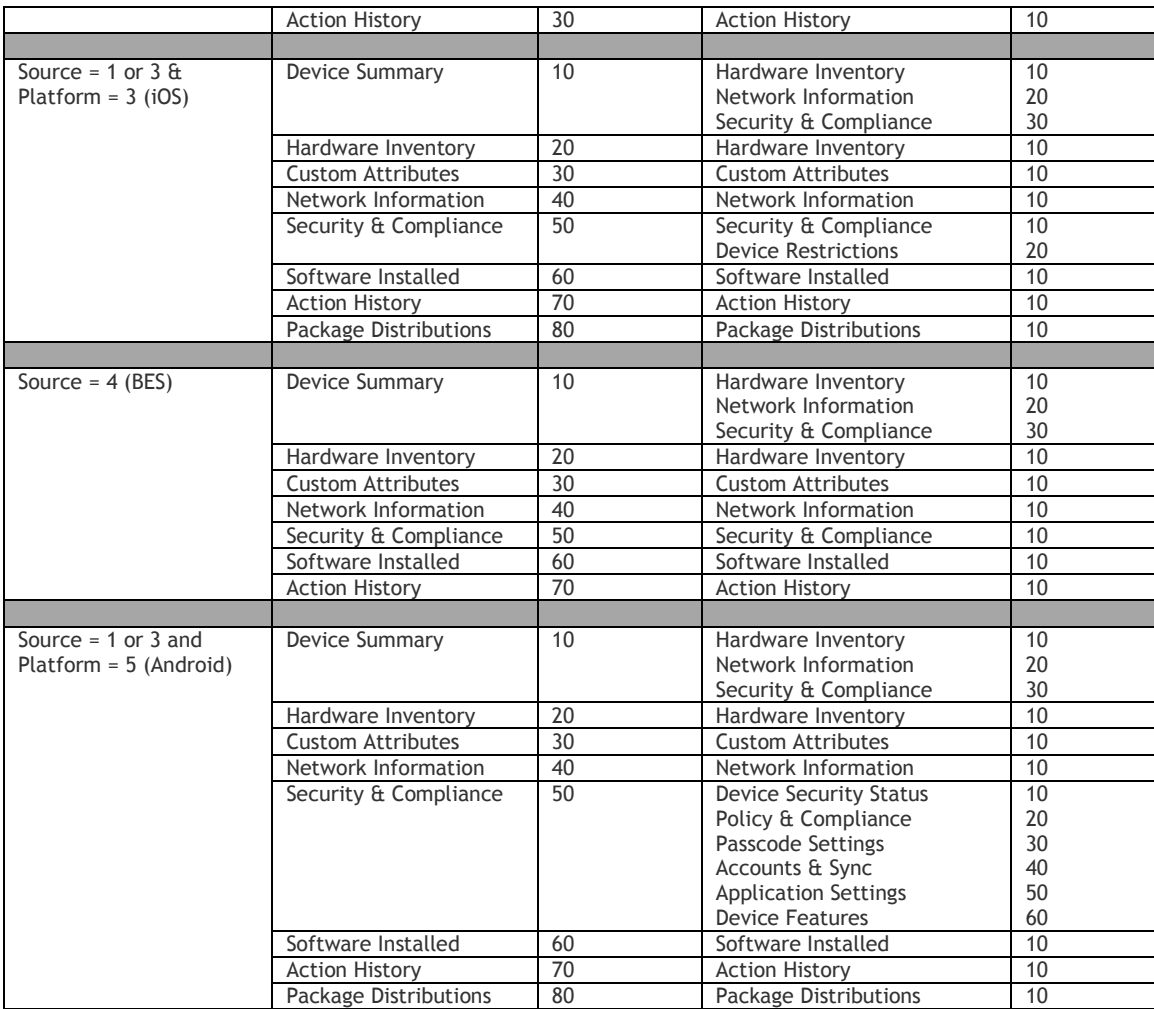

## **Access Control**

Customer Properties: Enable Device View Access Rights: Device Views – View Only

# **Get Relevant Actions for a Device**

## **Request**

GET /device-apis/devices/1.0/deviceActions/<billingID>

## **Definition**

❖ Get all relevant actions for a device.

## **Parameters**

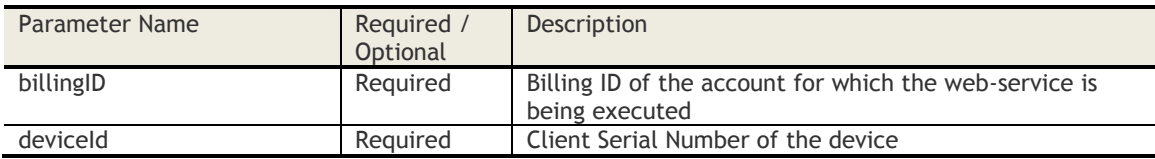

## **Sample Request**

POST *https://services.fiberlink.com/device-apis/devices/1.0/deviceActions/1101234?deviceId=a1b2c3*

## **Sample Response**

<deviceActions>

<maas360DeviceID>a2e13f</maas360DeviceID>

<deviceAction>

<actionName>Wipe</actionName>

<actionID>WIPE\_DEVICE</actionID> ++ APPROVE\_DEVICE, BLOCK\_DEVICE, WIPE\_DEVICE, CANCEL\_PENDING\_WIPE, LOCK\_DEVICE, RESET\_DEVICE\_PASSCODE, LOCATE\_DEVICE,

REFRESH\_DEVICE\_INFORMATION, CHANGE\_POLICY, SELECTIVE\_WIPE\_DEVICE, REVOKE\_SELECTIVE\_WIPE, REMOVE\_DEVICE

<actionOrder>10</actionOrder>

<actionType>MDM</actionType> ++ Computer, MDM, Exchange Server, Lotus Notes, BES </deviceAction>

</deviceActions>

- maas360DeviceID
- actionName
- actionID
- actionType

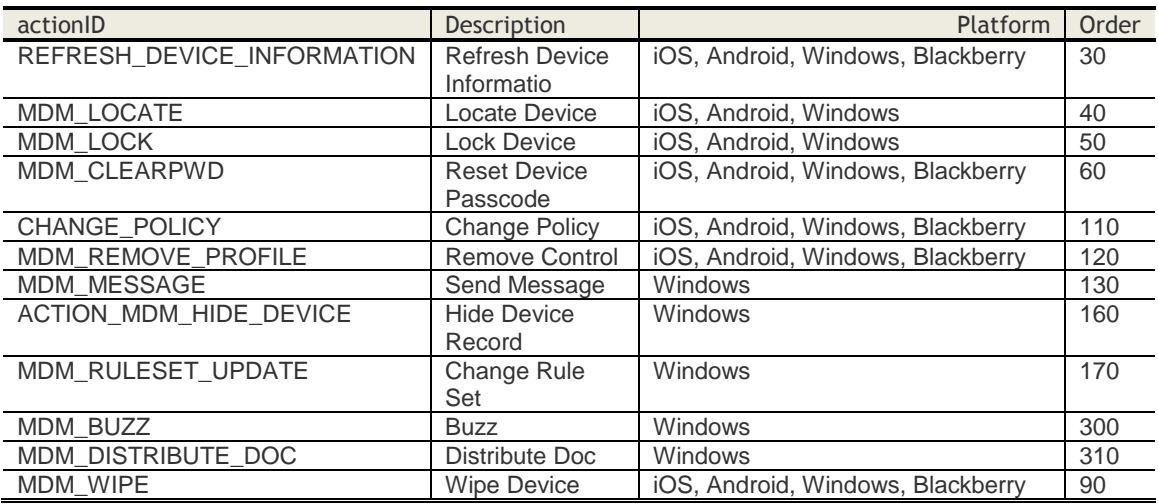

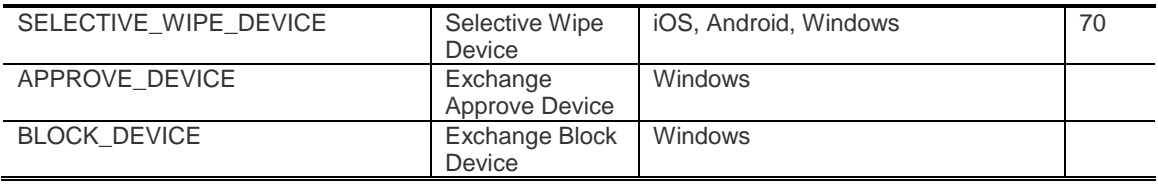

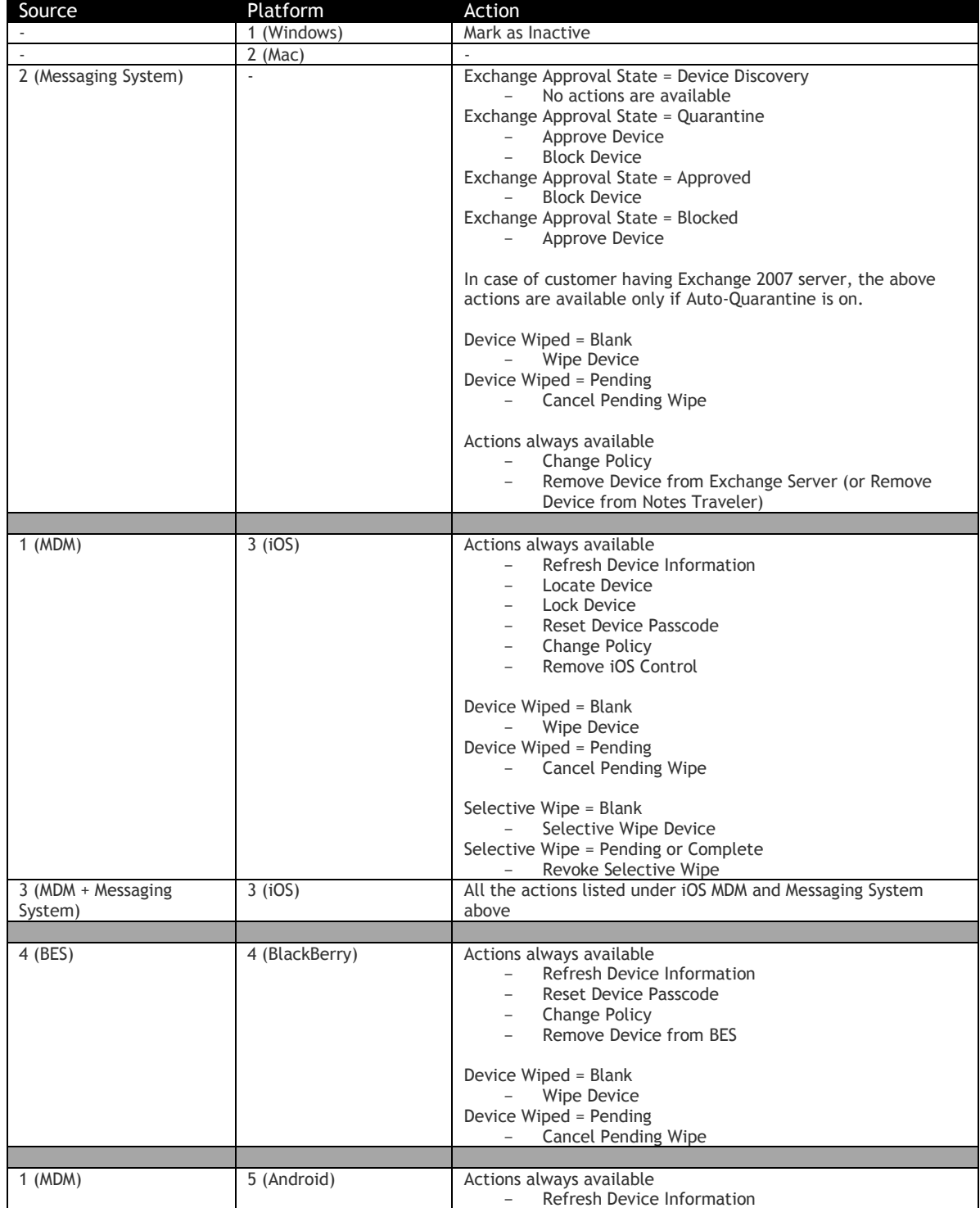

© Copyright IBM Corp. 2018. All rights reserved. US Government Users Restricted Rights – Use, duplication or disclosure restricted by GSA ADP Schedule Contract with IBM Corp.

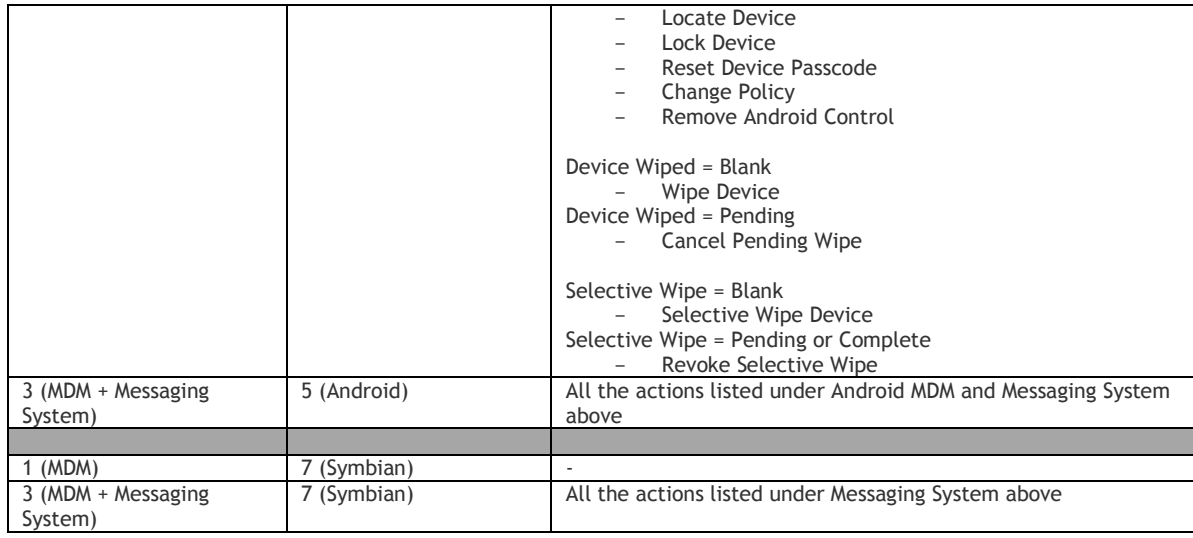

# **Access Control**

Customer Properties: Enable Device View Access Rights: Help Desk Actions

# **Set Device Name**

## **Request**

POST /device-apis/devices/1.0/setDeviceName/<br/>sbillingID> **Content Type Header:** application/x-www-form-urlencoded

## **Definition**

❖ Sets a name for a designated device, identified by the deviceID.

## **Parameters**

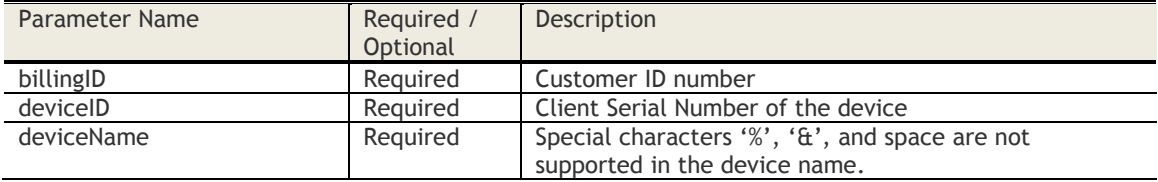

## **Sample Request**

*https://services.fiberlink.com*/*device-apis/devices/1.0/setDeviceName/1101234?deviceID=* a2e13f*&deviceName=MarketingTablet01*

#### **Sample Response (XML)**

<actionResponse>

<result>Success</result>

<description>Description, in case of success/error</description> </actionResponse>

### **Mandatory attributes in Response**

- result

#### **Access Control**

- Customer Properties: Enable Device View
- Access Rights: Device View Edit

# **Cloud Extender**

# **Get Cloud Extender Clusters**

## **Request**

GET /device-apis/cloudExtender/1.0/getCEClusters/<billingID> **Content Type Header:** application/x-www-form-urlencoded

## **Definition**

- ❖ Provides a list of Cloud Extender clusters for the requesting organization.
- ❖ The call can return all Cloud Extender clusters or the Cloud Extender clusters of a specified type.

#### **Parameters**

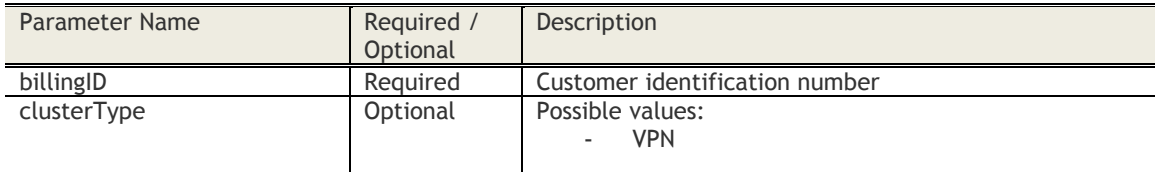

#### **Sample Request**

*https://services.fiberlink.com/device-apis//device-apis/cloudExtender/1.0/getCEClusters/ 1101234?clustertype=VPN*

#### **Sample Response (JSON or XML)**

<CEClusterListResponse>

<CECluster>

 <clusterGuid>700c895a-6c6a-491a-9cbd-9df3235735d4</clusterGuid> <clusterType>VPN</clusterType> <clusterName>US Default VPN</clusterName> </CECluster> <CECluster> <clusterGuid>432c895a-6c6a-674d-9cbd-9df32357784g</clusterGuid> <clusterType>VPN</clusterType> <clusterName>US Alternate VPN</clusterName> </CECluster> </CEClusterListResponse>

## **Mandatory attributes in Response**

- CEClusterListResponse

## **Access Control**

- Customer Properties: Enable Device View
- Access Rights: Device View View Only

# **Get Cloud Extender Cluster Configuration**

#### **Request**

POST /device-apis/cloudExtender/1.0/getCEClusterConfig/<bl/>billingID> **Content Type Header:** application/x-www-form-urlencoded

## **Definition**

- ❖ Returns the configuration details for the Cloud Extender cluster associated with the requesting Cloud Extender.
- ❖ If no specified configKey value is set, the default is all Keys.
- ❖ Some configValue responses are JSON formatted data within the XML return.
- ❖ NOTE: This is a POST request even though the name of the web service is getCEClusterConfig.

#### **Parameters**

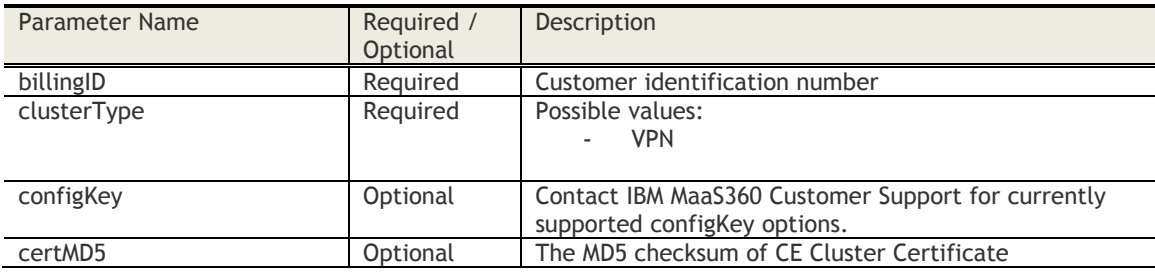

#### **Sample Request**

*https://services.fiberlink.com/device-apis/cloudExtender/1.0/getCEClusterConfig /1101234?clusterType=VPN*

## **Sample Response (XML and JSON)**

```
<CEClusterConfigResponse>
   <errorCode>0</errorCode>
   <errorDescription>Success</errorDescription>
   <clusterGuid>96e9b01a-1d29-4fc0-957d-45432fc0b715</clusterGuid>
   <clusterName>protype104</clusterName>
   <clusterType>VPN</clusterType>
   <clusterConfigs>
      <config>
        <configKey>VPN_CONFIG_DEF</configKey>
        <configValue>{
   "compLzo" : 1,
   "fragment" : 1450,
   "tlsAuth" : "sdfgh"
}</configValue>
      </config>
      <config>
        <configKey>VPN_CONFIG_USER</configKey>
```
<configValue>{"routes":["network1:netmask1:gateway1","network2:netmask2:gateway2"],"localIp":"interna lURL","externalPort":"internalURL","transportDetails":["1194:UDP","1195:UDP","1196:TCP"],"externalIP":"ext ernalURL","splitTunnelingEnabled":"1","localPort":"internalURL"}</configValue>

</config>

 </clusterConfigs> </CEClusterConfigResponse>

**Mandatory attributes in Response**

- errorCode

- errorDescription
- clusterGuid
- clusterName
- clusterType

# **Set Cloud Extender Cluster Config**

#### **Request**

POST /device-apis/cloudExtender/1.0/setCEClusterConfig/<bl/>billingID> **Content Type Header:** application/x-www-form-urlencoded

## **Definition**

❖ Adds or updates one to four configuration key/value pairs for an existing Cloud Extender VPN cluster.

#### **Parameters**

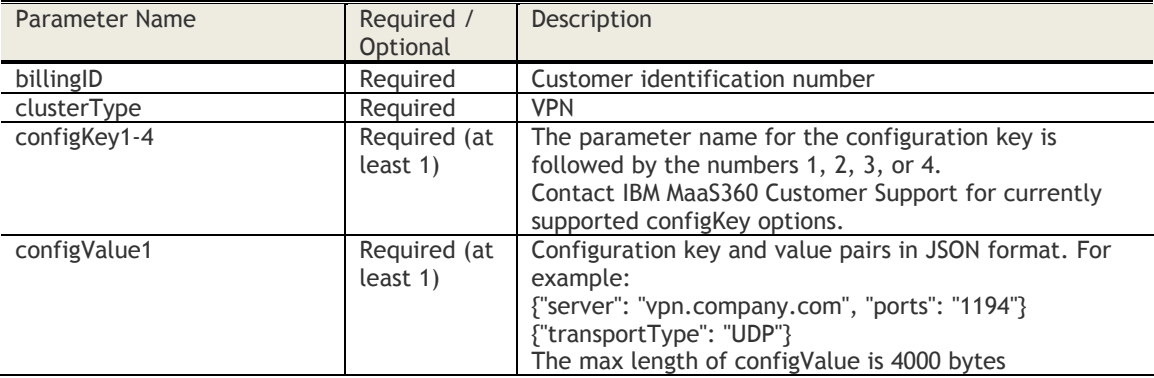

#### **Sample Request**

*https://services.fiberlink.com/deviceapis/cloudExtender/1.0/setCEClusterConfig/1101234?clusterType=VPN&configKey1=VPN\_CONFIG\_USER&c onfigValue1={"server": "vpn.company.com", "ports": "1194"}*

#### **Sample Response (JSON or XML)**

<CEClusterConfigResponse>

<errorCode>0</errorCode>

<errorDescription>Success</errorDescription>

<clusterGuid>96e9b01a-1d29-4fc0-957d-45432fc0b715</clusterGuid>

 <clusterName>protype104</clusterName> <clusterType>VPN</clusterType>

<clusterConfigs>

<config>

<configKey>VPN\_CONFIG\_USER</configKey>

<configValue>{"server": "vpn.company.com", "ports": "1194"

"routes":["network1:netmask1:gateway1","network2:netmask2:gateway2"],"localIp":"internalURL","external Port":"internalURL","transportDetails":["1194:UDP","1195:UDP","1196:TCP"],"externalIP":"externalURL","split TunnelingEnabled":"1","localPort":"internalURL"}</configValue>

</config>

</clusterConfigs>

</CEClusterConfigResponse>

- errorCode
- errorDescription
- clusterGuid
- clusterName
- clusterType

# **Join Cloud Extender Cluster**

## **Request**

POST /device-apis/cloudExtender/1.0/ joinCECluster/<br/>sbillingID> **Content Type Header:** application/x-www-form-urlencoded

## **Definition**

❖ Join an existing Cloud Extender cluster.

## **Parameters**

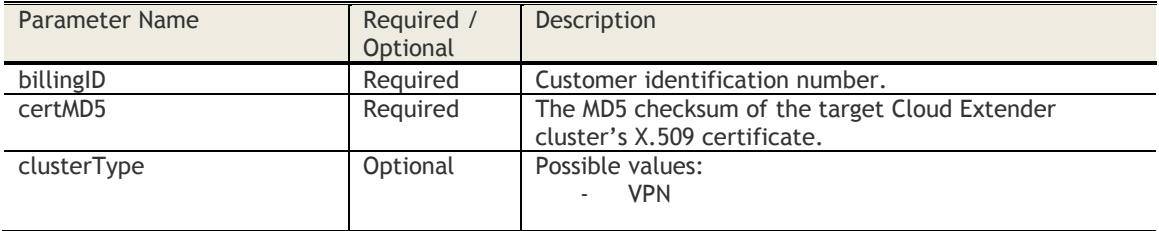

## **Sample Request**

*https://services.fiberlink.com/device-apis/cloudExtender/1.0/ joinCECluster/1101234?certMD5=ABCD1234EFGH5678&clusterType=VPN*

## **Sample Response (XML)**

#### <CEClusterDetails>

<errorCode>0</errorCode> <errorDescription></errorDescription> <requestType>joinCECluster</requestType> <clusterGuid>700c895a-6c6a-491a-9cbd-9df3235735d4</clusterGuid> <clusterType>VPN</clusterType> <clusterName>US Default VPN</clusterName>

</CEClusterDetails>

- errorCode
- errorDescription

# **Update Cloud Extender Cluster Name**

#### **Request**

POST /device-apis/cloudExtender/1.0/updateCEClusterName/<br/>billingID> **Content Type Header:** application/x-www-form-urlencoded

## **Definition**

❖ Changes the name of a specified Cloud Extender cluster.

## **Parameters**

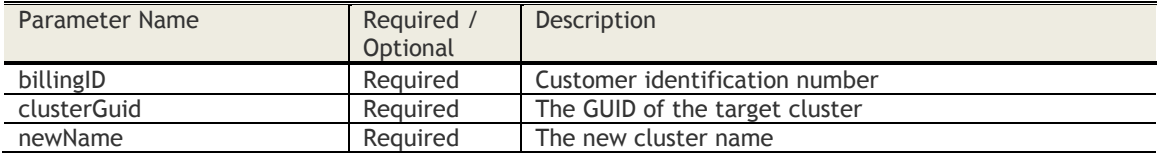

## **Sample Request**

*https://services.fiberlink.com/deviceapis/cloudExtender/1.0/updateCEClusterName/1101234?clusterGuid=7b6bd5ee-9588-4144-ab1a-898dc9e4edb5&newName=MarketingVPN2*

#### **Sample Response (XML)**

#### <CEClusterDetails>

<requestType>updateCEClusterName</requestType> <clusterGuid>7b6bd5ee-9588-4144-ab1a-898dc9e4edb5</clusterGuid> <clusterName>MarketingVPN2</clusterName> <clusterType>VPN</clusterType>

</CEClusterDetails>

- CEClusterDetails
- requestType
- clusterGuid
- clusterName

# **Add a New Cloud Extender Cluster**

#### **Request**

POST /device-apis/cloudExtender/1.0/addNewCECluster/<bl/>billingID> **Content Type Header:** application/x-www-form-urlencoded

## **Definition**

- ❖ Adds a new Cloud Extender cluster and adds the cluster name to a list of available clusters.
- ❖ The request is made twice. Using requestType=GET\_CSR\_DETAILS, it returns CSR data that is used in the final request using requestTYPE=GET\_CERT.

## **Parameters**

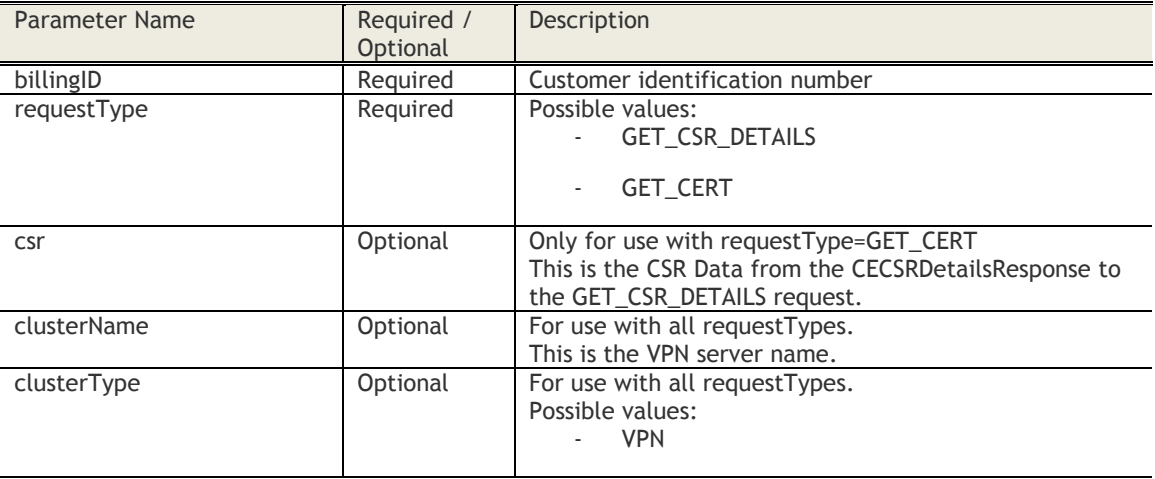

## **Sample Request**

*https://services.fiberlink.com/deviceapis/cloudExtender/1.0/addNewCECluster/1101234?requestType=GET\_CERT&clusterType=VPN https://services.fiberlink.com/deviceapis/cloudExtender/1.0/addNewCECluster/1101234?requestType=GET\_CSR\_DETAILS&clusterType=VPN&cl usterName=ExampleVPNServer*

#### **Sample Response (XML)**

For GET\_CSR\_DETAILS <CECSRDetailsResponse> <certChallenge>2003F9C7BF7741AD</certChallenge> <certTargetName>/O=MaaS360/OU=M0042:S08:2028601/CN=MaaS360 VPN Server Identity b564337371349af5ef4099214570381bf953b152/</certTargetName> </CECSRDetailsResponse> For GET\_CERT <CECertResponse> <errorCode>0</errorCode> <errorDescription></errorDescription> <clusterGuid>700c895a-6c6a-491a-9cbd-9df3235735d4</clusterGuid <clusterName>US Default VPN</clusterName <clusterType>VPN</clusterType> <caCert>YUREAjCCAuqgA+kNUxc4ih01bPDfP==</caCert> <clusterCert>MIIEAjCCAuqgA+kZzwDvNUxc4ih01bPDfPfQ==</clusterCert> </CECertResponse>

- errorCode (for GET\_CERT)
- errorDescription (for GET\_CERT)
- certChallenge (for GET\_CSR\_DETAILS)
- certTargetName (for GET\_CSR\_DETAILS)

# **Device Actions**

## **Assign a user to a device**

#### **Request**

POST /device-apis/devices/1.0/assignUserToDevice/<br/>sbillingID>/ **Content Type Header:** application/x-www-form-urlencoded

#### **Definition**

- ❖ Assigns a specified user to a device
- ❖ This is applicable for Supervised iOS devices and Shared iOS Devices

#### **Parameters**

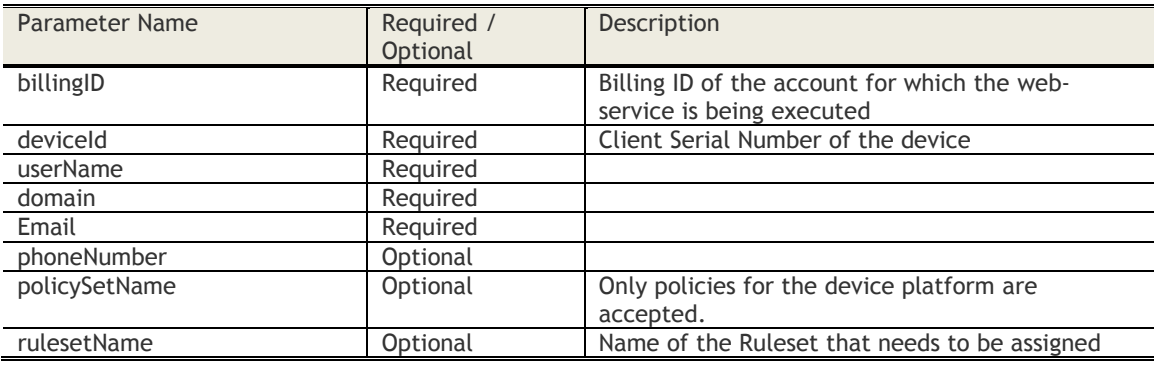

## **Sample Request**

POST *[https://services.fiberlink.com/device](https://services.fiberlink.com/device-apis/devices/1.0/assignUserToDevice/1101234?billingID=12345&deviceId=a1b2c3&userName=jdoe&domain=example.com&Email=jdoe@us.example.com)[apis/devices/1.0/assignUserToDevice/1101234?billingID=12345&deviceId=a1b2c3&userName=jdoe&domai](https://services.fiberlink.com/device-apis/devices/1.0/assignUserToDevice/1101234?billingID=12345&deviceId=a1b2c3&userName=jdoe&domain=example.com&Email=jdoe@us.example.com) [n=example.com&Email=jdoe@us.example.com](https://services.fiberlink.com/device-apis/devices/1.0/assignUserToDevice/1101234?billingID=12345&deviceId=a1b2c3&userName=jdoe&domain=example.com&Email=jdoe@us.example.com)*

#### **Sample Response**

<actionResponse>

<result>Success</result>

<description>Description, in case of success/error</description>

</actionResponse>

#### **Mandatory attributes in Response**

- result

# **Access Control**

Customer Properties: Manage iPhones Access Rights: Device View - Edit

# **Set Custom Attribute Value**

## **Request**

POST /device-apis/devices/1.0/setCustomAttributeValue/<br/>>billingID>/ **Content Type Header:** application/x-www-form-urlencoded

## **Definition**

- ❖ Sets the value for a specified custom attribute
- ❖ This is applicable for any device record

## **Parameters**

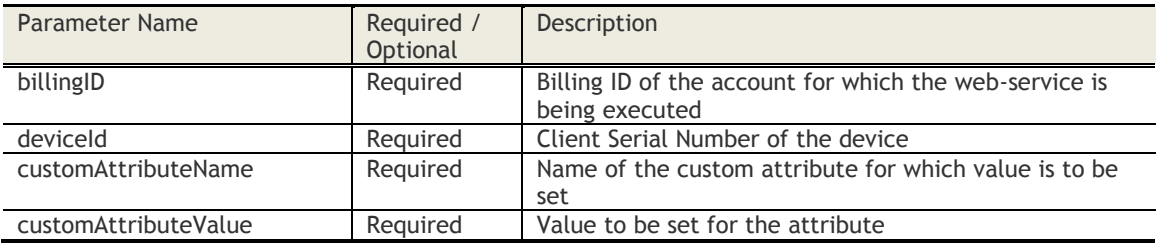

## **Sample Request**

POST *<https://services.fiberlink.com/device-apis/devices/1.0/setCustomAttributeValue/1101234/>*

#### **Sample Response**

<actionResponse>

<result>Success</result>

<description>Description, in case of success/error</description>

</actionResponse>

## **Mandatory attributes in Response**

- result

## **Access Control**

Customer Properties: Enable Device View Access Rights: Device View - Edit

# **Refresh Device Information**

#### **Request**

POST /device-apis/devices/1.0/refreshDeviceInformation/<br/>>billingID>/ **Content Type Header:** application/x-www-form-urlencoded

## **Definition**

- ❖ Creates a request to refresh Device information
- ❖ This action can be executed on an iOS MDM, Android MDM, Windows Phone MDM or BES device

## **Parameters**

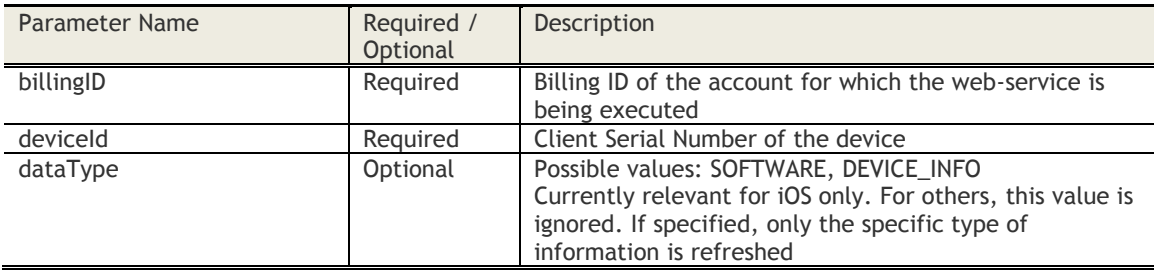

## **Sample Request**

POST *[https://services.fiberlink.com/device-apis/devices/1.0/refreshDeviceInformation/1101234](https://services.fiberlink.com/device-apis/devices/1.0/refreshDeviceInformation/1101234%20?deviceId=a2e13f) [?deviceId=a2e13f](https://services.fiberlink.com/device-apis/devices/1.0/refreshDeviceInformation/1101234%20?deviceId=a2e13f)*

#### **Sample Response**

<actionResponse>

<maas360DeviceID>a2e13f</maas360DeviceID> <actionStatus>1</actionStatus> ## 0:success; 1:error <actionID>12345</actionID> ##Available only in case of success <description>Description, in case of success/error</description>

</actionResponse>

#### **Mandatory attributes in Response**

- maas360DeviceID
- actionStatus

## **Access Control**

Customer Properties: Manage iPhones or Manage Androids or Manage BlackBerrys Access Rights: Help Desk Actions
### **Send Message**

#### **Request**

POST /device-apis/devices/1.0/sendMessage/<br/>sbillingID>/ **Content Type Header:** application/x-www-form-urlencoded

#### **Definition**

❖ This action can be executed on an iOS MDM, Android MDM or Windows Phone MDM.

#### **Parameters**

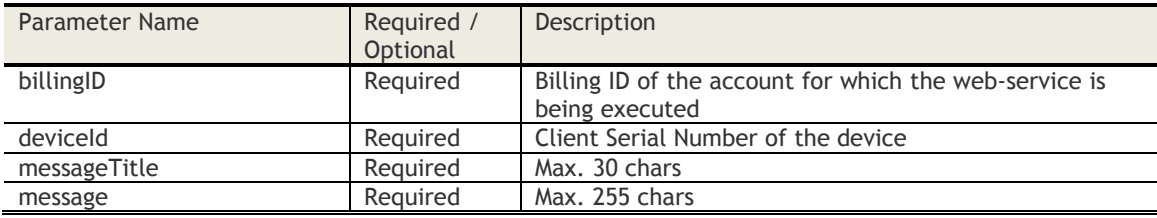

#### **Sample Request**

POST *https://services.fiberlink.com/deviceapis/devices/1.0/sendMessage/1101234?deviceId=a1b2c3&messageTitle=message&message=hi*

#### **Sample Response**

<actionResponse>

<maas360DeviceID>a2e13f</maas360DeviceID>

<actionStatus>1</actionStatus> ## 0:success; 1:error

<actionID>12345</actionID> ##Available only in case of success

<description>Description, in case of success/error</description>

</actionResponse>

#### **Mandatory attributes in Response**

- maas360DeviceID
- actionStatus

#### **Access Control**

Customer Properties: Manage iPhones or Manage Androids Access Rights: Help Desk Actions

### **Locate Device**

#### **Request**

POST /device-apis/devices/1.0/locateDevice/<bl/>billingID>/ **Content Type Header:** application/x-www-form-urlencoded

#### **Definition**

- ❖ Returns the current or last known location of the device
- ❖ This action can be executed on an iOS MDM, Android MDM or Windows Phone MDM.
- ❖ Performs a real-time lookup on Android devices
- ❖ Provides Last Known location on iOS and Windows Phone devices

#### **Parameters**

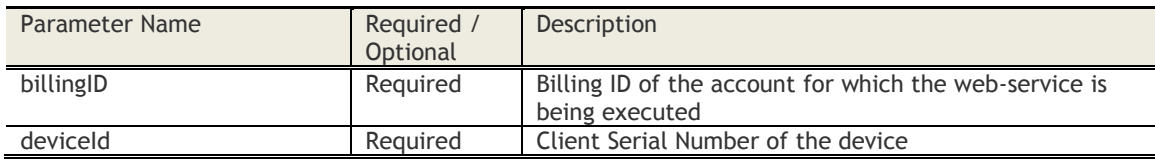

#### **Sample Request**

POST *https://services.fiberlink.com/device-apis/devices/1.0/locateDevice/1101234?deviceId=a1b2c3*

#### **Sample Response**

<actionResponse>

<maas360DeviceID>a2e13f</maas360DeviceID> <actionStatus>1</actionStatus> ## 0:success; 1:error <actionID>12345</actionID> ##Available only in case of success <latitude>10.2</latitude> <longitude>31.5</longitude> <locatedTime>2010-11-30T05:52:53.011+00:00</locatedTime> <description>Description, in case of success/error</description>

</actionResponse>

### **Mandatory attributes in Response**

- maas360DeviceID

- Customer Properties: Manage Androids
- Access Rights: Help Desk Actions

### **Lock Device**

#### **Request**

POST /device-apis/devices/1.0/lockDevice/<br/>sbillingID>/ **Content Type Header:** application/x-www-form-urlencoded

#### **Definition**

- ❖ Lock the device
- ❖ This action can be executed on an iOS MDM, Android MDM or Windows Phone MDM.

#### **Parameters**

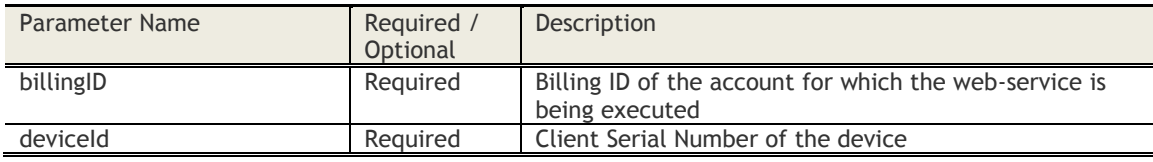

#### **Sample Request**

POST *<https://services.fiberlink.com/device-apis/devices/1.0/lockDevice/1101234?deviceId=a2e13f>*

#### **Sample Response**

<actionResponse>

<maas360DeviceID>a2e13f</maas360DeviceID> <actionStatus>1</actionStatus> ## 0:success; 1:error

- <actionID>12345</actionID> ##Available only in case of success
- <description>Description, in case of success/error</description>

</actionResponse>

#### **Mandatory attributes in Response**

- maas360DeviceID
- actionStatus

- Customer Properties: Manage iPhones or Manage Androids
- Access Rights: Help Desk Actions

### **Reset Device Passcode**

#### **Request**

POST /device-apis/devices/1.0/resetDevicePasscode/<bl/>billingID>/ **Content Type Header:** application/x-www-form-urlencoded

#### **Definition**

- ❖ This action can be executed on an iOS MDM, Android MDM, Windows Phone MDM or BES device
- ❖ For iOS MDM devices, this clears the Passcode set on the device and unlock the same
- ❖ For Android MDM and BES devices, this sets a new Passcode provided by the administrator

#### **Parameters**

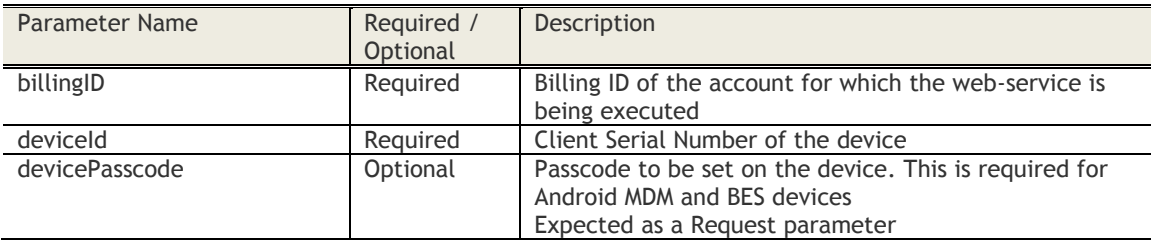

#### **Format**

POST *[https://services.fiberlink.com/device-apis/devices/1.0/resetDevicePasscode/1101234](https://services.fiberlink.com/device-apis/devices/1.0/resetDevicePasscode/1101234%20?deviceId=a2e13f) [?deviceId=a2e13f](https://services.fiberlink.com/device-apis/devices/1.0/resetDevicePasscode/1101234%20?deviceId=a2e13f)*

#### **Sample Response**

<actionResponse>

<maas360DeviceID>a2e13f</maas360DeviceID> <actionStatus>1</actionStatus> ## 0:success; 1:error <actionID>12345</actionID> ##Available only in case of success <description>Description, in case of success/error</description>

</actionResponse>

#### **Mandatory attributes in Response**

- maas360DeviceID
- actionStatus

#### **Access Control**

Customer Properties: Manage iPhones or Manage Androids or Manage BlackBerrys Access Rights: Help Desk Actions

**76**

### **Change Device Policy**

#### **Request**

POST /device-apis/devices/1.0/changeDevicePolicy/<bl/>>billingID>/ **Content Type Header:** application/x-www-form-urlencoded

#### **Definition**

- ❖ Assigns a specified policy to a device
- ❖ This action can be executed on an Exchange ActiveSync, iOS MDM, Android MDM, Windows Phone MDM, BES device, or Persona Policy devices

#### **Parameters**

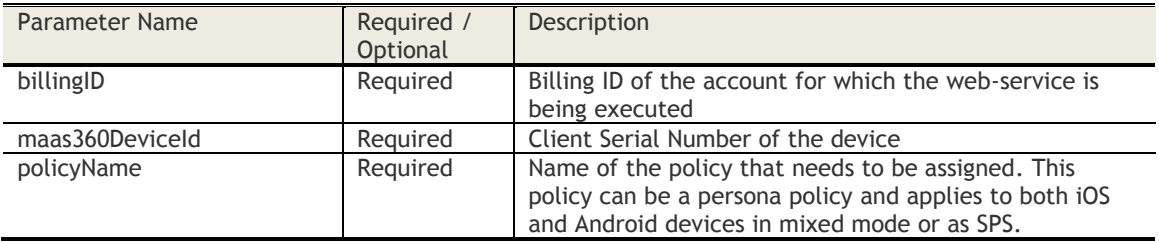

### **Sample Request**

POST *<https://services.fiberlink.com/device-apis/devices/1.0/changeDevicePolicy/1001234> ?maas360DeviceId=a2e13f&policyName=test*

#### **Sample Response**

<actionResponse>

<maas360DeviceID>a2e13f</maas360DeviceID> <actionStatus>0</actionStatus> ## 0:success; 1:error <actionID>12345</actionID> ##Available only in case of success <description>Description, in case of success/error</description >

</actionResponse>

#### **Mandatory attributes in Response**

- maas360DeviceID
- actionStatus

#### **Access Control**

Customer Properties: Manage ActiveSync Devices or Manage iPhones or Manage Androids or Manage BlackBerrys Access Rights: Policy Actions

**77**

### **Change Compliance Ruleset**

#### **Request**

POST /device-apis/devices/1.0/changeRuleSet/<br/>>billingID>/ **Content Type Header:** application/x-www-form-urlencoded

#### **Definition**

❖ Assigns a specified ruleset to a device

#### **Parameters**

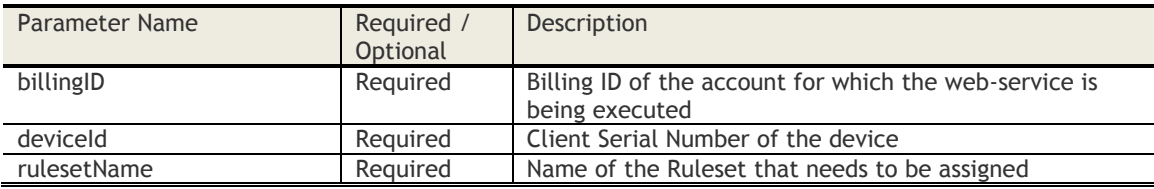

#### **Sample Request**

POST *https://services.fiberlink.com/deviceapis/devices/1.0/changeRuleset/1001234?deviceId=androidc1a2b3c&rulesetName=foo*

#### **Sample Parameters**

deviceId=androidc1a2b3c&rulesetName=foo&billingId=1001234

#### **Sample Response**

#### <actionResponse>

- <actionStatus>0</actionStatus> ## 0:success; 1:error
- <description>Successfully changed RuleSet : foo for device : androidc1a2b3c</description > <maas360DeviceID>androidc1a2b3c</maas360DeviceID>
- </actionResponse>

#### **Mandatory attributes in Response**

- actionStatus
- description
- maas360DeviceID

- Customer Properties: Manage ActiveSync Devices or Manage Traveler devices or Manage iPhones or Manage Androids or Manage BlackBerrys or Manage Windows Phones
- Access Rights: Device Management -> Change Compliance Rule Set

### **Selective Wipe Device**

#### **Request**

POST /device-apis/devices/1.0/selectiveWipeDevice/<br/>sbillingID>/ **Content Type Header:** application/x-www-form-urlencoded

#### **Definition**

- ❖ Selective Wipe the device
- ❖ This action can be executed on an iOS MDM, Android MDM or Windows Phone MDM device

#### **Parameters**

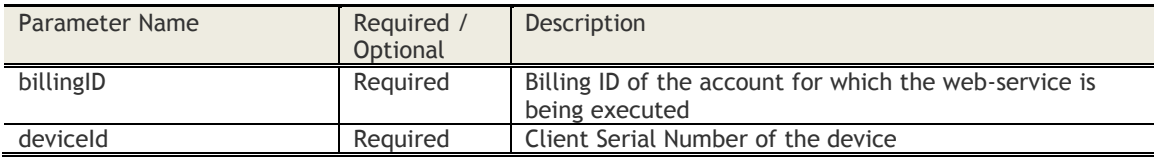

#### **Sample Request**

POST *https://services.fiberlink.com/deviceapis/devices/1.0/selectiveWipeDevice/1101234?deviceId=a1b2c3*

#### **Sample Response**

<actionResponse>

<maas360DeviceID>a2e13f</maas360DeviceID> <actionStatus>1</actionStatus> ## 0:success; 1:error <actionID>12345</actionID> ##Available only in case of success <description>Description, in case of success/error</description> </actionResponse>

#### **Mandatory attributes in Response**

- maas360DeviceID
- actionStatus

- Customer Properties: Manage iPhones or Manage Androids
- Access Rights: Wipe Actions

### **Revoke Selective Wipe**

#### **Request**

POST /device-apis/devices/1.0/revokeSelectiveWipe/<br/>>billingID>/ **Content Type Header:** application/x-www-form-urlencoded

#### **Definition**

- ❖ Cancel Selective Wipe executed on the device
- ❖ This action can be executed on an iOS MDM, Android MDM or Windows Phone MDM device

#### **Parameters**

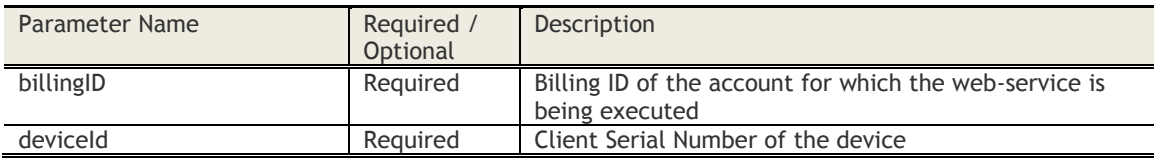

#### **Sample Request**

POST *https://services.fiberlink.com/deviceapis/devices/1.0/revokeSelectiveWipe/1101234?deviceId=a1b2c3*

#### **Sample Response**

<actionResponse>

<maas360DeviceID>a2e13f</maas360DeviceID> <actionStatus>1</actionStatus> ## 0:success; 1:error <actionID>12345</actionID> ##Available only in case of success <description>Description, in case of success/error</description>

</actionResponse>

#### **Mandatory attributes in Response**

- maas360DeviceID
- actionStatus

- Customer Properties: Manage iPhones or Manage Androids
- Access Rights: Wipe Actions

### **Wipe Device**

#### **Request**

POST /device-apis/devices/1.0/wipeDevice/<bl/>billingID>/ **Content Type Header:** application/x-www-form-urlencoded

#### **Definition**

- ❖ Remote Wipe the device
- ❖ This action can be executed on an Exchange ActiveSync, Notes, BES, iOS MDM, Android MDM or Windows Phone MDM device
- ❖ Support for activation lock bypass for iOS MDM devices

#### **Parameters**

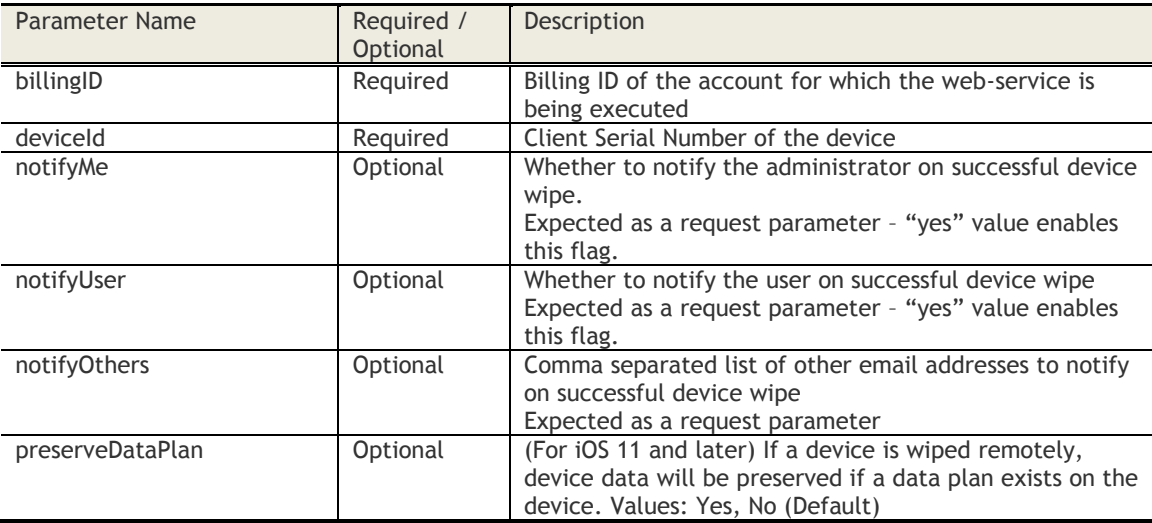

#### **Sample Request**

POST *[https://services.fiberlink.com/device-apis/devices/1.0/wipeDevice/1101234](https://services.fiberlink.com/device-apis/devices/1.0/wipeDevice/1101234%20?deviceId=a2e13f¬ifyMe=yes¬ifyUser=yes¬ifyOthers=abc@example.com)* [?deviceId=a2e13f&notifyMe=yes&notifyUser=yes&notifyOthers=abc@example.com](https://services.fiberlink.com/device-apis/devices/1.0/wipeDevice/1101234%20?deviceId=a2e13f¬ifyMe=yes¬ifyUser=yes¬ifyOthers=abc@example.com)

#### **Sample Response**

<actionResponse>

- <maas360DeviceID>a2e13f</maas360DeviceID>
- <actionStatus>0</actionStatus> ## 0:success; 1:error
- <actionID>12345</actionID> ##Available only in case of success
- <description>Description, in case of success/error</description>
- </actionResponse>

#### **Mandatory attributes in Response**

- maas360DeviceID
- actionStatus

- Customer Properties: Manage ActiveSync Devices or Manage Notes Traveler or Manage iPhones or Manage Androids or Manage BlackBerrys
- Access Rights: Wipe Actions

### **Cancel Pending Wipe**

#### **Request**

POST /device-apis/devices/1.0/cancelPendingWipe/<br/>>billingID>/ **Content Type Header:** application/x-www-form-urlencoded

#### **Definition**

- ❖ Cancel outstanding Remote Wipe sent to the device
- ❖ This action can be executed on an Exchange ActiveSync, Traveler, BES, iOS MDM, Android MDM or Windows Phone MDM device

#### **Parameters**

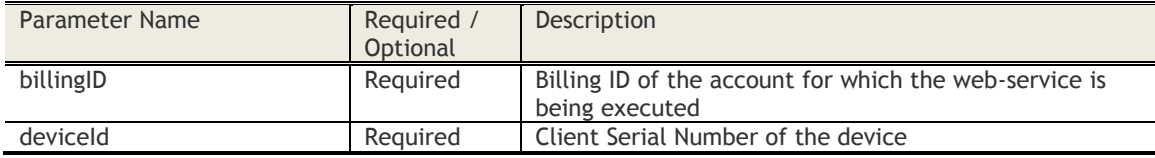

#### **Sample Request**

POST *[https://services.fiberlink.com/device-apis/devices/1.0/cancelPendingWipe/1101234](https://services.fiberlink.com/device-apis/devices/1.0/cancelPendingWipe/1101234%20?deviceId=a2e13f) [?deviceId=a2e13f](https://services.fiberlink.com/device-apis/devices/1.0/cancelPendingWipe/1101234%20?deviceId=a2e13f)*

### **Sample Response**

#### <actionResponse>

<maas360DeviceID>a2e13f</maas360DeviceID> <actionStatus>0</actionStatus> ## 0:success; 1:error

<description>Description, in case of success/error</description>

</actionResponse>

#### **Mandatory attributes in Response**

- maas360DeviceID
- actionStatus

- Customer Properties: Manage ActiveSync Devices or Manage Notes Traveler or Manage iPhones or Manage Androids or Manage BlackBerrys
- Access Rights: Wipe Actions

### **Approve Device in Messaging System**

#### **Request**

POST /device-apis/devices/1.0/approveDeviceMessagingSystem/<br/>billingID>/ **Content Type Header:** application/x-www-form-urlencoded

#### **Definition**

❖ Approve the device in Messaging System (either Exchange, Notes or Gmail)

#### **Parameters**

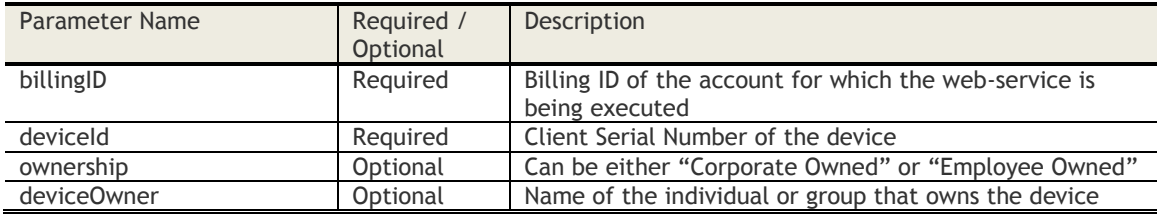

#### **Sample Request**

POST *https://services.fiberlink.com/deviceapis/devices/1.0/approveDeviceMessagingSystem/1101234?deviceId=a1b2c3*

### **Sample Response**

<actionResponse>

<maas360DeviceID>a2e13f</maas360DeviceID> <actionStatus>1</actionStatus> ## 0:success; 1:error <actionID>12345</actionID> ##Available only in case of success <description>Description, in case of success/error</description >

</actionResponse>

#### **Mandatory attributes in Response**

- maas360DeviceID
- actionStatus

- Customer Properties: Manage ActiveSync Devices, Manage Notes Traveler
- Access Rights: Messaging Server Actions

### **Block Device in Messaging System**

#### **Request**

POST /device-apis/devices/1.0/blockDeviceMessagingSystem/<br/>>billingID>/ **Content Type Header:** application/x-www-form-urlencoded

#### **Definition**

❖ Block the device in Messaging System (Exchange, Notes or Gmail)

#### **Parameters**

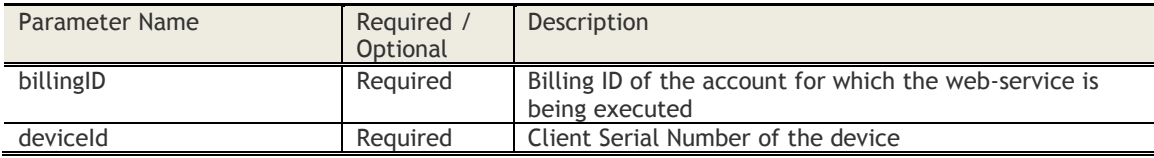

#### **Sample Request**

*POST https://services.fiberlink.com/deviceapis/devices/1.0/blockDeviceMessagingSystem/1101234?deviceId=a2e13f*

#### **Sample Response**

#### <actionResponse>

<maas360DeviceID>a2e13f</maas360DeviceID> <actionStatus>1</actionStatus> ## 0:success; 1:error <actionID>12345</actionID> ##Available only in case of success <description>Description, in case of success/error</description>

</actionResponse>

#### **Mandatory attributes in Response**

- maas360DeviceID
- actionStatus

- Customer Properties: Manage ActiveSync Devices, Manage Notes Traveler
- Access Rights: Messaging Server Actions

### **Remove Device**

#### **Request**

POST /device-apis/devices/1.0/removeDevice/<bl/>billingID>/ **Content Type Header:** application/x-www-form-urlencoded

#### **Definition**

- ❖ This is relevant for Windows Computers, Mac, Exchange ActiveSync, Notes Traveler, Gmail, BES, iOS MDM, Android MDM and Windows Phone MDM
- ❖ For Windows and Mac: This marks the device as Inactive
- ❖ For Exchange ActiveSync, Notes Traveler, Gmail and BES: This removes the device from the source server (which in turn marks the device as Inactive)
- ❖ For Enrolled devices (iOS, Android and Windows Phone):
	- $\circ$  If the MDM Control is already removed by the user: This marks the device as Inactive
	- $\circ$  If the device is still controlled: This removes the MDM Control and then marks the device as Inactive
- ❖ For devices that are both enrolled in Mailbox server: This removes the MDM Control and then marks the device as inactive. To remove such devices from Exchange server, use "Remove Device from Mailbox Server" API.

#### **Parameters**

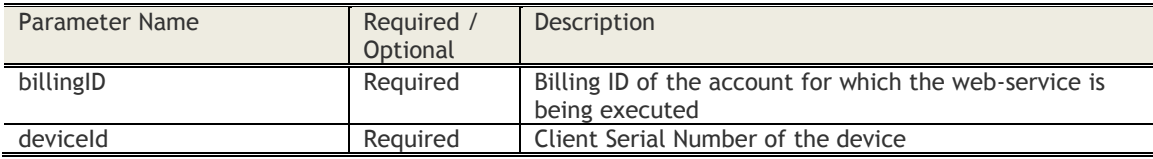

#### **Sample Request**

POST *<https://services.fiberlink.com/device-apis/devices/1.0/removeDevice/1101234?deviceId=a2e13f>*

#### **Sample Response**

#### <actionResponse>

<maas360DeviceID>a2e13f</maas360DeviceID> <actionStatus>1</actionStatus> ## 0:success; 1:error <actionID>12345</actionID> ##Available only in case of success <description>Description, in case of success/error</description>

</actionResponse>

#### **Mandatory attributes in Response**

- maas360DeviceID
- actionStatus

#### **Access Control**

Customer Properties: Manage Windows Desktops/Laptops or Manage ActiveSync Devices or Manage Notes Traveller or Manage BlackBerrys or Manage iPhones or Manage Androids Access Rights: Deactivate Actions

### **Remove Device from Mailbox Server**

#### **Request**

POST /device-apis/devices/1.0/removeDeviceMailboxServer/<br/>billingID>/ **Content Type Header:** application/x-www-form-urlencoded

#### **Definition**

- ❖ This is relevant for devices that are reporting Exchange, Traveler, Gmail and BES (Both enrolled and not enrolled)
- ❖ In case of enrolled device, the action can be applied on natively merged or manually/automatically merged record
- ❖ This removes the device from the source server

#### **Parameters**

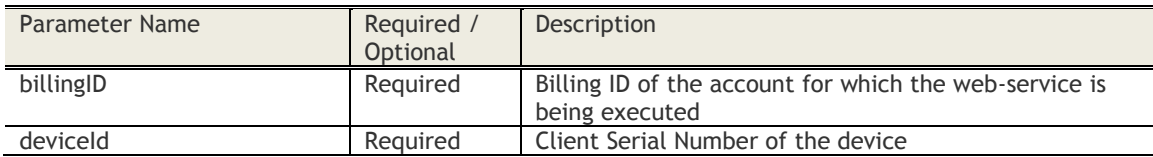

#### **Sample Request**

POST *[https://services.fiberlink.com/device](https://services.fiberlink.com/device-apis/devices/1.0/removeDeviceMailboxServer/1101234/)[apis/devices/1.0/removeDeviceMailboxServer/1101234?deviceId=a2e13f](https://services.fiberlink.com/device-apis/devices/1.0/removeDeviceMailboxServer/1101234/)*

#### **Sample Response**

#### <actionResponse>

<maas360DeviceID>a2e13f</maas360DeviceID> <actionStatus>1</actionStatus> ## 0:success; 1:error <actionID>12345</actionID> ##Available only in case of success

<description>Description, in case of success/error</description>

</actionResponse>

#### **Mandatory attributes in Response**

- maas360DeviceID
- actionStatus

- Customer Properties: Manage ActiveSync Devices or Manage Notes Traveller or Manage BlackBerrys
- Access Rights: Deactivate Actions

### **Hide Device**

#### **Request**

POST /device-apis/devices/1.0/hideDevice/<br/>sbillingID>/ **Content Type Header:** application/x-www-form-urlencoded

#### **Definition**

- ❖ This action can be executed on an Exchange ActiveSync, Notes, BES, iOS MDM, Android MDM or Windows Phone MDM device
- ❖ This marks the device as Inactive

#### **Parameters**

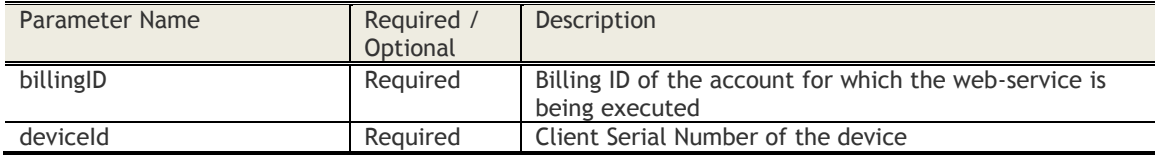

#### **Sample Request**

POST *https://services.fiberlink.com/device-apis/devices/1.0/hideDevice/1101234?deviceId=a2e13f*

#### **Sample Response**

<actionResponse>

<maas360DeviceID>a2e13f</maas360DeviceID>

<actionStatus>1</actionStatus> ## 0:success; 1:error

<description>Description, in case of success/error</description>

</actionResponse>

#### **Mandatory attributes in Response**

- maas360DeviceID
- actionStatus

- Customer Properties: Manage Windows Desktops/Laptops or Manage ActiveSync Devices or Manage Notes Traveler or Manage BlackBerrys or Manage iPhones or Manage Androids or Manage Windows Phone
- Access Rights: Deactivate Actions

## **Update Device Certificate**

#### **Request**

POST /device-apis/devices/1.0/updateCert/<br/>billingID>/ **Content Type Header:** application/x-www-form-urlencoded

#### **Definition**

- ❖ Generate a new ID Certificate for a device or republish an existing one (for Certificate servers which allow caching of Certs in Cloud Extender)
- ❖ This action can be executed on an iOS MDM, Android MDM or Windows Phone MDM device

#### **Parameters**

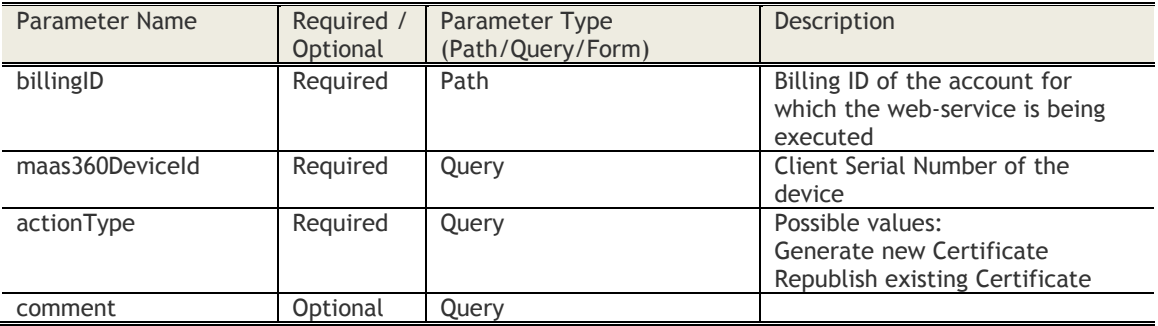

#### **Sample Request**

POST *[https://services.fiberlink.com/device](https://services.fiberlink.com/device-apis/devices/1.0/updateCert/1001234)[apis/devices/1.0/updateCert/1001234?](https://services.fiberlink.com/device-apis/devices/1.0/updateCert/1001234)maas360DeviceId=ApplCCQL6FTRFFCJ&actionType=Generate new Certificate&comment=testing*

#### **Sample Response**

<actionResponse>

- <maas360DeviceId>a2e13f</maas360DeviceId>
- <actionStatus>1</actionStatus> ## 0:success; 1:error
- <description>Description, in case of success/error</description >

</actionResponse>

#### **Mandatory attributes in Response**

- maas360DeviceId
- actionStatus

- Customer Properties: Manage ActiveSync Devices or Manage Traveler devices or Manage iPhones or Manage Androids or Manage BlackBerrys or Manage Windows Phones
- Access Rights: Device Management -> Selective Wipe

### **Check Action Status**

#### **Request**

GET /device-apis/devices/1.0/checkActionStatus/<billingID>

### **Definition**

❖ Check the status of a prior executed action

#### **Parameters**

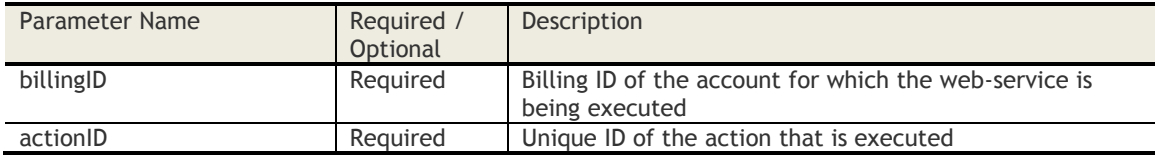

#### **Sample Request**

*https://services.fiberlink.com/device-apis/devices/1.0/checkActionStatus/1101234?* actionID=a1b2c3

#### **Sample Response**

<actionStatusResponse>

<actionID>a2e13f</actionID> <deviceName>BBFL1234</deviceName> <username>smurphy</username> <action>Wipe</action> <actionStatus>Pending</actionStatus> ## Pending, Complete, Failed, Executed in Exchange Server, etc <actionExecutedBy>*[admin@example.com</actionExecutedBy](mailto:admin@example.com%3c/actionExecutedBy)*> <actionExecutionTime>2010-11-30T05:52:53.011+00:00</actionExecutionTime> <ipAddress>10.1.2.12</ipAddress> </actionStatusResponse>

#### **Mandatory attributes in Response**

- actionID
- deviceName
- username
- action
- actionStatus

#### **Access Control**

- Customer Properties: Manage ActiveSync Devices or Manage Notes Traveler or Manage iPhones or Manage Androids or Manage BlackBerrys
- Access Rights: Read-only Actions

**89**

## **Search Action History (v1)**

#### **Request**

GET /device-apis/devices/1.0/searchActionHistory/<billingID>

#### **Definition**

- ❖ Search action history by Device ID. If no Device ID is specified, the action history across all devices for the customer is returned
- ❖ Return device change history in addition to action history
- ❖ Get results on specified pages of the Result-set

#### **Parameters**

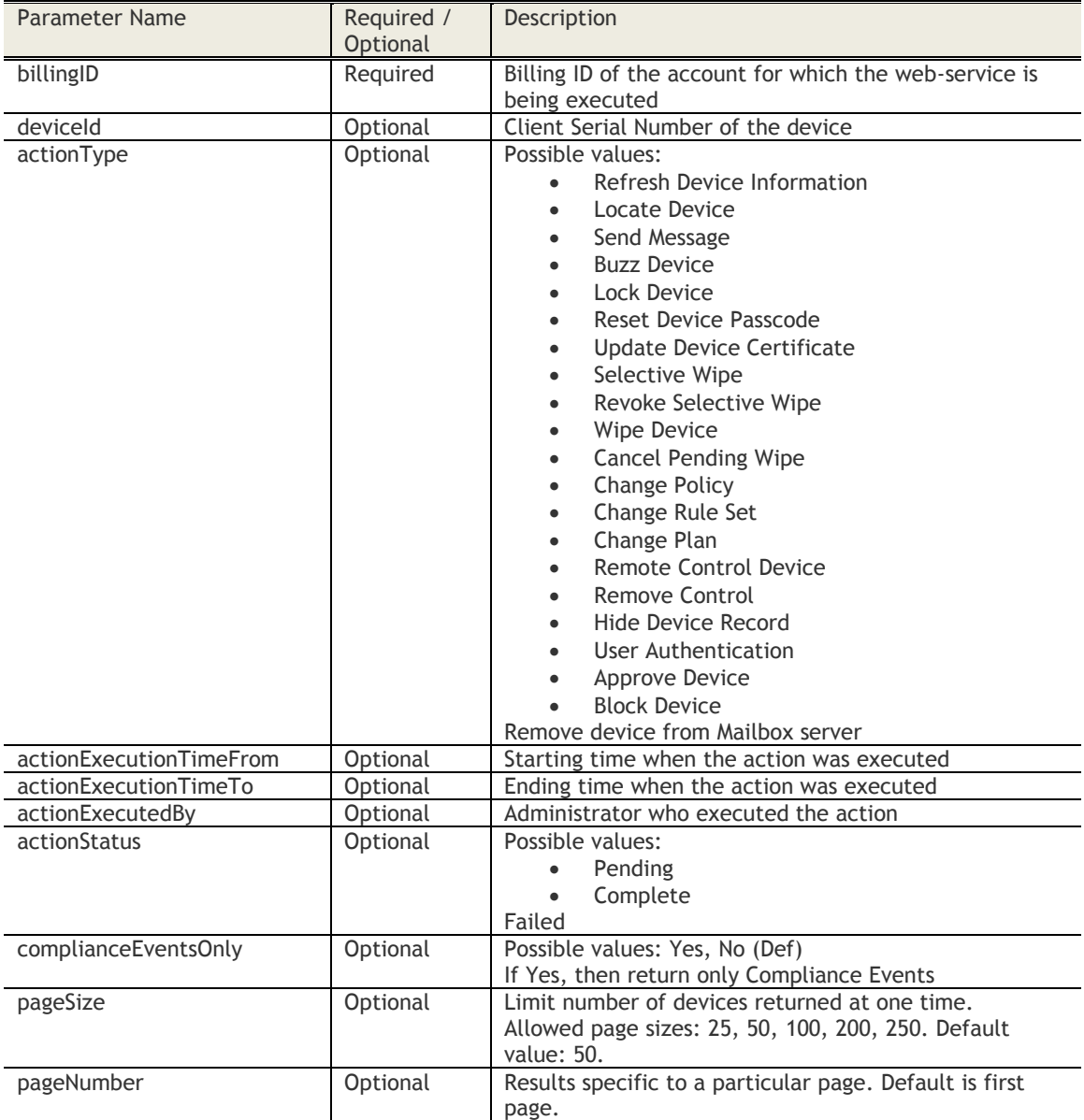

#### **Sample Request**

*https://services.fiberlink.com/deviceapis/devices/1.0/searchActionHistory/1101234?deviceId=a1b2c3&pageSize=25&pageNumber=1*

#### **Sample Response**

#### <actionHistory>

```
<count>1000</count>
<pageSize>50</pageSize>
<pageNumber>2</pageNumber>
<actionStatusResponse>
        <actionID>a2e13f</actionID>
        <deviceName>BBFL1234</deviceName>
        <platformName>iOS</platformName>
        <deviceId>Appl12345678</deviceId>
        <username>smurphy</username>
        <action>Wipe</action>
        <actionStatus>Pending</actionStatus> ## Pending, Complete, Failed, Executed in
Exchange Server, etc
        <actionExecutedBy>admin@example.com</actionExecutedBy>
        <actionExecutionTime>2010-11-30T05:52:53.011+00:00</actionExecutionTime>
        <ipAddress>10.104.12.109</ipAddress>
        <comments></comments>
        <errorDescription></errorDescription>
</actionStatusResponse>
<actionStatusResponse>
….
```
</actionStatusResponse>

<actionHistory>

#### **Mandatory attributes in Response**

- actionID
- deviceName
- username
- action
- actionStatus

- Customer Properties: Manage ActiveSync Devices or Manage Notes Traveler or Manage iPhones or Manage Androids or Manage BlackBerrys
- Access Rights: Read-only Actions

## **Search Action History (v2)**

#### **Request**

GET /device-apis/devices/2.0/searchActionHistory/<billingID>

#### **Definition**

- ❖ Search action history by Device ID. If no Device ID is specified, the action history across all devices for the customer is returned
- ❖ Return device change history in addition to action history
- ❖ Get results on specified pages of the Result-set
- ❖ Action type in response is PERSONA\_POL\_UPDATE for persona policy changes and MDM\_POL\_UPDATE for MDM policy changes

#### **Parameters**

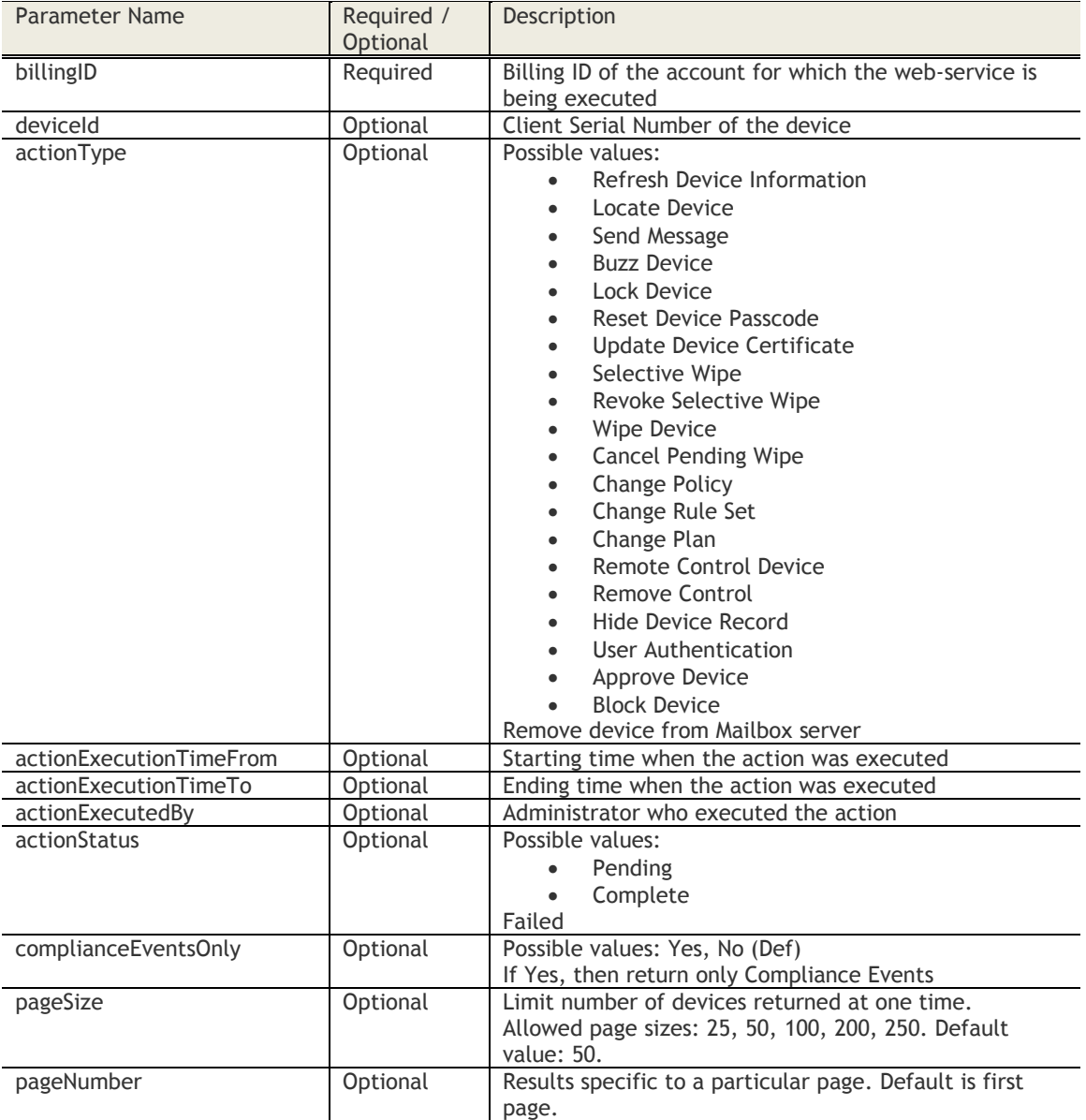

### **Sample Request**

*https://services.fiberlink.com/deviceapis/devices/2.0/searchActionHistory/1101234?deviceId=a1b2c3&pageSize=25&pageNumber=1*

#### **Sample Response**

<?xml version="1.0" encoding="UTF-8" standalone="yes"?> <history> <actionStatusResponses> <action>PERSONA\_POL\_UPDATE</action> <actionExecutedBy>4174790\_ravjadav</actionExecutedBy> <actionExecutionTime>2017-02-20 11:31:48.0</actionExecutionTime> <actionID>57666683</actionID> <actionStatus>PENDING</actionStatus> <comments>Changed to: Select a Policy Set</comments> <deviceId>ApplDLXNQ294FCM5</deviceId> <deviceName>Mg'ipad</deviceName> <errorDescription></errorDescription> <ipAddress>127.0.0.1</ipAddress> <platformName>iOS</platformName> <username>mahesh</username> </actionStatusResponses> <count>1</count> <pageNumber>1</pageNumber>

<pageSize>1</pageSize>

</history>

#### **Mandatory attributes in Response**

- actionID
- deviceName
- username
- action
- actionStatus

- Customer Properties: Manage ActiveSync Devices or Manage Notes Traveler or Manage iPhones or Manage Androids or Manage BlackBerrys
- Access Rights: Read-only Actions

### **Create New Device Custom Attribute**

#### **Request**

POST https://<host>/device-apis/devices/2.0/customAttributes/customer/<br/>billingId>

### **Definition**

- ❖ Create new custom attributes for a given name and type (and enum values in case of enum type)
- ❖ Authorization header: MaaS token="<ADMIN\_AUTH\_MAAS\_TOKEN>"

### **Parameters**

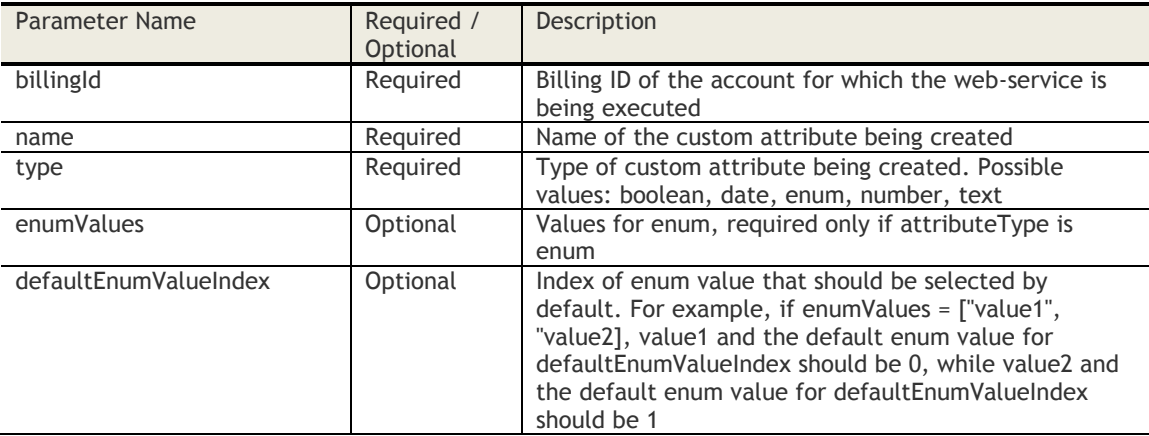

### **Sample JSON Request**

```
{
```

```
 "name":"<attribute name>",
 "type":"<attribute type>",
 "enumValues":["value1", "value2", ..],
 "defaultEnumValueIndex":<default enum index value>
}
```
#### **Sample JSON Response**

```
{
"billingId": <billing id>,
"name": "<attributeName>",
"responseCode": <Response Code>
}
```
### **Response Code Messages**

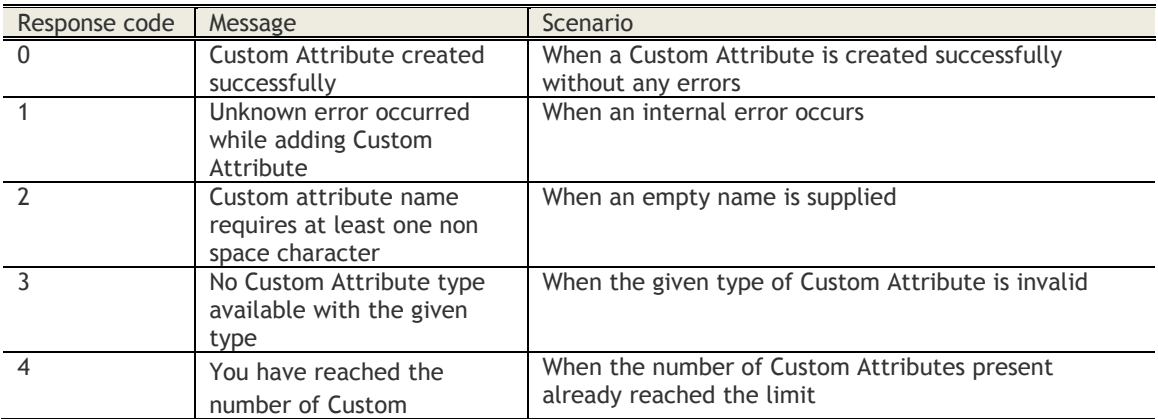

**94**

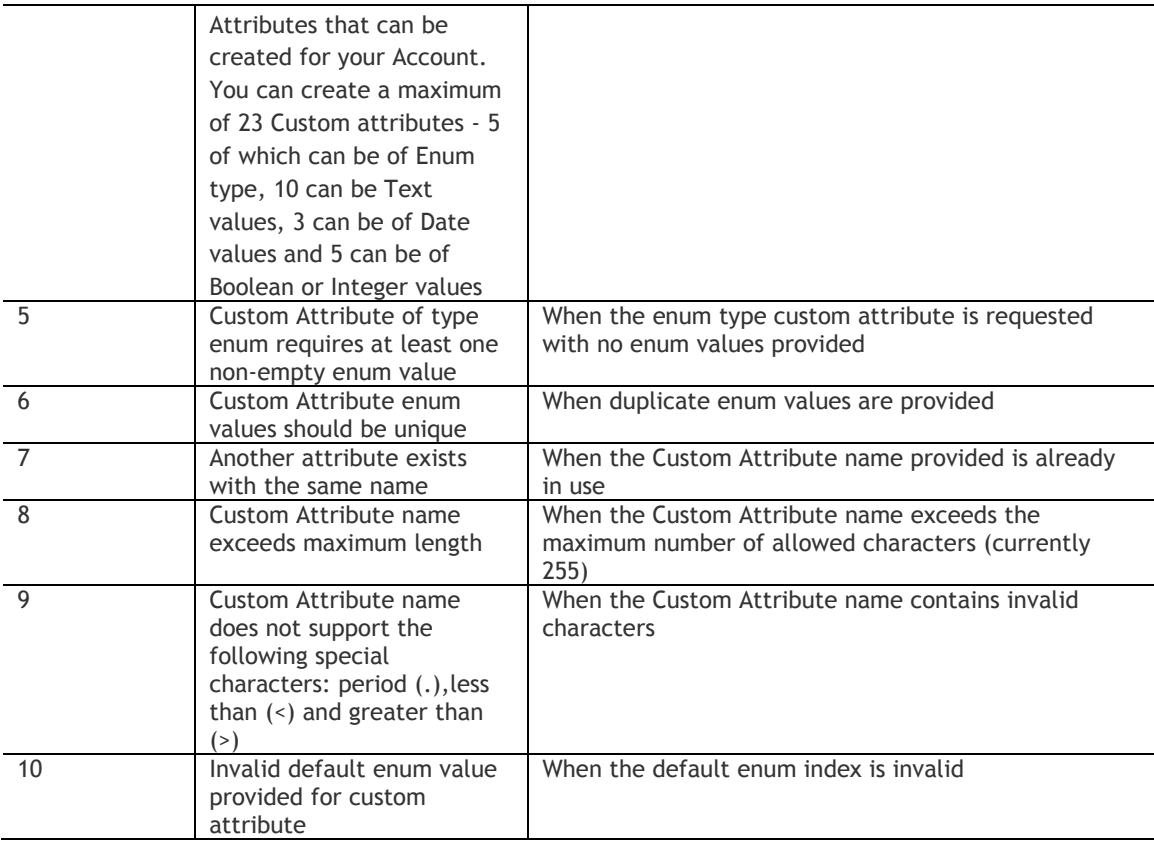

- Customer Properties: Enable Web Services
- Access Rights: Manage Device Custom Attributes

### **Get All Device Custom Attributes for a Given Organization**

### **Request**

GET /device-apis/devices/2.0/customAttributes/customer/<bl/>billingID>

#### **Definition**

- ❖ Get all device custom attributes for a given billing ID.
- ❖ Request headers: Authorization MaaS token="<ADMIN\_AUTH\_MAAS\_TOKEN>"

#### **Parameters**

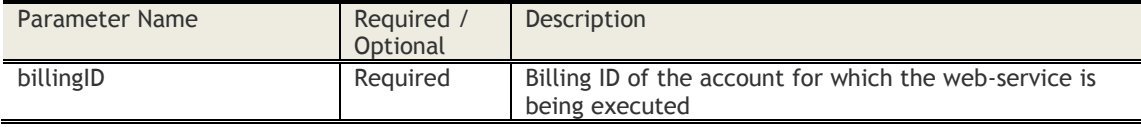

### **Sample Request**

*GET https://<host>/device-apis/devices/2.0/customAttributes/customer/<billingID>*

#### **Sample Response**

For valid authorization and sufficient privileges: Response Status Code when custom attribute is added without errors: 200 Response Status Code when unknown internal error occurs: 500

Response Body:

```
{
```

```
 "attributes" : [
```
{

"name":"<attribute name>",

"type":"<attribute type>"

},

{

"name":"<attribute name>",

"type":"<attribute type>",

"enumValues":["value1", "value2", ..],

"defaultEnumValue":<default enum value>

},

.

]

}

.

**96**

Response Body Details:

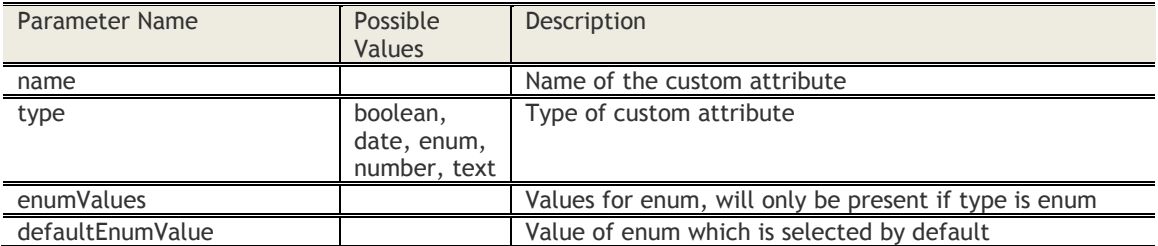

In case of invalid authorization: Response Code: 401

In case of insufficient privileges: Response Code: 403

```
Sample Success Response
{
   "billingId": 23456899,
   "attributes" : [
     {
        "name":"lastUpdateDate",
        "type":"date"
 },
\{ "name":"lastUpdateType",
 "type":"enum",
 "enumValues":["software", "hardware", ..],
        "defaultEnumValue":"software"
     },
      .
 .
   ]
}
```
- Customer Properties: Enable Web Services<br>- Access Rights: Manage Device Custom Attri
- Access Rights: Manage Device Custom Attributes

# **Device Enrollment**

### **Create Device Enrollment**

### **Request**

POST /device-apis/devices/1.0/enrollDevice/<billingID>/ **Content Type Header:** application/x-www-form-urlencoded

#### **Definition**

- ❖ Creates an enrollment request and returns the enrollment details to be used for device enrollment.
- ❖ Relevant for Passcode, AD and 2-Factor authentication customers

#### **Parameters**

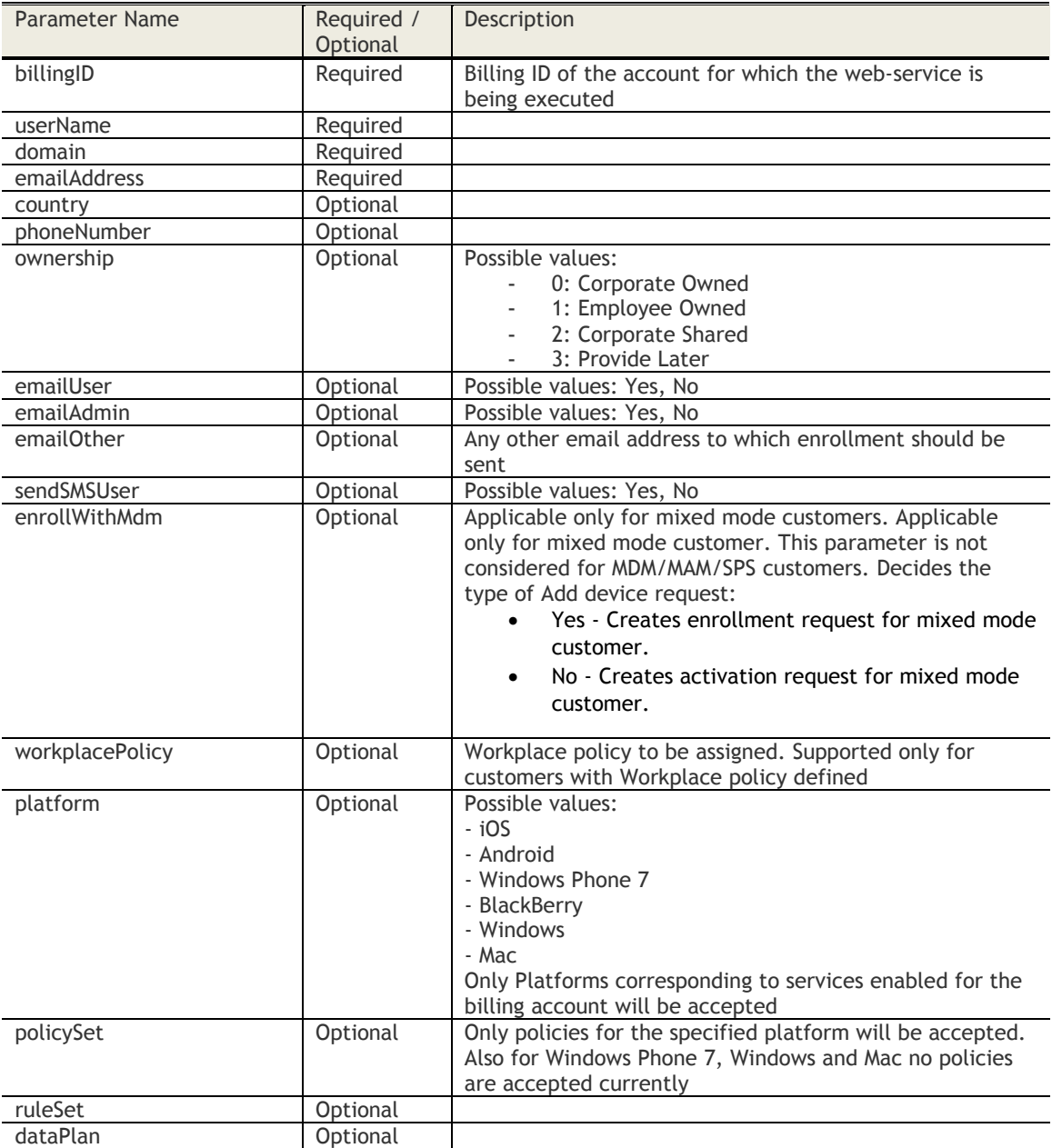

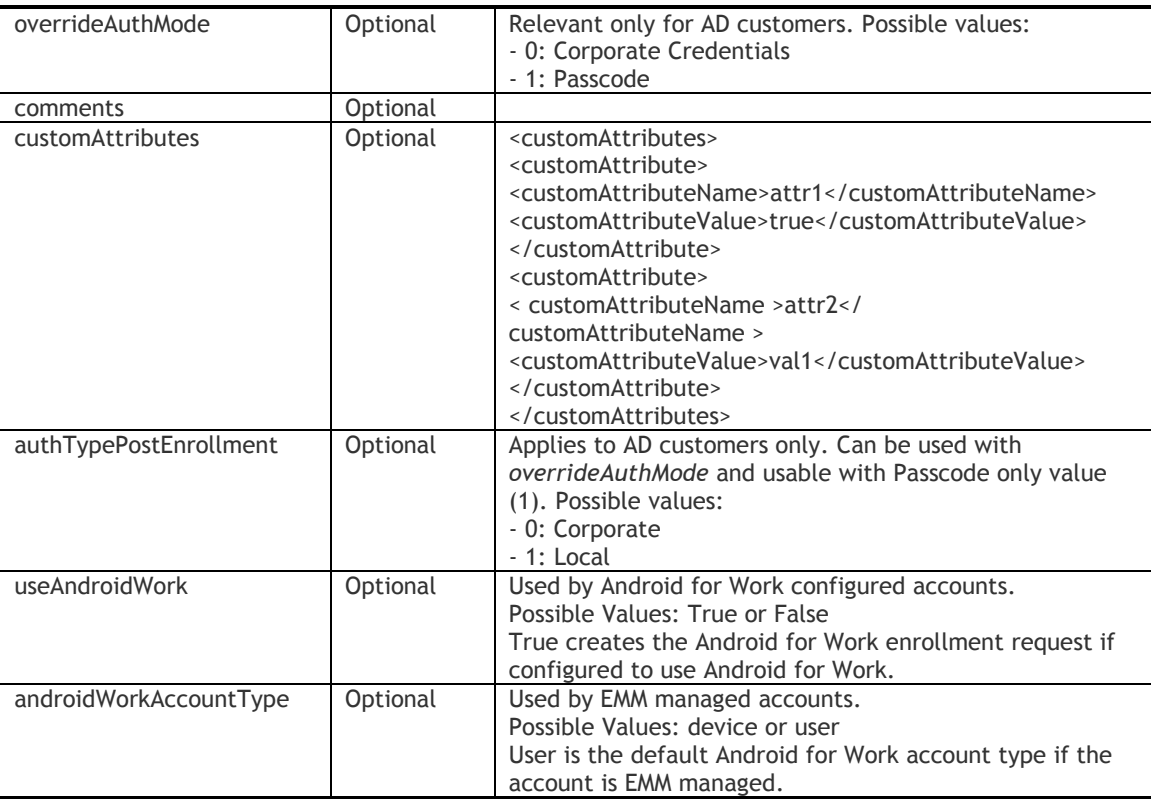

#### **Sample Request**

POST *[https://services.fiberlink.com/device](https://services.fiberlink.com/device-apis/devices/1.0/enrollDevice/1101234/)[apis/devices/1.0/enrollDevice/1101234/?](https://services.fiberlink.com/device-apis/devices/1.0/enrollDevice/1101234/)userName=example& domain=example.com&emailAddress=abc@example.com*

#### **Sample Response**

<deviceEnrollment>

<url>https://iqservices1v.fiberlink.com/dp/a.htm?t=1652-2231118&c=2014622</url> <corporateIdentifier>2014622</corporateIdentifier>

- <passcode>32brtr8</passcode>
- <qrCodeURL>

*[http://www.google.com/chart?cht=qr&chs=200x200&chl=https://iqservices1v.fiberlink.com/dp/a.htm?t](http://www.google.com/chart?cht=qr&chs=200x200&chl=https://iqservices1v.fiberlink.com/dp/a.htm?t=1652-2231118&c=2014622%3c/qrCodeURL) [=1652-2231118&c=2014622</qrCodeURL](http://www.google.com/chart?cht=qr&chs=200x200&chl=https://iqservices1v.fiberlink.com/dp/a.htm?t=1652-2231118&c=2014622%3c/qrCodeURL)*>

- <enrollmentId>12126</enrollmentId>
- </deviceEnrollment>

#### **Mandatory attributes in Response**

- url
- corporateIdentifier
- passcode
- qrCodeURL

- Customer Properties: Enable Device View
- Access Rights: Manage Device Enrollments

### **Manage Device Enrollments**

### **Request**

GET /device-apis/devices/1.0/manageDeviceEnrollments/<billingID>

#### **Definition**

- ❖ Returns the various Device Enrollments created for the billing account
- ❖ Enrollments can be filtered by Request Creation Date, Username, Status, Administrator Username In case of more than 1 criteria is specified, enrollments that meet all the criteria will be returned
- ❖ If request creation date range is not returned, then return requests created in last 90 days

#### **Parameters**

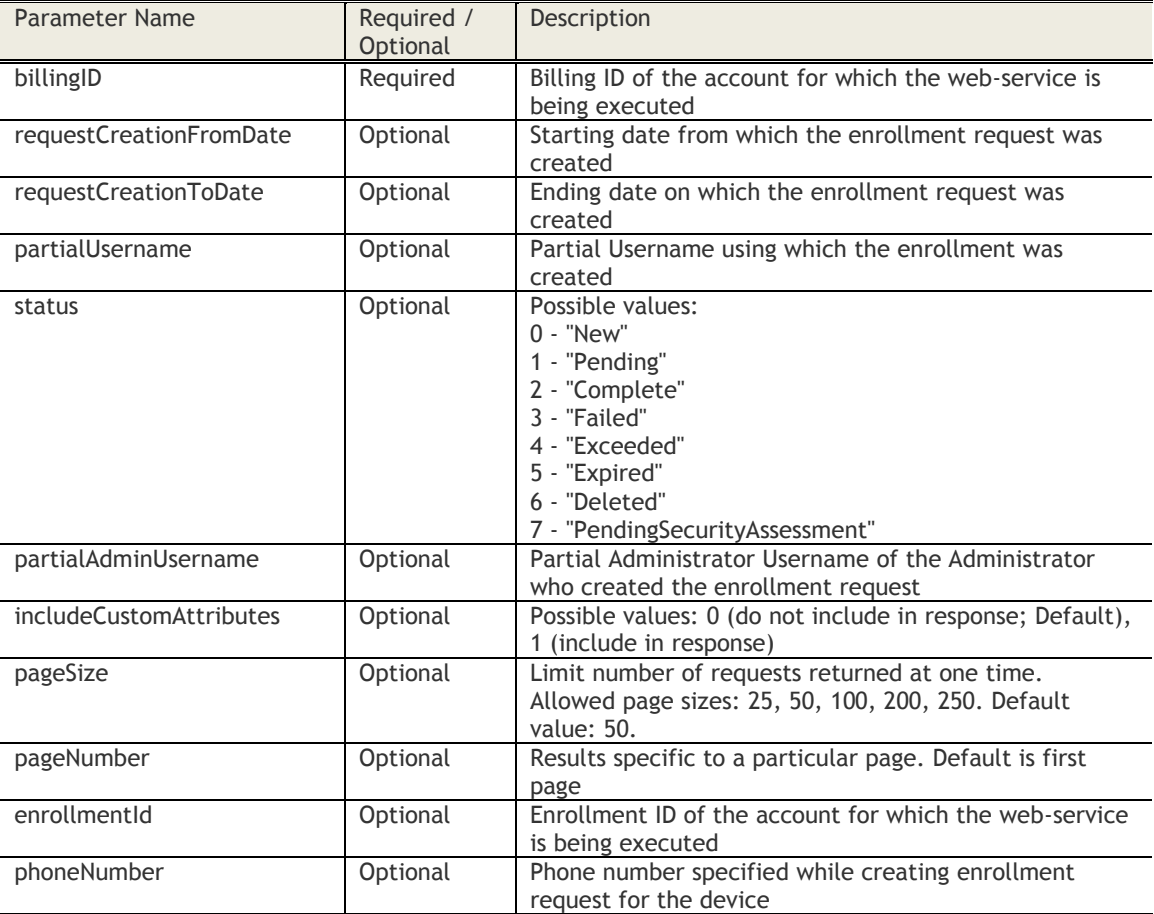

#### **Sample Request**

*https://services.fiberlink.com/device-apis/devices/1.0/manageDeviceEnrollments/1101234*

#### **Sample Response**

<deviceEnrollments>

<count>1000</count> <pageSize>50</pageSize> <pageNumber>2</pageNumber> <deviceEnrollment> <requestDate>2010-11-30T05:52:53.011+00:00</requestDate> <platform>iOS</platform> <domain>Corporate</domain>

```
<username>jsmith</username>
                <emailAddress>jsmith@example.com</emailAddress>
                <policySet>Corporate Policy</policySet>
                <status>2</status>
                <registrationDate>2010-11-30T05:52:53.011+00:00</registrationDate>
                <registeredDeviceName>James' iPhone</registeredDeviceName>
                <errorInformation></errorInformation>
                <requestedBy>admin@example.com</requestedBy>
                <Id>12126</Id>
                <phoneNumber>9871235460</phoneNumber>
                <maas360DeviceID>ApplCCQDKLC6DCP7</maas360DeviceID>
                <CustomAttributes>
                        <customAttribute>
                                <customAttributeName>Boolean</customAttributeName>
                                <customAttributeValue>true</customAttributeValue>
                        </customAttributes>
                        <customAttributes>
                                <customAttributeName>Enum</customAttributeName>
                                <customAttributeValue>one</customAttributeValue>
                        </customAttribute>
                </CustomAttributes>
        </deviceEnrollment>
</deviceEnrollments>
```
#### **Mandatory attributes in Response**

- requestDate
- platform
- username
- emailAddress
- status
- requestedBy

#### **Access Control**

Customer Properties: Enable Device View Access Rights: Manage Device Enrollments

# **Groups**

### **Get User & Device Groups**

#### **Request**

GET /group-apis/group/1.0/groups/customer/<billing\_id>

#### **Definition**

❖ Get all Device Groups (Public, Private & MaaS360 defined) and User Groups available for the currently logged-in Administrator

#### **Parameters**

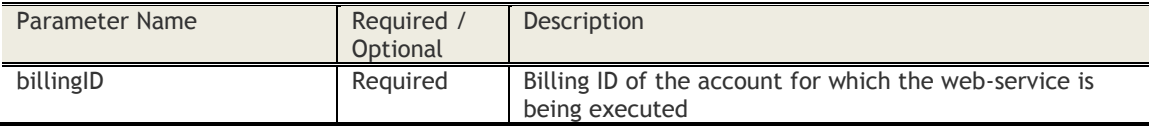

### **Sample Request**

*https://services.fiberlink.com/*g*roup-apis/group/1.0/groups/customer/1001234/*

#### **Sample Response**

#### <groups>

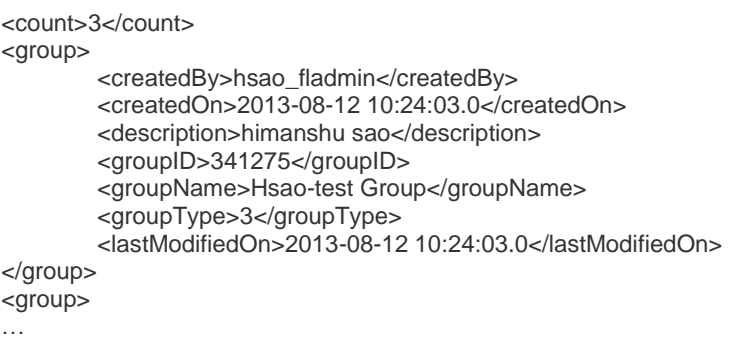

</group>

#### </groups>

Possible values for groupType:

- 0: MaaS 360 Defined Device Group
- 1: Private Device Group
- 2: Public Device Group
- 3: Local User Group
- 4: User Directory User Group

#### **Mandatory attributes in Response**

- groupID
- groupName
- groupType
- createdBy
- createdOn
- lastModifiedOn

- Customer Properties: Enable Device View
- Access Rights: Device Views View Only

### **Search Devices by Device Group**

#### **Request**

GET /device-apis/devices/1.0/searchByDeviceGroup/<billingID>

#### **Definition**

- ❖ Get devices belonging to a Device Group
- ❖ Get results on specified pages of the Result-set

#### **Parameters**

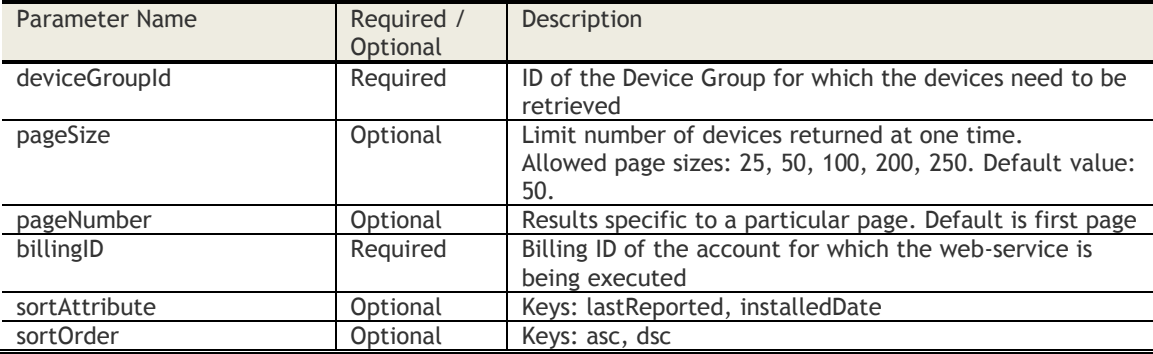

#### **Sample Request**

*https://services.fiberlink.com/device-*

*apis/devices/1.0/searchByDeviceGroup/1101234?deviceGroupId=12345&pageSize=25&pageNumber=2&sort Attribute=installedDate&sortOrder=asc*

#### **Sample Response**

#### <devices>

<count>1000</count> <pageSize>50</pageSize> <pageNumber>2</pageNumber> <device> <maas360DeviceID>a2e13f</maas360DeviceID> <deviceName>BBFLLT3337</deviceName> <customAssetNumber>09026</customAssetNumber> <ownership>Employee Owned</ownership> <deviceOwner>Stephen Murphy</deviceOwner> <username>smurphy</username> <emailAddress>smurphy@example.com</emailAddress> <platformName>Windows</platformName> <sourceID>1</sourceID> <deviceType>Laptop</deviceType> <manufacturer>Lenovo</manufacturer> <model>T400</model> <osName>Microsoft Windows XP</osName> <osServicePack>SP2</osServicePack> <imeiEsn>3456789019202019</imeiEsn> <udid>8e380a56a937cce81620b143359d3404498dd638</udid> <wifiMacAddress>09:AB:12:12:21:13</wifiMacAddress> <installedDate>2010-11-30T05:52:53.011+00:00</installedDate> <lastReported>2010-11-30T05:52:53.011+00:00</lastReported> <deviceStatus>Active</deviceStatus> <maas360ManagedStatus>Not Enrolled</maas360ManagedStatus> <mailboxManaged>ActiveSync Managed</mailboxManaged> <mailboxDeviceID>Appl1234567</mailboxDeviceID> <mailboxLastReported>2010-11-30T05:52:53.011+00:00</mailboxLastReported>

- </device> <device>
- … </device>

</devices>

### **Mandatory attributes in Response**

- maas360DeviceID
- deviceName
- username
- platformName
- deviceType
- lastReported
- deviceStatus
- unifiedTravellerId (for iOS only. Consists of the ActiveSync mailbox ID, or iOS's Exchange ID, or deviceID)

### **Access Control**

Customer Properties: Enable Device View Access Rights: Device Views – View Only

### **Search Users by Group**

#### **Request**

GET /user-apis/user/1.0/searchByGroup/customer/<billingID>/groupIdentifier/<groupID>

#### **Definition**

- ❖ Returns users in a User Group (Currently not supported for Device Group)
- ❖ Get results on specified pages of the Result-set

### **Parameters**

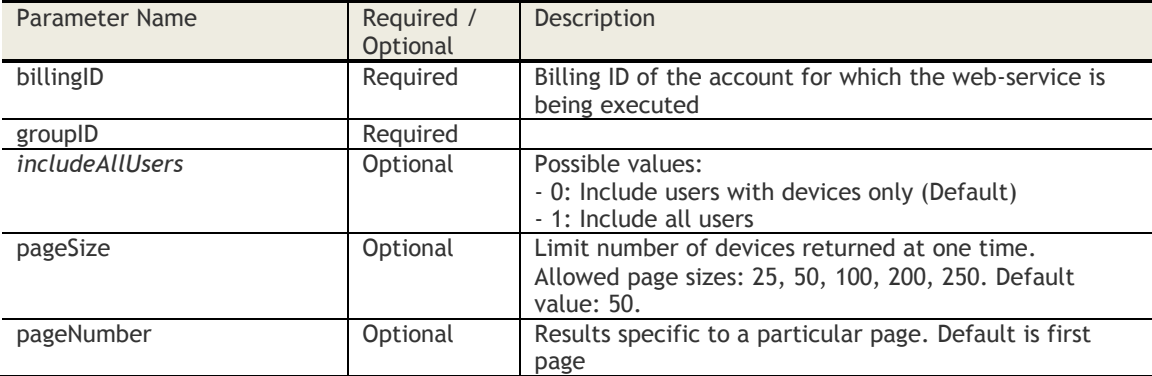

#### **Sample Request**

*https://services.fiberlink.com/user-*

*apis/user/1.0/searchByGroup/customer/2047022/groupIdentifier/620532?includeAllUsers=0&pageSize=25 &pageNumber=1*

#### **Sample Response**

<users>

```
<count>1000</count>
<pageSize>50</pageSize>
<pageNumber>2</pageNumber>
<user>
        <userIdentifier>B3A139685EF3719620211A7A99AD0E34</userIdentifier>
       <userName>abarnes</userName>
       <emailAddress>smurphy@example.com</emailAddress>
       <domain>Fiberlink</domain>
       <status>Active</status>
       <location>Bangalore</location>
       <source>0</source>
       <authType>0</authType>
       <createDate>Sep 10, 2015 6:56:34 PM</createdDate>
       <updateDate>Sep 12, 2016 3:56:34 AM</updateDate>
        <groups>
                <group>
                        <groupId>12345</groupId>
                        <name>Sales</name>
                        <groupDN>cn=Sales,DC=Acmecorp,DC=com<groupDN>##This has value 
               only for User Directory Groups
               <group>
               …
       </groups>
        <userCustomAttributes>
                <customAttribute>
                        <customAttributeName>home</customAttributeName>
                        <customAttributeValue>msn.com</customAttributeValue>
```
</cusomAttribute>

</userCustomAttributes>

</user>

<user>

… </user>

</users>

### **Mandatory attributes in Response**

- userIdentifier
- userName
- domain
- emailAddress
- source
- status
- createDate
- updateDate

### **Access Control**

Customer Properties: Enable User View for Customer Access Rights: Users - Read Only

### **Get Group level distributions**

#### **Request**

#### GET group-

apis/group/1.0/distributions/customer/<blilling\_id>/group/<group\_identifier>/type/<dist\_type\_integer>

#### **Definition**

- ❖ Returns following types of distributions made on a User / Device Group
	- o 1: Automated Request
		- o 2: Policy
		- o 3: Rules
		- o 4: Apps
		- o 5: Docs
		- o 6: Corporate Doc Shares
		- o 7: Group Based Rules
		- o 8: Locations

#### **Parameters**

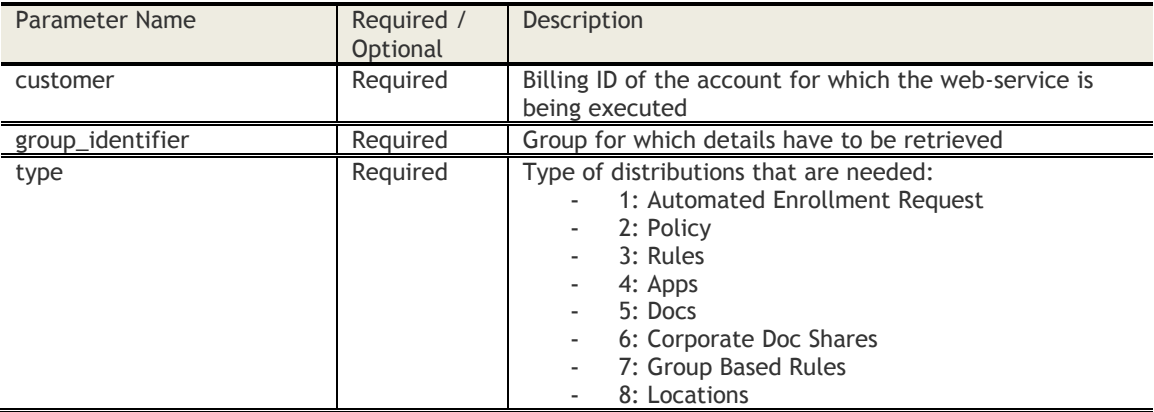

#### **Sample Request**

*https://services.fiberlink.com/userapis/group/1.0/distributions/customer/1001234/group/1234/type/5/*

#### **Sample Response**

For Apps:

<distributions>

<distribution> <category>App</category> <name>usergrp</name> <type>IOS\_WEB\_CLIP</type> </distribution> </distributions>

For Docs:

<distributions>

<distribution> <category>Doc</category> <name>apns\_certs</name> <type>txt</type> </distribution>

```
</distributions>
```
For Automated Enrollment Requests

```
<distributions>
        <distribution>
                 <category>AutomatedRequest</category>
                 <type>ENROLLMENT</type>
        </distribution>
</distributions>
For Automated Activation Requests
<distributions>
        <distribution>
```

```
<category>AutomatedRequest</category>
                <type>ACTIVATION</type>
        </distribution>
</distributions>
```
#### For Rule set

```
<distributions>
        <distribution>
                <category>Rule</category>
                <name>RuleSet_Mon16022015_101410</name>
        </distribution>
```
</distributions>

#### For Policies

```
<distributions>
        <distribution>
                 <category>Policy</category>
                 <name>Default Android MDM Policy</name>
                 <type>Android MDM</type>
        </distribution>
</distributions>
```
#### **Mandatory attributes in Response**

```
-
```
### **Access Control**

Customer Properties: Enable Device View Access Rights: Device View – Read Only
# **Get Search Criteria Options**

# **Request**

GET https://<host>/group-apis/group/2.0/searchCriteria/customer/<billing\_id>

# **Definition**

- ❖ Get All possible search criteria for a given organization
	- o Authorization header: MaaS token=<ADMIN\_AUTH\_MAAS\_TOKEN>
		- o Accepts XML or JSON headers

# **Parameters**

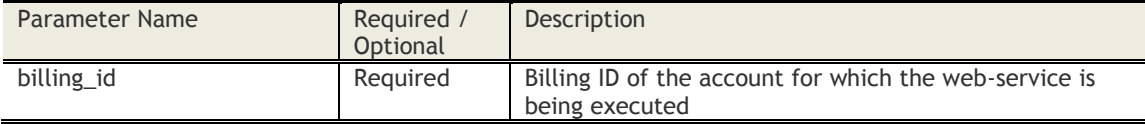

# **Sample JSON Response**

```
{
"searchCriteriaOptions": {
      "conditions": [
        {
           "category": "Hardware Inventory",
           "attributes" : [
\{ "attribute": "Enrollment Mode (Inactive)",
                "type": "enum",
                "criterias": [
                   "Equal To",
                   "Not Equal To"
                ],
                 "possibleValues": [
                   "Manual",
                   "Apple Configurator",
                   "DEP"
 ]
             },
 .
 .
           ]
        },
 .
 .
      ],
      "criteriaOperator": [
        "All Conditions (AND)",
        "Any Condition (OR)",
        "Across Conditions (Advanced)"
      ],
      "deviceStatus": [
        "Active Devices",
        "Inactive Devices",
        "All Devices"
 ],
 "deviceTypes": [
        "Smartphones",
        "Tablets"
      ],
      "lastReported": [
```
 "Last 15 Minutes", "Last 1 Hour", "Today", "Last 7 Days", . .  $\blacksquare$  } }

# **Access Control**

}

Customer Properties: Enable Web Services Access Rights: View Devices

# **Create Device Groups**

# **Request**

POST https://<host>/group-apis/group/2.0/deviceGroups/customer/<br/>billing\_id>

# **Definition**

- ❖ Create a device group with search criteria
	- o Authorization header: MaaS token=<ADMIN\_AUTH\_MAAS\_TOKEN>
		- o Accepts XML or JSON headers

# **Parameters**

{

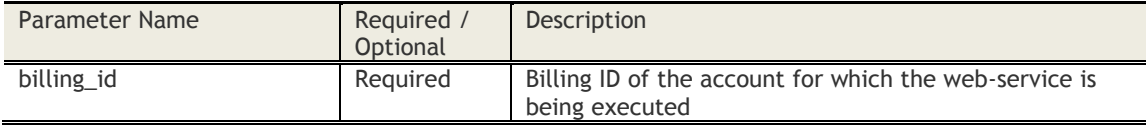

# **Sample JSON Request**

```
 "groupName" : "<group name>",
   "groupDescription" : "<group description>",
 "deviceStatus" : "<device status>",
 "lastReported" : "<last reported>",
 "criteriaOperator" : "<criteria operator>",
 "deviceTypes" : [ "device type 1", "device type 2", ..]
   "conditions" : [
     {
        "category" : "<category name>",
        "attribute" : "<attribute name>",
        "criteria" : "<criteria>",
        "value1" : "<value 1>",
        "value2" : "<value 2>"
```

```
 }
```
# **Sample Request Parameters**

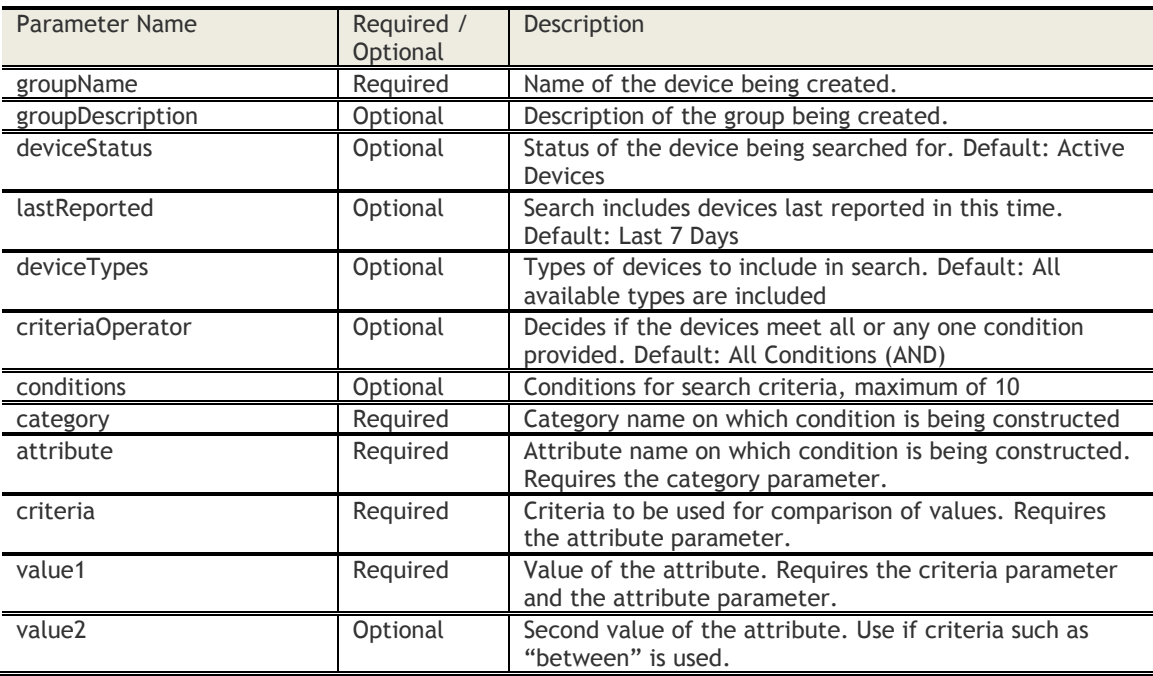

# **Sample JSON Response**

{

"response": { "billingId": 40006999, "groupIdentifier": 4491847, "name": "fromWebService3", "responseCode": 0 }

# **Response Code Messages**

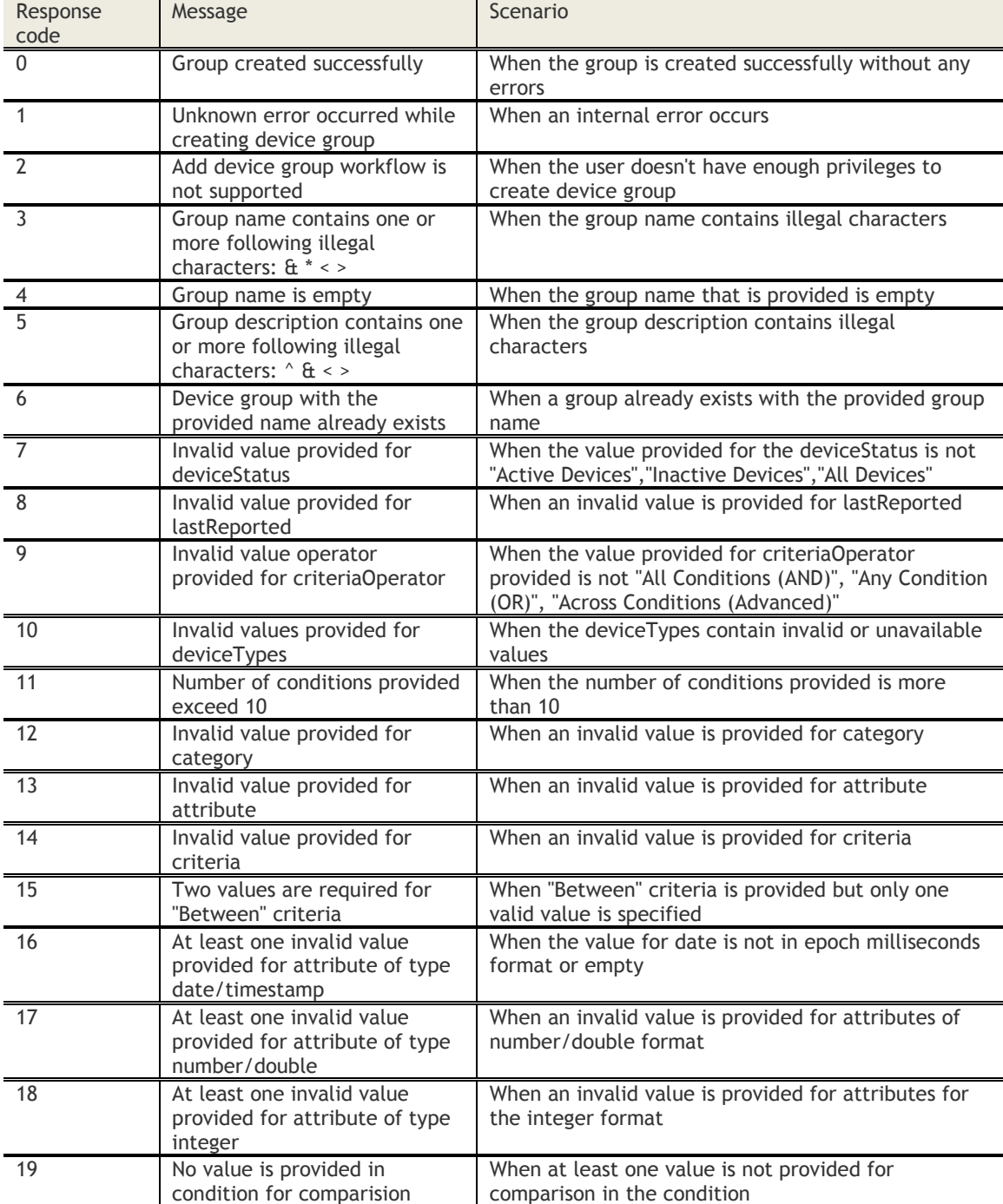

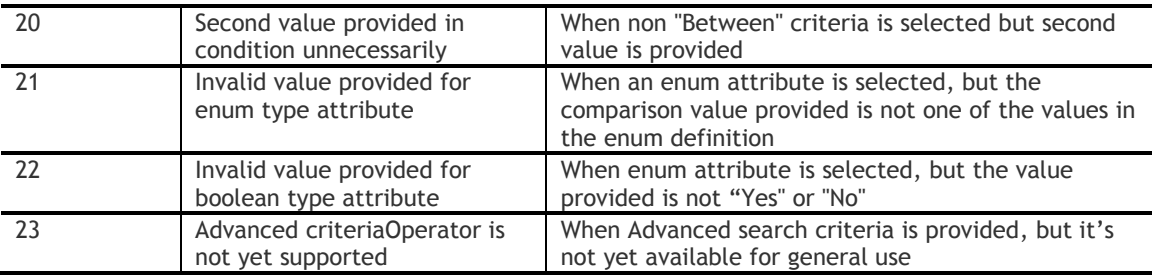

# **Access Control**

Customer Properties: Enable Web Services Access Rights: Create Device Group

# **Create User Groups**

# **Request**

POST https://<host>/group-apis/group/1.0/userGroups/customer/<br/>billing\_id>

# **Definition**

- ❖ Create a user group
	- o Authorization header: MaaS token=<ADMIN\_AUTH\_MAAS\_TOKEN>
	- o application/x-www-form-urlencoded

# **Parameters**

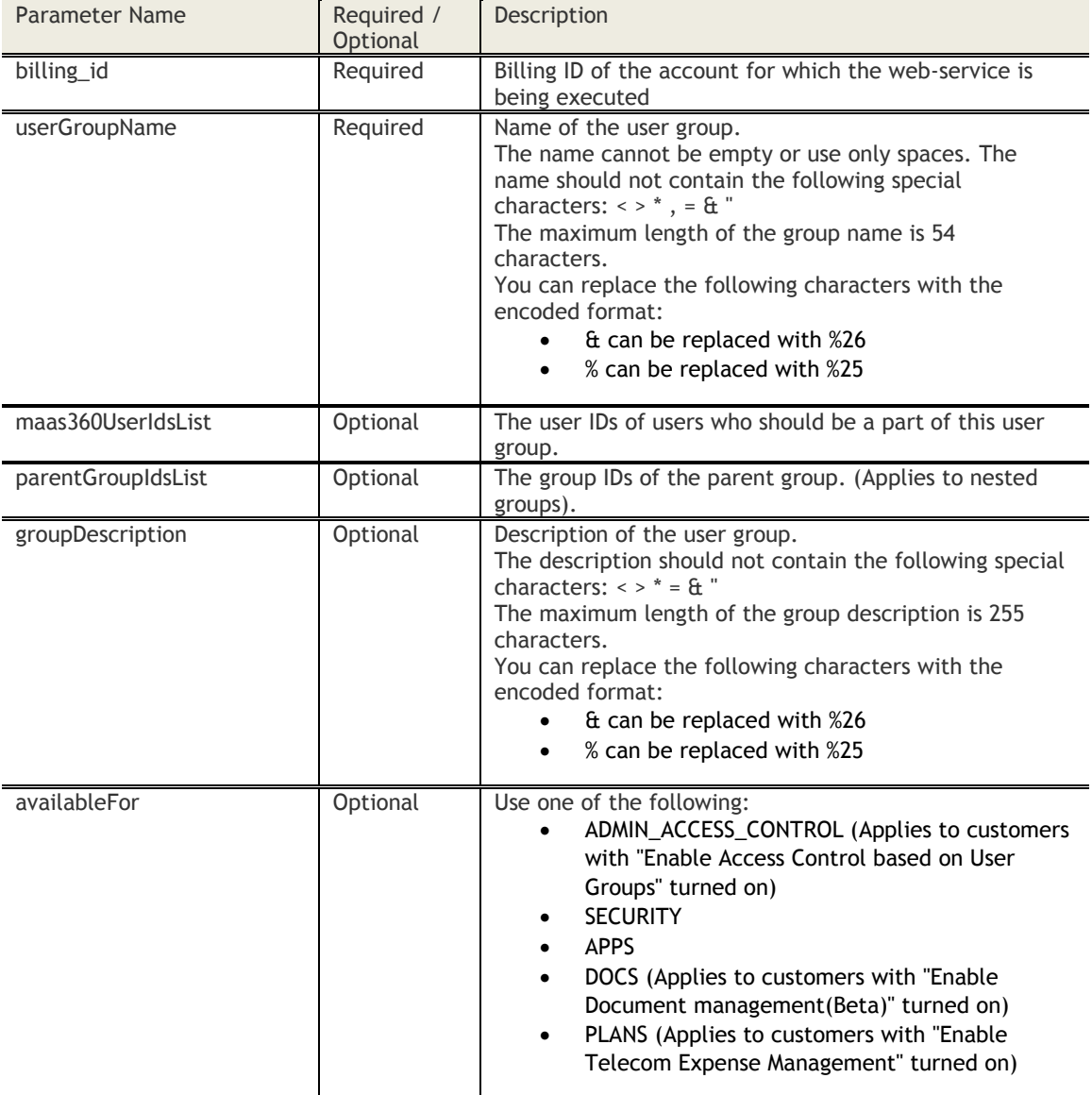

# **Sample XML Response (Success)**

<group>

- <description>abc,def^a</description> <groupId>9294173</groupId>
- <name>abc\_test\_9</name>

</group>

# **Sample XML Response (Failure)**

<group>

 <errorCode>6</errorCode> <name>abc\_test\_9</name> </group>

# **HTTP Status Code Errors**

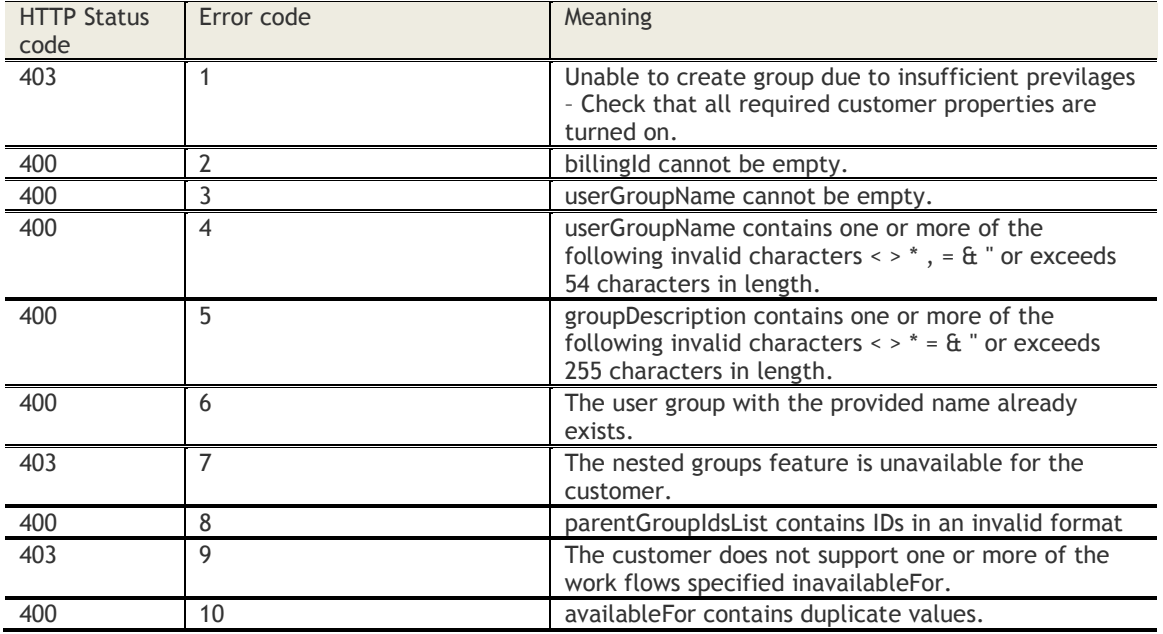

# **Access Control**

Customer Properties: Enable Web Services and User Management Type - "MaaS360 Local Account" or "User Directory (MaaS360 Managed Groups)"

Access Rights: User Views – Add User and Device or higher

# **My WatchList**

# **Get WatchLists**

# **Request**

GET /device-apis/devices/1.0/getWatchLists/<billingID>/

# **Definition**

❖ Refresh the value of all WatchLists relevant for the account and return the latest values for these

# **Parameters**

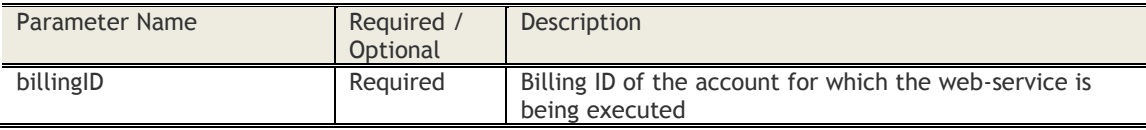

# **Sample Request**

*https://services.fiberlink.com/device-apis/devices/1.0/getWatchLists/1101234/*

# **Sample Response**

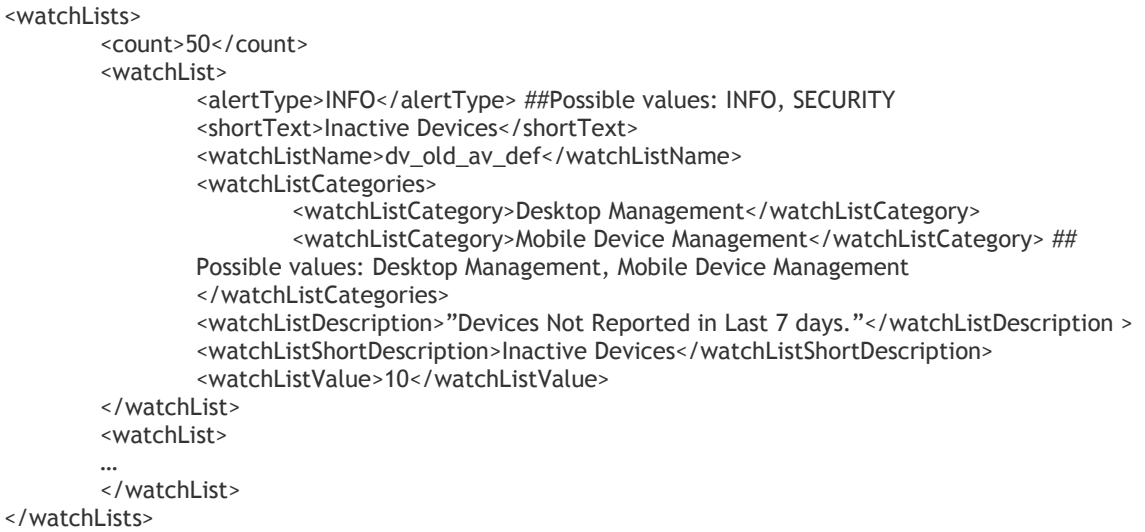

# **Mandatory attributes in Response**

- watchListName
- watchListDescription
- watchListValue

# **Access Control**

Customer Properties: Enable Device View Access Rights: Device Views – View Only

# **Search by WatchList**

# **Request**

GET /device-apis/devices/1.0/searchByWatchList/<billingID>

# **Definition**

- ❖ Get devices that are included in a WatchList
- ❖ Get results on specified pages of the Result-set

# **Parameters**

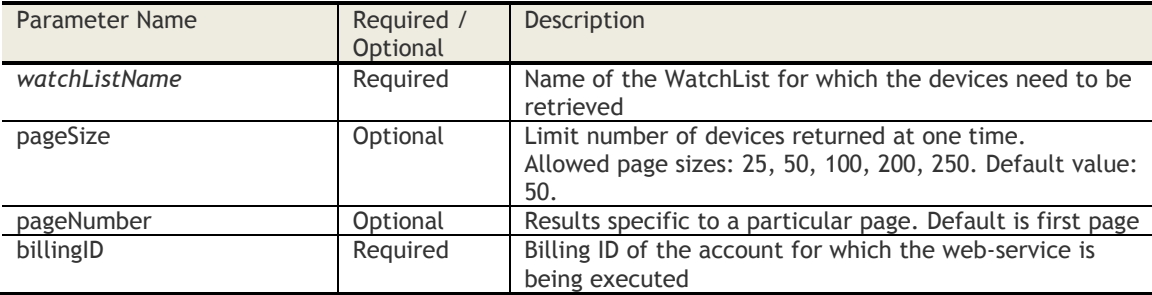

# **Sample Request**

*https://services.fiberlink.com/device-*

*apis/devices/1.0/searchByWatchList/<billingID>?watchListName=dv\_old\_av\_def&pageSize=50&pageNumb er=2*

#### **Sample Response**

#### <devices>

```
<count>1000</count>
<pageSize>50</pageSize>
<pageNumber>2</pageNumber>
<device>
       <maas360DeviceID>a2e13f</maas360DeviceID>
       <deviceName>BBFLLT3337</deviceName>
       <customAssetNumber>09026</customAssetNumber>
       <ownership>Employee Owned</ownership>
       <deviceOwner>Stephen Murphy</deviceOwner>
       <username>smurphy</username>
       <emailAddress>smurphy@example.com</emailAddress>
       <platformName>Windows</platformName>
       <sourceID>1</sourceID>
       <deviceType>Laptop</deviceType>
       <manufacturer>Lenovo</manufacturer>
       <model>T400</model>
       <osName>Microsoft Windows XP</osName>
       <osServicePack>SP2</osServicePack>
       <imeiEsn>3456789019202019</imeiEsn>
       <udid>8e380a56a937cce81620b143359d3404498dd638</udid>
       <wifiMacAddress>09:AB:12:12:21:13</wifiMacAddress>
       <installedDate>2010-11-30T05:52:53.011+00:00</installedDate>
       <lastReported>2010-11-30T05:52:53.011+00:00</lastReported>
       <deviceStatus>Active</deviceStatus>
       <maas360ManagedStatus>Not Enrolled</maas360ManagedStatus>
       <mailboxManaged>ActiveSync Managed</mailboxManaged>
       <mailboxDeviceID>Appl1234567</mailboxDeviceID>
       <mailboxLastReported>2010-11-30T05:52:53.011+00:00</mailboxLastReported>
</device>
```
<device>

#### … </device>

</devices>

# **Mandatory attributes in Response**

- maas360DeviceID
- deviceName
- username
- platformName
- deviceType
- lastReported
- deviceStatus

# **Access Control**

Customer Properties: Enable Device View Access Rights: Device Views – View Only

# **Policy**

# **Get Relevant Policies for a Service**

# **Request**

GET /device-apis/devices/1.0/policies/<billingID>

#### **Definition**

- ❖ Returns all relevant policies for a Service
- ❖ Relevant for iOS MDM, Android MDM, Windows Phone MDM, OSX MDM, Exchange ActiveSync, BES, and Persona Policy

#### **Parameters**

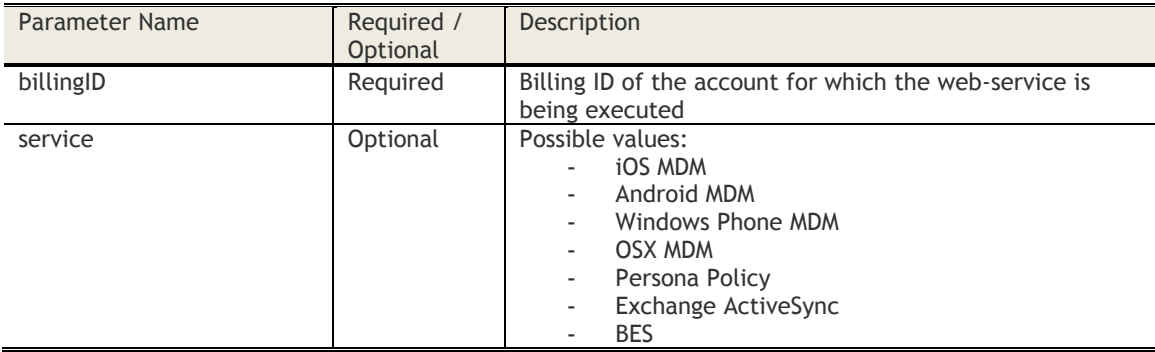

# **Sample Request**

*https://services.fiberlink.com/device-apis/devices/1.0/policies/1101234?service=BES*

#### **Sample Response**

<policies>

<count>10</count> <policy> <policyName>Corporate Policy</policyName> <isDefault>No</isDefault> <service>iOS MDM</service> <policyStatus>Needs Publish</policyStatus> <publishVersion>8</publishVersion> <precedence>1</precedence> <lastModifiedDate>2010-11-30T05:52:53.011+00:00</lastModifiedDate> <lastPublishedDate>2010-11-30T05:52:53.011+00:00</lastPublishedDate>

<policy>

</policies>

#### **Mandatory attributes in Response**

- policyName
- isDefault
- service
- policyStatus
- lastModifiedDate

# **Access Control**

Customer Properties: Manage ActiveSync Devices or Manage iPhones or Manage Androids or Manage **BlackBerrys** Access Rights: Policies (View Only)

© Copyright IBM Corp. 2018. All rights reserved. US Government Users Restricted Rights – Use, duplication or disclosure restricted by GSA ADP Schedule Contract with IBM Corp. **119**

# **Get Enabled Services in a Persona Policy**

# **Request**

GET /policymgmt-apis/policies/2.0/enabledServices/customer/<br/>billingId>/<policyName>

# **Definition**

❖ Returns all enabled services for a specified Persona policy

# **Parameters**

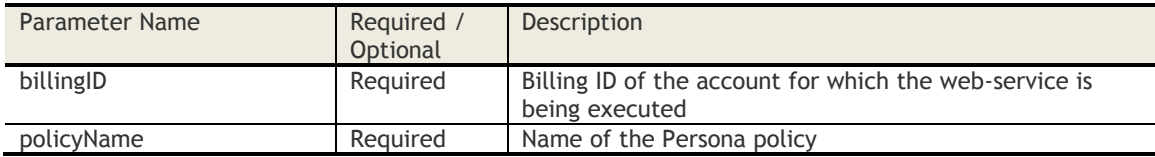

#### **Sample Request**

*https://services.fiberlink.com/policymgmtapis/policies/2.0/enabledServices/customer/1101234?policyName=Corporate*

# **Sample Response**

<enabledServices>

- <service>Secure Mail</service>
- <service>Gateway for Browser</service>
- </enabledServices>

# **Possible Services**

- App Catalog
- Docs Editor
- Gateway for Browser
- Secure Browser
- Secure Browser MaaS360 Enterprise Gateway
- Secure Editor for Docs
- Secure Mail
- Secure Viewer
- Workplace App Container

### **Mandatory attributes in Response**

- enabledServices
- service

# **Access Control**

Access Rights: Policies (View Only)

# **Compliance Rules**

# **Search Compliance Events**

# **Request**

GET /device-apis/devices/1.0/searchComplianceEvents/<billingID>

# **Definition**

- ❖ Search compliance events by Device ID. If no Device ID is specified, the compliance events across all devices for the customer is returned
- ❖ Only events for devices that are currently out of compliance will be returned by this API
- ❖ The events are sorted in newest first order
- ❖ Get results on specified pages of the Result-set

#### **Parameters**

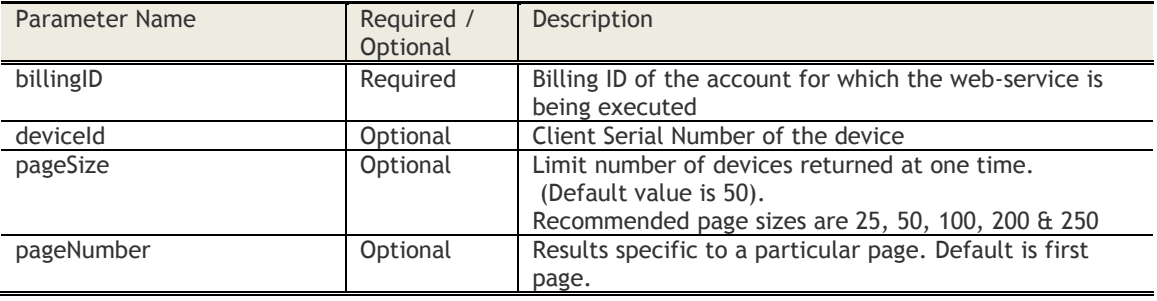

# **Sample Request**

For all devices: *https://services.fiberlink.com/deviceapis/devices/1.0/searchComplianceEvents/<billingID>?pageSize=25&pageNumber=1*

Or

For specific device: *[https://services.fiberlink.com/security](https://services.fiberlink.com/security-apis/compliance/1.0/searchComplianceEvents/1101234?deviceId=a1b2c3&pageSize=25&pageNumber=1)[apis/compliance/1.0/searchComplianceEvents/1101234?deviceId=a1b2c3&pageSize=25&pageNumber=1](https://services.fiberlink.com/security-apis/compliance/1.0/searchComplianceEvents/1101234?deviceId=a1b2c3&pageSize=25&pageNumber=1)*

#### **Sample Response**

```
<complianceEvents>
        <count>1000</count>
        <pageSize>50</pageSize>
        <pageNumber>2</pageNumber>
        <complianceEvent>
                <deviceName>BBFL1234</deviceName>
                <platformName>iOS</platformName>
                <maas360DeviceID>Appl12345678</maas360DeviceID>
                <username>smurphy</username>
                <rule>Restrict Jailbroken and Rooted device </rule>
                <ruleset>Corporate Ruleset</ruleset>
                <action>Selective Wipe</action>
                <actionStatus>Complete</actionStatus> ## Pending, Complete, Failed, Executed in
        Exchange Server, etc
                <actionExecutionTime>2010-11-30T05:52:53.011+00:00</actionExecutionTime>
        </complianceEvent>
        <complianceEvent>
        ….
```
# </complianceEvent>

</complianceEvents>

# **Mandatory attributes in Response**

- deviceName
- platformName
- maas360DeviceID
- username
- rules
- ruleset
- action

- Customer Properties: Enable Rules based Actions
- Access Rights: Rules Read-only

# **Applications**

# **Search Installed Apps**

# **Request**

GET /application-apis/installedApps/1.0/search/<billingID>

# **Definition**

- ❖ Search for all installed Apps across all devices by App Name, App ID and Platform
- ❖ Support for partial match for these attributes
- ❖ Get results on specified pages of the Result-set

# **Parameters**

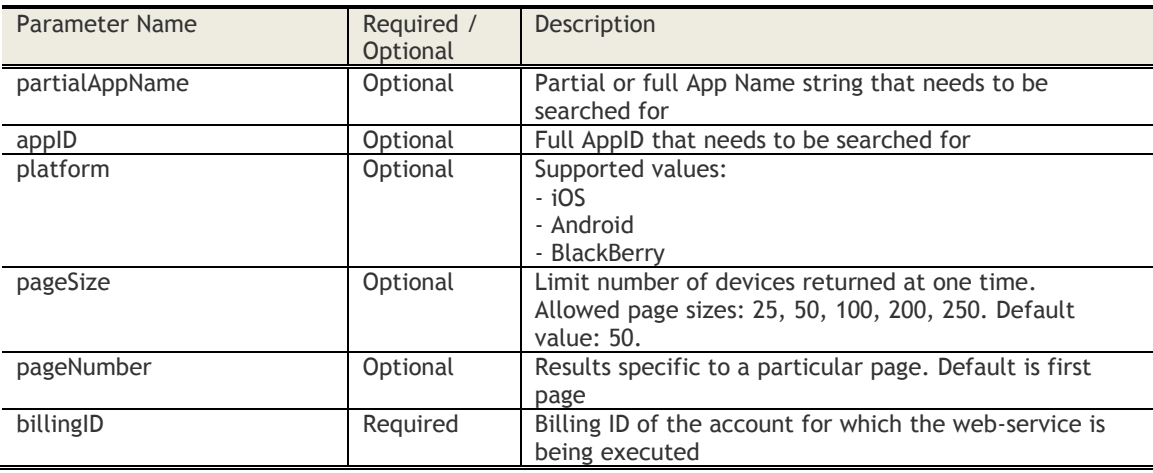

# **Sample Request**

*https://services.fiberlink.com/application-apis/installedApps/1.0/search/1101234? appID=com.maas360.control&platform=iOS&pageSize=25&pageNumber=2*

# **Sample Response**

# <installedApps>

```
<count>1000</count>
<pageSize>50</pageSize>
<pageNumber>2</pageNumber>
<app>
        <devicecount>40</devicecount>
        <appName>MaaS360</appName>
        <platform>iOS</platform>
        <appID>com.fiberlink.maas360forios</appID>
        <majorVersions>3</majorVersions>
</app>
<app>
…
</app>
```
</installedApps>

### **Mandatory attributes in Response**

- appName
- platform
- appID

- majorVersions

- Customer Properties: Enable Device View
- Access Rights: Device Views View Only

# **Search Apps**

# **Request**

GET [/application-apis/applications/1.0/search/<billingId>](https://services.fiberlink.com/application-apis/applications/1.0/search/%3cbillingId%3e)

# **Definition**

- ❖ Search for iOS, macOS, and Android apps by App Name, App ID, App Type, Enterprise rating, Category, Status & Device type
- ❖ Support for partial match for these attributes
- ❖ Get results on specified pages of the Result-set

#### **Parameters**

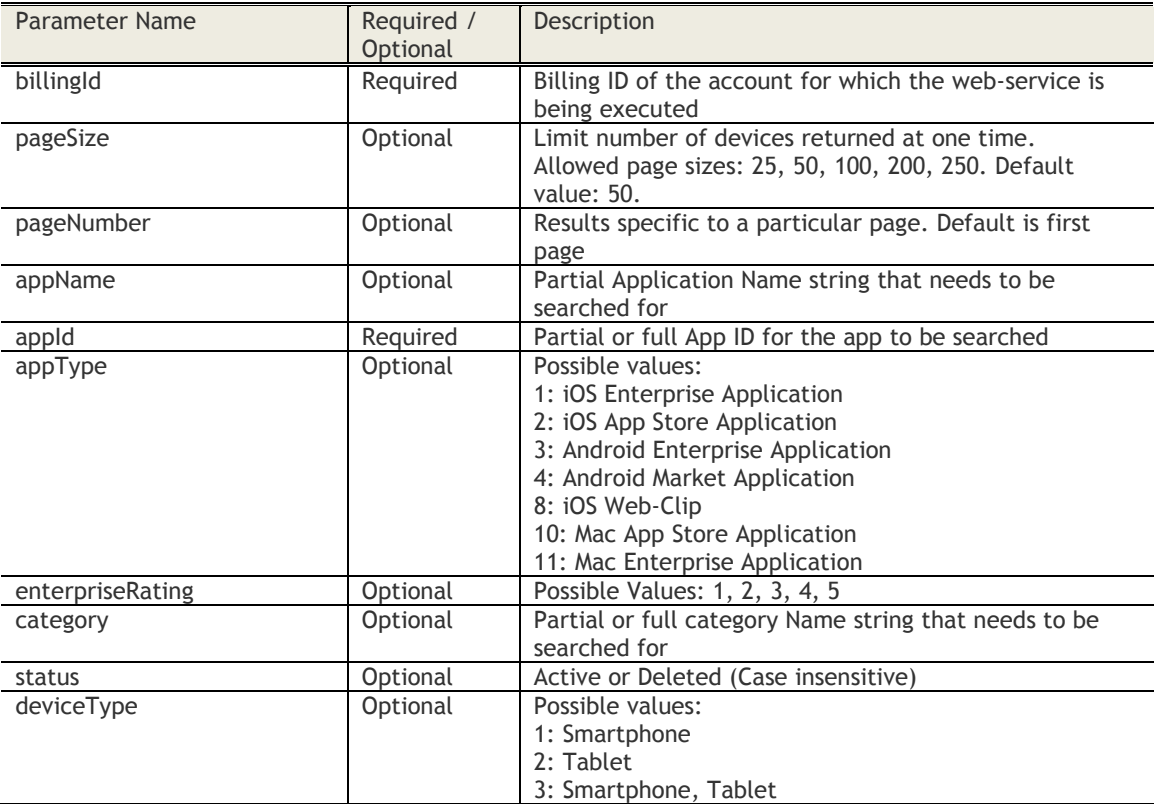

# **Sample Request**

GET *[https://services.fiberlink.com/application](https://services.fiberlink.com/application-apis/applications/1.0/search/1101234?applicationName=webex&applicationType=3&status=active&pageSize=25&pageNumber=2)[apis/applications/1.0/search/1101234?appName=webex&appType=3&status=active&pageSize=25&pageNu](https://services.fiberlink.com/application-apis/applications/1.0/search/1101234?applicationName=webex&applicationType=3&status=active&pageSize=25&pageNumber=2) [mber=2](https://services.fiberlink.com/application-apis/applications/1.0/search/1101234?applicationName=webex&applicationType=3&status=active&pageSize=25&pageNumber=2)*

### **Sample Response**

<apps> <count>1</count>

<pageSize>50</pageSize

<pageNumber>2</pageNumber

<app>

<appIconURL>icon1.png</appIconURL> <appIconFullURL>https://cdn.maas360.com/icon1.png</appIconFullURL> <appName>Webex Productivity Tool</appName> <appId>com.sample.app</appId> <enterpriseRating>3</enterpriseRating>

```
<fileName>ptools.app</fileName>
<platform>iOS</platform>
<appType>2</appType>
<appFullVersion>5.2.5</appFullVersion>
<appVersionState>1</appVersionState>
<category>Games</category>
<appSize>1.106</appSize>
<status>active</status>
<deviceType>1</deviceType>
<vppCodes></vppCodes>
<uploadDate>2010-11-30T05:52:53.011+00:00</uploadDate>
<uploadedBy>admin@acmecorp.com</uploadedBy>
<lastUpdated>2010-11-30T05:52:53.011+00:00</lastUpdated>
</app>
```
#### </apps>

#### **Sample Response (JSON)**

```
{
```

```
"apps": {
"count": "10",
"pageSize": "50",
"pageNumber": "2",
"app": {
    "appIconURL": "icon1.png",
      "appIconFullURL": "https://cdn.maas360.com/icon1.png",
    "appName": "Webex Productivity Tool",
    "appId": "com.sample.app",
    "enterpriseRating": "3",
    "fileName": "ptools.app",
    "platform": "iOS",
    "appType": "2",
    "appFullVersion": "5.2.5",
    "appVersionState": "1",
    "category": "Games",
    "appSize": "1.106",
    "status": "active",
    "deviceType": "1",
    "uploadDate": "2010-11-30T05:52:53.011+00:00",
    "uploadedBy": "admin@acmecorp.com",
    "lastUpdated": "2010-11-30T05:52:53.011+00:00"
 }
```
#### **Response Definitions**

}

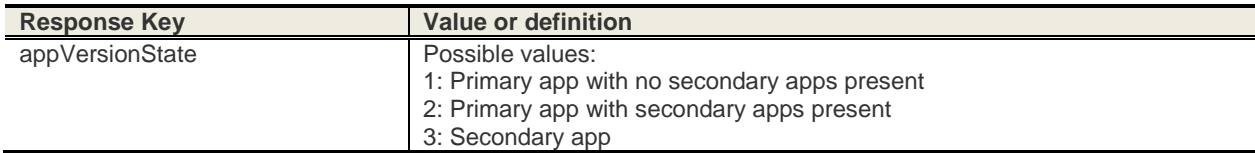

#### **Mandatory attributes in Response**

- appName
- appIconURL
- appId
- platform
- appType
- status
- deviceType
- uploadDate
- uploadedBy

US Government Users Restricted Rights – Use, duplication or disclosure restricted by GSA ADP Schedule Contract with IBM Corp.

- lastUpdated

- Customer Properties: Enable iOS App Store or Enable Android App Store or Enable New App Management workflows
- Access Rights: Apps-Read only

# **Get App Details**

# **Request**

GET [/application-apis/applications/1.0/getAppDetails/<billingID>](https://services.fiberlink.com/application-apis/applications/1.0/getAppDetails/%3cbillingID%3e)

#### **Definition**

❖ Returns details for active iOS, macOS, and Android apps

# **Parameters**

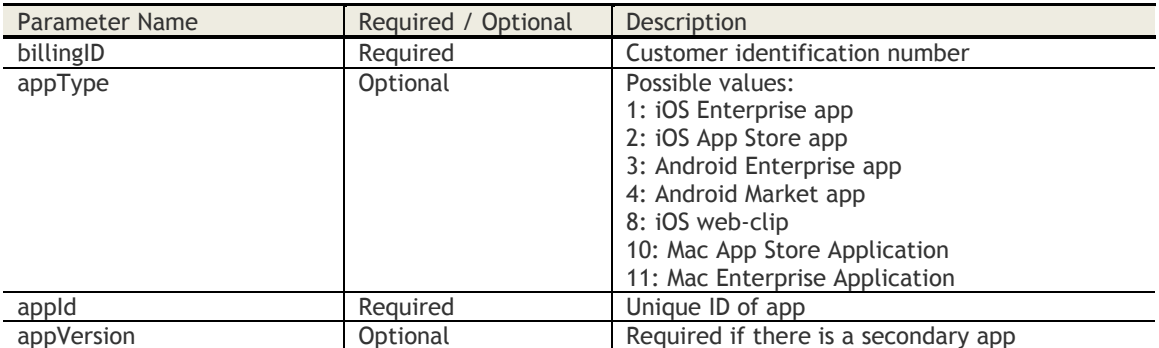

#### **Sample Request**

*https://services.fiberlink.com/application-apis/applications/1.0/getAppDetails /1101234?appId=com.example&appType=2*

#### **Sample Response (XML)**

#### <app>

<appName>Webex Productivity Tool</appName> <appId>com.webex</appId <platform>iOS</platform> <appType>2</appType> <status>ACTIVE</status> <category>Games</category> <supportedOn>1</supportedOn> ##1: 1: Smartphone, 2: Tablet, 3: Smartphone, Tablet <distributions> <distribution>All devices</distribution> </distributions> <installs>1</installs> <distributed>3</distributed> <appVersion>1.0</appVersion> <appVersionState>1</appVersionState> <appSize>10.5<appSize> <uploadDate>2010-11-30T05:52:53.011+00:00</uploadDate> <uploadedBy>*[admin@acmecorp.com](mailto:admin@acmecorp.com%3c/uploadedBy)*</uploadedBy <provisioningProfileExpiry>2010-11-30T05:52:53.011+00:00</provisioningProfileExpiry> <minimumOSVersion>4.3</minimumOSVersion> <secPolicies> <secPolicy> <key>RESTRICT\_DATA\_BACKUP</key> <value>Yes</value> </secPolicy> <secPolicies> <appDiscoveryPortal>0</appDiscoveryPortal> <appOwner>maas360@fiberlink.com</appOwner> ## If App Discovery portal is enabled for the account <details>xyz</details> <appAttributes <appAttribute> <attributeName>UR"L\_Type'</attributeName>

```
<attributeValue /> 
</appAttribute> 
</appAttributes> 
<rawManifestUrl>http://manifest</rawManifestUrl>
</app>
```
# **Sample Response (JSON)**

#### {

```
 "app": { 
          "appName": "Example Productivity Tool", 
          "appId": "com.example", 
          "platform": "iOS", 
                  "appType": "2", 
                  "status": "ACTIVE", 
                  "category": "Marketing", 
                  "supportedOn": "1", 
                  "distributions": { 
                           "distribution": "All devices" 
                  }, 
                  "installs": "1", 
                  "distributed": "3", 
                  "appVersion": "1.0", 
                  "appVersionState": "1", 
                  "appSize": "10.5", 
                  "uploadDate": "2016-11-30T05:52:53.011+00:00", 
                  "uploadedBy": "admin@example.com", 
                  "provisioningProfileExpiry": "2016-11-30T05:52:53.011+00:00", 
                  "minimumOSVersion": "7.0", 
                  "secPolicies": { 
                   "secPolicy": { 
                   "key": "RESTRICT_DATA_BACKUP", 
                   "value": "Yes" 
 } 
                  }, 
                  "appDiscoveryPortal": "0", 
                  "appOwner": "owner@example.com", 
                  "details": "Download this to do your job", 
                  "appAttributes":{ 
                                                       "Attribute":{ 
                                                                         "AttributeName":"Email", 
         "AttributeValue":"abc@fiberlink.com" 
                                                                                  }
```
} "rawManifestUrl":"http://manifest"

# **Response Definitions**

}

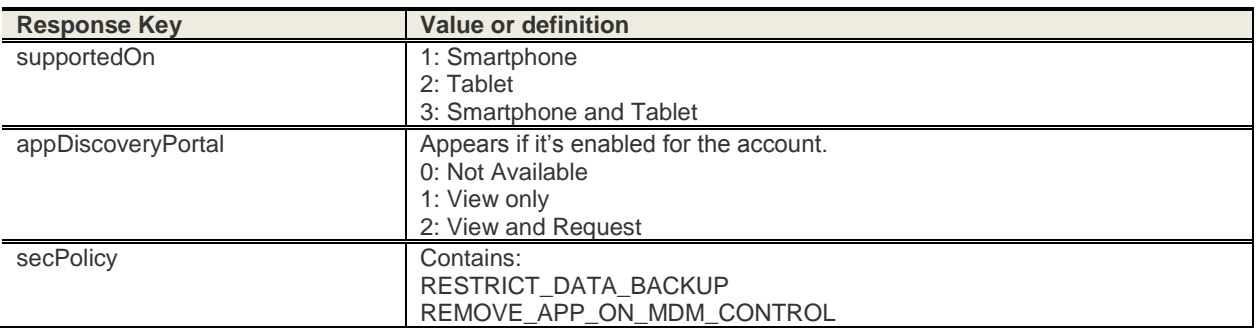

}

© Copyright IBM Corp. 2018. All rights reserved.

US Government Users Restricted Rights – Use, duplication or disclosure restricted by GSA ADP Schedule Contract with IBM Corp.

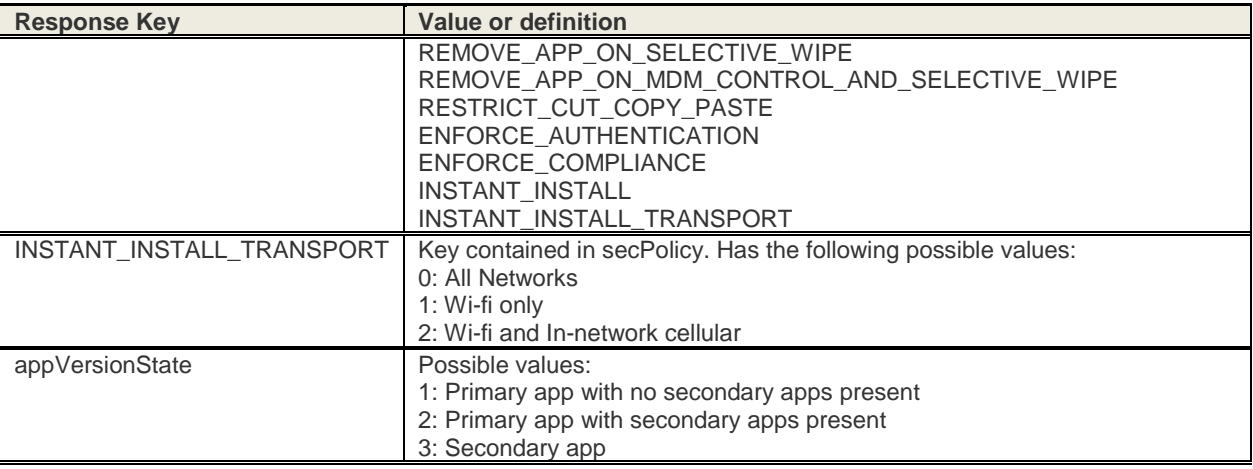

# **Mandatory attributes in Response**

- appName
- appId
- platform
- appType
- status
- category
- uploadDate
- uploadedBy

- Customer Properties: Enable iOS App Store or Enable Android App Store or Enable New App Management workflows
- Access Rights: Apps-Read only

# **Search App Distributions**

# **Request**

GET [/application-apis/applications/1.0/searchDistributions/](https://services.fiberlink.com/application-apis/applications/1.0/searchDistributions/)*<billingID>*

# **Definition**

- ❖ Search for Managed Application Distributions Search by Application Name, Application Type, Distribution Status
- ❖ Relevant for iOS and Android

# **Parameters**

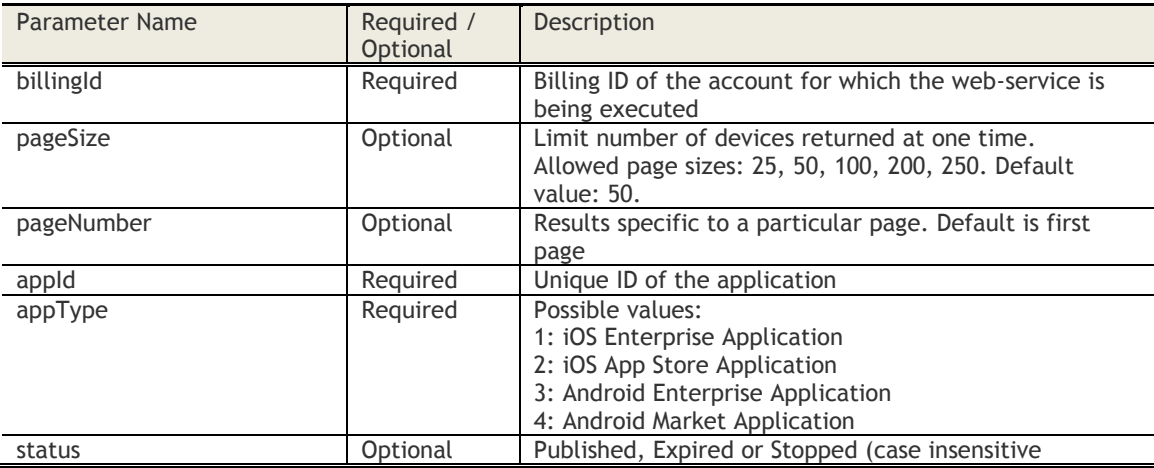

# **Sample Request**

GET *[https://services.fiberlink.com/application](https://services.fiberlink.com/application-apis/applications/1.0/searchDistributions/1101234?appName=webex&appType=3&appId=com.sample.app&status=published&pageSize=25&pageNumber=2)[apis/applications/1.0/searchDistributions/1101234?appName=webex&appType=3&appId=com.sample.app](https://services.fiberlink.com/application-apis/applications/1.0/searchDistributions/1101234?appName=webex&appType=3&appId=com.sample.app&status=published&pageSize=25&pageNumber=2) [&status=published&pageSize=25&pageNumber=2](https://services.fiberlink.com/application-apis/applications/1.0/searchDistributions/1101234?appName=webex&appType=3&appId=com.sample.app&status=published&pageSize=25&pageNumber=2)*

# **Sample Response**

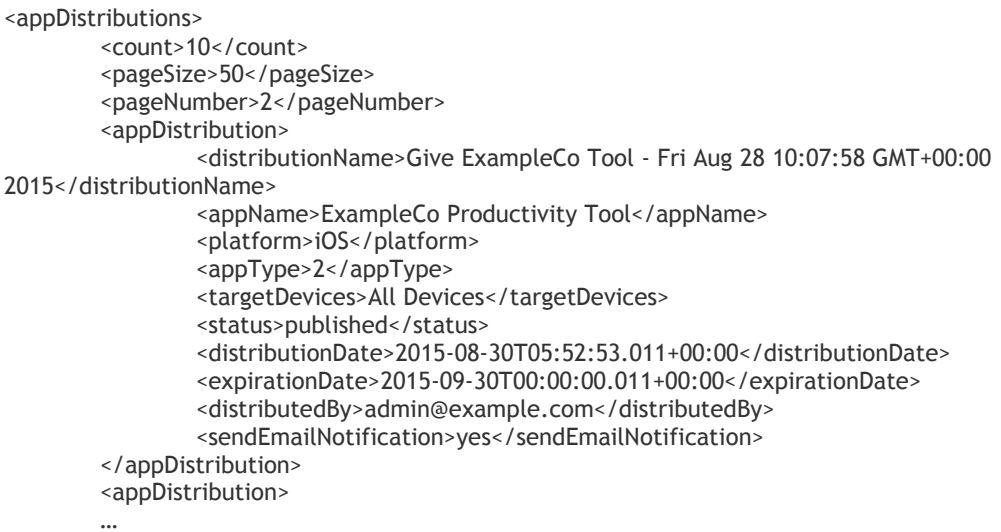

</appDistribution>

</appDistributions>

# **Mandatory attributes in Response**

- distributionName

- appName
- platform<br>- appType
- appType
- targetDevices
- status
- distributionDate
- expirationDate<br>- distributedBv
- distributedBy

- Customer Properties: Enable iOS App Store or Enable Android App Store or Enable New App Management workflows
- Access Rights: Apps-Read only

# **Get App Distribution Details by Device**

# **Request**

GET [/application-apis/applications/1.0/getAppDistributionByDevice/<billingID>](https://services.fiberlink.com/application-apis/applications/1.0/getAppDistributionByDevice/%3cbillingID%3e)

# **Definition**

- ❖ Returns all the relevant devices to which the application has been distributed and the status of application distribution
- ❖ If a deviceId is specified, then details of the distribution to just that specific device is returned
- ❖ Relevant for iOS MDM and Android MDM

#### **Parameters**

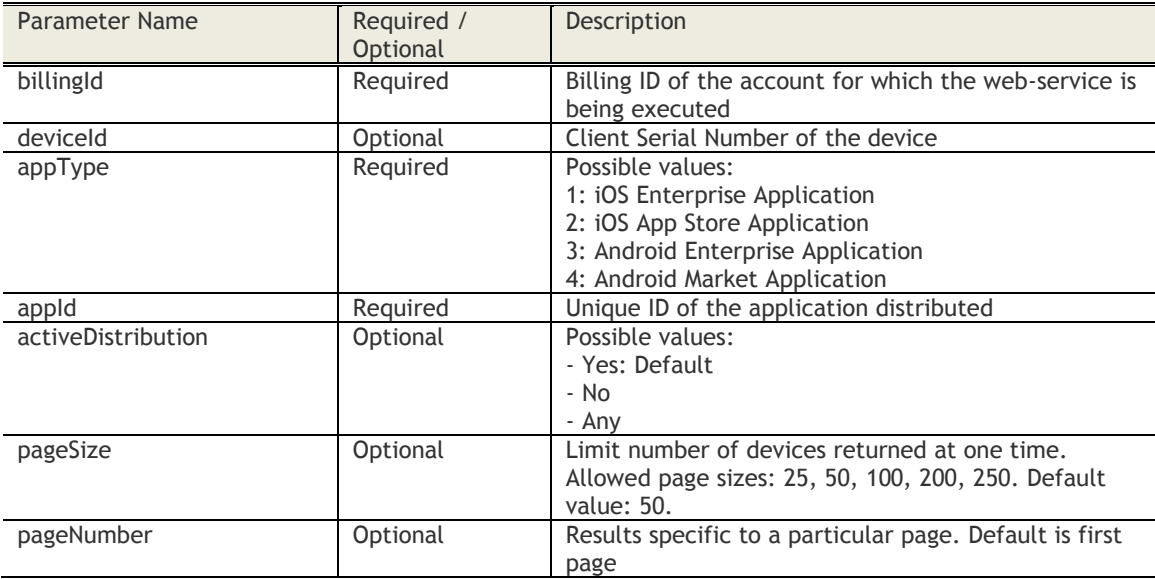

# **Sample Request**

GET *[https://services.fiberlink.com/application](https://services.fiberlink.com/application-apis/applications/1.0/getAppDistributionByDevice/1101234?appId=com.sample.app&appType=2&%20pageSize=25&pageNumber=2)[apis/applications/1.0/getAppDistributionByDevice/1101234?appId=com.sample.app&appType=2&](https://services.fiberlink.com/application-apis/applications/1.0/getAppDistributionByDevice/1101234?appId=com.sample.app&appType=2&%20pageSize=25&pageNumber=2)  [pageSize=25&pageNumber=2](https://services.fiberlink.com/application-apis/applications/1.0/getAppDistributionByDevice/1101234?appId=com.sample.app&appType=2&%20pageSize=25&pageNumber=2)*

#### **Sample Response**

<devices>

```
<count>100</count>
<pageSize>50</pageSize>
<pageNumber>2</pageNumber>
<device>
       <activeDistribution>Yes</activeDistribution>
       <maas360DeviceId>a1b2c3</maas360DeviceId>
       <deviceName>jsmith's iPhone</deviceName>
       <status>Pending</status>
       <username>user1</username>
       <installedMDM>Yes</installedMDM>
</device>
<device>
…
</device>
```
- Customer Properties: Enable iOS App Store or Enable Android App Store or Enable New App Management workflows
- Access Rights: Apps-Read only

# **Distribute App**

# **Request**

POST /application-apis/applications/1.0/distributeApp/<br/>billingID> **Content Type Header:** application/x-www-form-urlencoded

# **Definition**

- ❖ Distribute app to all devices, device group or specific device
- ❖ Relevant for iOS and Android
- ❖ If you distribute to a MaaS360 Device Group, a copy of the Device Group is created on which distribute action is executed. In future, for Stop Distribution API, use the Device Group ID for the copied over group and NOT the original Device Group.

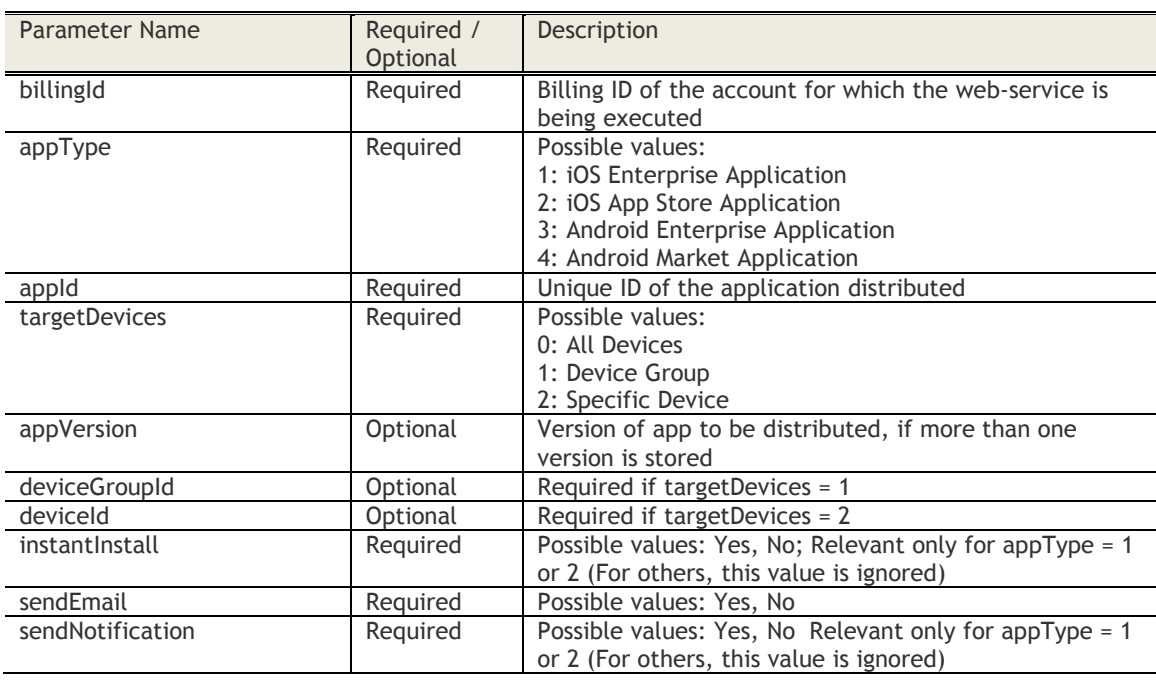

### **Parameters**

# **Sample Request**

POST *https://services.fiberlink.com/applicationapis/applications/1.0/distributeApp/1007263?appType=1&appId=com.example&targetDevices=0&instantI nstall=Yes&sendEmail=yes&sendNotification=Yes*

#### **Sample Response**

<actionResponse>

<status>Success</status>

<description>Application distributed successfully.</description>

</actionResponse>

#### **Mandatory attributes in Response**

- status

# **Access Control**

- Customer Properties: Enable iOS App Store or Enable Android App Store or Enable New App Management workflows
- Access Rights: Apps-Distribute Apps

© Copyright IBM Corp. 2018. All rights reserved.

US Government Users Restricted Rights – Use, duplication or disclosure restricted by GSA ADP Schedule Contract with IBM Corp.

# **Delete App**

# **Request**

POST /application-apis/applications/1.0/deleteApp/<br/>billingID> **Content Type Header:** application/x-www-form-urlencoded

# **Definition**

- ❖ Stop all distributions of the app and delete the app
- ❖ Relevant for iOS and Android

# **Parameters**

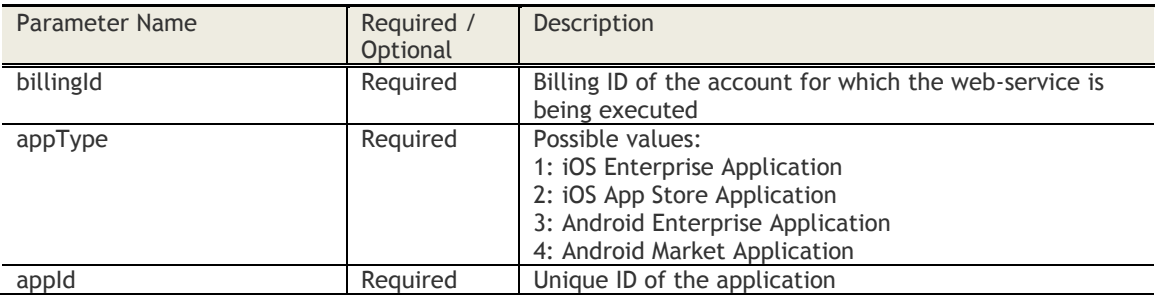

# **Sample Request**

POST *https://services.fiberlink.com/applicationapis/applications/1.0/deleteApp/1007263?appType=1&appId=com.example*

# **Sample Response**

# <actionResponse>

<status>Success</status> <description>Application deleted successfully.</description>

# </actionResponse>

# **Mandatory attributes in Response**

- status

- Customer Properties: Enable iOS App Store or Enable Android App Store or Enable New App Management workflows
- Access Rights: Apps Manage Apps

# **Upgrade App (apps smaller than 50 MB)**

### **Request**

POST /application-apis/applications/1.0/upgradeApp/<bl/>billingID> **Content Type Header:** multipart/form-data

# **Definition**

- ❖ Upgrade iOS and Android Enterprise app to MaaS360
- ❖ The ipa/apk file can be uploaded directly via webservice or can be provided via a URL where it is hosted

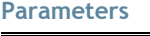

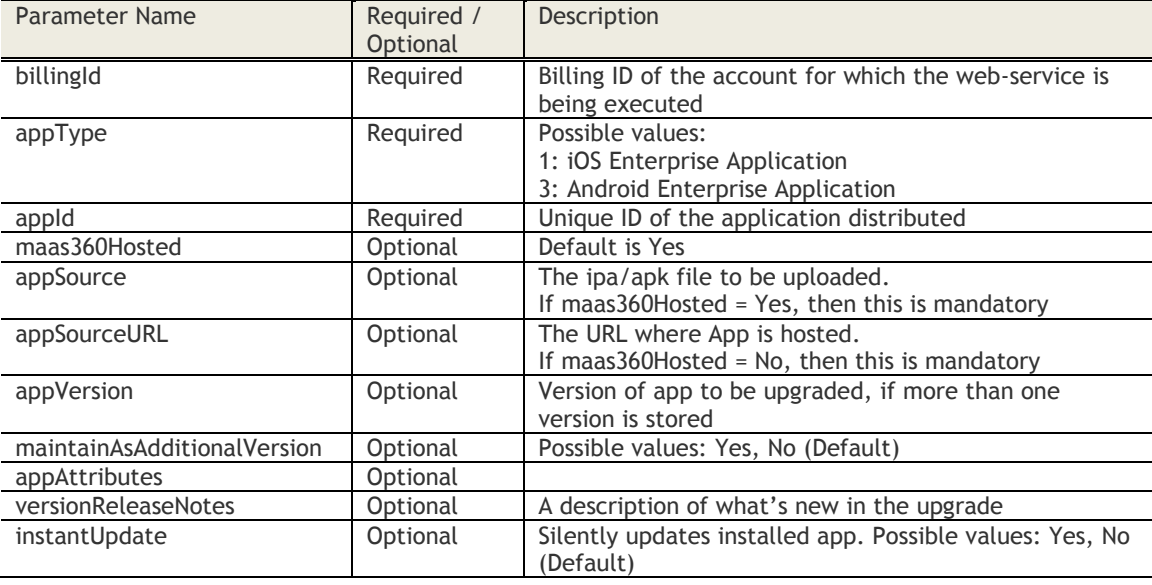

# **Sample Request**

POST *https://services.fiberlink.com/application-apis/applications/1.0/upgradeApp/1007263*

The request should contain 2 parts:

- Part 1: Name = app\_details; Value = XML file for attributes other than the upgrade file Format for the XML is as follows: <appDetails> <appId>com.cdw.cdw</appId> <appType>1</appType> <maas360Hosted>Yes</maas360Hosted>
	- <appSourceURL></appSourceURL> <appVersion>5.2.5</appVersion>
	- <maintainAsAdditionalVersion>true</maintainAsAdditionalVersion>
	- <versionReleaseNotes>The icons are now in color!</versionReleaseNotes>
	- <instantUpdate>Yes</instantUpdate>
	- <appAttributes>
		- <appAttribute>
			- <attributeName>name</attributeName>
			- <attributeValue>xyz</attributeValue>
		- </appAttribute>
	- </appAttributes>

</appDetails>

- Part 2: Name = appSource; Value = upgrade file
	- o For example, the uploaded app version matches 5.2.5.

# **Sample Response**

# <actionResponse>

<status>Success</status> <description>Application upgraded successfully</description> </actionResponse>

# **Mandatory attributes in Response**

- status

- Customer Properties: Enable iOS App Store or Enable New App Management workflows
- Access Rights: Apps Manage Apps

# **Upgrade App (apps larger than 50 MB)**

### **Request**

POST /application-apis/applications/1.0/upgradeAppPlus/<bl/>billingID> **Content Type Header:** multipart/form-data

# **Definition**

- ❖ Upgrade iOS and Android Enterprise app to MaaS360
- ❖ The ipa/apk file can be uploaded directly via webservice or can be provided via a URL where it is hosted

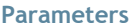

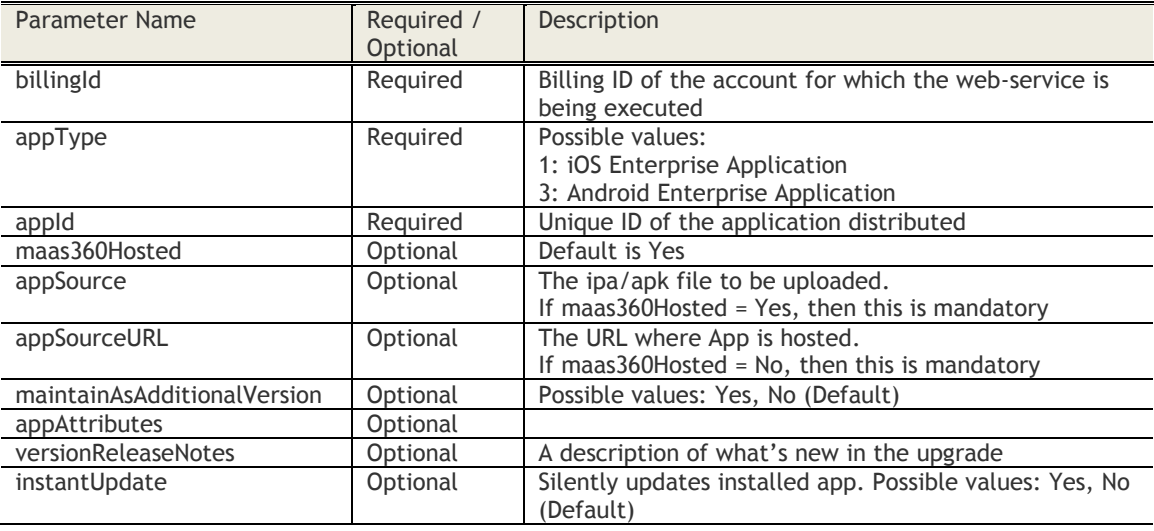

# **Sample Request**

POST *https://services.fiberlink.com/application-apis/applications/1.0/upgradeAppPlus/1007263*

The request should contain 2 parts:

- Part 1: Name = app\_details; Value = XML file for attributes other than the upgrade file Format for the XML is as follows:
	- <appDetails>
		- <appId>com.cdw.cdw</appId>
		- <appType>1</appType> <maas360Hosted>Yes</maas360Hosted> <appSourceURL></appSourceURL> <maintainAsAdditionalVersion>true</maintainAsAdditionalVersion> <versionReleaseNotes>The icons are now in color!</versionReleaseNotes> <instantUpdate>Yes</instantUpdate> <appAttributes>
			- <appAttribute>
				- <attributeName>name</attributeName>
				- <attributeValue>xyz</attributeValue>
			- </appAttribute>
		- </appAttributes>

```
</appDetails>
```
- Part 2: Name = appSource; Value = upgrade file

#### **Sample Response**

<actionResponse>

<status>Success</status> <description>Package upgrade request successful.</description> <appUpgradeRequestId>1422603013985</appUpgradeRequestId> </actionResponse>

# **Mandatory attributes in Response**

- status
- appUpgradeRequestId

- Customer Properties: Enable iOS App Store or Enable New App Management workflows
- Access Rights: Apps Manage Apps

# **Mark App as Primary**

# **Request**

POST /application-apis/applications/1.0/markAsPrimary/<br/>sbillingID> **Content Type Header:** application/x-www-form-urlencoded

# **Definition**

- ❖ Mark a particular version of App as primary
- ❖ Relevant for iOS and Android Enterprise Apps

# **Parameters**

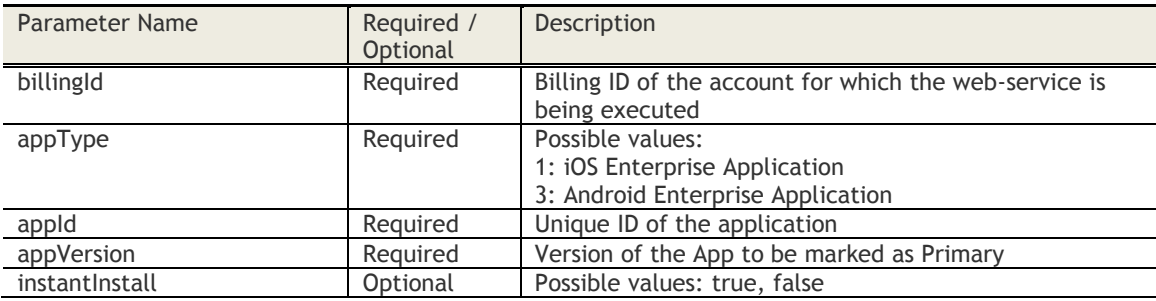

# **Sample Request**

POST *https://services.fiberlink.com/applicationapis/applications/1.0/markAsPrimary/1007263?appType=1&appId=com.example&appVersion=4.0.1*

### **Sample Response**

#### <actionResponse>

<status>Success</status> <description>Requested App marked as Primary</description> </actionResponse>

# **Mandatory attributes in Response**

- status

- Customer Properties: Enable iOS App Store or Enable Android App Store or Enable New App Management workflows
- Access Rights: Apps Manage Apps

# **Update Provisioning Profile**

### **Request**

POST /application-apis/applications/1.0/updateProvisioningProfile/<bl/>billingID> **Content Type Header:** multipart/form-data

# **Definition**

❖ Update provisioning profile for iOS Enterprise app

#### **Parameters**

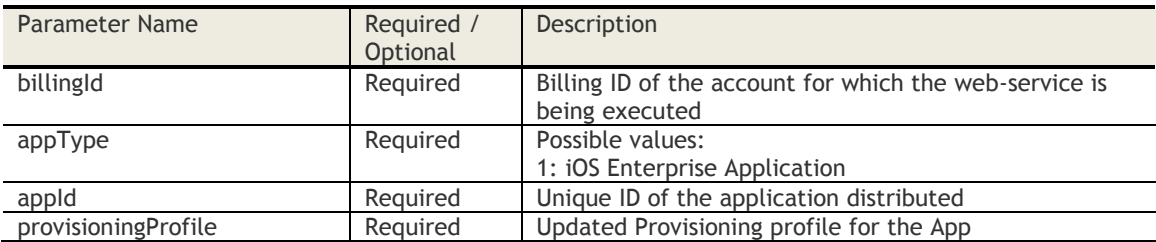

# **Sample Request**

POST *https://services.fiberlink.com/applicationapis/applications/1.0/updateProvisioningProfile/1007263*

The request should contain 2 parts:

- Part 1: Name = app\_details; Value = XML file for attributes other than the upgrade file Format for the XML is as follows: <appDetails>
	- <appId>com.cdw.cdw</appId>
	- <appType>1</appType>
	- </appDetails>
- Part 2: Name = provisioningProfile; Value = upgrade file

#### **Sample Response**

<actionResponse>

- <status>Success</status>
- <description>Provisioning profile updated successfully.</description>
- <provisioningProfileExpiry>2013-11-03T05:30:20.011+00:00</provisioningProfileExpiry>

</actionResponse>

#### **Mandatory attributes in Response**

- status

- Customer Properties: Enable iOS App Store or Enable New App Management workflows
- Access Rights: Apps Manage Apps

# **Stop App Distribution**

# **Request**

POST /application-apis/applications/1.0/stopAppDistribution/<br/>billingID> **Content Type Header:** application/x-www-form-urlencoded

# **Definition**

- ❖ Stop a specific distribution of an app
- ❖ Relevant for iOS and Android

# **Parameters**

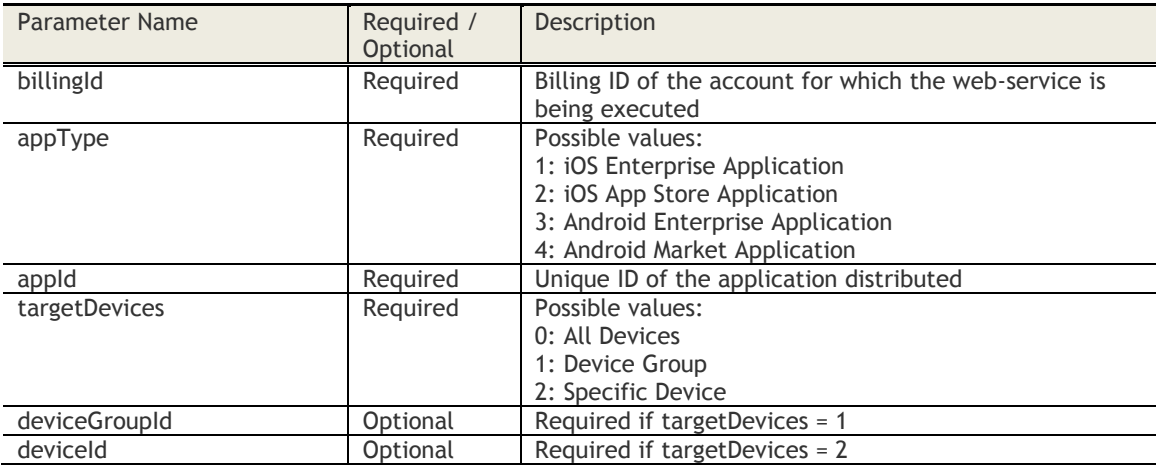

#### **Sample Request**

POST *https://services.fiberlink.com/applicationapis/applications/1.0/stopAppDistribution/1007263?appType=1&appId=com.example&targetDevices=0*

### **Sample Response**

<actionResponse>

<status>Success</status>

<description>Distribution stopped successfully.</description>

</actionResponse>

# **Mandatory attributes in Response**

- status

- Customer Properties: Enable iOS App Store or Enable Android App Store or Enable New App Management workflows
- Access Rights: Apps Manage Apps

# **Add iTunes App Store App (v1)**

#### **Request**

POST /application-apis/applications/1.0/addlTunesApp/<br/>billingID> **Content Type Header:** application/x-www-form-urlencoded

# **Definition**

❖ Add a iTunes App Store app to MaaS360

#### **Parameters**

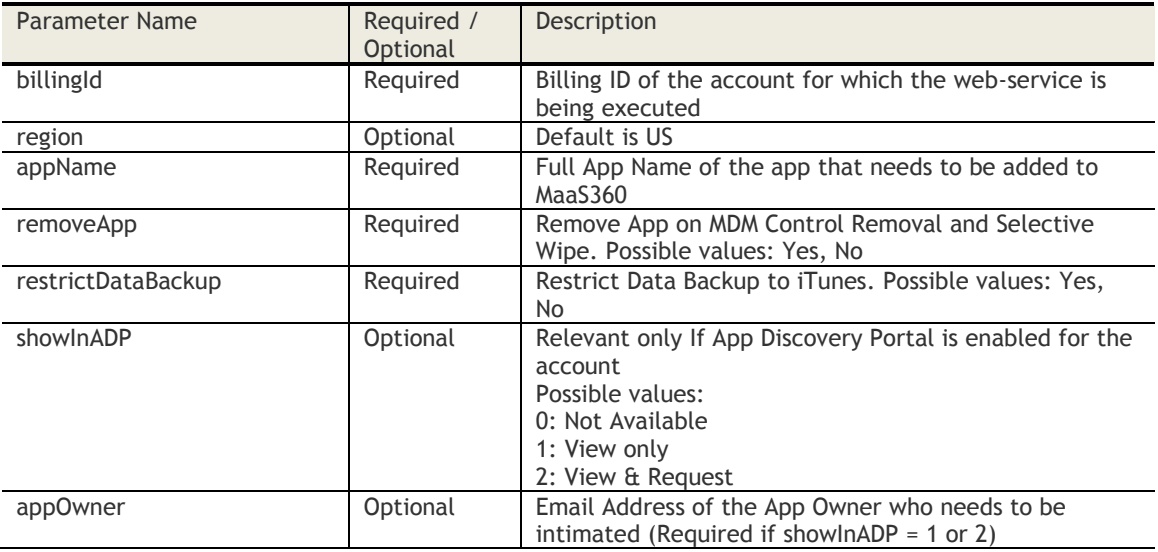

#### **Sample Request**

POST *https://services.fiberlink.com/application-*

*apis/applications/1.0/addITunesApp/1007263?appName=sample&removeApp=Yes&restrictDataBackup=Ye s*

#### **Sample Response**

#### <actionResponse>

<status>Success</status>

- <description>Application uploaded successfully.</description>
- <appId>com.sample.app</appId>

</actionResponse>

# **List of country codes for "region" parameter**

- Argentina: AR
- Armenia: AM
- Australia: AU
- Austria: AT
- Belgium: BE
- Botswana: BW
- Brazil: BR
- Bulgaria: BG
- Canada: CA
- Chile: CL
- China: CN
- Colombia: CO
- Costa Rica: CR
- Croatia: HR
- Czech Republic: CZ
- Denmark: DK
- Dominican Republic: DO
- Ecuador: EC
- Egypt: EG
- El Salvador: SV
- Estonia: EE
- Finland: FI
- France: FR
- Germany: DE
- Greece: GR
- Guatemala: GT
- Honduras: HN
- Hong Kong: HK
- Hungary: HU
- India: IN
- Indonesia: ID
- Ireland: IE
- Israel: IL
- Italy: IT
- Jamaica: JM
- Japan: JP
- Jordan: JO
- Kazakstan: KZ
- Kenya: KE
- Kuwait: KW
- Latvia: LV
- Lebanon: LB
- Lithuania: LT
- Luxembourg: LU
- Macau: MO
- Macedonia: MK
- Madagascar: MG
- Malaysia: MY
- Mali: ML
- Malta: MT
- Mauritius: MU
- Mexico: MX
- Netherlands: NL
- New Zealand: NZ
- Nicaragua: NI
- Niger: NE
- Norway: NO
- Pakistan: PK
- Panama: PA
- Paraguay: PY
- Peru: PE
- Philippines: PH
- Poland: PL
- Portugal: PT
- Qatar: QA
- Republic Of Korea: KR
- Republic Of Moldova: MD
- Romania: RO
- Russia: RU
- Saudi Arabia: SA
- Senegal: SN
- Singapore: SG
- Slovakia: SK

Contract with IBM Corp.

- Slovenia: SI
- South Africa: ZA
- Spain: ES
- Sri Lanka: LK
- Sweden: SE
- Switzerland: CH
- Taiwan: TW
- Thailand: TH
- Tunisia: TN
- Turkey: TR
- Uganda: UG
- United Arab Emirates: AE
- United Kingdom: GB
- United States: US
- Uruguay: UY
- Venezuela: VE
- Vietnam: VN

# **Mandatory attributes in Response**

- status<br>- annid
- appId

- Customer Properties: Enable iOS App Store or Enable New App Management workflows<br>- Access Rights: Apps Manage Apps
- Access Rights: Apps Manage Apps

# **Add iTunes App Store App (v2)**

### **Request**

POST /application-apis/applications/2.0/addlTunesApp/<bl/>billingID> **Content Type Header:** multipart/form-data

### **Definition**

- ❖ Add a iTunes App Store app to MaaS360
- ❖ Enhanced version of addITunesApp API to support specifying App attributes

### **Parameters**

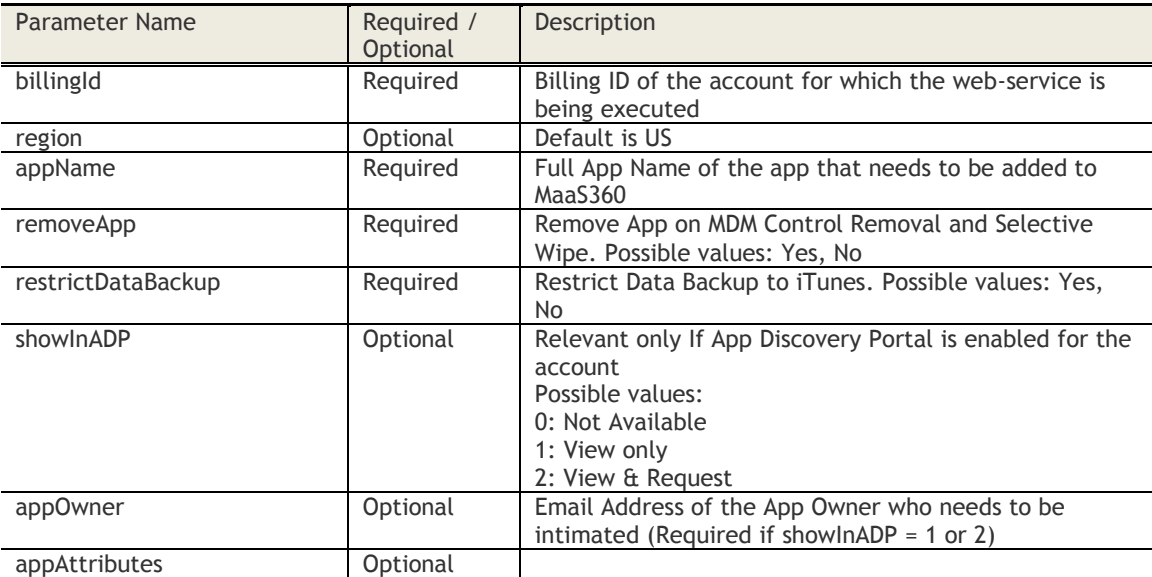

## **Sample Request**

*POST https://services.fiberlink.com/application-apis/applications/2.0/addITunesApp/customer/1007263*

The request should contain 1 part: - Name = app\_details; Value = XML file for attributes other than the file

Format for the XML is as follows:

```
<appDetails>
<region>US</region>
<appName>MyApp</appName>
<removeApp>Yes</removeApp>
<restrictDataBackup>Yes</restrictDataBackup>
<showInADP>0</showInADP>
<appOwner>owner@example.com</appOwner>
<appAttributes>
        <appAttribute>
                <attributeName>name</attributeName>
                <attributeValue>xyz</attributeValue>
        </appAttribute>
        <appAttribute>
                <attributeName>Email</attributeName>
                <attributeValue>abc@def.com</attributeValue>
        </appAttribute>
</appAttributes>
</appDetails>
```
# **Sample Response**

#### <actionResponse>

<status>Success</status>

- <description>Application uploaded successfully.</description>
- <appId>com.sample.app</appId>

</actionResponse>

## **List of country codes for "region" parameter**

- Argentina: AR
- Armenia: AM
- Australia: AU
- Austria: AT
- Belgium: BE
- Botswana: BW
- Brazil: BR
- Bulgaria: BG
- Canada: CA
- Chile: CL
- China: CN
- Colombia: CO
- Costa Rica: CR
- Croatia: HR
- Czech Republic: CZ
- Denmark: DK
- Dominican Republic: DO
- Ecuador: EC
- Egypt: EG
- El Salvador: SV
- Estonia: EE
- Finland: FI
- France: FR
- Germany: DE
- Greece: GR
- Guatemala: GT
- Honduras: HN
- Hong Kong: HK
- Hungary: HU
- India: IN
- Indonesia: ID
- Ireland: IE
- Israel: IL
- Italy: IT
- Jamaica: JM
- Japan: JP
- Jordan: JO
- Kazakstan: KZ
- Kenya: KE
- Kuwait: KW
- Latvia: LV
- Lebanon: LB
- Lithuania: LT
- Luxembourg: LU
- Macau: MO
- Macedonia: MK
- Madagascar: MG
- Malaysia: MY
- Mali: ML
- Malta: MT
- Mauritius: MU
- Mexico: MX
- Netherlands: NL
- New Zealand: NZ
- Nicaragua: NI
- Niger: NE
- Norway: NO • Pakistan: PK
- Panama: PA
- Paraguay: PY
- Peru: PE
- Philippines: PH
- Poland: PL
- Portugal: PT
- Qatar: QA
- Republic Of Korea: KR
- Republic Of Moldova: MD
- Romania: RO
- Russia: RU
- Saudi Arabia: SA
- Senegal: SN
- Singapore: SG
- Slovakia: SK
- Slovenia: SI
- South Africa: ZA
- Spain: ES
- Sri Lanka: LK
- Sweden: SE
- Switzerland: CH
- Taiwan: TW
- Thailand: TH
- Tunisia: TN
- Turkey: TR
- Uganda: UG
- United Arab Emirates: AE
- United Kingdom: GB
- United States: US
- Uruguay: UY
- Venezuela: VE
- Vietnam: VN

# **Mandatory attributes in Response**

- status
- appId

- Customer Properties: Enable iOS App Store or Enable New App Management workflows
- Access Rights: Apps Manage Apps

# **Add iOS Enterprise App (apps smaller than 50 MB)**

#### **Request**

POST /application-apis/applications/1.0/addIOSEnterpriseApp/<bl/>billingID> **Content Type Header:** multipart/form-data

## **Definition**

- ❖ Uploads an iOS Enterprise app to MaaS360.
- ❖ Upload an ipa file, or provide the URL where the ipa file is hosted.
- ❖ The request contains at least two parts: the app details, then the app source, then any screenshots.
	- $\circ$  Part 1: Name = app\_details; Value = XML of app details
	- $\circ$  Part 2: Name = appSource; Value = upload file binary or URL
	- $\circ$  Part 3-4: Name = screenshot1, Value = screen shot file binary

### **Parameters**

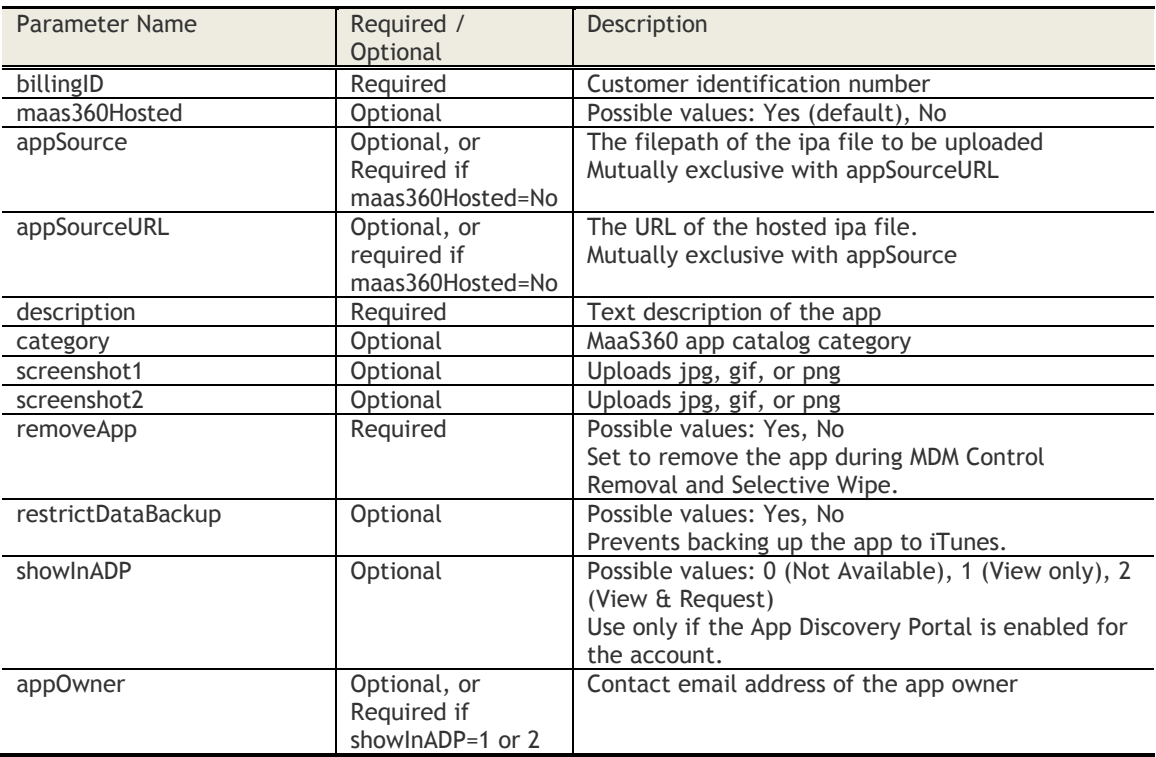

## **Sample Request**

*POST https://services.fiberlink.com/application-apis/applications/1.0/addIOSEnterpriseApp/1101234*

## **Sample Request Value (Part 1)**

<appDetails>

<maas360Hosted>Yes</maas360Hosted> <appSourceURL></appSourceURL> <description>Download this app immediately. </description> <category>General</category> <removeApp>Yes</removeApp> <restrictDataBackup>Yes</restrictDataBackup> <showInADP>2</showInADP>

<appOwner>devteam@example.com</appOwner>

# </appDetails>

# **Sample Response**

<actionResponse>

<status>Success</status> <description>Application uploaded successfully. </description> <appId>com.sample.app</appId>

</actionResponse>

# **Mandatory attributes in Response**

- status
- appId

- Customer Properties: Enable iOS App Store or Enable New App Management workflows<br>- Access Rights: Apps Manage Apps
- Access Rights: Apps Manage Apps

# **Add iOS Enterprise App (apps more than 50 MB)**

#### **Request**

POST /application-apis/applications/1.0/addIOSEnterpriseApp2/<bl/>billingID> **Content Type Header:** multipart/form-data

# **Definition**

- ❖ Uploads an iOS Enterprise app (the filesize of which exceeds 50MB) to MaaS360.
- ❖ Upload an ipa file, or provide the URL where the ipa file is hosted.
- ❖ The request contains at least two parts: the app details, then the app source, then any screenshots.
	- $\circ$  Part 1: Name = app\_details; Value = XML of app details
	- $\circ$  Part 2: Name = appSource; Value = upload file binary or URL
	- $\circ$  Part 3-4: Name = screenshot1, Value = screen shot file binary

## **Parameters**

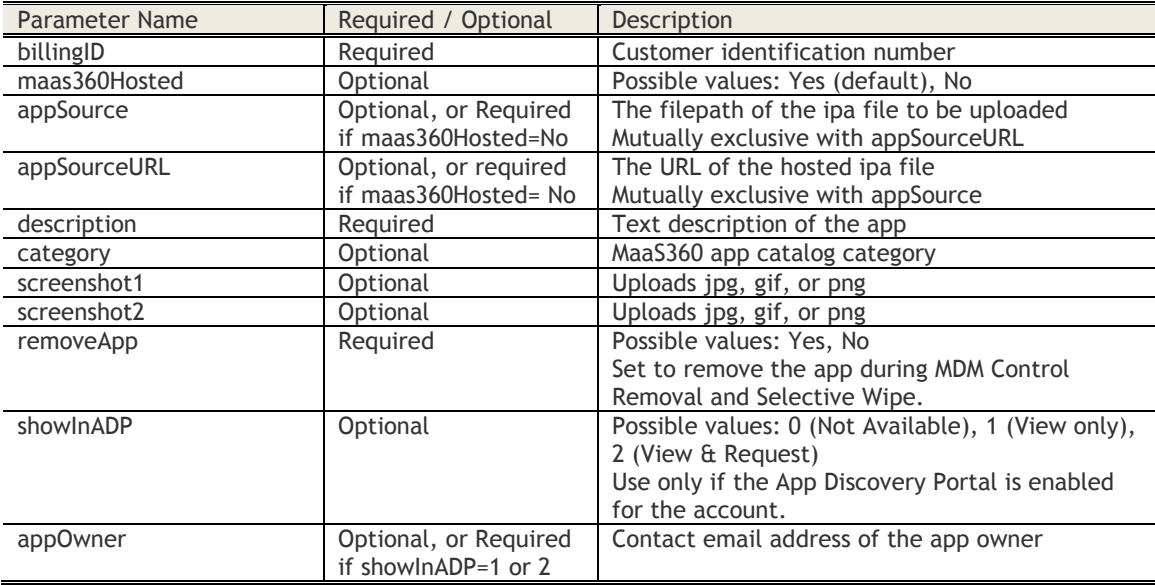

# **Sample Request**

*https://services.fiberlink.com/application-apis/applications/1.0/addIOSEnterpriseApp2/1101234*

# **Sample Request Value (Part 1)**

<appDetails>

<maas360Hosted>Yes</maas360Hosted> <appSourceURL></appSourceURL> <description>Download this app immediately. </description> <category>General</category> <removeApp>Yes</removeApp> <restrictDataBackup>Yes</restrictDataBackup> <showInADP>2</showInADP> <appOwner>devteam@example.com</appOwner>

</appDetails>

### **Sample Response**

<actionResponse> <status>Success</status> <description>Application uploaded successfully. </description> <appId>com.sample.app</appId>

</actionResponse>

# **Mandatory attributes in Response**

- status
- appId
- appUploadRequestId

- Customer Properties: Enable iOS App Store or Enable New App Management workflows
- Access Rights: Apps Manage Apps

# **Enterprise App Upload Request Status**

# **Request**

GET /application-apis/applications/1.0/appUploadRequestStatus/<billingID>?appUploadRequestId=1234

### **Definition**

❖ Gets the status of large enterprise apps (more than 50 MB) uploaded – iOS or Android

### **Parameters**

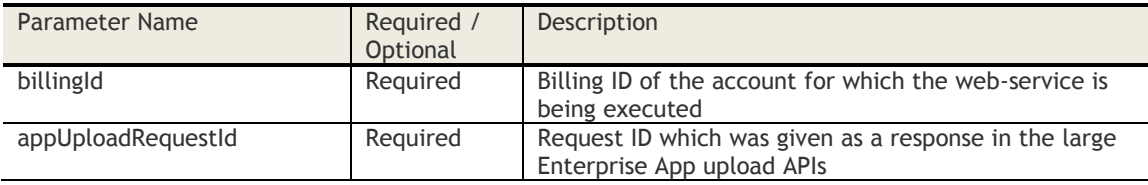

# **Sample Request**

https://services.fiberlink.com/applicationapis/applications/1.0/appUploadedRequestStatus/1007623?appUploadRequestId=1234

### **Sample Response**

<actionResponse>

<status>Success</status>

- <description>Application uploaded successfully.</description>
- <appId>com.sample.app</appId>

</actionResponse>

### **Mandatory attributes in Response**

- status
- appId

- Customer Properties: Enable iOS App Store or Enable New App Management workflows
- Access Rights: Apps Manage Apps

# **Add Google Play App (v1)**

### **Request**

POST /application-apis/applications/1.0/addPlayApp/<br/>billingID> **Content Type Header:** application/x-www-form-urlencoded

## **Definition**

❖ Add a Google Play app to MaaS360

#### **Parameters**

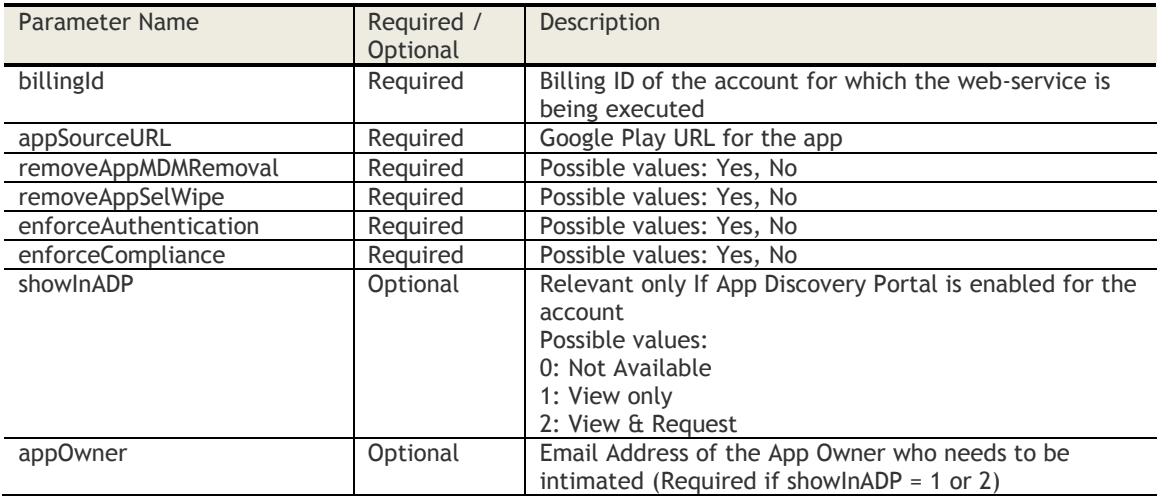

#### **Sample Request**

POST *https://services.fiberlink.com/applicationapis/applications/1.0/addPlayApp/1007263?appSourceURL=https://play.google.com/store/apps/details?i d=org.cocos2dx.NautilusCricket2014&removeAppMDMRemoval=Yes&removeAppSelWipe=Yes&enforceAuth entication=Yes&enforceCompliance=Yes*

#### **Sample Response**

<actionResponse>

<status>Success</status> <description>Application uploaded successfully.</description> <appId>com.sample.app</appId>

</actionResponse>

### **Mandatory attributes in Response**

- status
- appId

- Customer Properties: Enable Android App Store or Enable New App Management workflows - Customer Properties. Lines.<br>- Access Rights: Apps - Manage Apps
- 

# **Add Google Play App (v2)**

### **Request**

POST /application-apis/applications/2.0/addPlayApp/<bl/>billingID> **Content Type Header:** multipart/form-data

### **Definition**

- ❖ Add a Google Play app to MaaS360
- ❖ Enhanced version of addPlayApp API to support specifying App attributes

### **Parameters**

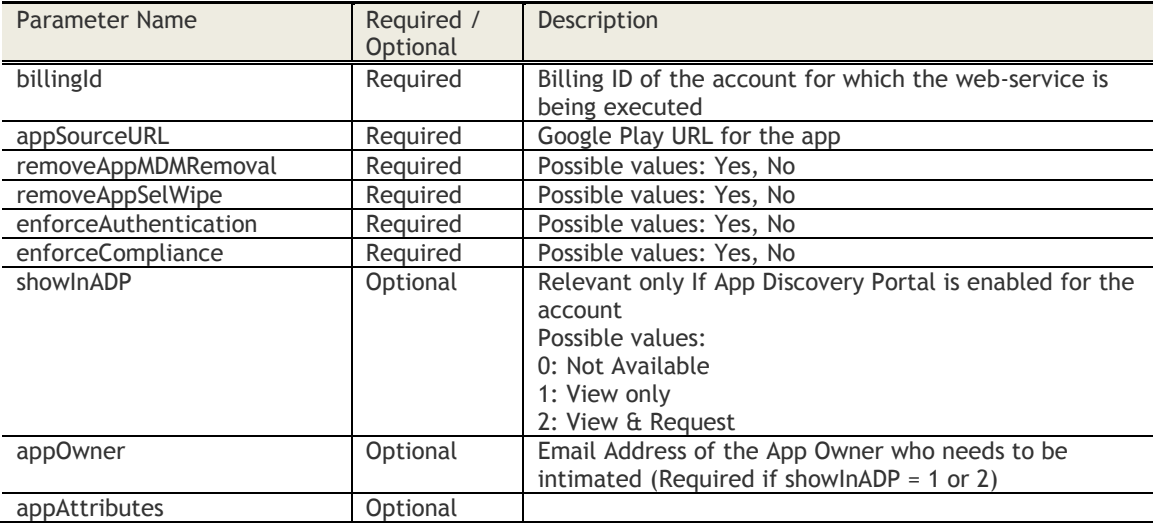

#### **Sample Request**

*POST https://services.fiberlink.com/application-apis/applications/2.0/addPlayApp/customer/1007263*

- Name = app\_details; Value = XML file for attributes other than the file

Format for the XML is as follows:

# <appDetails>

```
<appSourceURL>https://play.google.com/store/apps/details?id=org.cocos2dx.NautilusCricket201
4</appSourceURL>
        <removeAppMDMRemoval>Yes</removeAppMDMRemoval>
        <removeAppSelWipe>Yes</removeAppSelWipe>
        <enforceAuthentication>Yes</enforceAuthentication>
        <enforceCompliance>Yes</enforceCompliance>
        <showInADP>0</showInADP>
        <appOwner>owner@example.com</appOwner>
        <appAttributes>
               <appAttribute>
                         <attributeName>name</attributeName>
                         <attributeValue>xyz</attributeValue>
               </appAttribute>
               <appAttribute>
                         <attributeName>Email</attributeName>
                        <attributeValue>abc@def.com</attributeValue>
               </appAttribute>
        </appAttributes>
</appDetails>
```
# **Sample Response**

<actionResponse>

- <status>Success</status> <description>Application uploaded successfully.</description>
- <appId>com.sample.app</appId>

</actionResponse>

# **Mandatory attributes in Response**

- status
- appId

- Customer Properties: Enable Android App Store or Enable New App Management workflows<br>- Access Rights: Apps Manage Apps
- Access Rights: Apps Manage Apps

# **Add Android Enterprise App (apps smaller than 50 MB)**

### **Request**

POST [/application-apis/applications/1.0/addAndroidEnterpriseApp/<billingId>](https://services.fiberlink.com/application-apis/applications/1.0/addAndroidEnterpriseApp/%3cbillingID%3e) **Content Type Header:** multipart/form-data

# **Definition**

- ❖ Uploads an Android Enterprise app (the filesize of which exceeds 50MB) to MaaS360.
- ❖ Upload an apk file, or provide the URL where the apk file is hosted.
- ❖ The request contains at least two parts: the app details, then the app source, then any screenshots.
	- $\circ$  Part 1: Name = app\_details; Value = XML of app details
	- $\circ$  Part 2: Name = appSource; Value = upload file binary or URL
	- $\circ$  Part 3-4: Name = screenshot1, Value = screen shot file binary

### **Parameters**

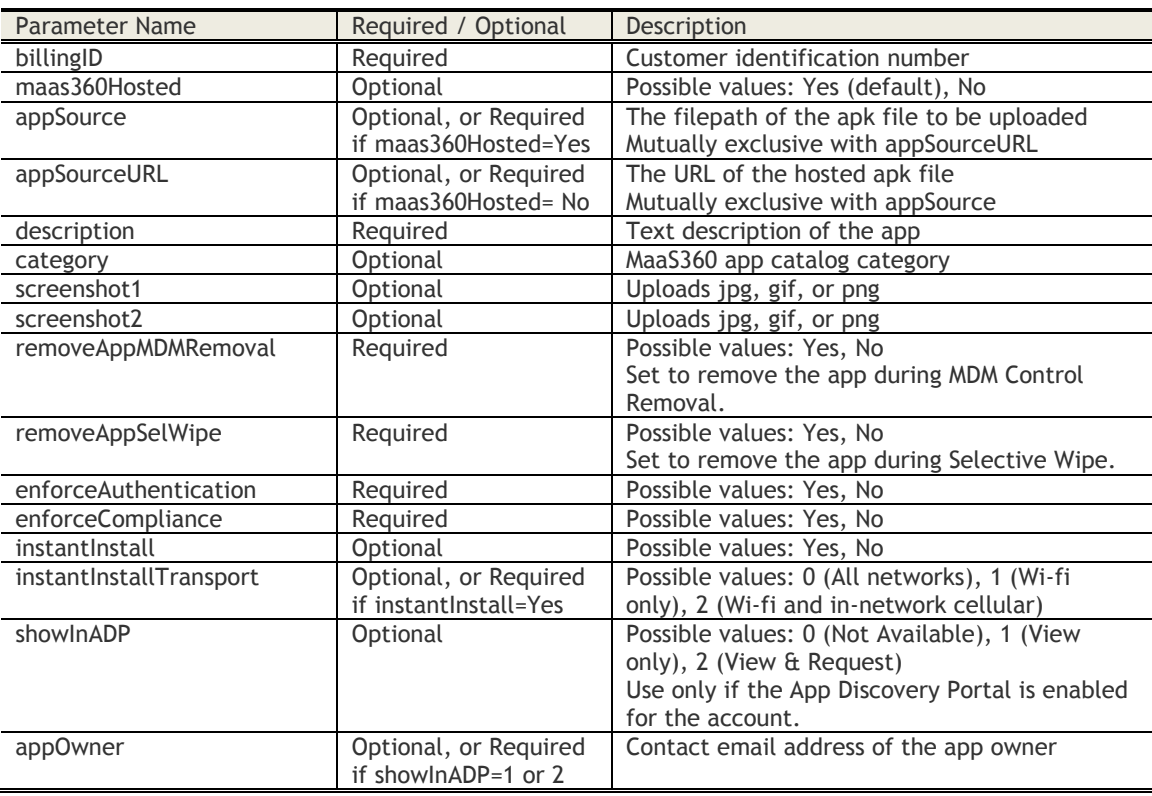

## **Sample Request**

*https://services.fiberlink.com/application-apis/applications/1.0/addAndroidEnterpriseApp/1101234*

#### **Sample Request Value (Part 1)**

#### <appDetails>

<maas360Hosted>Yes</maas360Hosted> <appSourceURL></appSourceURL> <description>Download this app immediately. </description> <category>General</category> <removeAppMDMRemoval>Yes</removeAppMDMRemoval> <removeAppSelWipe>Yes</removeAppSelWipe> <enforceAuthentication>Yes</enforceAuthentication>

<enforceCompliance>Yes</enforceCompliance> <instantInstall>Yes</instantInstall> <instantInstallTransport>2</instantInstallTransport> <showInADP>2</showInADP> <appOwner>devteam@example.com</appOwner>

</appDetails>

# **Sample Response**

<actionResponse>

<status>Success</status> <description>Application uploaded successfully. </description> <appUploadRequestId>1234</appUploadRequestId >

# </actionResponse>

## **Mandatory attributes in Response**

- status
- appUploadRequestId
- appId

- Customer Properties: Enable Android App Store or Enable New App Management workflows
- Access Rights: Apps Manage Apps

# **Add Android Enterprise App (apps larger than 50 MB)**

### **Request**

POST /application-apis/applications/1.0/addAndroidEnterpriseAppPlus/<bl/>billingId> **Content Type Header:** multipart/form-data

# **Definition**

- ❖ Uploads an Android Enterprise app (the filesize of which exceeds 50MB) to MaaS360.
- ❖ Upload an apk file, or provide the URL where the apk file is hosted.
- ❖ The request contains at least two parts: the app details, then the app source, then any screenshots.
	- $\circ$  Part 1: Name = app\_details; Value = XML of app details
	- $\circ$  Part 2: Name = appSource; Value = upload file binary or URL
	- $\circ$  Part 3-4: Name = screenshot1, Value = screen shot file binary

### **Parameters**

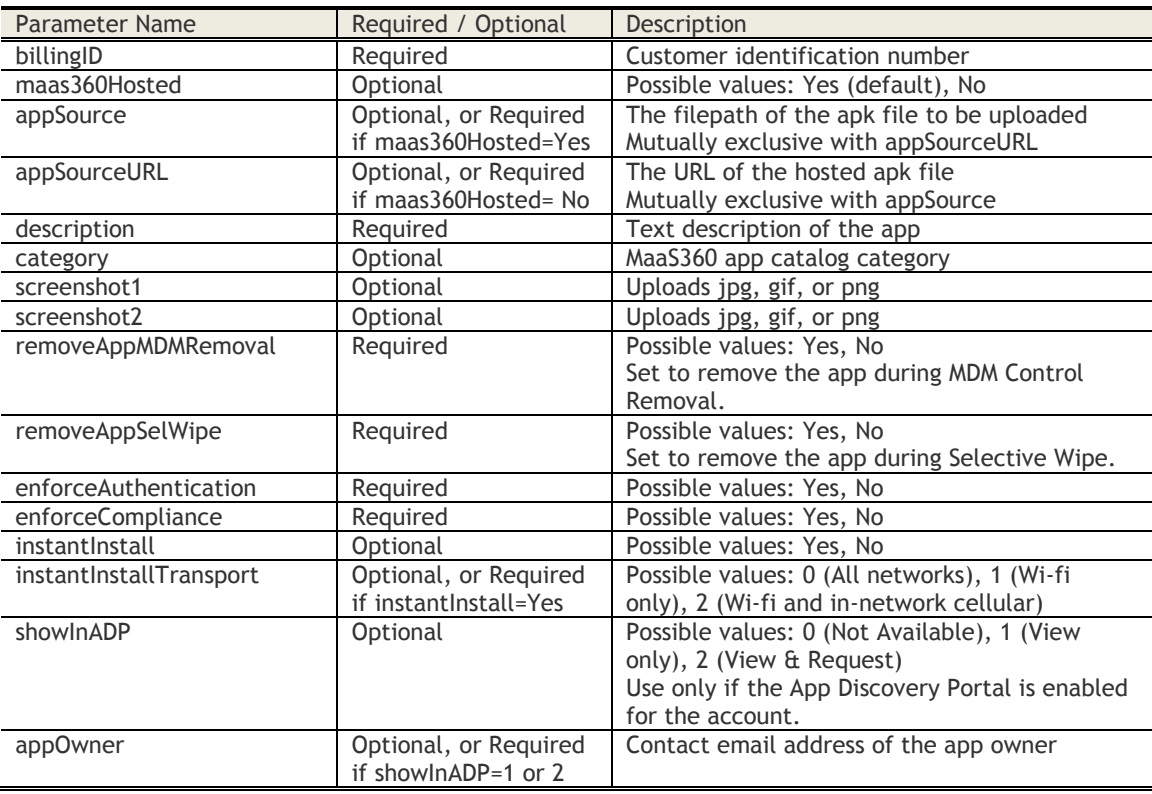

## **Sample Request**

*https://services.fiberlink.com/application-apis/applications/1.0/addAndroidEnterpriseAppPlus/1101234*

#### **Sample Request Value (Part 1)**

#### <appDetails>

<maas360Hosted>Yes</maas360Hosted> <appSourceURL></appSourceURL> <description>Download this app immediately. </description> <category>General</category> <removeAppMDMRemoval>Yes</removeAppMDMRemoval> <removeAppSelWipe>Yes</removeAppSelWipe> <enforceAuthentication>Yes</enforceAuthentication>

<enforceCompliance>Yes</enforceCompliance> <instantInstall>Yes</instantInstall> <instantInstallTransport>2</instantInstallTransport> <showInADP>2</showInADP> <appOwner>devteam@example.com</appOwner>

</appDetails>

# **Sample Response**

<actionResponse>

<status>Success</status> <description>Application uploaded successfully. </description> <appUploadRequestId>1234</appUploadRequestId >

# </actionResponse>

# **Mandatory attributes in Response**

- status
- appUploadRequestId

- Customer Properties: Enable Android App Store or Enable New App Management workflows<br>- Access Rights: Apps Manage Apps
- Access Rights: Apps Manage Apps

# **Add Mac App Store App**

## **Request**

POST /application-apis/macApps/2.0/addMacAppStoreApp/customer/<billingId> **Content Type Header:** multipart/form-data

# **Definition**

- ❖ Add a Mac App Store app to MaaS360.
- ❖ The request should contain one part:
	- $\circ$  Part 1: Name = appDetails; Value = XML file for attributes other than the file

# **Parameters**

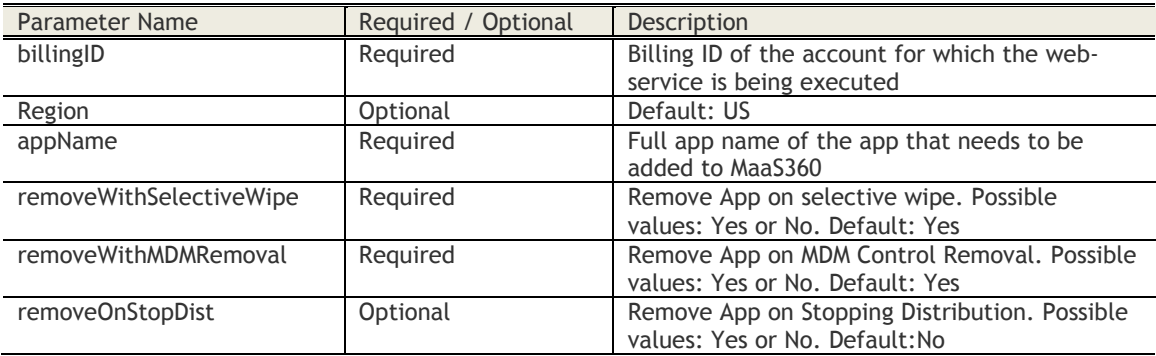

# **Sample Request**

POST *[https://services.fiberlink.com/application](https://services.fiberlink.com/application-apis/macApps/2.0/addMacAppStoreApp/customer/1007263)[apis/macApps/2.0/addMacAppStoreApp/customer/1007263](https://services.fiberlink.com/application-apis/macApps/2.0/addMacAppStoreApp/customer/1007263)*

# **Sample Request Value (Part 1)**

<appDetails>

<region>US</region> <appName>MyApp</appName> <removeWithSelectiveWipe>No</removeWithSelectiveWipe> <removeWithMDMRemoval>No</removeWithMDMRemoval> <removeOnStopDist>Yes</removeOnStopDist>

</appDetails>

## **List of country codes for "region" parameter**

- Argentina: AR
- Armenia: AM
- Australia: AU
- Austria: AT
- Belgium: BE
- Botswana: BW
- Brazil: BR
- Bulgaria: BG
- Canada: CA
- Chile: CL
- China: CN
- Colombia: CO
- Costa Rica: CR
- Croatia: HR
- Czech Republic: CZ
- Denmark: DK
- Dominican Republic: DO
- Ecuador: EC
- Egypt: EG
- El Salvador: SV
- Estonia: EE
- Finland: FI
- France: FR
- Germany: DE
- Greece: GR
- Guatemala: GT
- Honduras: HN
- Hong Kong: HK
- Hungary: HU
- India: IN
- Indonesia: ID
- Ireland: IE
- Israel: IL
- Italy: IT
- Jamaica: JM
- Japan: JP
- Jordan: JO
- Kazakstan: KZ
- Kenya: KE
- Kuwait: KW
- Latvia: LV
- Lebanon: LB
- Lithuania: LT
- Luxembourg: LU
- Macau: MO
- Macedonia: MK
- Madagascar: MG
- Malaysia: MY
- Mali: ML
- Malta: MT
- Mauritius: MU
- Mexico: MX
- Netherlands: NL
- New Zealand: NZ
- Nicaragua: NI
- Niger: NE
- Norway: NO
- Pakistan: PK
- Panama: PA
- Paraguay: PY
- Peru: PE
- Philippines: PH
- Poland: PL
- Portugal: PT
- Qatar: QA
- Republic Of Korea: KR
- Republic Of Moldova: MD
- Romania: RO
- Russia: RU
- Saudi Arabia: SA
- Senegal: SN
- Singapore: SG
- Slovakia: SK
- Slovenia: SI
- South Africa: ZA
- Spain: ES

US Government Users Restricted Rights – Use, duplication or disclosure restricted by GSA ADP Schedule Contract with IBM Corp. **163**

- Sri Lanka: LK
- Sweden: SE
- Switzerland: CH
- Taiwan: TW
- Thailand: TH
- Tunisia: TN
- Turkey: TR
- Uganda: UG
- United Arab Emirates: AE
- United Kingdom: GB
- United States: US
- Uruguay: UY
- Venezuela: VE
- Vietnam: VN

# **Sample Response**

<actionResponse>

<status>Success</status> <description>Application uploaded successfully.</description> <appId>com.sample.app</appId>

</actionResponse>

# **Mandatory attributes in Response**

- status
- appId

- Customer Properties: Enable AppCatalog for macOS
- Access Rights: Apps Manage Apps

# **Add Windows Dependency**

### **Request**

POST /application-apis/winApps/2.0/addWindowsDependency/customer/<billingId> **Content Type Header:** multipart/form-data

## **Definition**

- ❖ Add one Windows dependency file (appx or appxbundle) to MaaS360.
- ❖ The request should contain one part:
	- $\circ$  Part 1: Name = appSource; Value = Upload file

### **Parameters**

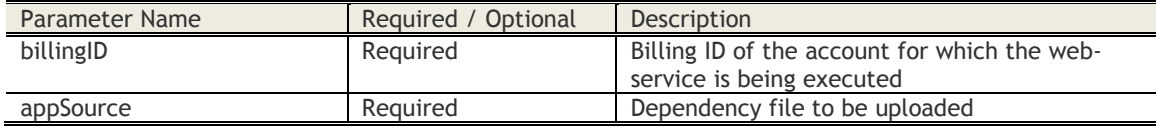

### **Sample Request**

POST *[https://services.fiberlink.com/application](https://services.fiberlink.com/application-apis/winApps/2.0/addWindowsDependency/customer/1007263)[apis/winApps/2.0/addWindowsDependency/customer/1007263](https://services.fiberlink.com/application-apis/winApps/2.0/addWindowsDependency/customer/1007263)*

# **Sample Response**

## <actionResponse>

<status>Success</status>

<description>Dependency uploaded successfully.</description>

<dependencyName>Microsoft.NET.Native.Runtime.1.1</dependencyName>

<dependencyVersion>1.1.23406.0</dependencyVersion>

<dependencyArchitecture>ARM,</dependencyArchitecture>

</actionResponse>

### **Mandatory attributes in Response**

- status
- dependencyName
- dependencyVersion
- dependencyArchitecture

- Customer Properties: ENABLE\_NEW\_APPS, MANAGE\_WINDOWS7\_PHONE
- Access Rights: Apps Manage Apps

# **Add Windows Enterprise App**

## **Request**

POST /application-apis/winApps/2.0/addWindowsEnterpriseApp/customer/<br/>billingId> **Content Type Header:** multipart/form-data

## **Definition**

- ❖ Add a Windows enterprise app to MaaS360.
- ❖ Upload an xap, appx, appxbundle file, or provide the URL where the file is hosted.
- ❖ The request should contain six parts:
	- $\circ$  Part 1: Name = app\_details; Value = XML file for attributes other than the file
	- $\circ$  Part 2: Name = appSource; Value = Upload file
	- o Part 3: Name = screenshot1; Value = Screenshot file1
	- o Part 4: Name = screenshot2; Value = Screenshot file2
	- o Part 5: Name = screenshot3; Value = Screenshot file3
	- o Part 6: Name = screenshot4; Value = Screenshot file4

### **Parameters**

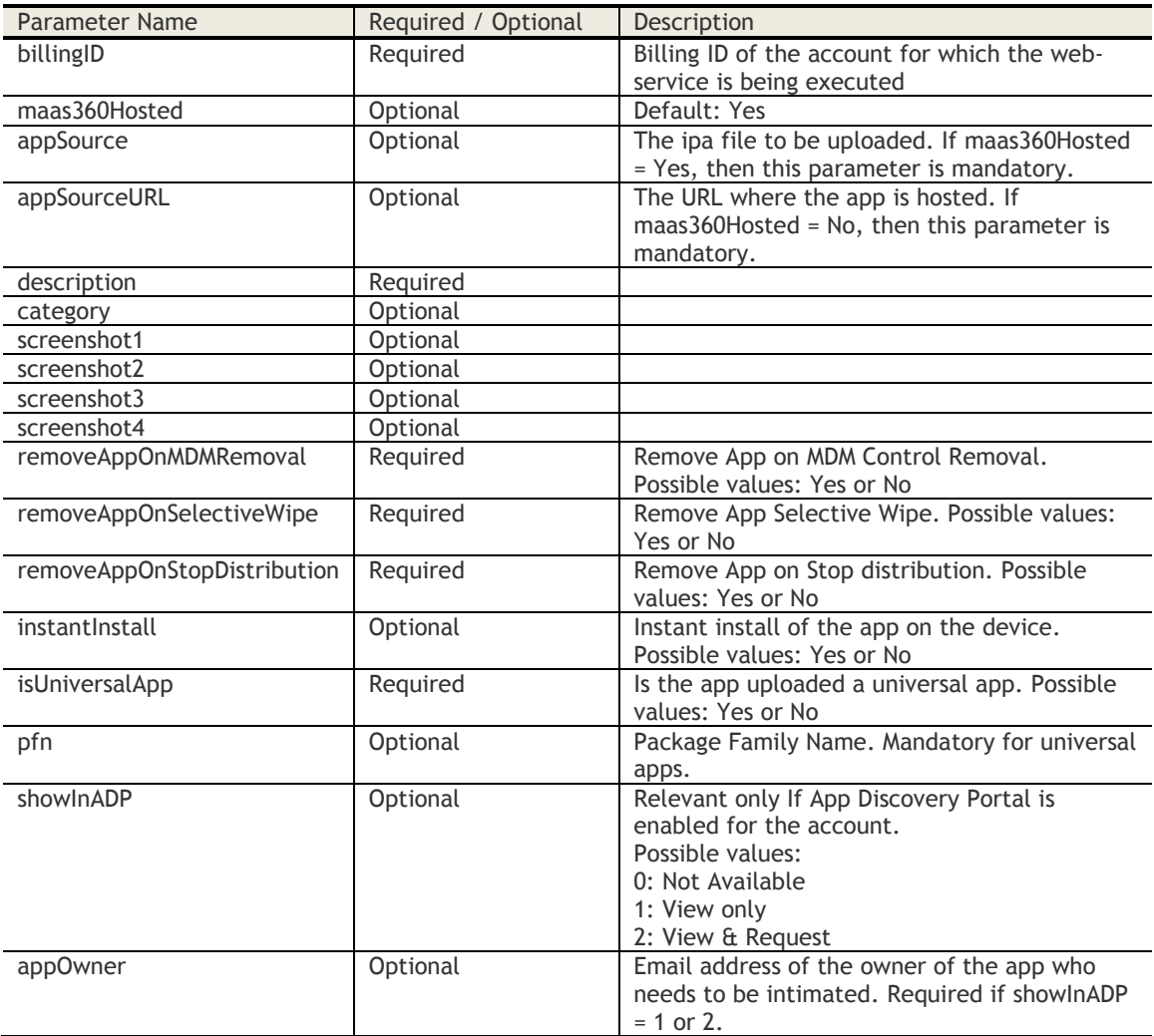

© Copyright IBM Corp. 2018. All rights reserved.

US Government Users Restricted Rights – Use, duplication or disclosure restricted by GSA ADP Schedule Contract with IBM Corp.

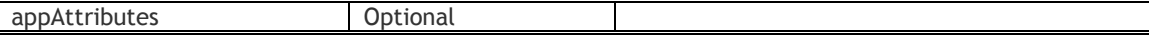

### **Sample Request**

POST *[https://services.fiberlink.com/application](https://services.fiberlink.com/application-apis/winApps/2.0/addWindowsEnterpriseApp/customer/1007263)[apis/winApps/2.0/addWindowsEnterpriseApp/customer/1007263](https://services.fiberlink.com/application-apis/winApps/2.0/addWindowsEnterpriseApp/customer/1007263)*

## **Sample Request Value (Part 1)**

<appDetails>

<maas360Hosted>Yes</maas360Hosted> <appSourceURL></appSourceURL> <description>Enterprise App</description> <category>General</category> <removeAppOnMDMRemoval>Yes</removeAppOnMDMRemoval> <removeAppOnSelectiveWipe>Yes</removeAppOnSelectiveWipe> <removeAppOnStopDistribution>Yes</removeAppOnStopDistribution> <instantInstall>Yes</instantInstall> <isUniversalApp>Yes</isUniversalApp> <pfn>95b4d4a7-a5c2-4873-a769-7cdee54ecfce\_z1fqjy1wgpzc2</pfn> <showInADP>2</showInADP> <appOwner>owner@fiberlink.com</appOwner> <appAttributes> <appAttribute> <attributeName>name</attributeName> <attributeValue>xyz</attributeValue> </appAttribute> </appAttributes>

# </appDetails>

# **Sample Response**

# <actionResponse>

<status>Success</status> <description>Application uploaded successfully.</description> <appId>com.sample.app</appId>

</actionResponse>

# **Mandatory attributes in Response**

- status
- appId

- Customer Properties: ENABLE\_NEW\_APPS, MANAGE\_WINDOWS7\_PHONE
- Access Rights: Apps Manage Apps

# **Add Windows EXE App**

### **Request**

POST /application-apis/winApps/2.0/addWindowsEnterpriseEXEApp/customer/<blilingId> **Content Type Header:** multipart/form-data

### **Definition**

- ❖ Add a Windows EXE app (.exe) to MaaS360.
- ❖ The EXE app file must be uploaded by the web service.
- ❖ The request should contain seven parts:
	- $\circ$  Part 1: Name = appSource; Value = Upload file
	- $\circ$  Part 2: Name = app\_details; Value = XML file containing all attributes with value
	- $\circ$  Part 3: Name = screenshot1 (optional)
	- $\circ$  Part 4: Name = screenshot2 (optional)
	- $\circ$  Part 5: Name = screenshot3 (optional)
	- $\circ$  Part 6: Name = screenshot4 (optional)
	- $\circ$  Part 7: Name = icon

### **Parameters**

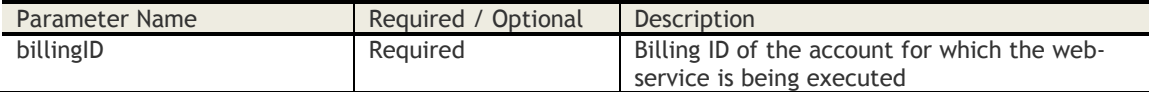

### **Sample Request**

POST *[https://services.fiberlink.com/application](https://services.fiberlink.com/application-apis/winApps/2.0/addWindowsEnterpriseEXEApp/customer/1007263)[apis/winApps/2.0/addWindowsEnterpriseEXEApp/customer/1007263](https://services.fiberlink.com/application-apis/winApps/2.0/addWindowsEnterpriseEXEApp/customer/1007263)*

#### **Sample Request Value**

<appDetails>

```
<maas360Hosted>Yes</maas360Hosted> 
<appSourceURL></appSourceURL>
<description>newDescriptiondgg8787gMAV</description>
<category>games</category>
<removeAppOnMDMRemoval>Yes</removeAppOnMDMRemoval>
<removeAppOnSelectiveWipe>Yes</removeAppOnSelectiveWipe>
<removeAppOnStopDistribution>No</removeAppOnStopDistribution>
<showInADP>2</showInADP>
<appOwner>maas360@fiberlink.com</appOwner>
<name>AppEXENEWAPPMAV</name>
<executionCommandUnInstall>uninstallss.exe</executionCommandUnInstall>
<executionCommandInstall>installsss.exe</executionCommandInstall>
<isRestartReq>No</isRestartReq>
<supportedArchitecture>X64</supportedArchitecture>
<maintainAsAdditionalVersion>Yes</maintainAsAdditionalVersion>
<appVersion>6.89</appVersion>
<winPkgType>EXE</winPkgType>
<installationMode>UI</installationMode>
<IsRestartReq>Yes</IsRestartReq>
       <installSuccessCriteria>[{"file":[{"filePath":"C:\\Program Files 
       (x86)\\Evernote\\Evernote\\Evernote.exe","fileSize":"18040160"}]},
       {"file":[{"filePath":"C:\\Program Files 
       (x86)\\Evernote\\Evernote\\Evernote.exe","fileSize":"18040160"}]}]
       </installSuccessCriteria>
```
</appDetails>

# **Mandatory attributes in Request**

- installationMode
- supportedArchitecture
- executionCommandUnInstall
- installSuccessCriteria
	- o appName
	- o appVersion
	- $\circ$  applcon

# **Sample Response**

<actionResponse>

<description>Application Successfully Added</description>

<status>Success</status> </actionResponse>

- Customer Properties: ENABLE\_NEW\_APPS, WIN\_DESKTOP\_DEVICES
- Access Rights: Apps Manage Apps

# **Add Windows MSI App**

### **Request**

POST /application-apis/winApps/2.0/addWindowsEnterpriseMSIApp/customer/<blillingId> **Content Type Header:** multipart/form-data

### **Definition**

- ❖ Add a Windows MSI app (.msi) to MaaS360.
- ❖ The MSI app file must be uploaded by the web service.
- ❖ The request should contain seven parts:
	- $\circ$  Part 1: Name = appSource; Value = Upload file (.msi)
	- $\circ$  Part 2: Name = app\_details; Value = XML file containing all attributes with value
	- $\circ$  Part 3: Name = screenshot1 (optional)
	- $\circ$  Part 4: Name = screenshot2 (optional)
	- $\circ$  Part 5: Name = screenshot3 (optional)
	- $\circ$  Part 6: Name = screenshot4 (optional)
	- $\circ$  Part 7: Name = icon

### **Parameters**

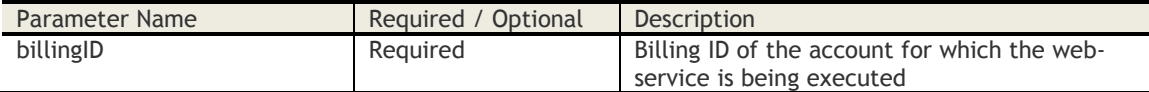

### **Sample Request**

POST *[https://services.fiberlink.com/application](https://services.fiberlink.com/application-apis/winApps/2.0/addWindowsEnterpriseMSIApp/customer/1007263)[apis/winApps/2.0/addWindowsEnterpriseMSIApp/customer/1007263](https://services.fiberlink.com/application-apis/winApps/2.0/addWindowsEnterpriseMSIApp/customer/1007263)*

#### **Sample Request Value**

<appDetails>

```
<maas360Hosted>Yes</maas360Hosted> 
<appSourceURL></appSourceURL>
<description>newDescriptiondgg8787gMAV</description>
<category>games</category>
<removeAppOnMDMRemoval>No</removeAppOnMDMRemoval>
<removeAppOnSelectiveWipe>Yes</removeAppOnSelectiveWipe>
<removeAppOnStopDistribution>No</removeAppOnStopDistribution>
<showInADP>2</showInADP>
<appOwner>maas360@fiberlink.com</appOwner>
<name>AppEXENEWAPPMAV</name>
<upgradeCode>{930652F4-E661-40E2-BF23-C4B58913B223}</upgradeCode>
<packageCode>{930652F4-E661-40E2-BF23-C4B58913B223}</packageCode>
<executionCommandUnInstall>uninstallss.exe</executionCommandUnInstall>
<executionCommandInstall>installsss.exe</executionCommandInstall>
<isRestartReq>No</isRestartReq>
<supportedArchitecture>X64</supportedArchitecture>
<maintainAsAdditionalVersion>Yes</maintainAsAdditionalVersion>
<appVersion>6.89</appVersion>
<winPkgType>EXE</winPkgType>
<installationMode>UI</installationMode>
<IsRestartReq>Yes</IsRestartReq>
```
</appDetails>

# **Mandatory attributes in Request**

- installationMode
- supportedArchitecture
- executionCommandUnInstall
- installSuccessCriteria
	- o appName
	- o appVersion
	- $\circ$  applcon

# **Sample Response**

<actionResponse>

<description>Application Successfully Added</description>

<status>Success</status> </actionResponse>

- Customer Properties: ENABLE\_NEW\_APPS, WIN\_DESKTOP\_DEVICES
- Access Rights: Apps Manage Apps

# **Add Windows Store App**

### **Request**

POST /application-apis/winApps/2.0/addWinStoreApp/customer/<billingId> **Content Type Header:** multipart/form-data

### **Definition**

- ❖ Add a Windows Store app to MaaS360.
- ❖ The request should contain one part:
	- $\circ$  Part 1: Name = app\_details; Value = XML file for attributes other than the file

### **Parameters**

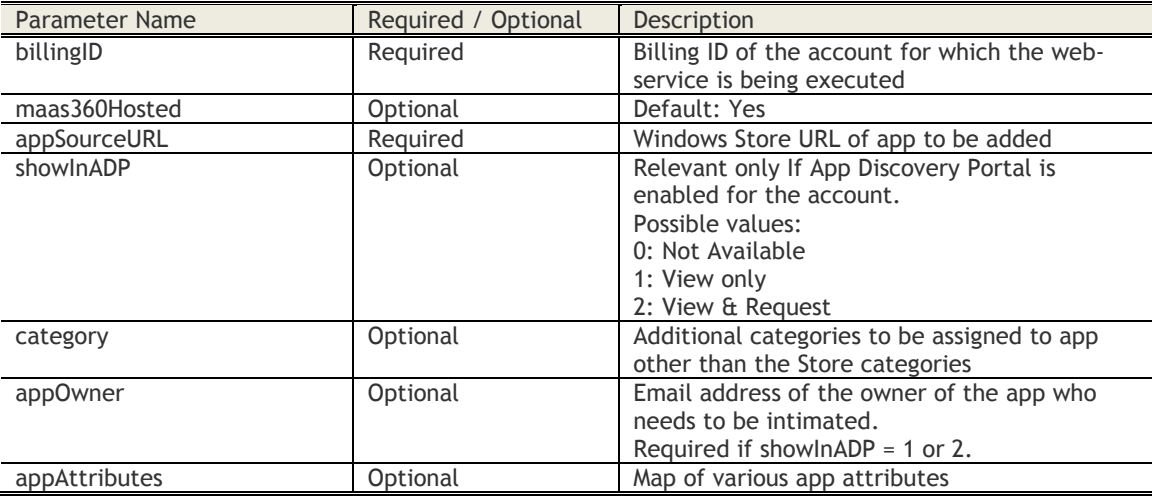

### **Sample Request**

POST *<https://services.fiberlink.com/application-apis/winApps/2.0/addWinStoreApp/customer/1007263>*

## **Sample Request Value (Part 1)**

# <appDetails>

<maas360Hosted>Yes</maas360Hosted> <appSourceURL>https://www.microsoft.com/en-in/store/p/ted/9wzdncrfj07f</appSourceURL> <category>games</category> <showInADP>2</showInADP> <appOwner>maas360@fiberlink.com</appOwner> <appAttributes> <appAttribute> <attributeName>name</attributeName> <attributeValue>xyz</attributeValue> </appAttribute> <appAttribute> ..<br><attributeName>Email</attributeName> <attributeValue>abc@def.com</attributeValue> </appAttribute> </appAttributes>

# </appDetails>

# **Sample Response (XML)**

# <actionResponse>

<status>Success</status> <description>Application uploaded successfully.</description> <appId>234567</appId> <appVersion>1.1.23406.0</appVersion>

</actionResponse>

# **Mandatory attributes in Response**

- status
- appId

- Customer Properties: ENABLE\_NEW\_APPS, MANAGE\_WINDOWS7\_PHONE<br>- Access Rights: Apps Manage Apps
- Access Rights: Apps Manage Apps

# **Delete Windows Dependency**

# **Request**

DELETE /application-apis/winApps/2.0/deleteWindowsDependency/customer/<blillingId>

# **Definition**

❖ Delete Windows Dependency file (appx or appxbundle).

## **Parameters**

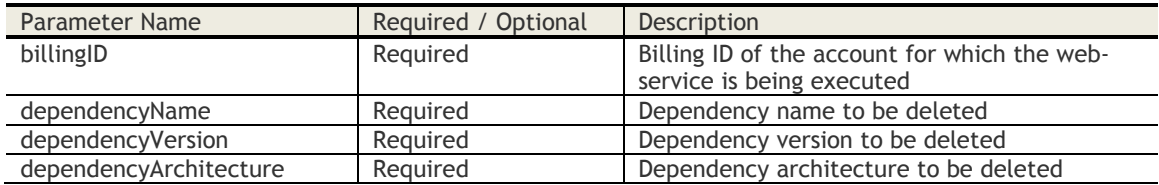

## **Sample Request**

DELETE *[https://services.fiberlink.com/application](https://services.fiberlink.com/application-apis/winApps/2.0/deleteWindowsDependency/customer/1007263)[apis/winApps/2.0/deleteWindowsDependency/customer/1007263](https://services.fiberlink.com/application-apis/winApps/2.0/deleteWindowsDependency/customer/1007263)*

# **Sample Response**

<actionResponse>

<status>Success</status>

<description>Dependency deleted successfully.</description>

</actionResponse

## **Mandatory attributes in Response**

- status

- Customer Properties: ENABLE\_NEW\_APPS, MANAGE\_WINDOWS7\_PHONE
- Access Rights: Apps Manage Apps

# **Download Windows Dependency**

# **Request**

GET /application-apis/winApps/2.0/downloadWindowsDependency/customer/<br/>billingId>

# **Definition**

❖ Download Windows Dependency file (appx or appxbundle).

# **Parameters**

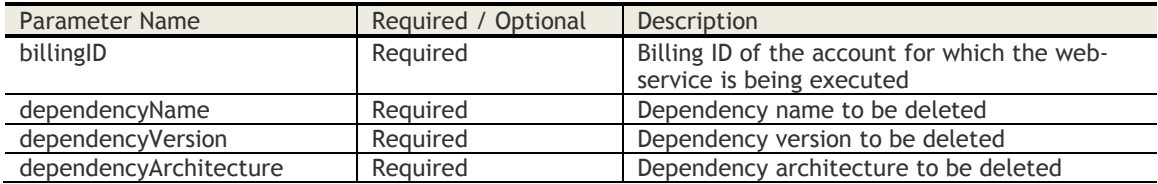

# **Sample Request**

GET *https://services.fiberlink.com/applicationapis/winApps/2.0/downloadWindowsDependency/customer/1007263*

- Customer Properties: ENABLE\_NEW\_APPS, MANAGE\_WINDOWS7\_PHONE
- Access Rights: Apps Manage Apps

# **Get Category List**

# **Request**

GET /applications-api/applications/2.0/getCategoryList/customer/<billingId>

# **Definition**

❖ Get the list of all the app categories for the given billing ID.

## **Parameters**

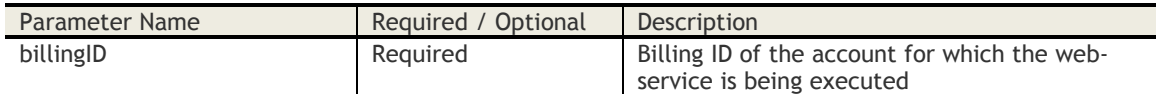

# **Sample Request**

POST *https://services.fiberlink.com/applicationapis/applications/2.0/getCategoryList/customer/1007263*

```
Sample Response (JSON)
```
{

"categories":  $\overline{\mathcal{L}}$  "category":["Administration","Administration Abc","Book","Books","Business","Casual"], "count":6 } }

**Sample Response (XML)**

## <categories>

```
<category>Administration</category>
<category>Administration Abc</category>
<category>Book</category>
<category>Books</category>
<category>Business</category>
<category>Casual</category>
<count>6</count>
```
</categories>

**176**

# **Mark App as Featured**

## **Request**

POST /applications-api/applications/2.0/markAppAsFeatured/customer/<billingId> **Content Type Header:** multipart/form-data

# **Definition**

- ❖ Mark the app selected as featured in the catalog.
- ❖ The request should contain two parts:
	- $\circ$  Part 1: Name = app\_details; Value = XML file for attributes other than the upgrade file
	- $\circ$  Part 2: Name = featuredImage; Value = Featured image file

### **Parameters**

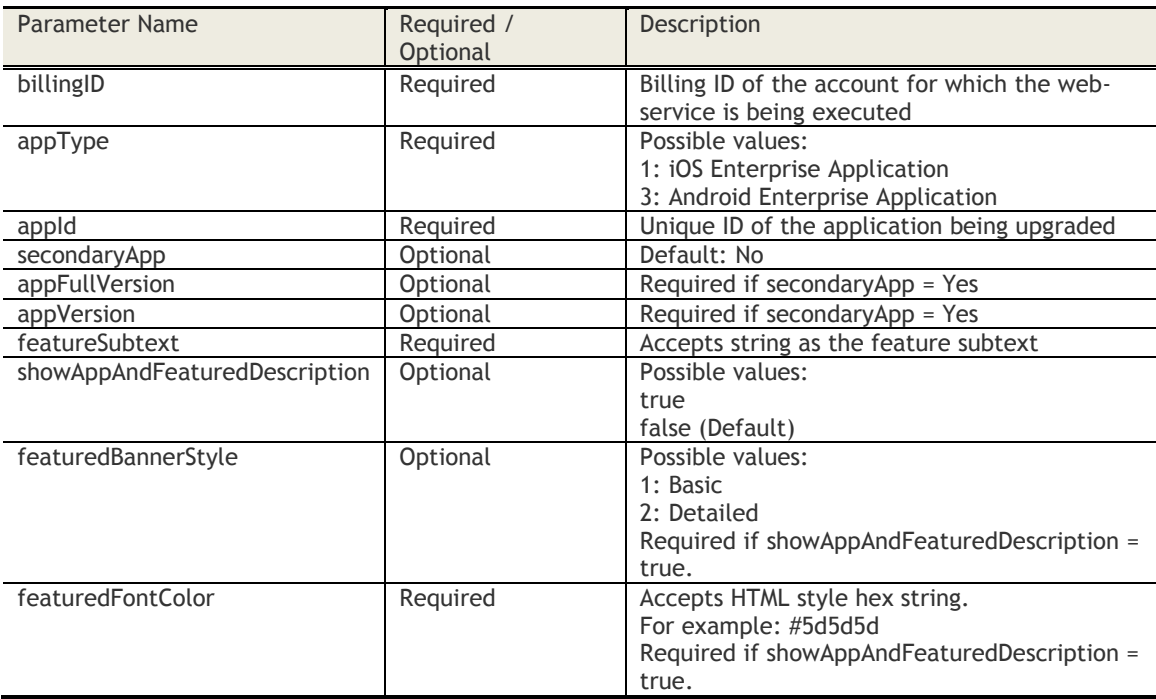

# **Sample Request**

*https://services.fiberlink.com/application-apis/applications/2.0/markAppAsFeatured/customer/1007263*

# **Sample Request Value (Part 1)**

<appDetails>

```
<appId>com.cdw.cdw</appId>
<appType>1</appType>
<secondaryApp>Yes</secondaryApp>
<appFullVersion>1.2.3</appFullVersion>
<appVersion>4.5.6</appVersion>
<featureSubtext>Sample sub text</featureSubtext>
<showAppAndFeaturedDescription>true</showAppAndFeaturedDescription>
<featuredBannerStyle>1</featuredBannerStyle>
<featuredFontColor>#2d9f4a</featuredFontColor>
```
</appDetails>

# **Sample Response (XML)**

<actionResponse> <status>Success</status> <description>App marked as featured.</description> </actionResponse>

# **Delete User Review and Update Rating**

# **Request**

DELETE /applications-api/applications/2.0/deleteReview/customer/<bl/>billingId>

## **Definition**

❖ Deletes user review of an app and updates its average.

# **Parameters**

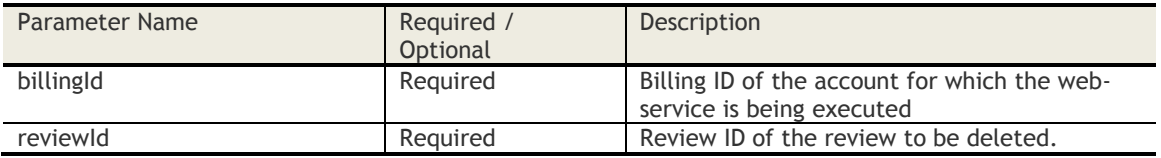

# **Sample Request**

*https://services.fiberlink.com/applicationapis/applications/2.0/deleteReview/customer/1007263?reviewId=1623*

# **Sample Response**

```
{
  "actionResponse": {
   "description": "Review with reviewId - 1623 has been deleted successfully.",
   "status": "Success"
 }
}
```
## **Possible Error Codes**

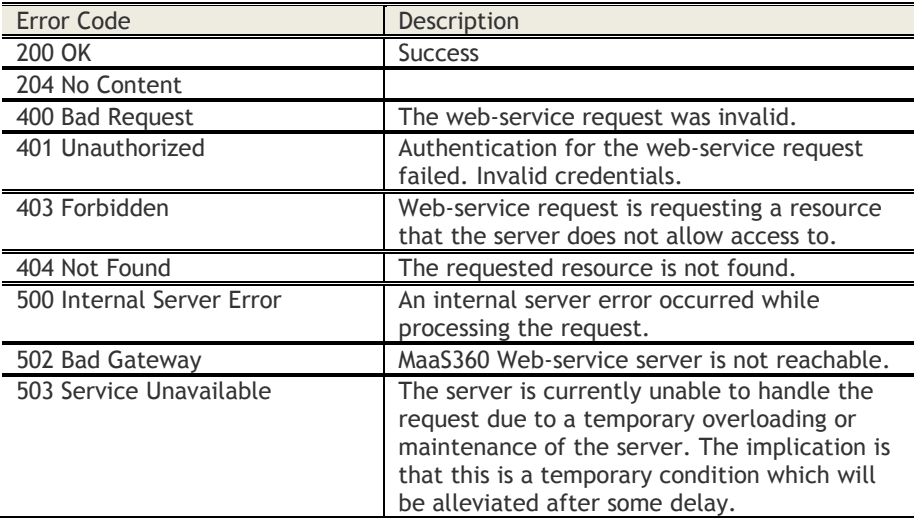

# **List Featured Apps and Bundles Info**

### **Request**

GET applications/2.0/getFeaturedAppsAndBundles/customer/<billingId>

### **Definition**

❖ Lists featured apps and bundles info.

#### **Parameters**

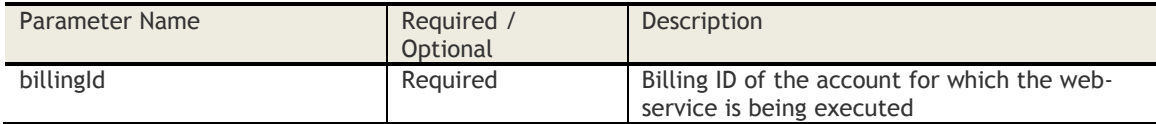

## **Sample Request**

*https://services.fiberlink.com/applicationapis/applications/2.0/getFeaturedAppsAndBundles/customer/1007263* 

### **Sample Response**

```
{
  "featuredElements": {
   "count": 2,
   "featured": [
     {
      "appType": "IOS_ENTERPRISE_APP",
      "displayBit": 8,
      "elementName": "AppConfig",
      "elementType": "APP",
      "position": 9,
      "showElement": false,
      "appVersion": "1.0",
      "bundleId": "com.fiberlink.AppConfig",
      "bundleVersion": "1.0",
      "featuredImageUrl": "https://iq2services.fiberlink.com/cdn-
content/softwares/10001589/1502279792435/46453134625496_4_test_rescaled/e7b007f648eea4fd364220
e18f1c52233119a840.jpeg",
      "featuredName": "zAppConfig"
     },
     {
      "displayBit": 8,
      "elementName": "ZBundle",
      "elementType": "BUNDLE",
      "position": 10,
      "showElement": false,
      "featuredImageUrl": "https://iq2services.fiberlink.com/cdn-
content/softwares/10001589/1502280025723/46686440726446_7_test_rescaled/e7b007f648eea4fd364220
e18f1c52233119a840.jpeg",
      "featuredName": "ZB1Text"
     }
   ],
   'pageNumber": 1,
    "pageSize": 4
  }
}
```
**Possible Error Codes**

Error Code **Description**
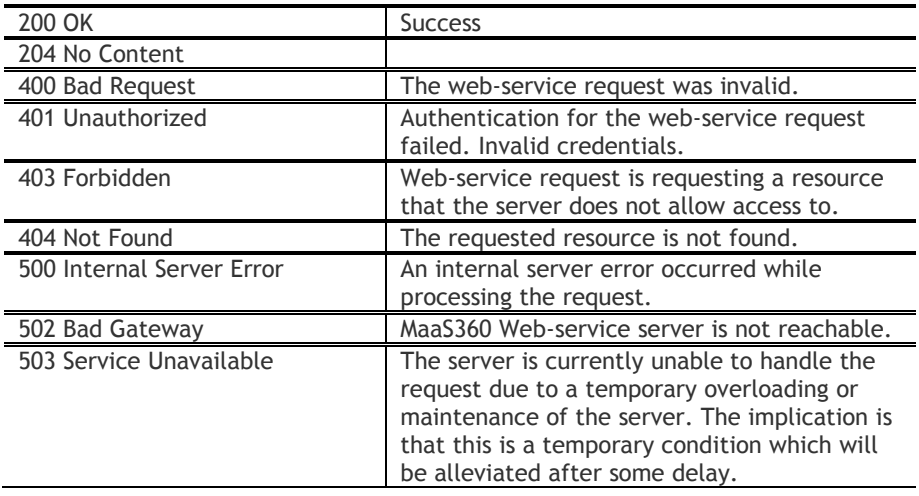

# **List Apps Bundles with their Apps Info**

#### **Request**

GET applications/2.0/getAppBundlesWithApps/customer/<billingId>

#### **Definition**

❖ Lists app bundles with their apps info.

#### **Parameters**

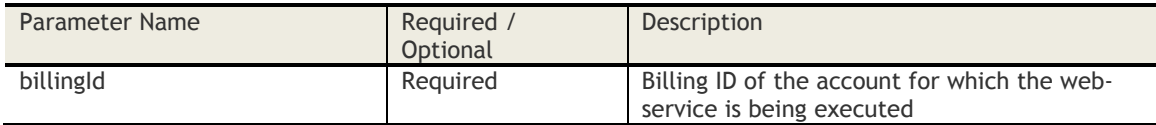

#### **Sample Request**

*https://services.fiberlink.com/applicationapis/applications/2.0/getAppBundlesWithApps/customer/1007263* 

#### **Sample Response**

```
{
  "bundleDetails": {
   "count": 2,
   "bundles": [
     {
      "description": "ZB2Sub",
      "featuredBannerStyle": 0,
      "featuredImageUrl": "",
      "iconURL": "https://iq2services.fiberlink.com/cdn-
content/softwares/10001589/1502280142904/46803777963306_8_test_rescaled/0406785c196625abebf6b1
494ebe94c38cf367bf.jpeg",
      "name": "ZBundle2",
      "showNmOnFeaturedImage": false,
      "apps": [
\{ "appVersion": "4.1",
         "bundleId": "com.alligatorapps.aplusspellngtest",
         "name": "A+ Spelling Test",
         "type": "IOS_APPSTORE_APP"
       },
       {
         "appVersion": "5.0.15",
         "bundleId": "com.abcdigital.abc.videoplayer",
         "bundleVersion": "5.0.15",
        "name": "ABC â<sup>n"</sup> Watch Live TV & Stream Full Episodes",
         "type": "IOS_APPSTORE_APP"
       }
      ]
     },
     {
      "description": "zzz",
      "featuredBannerStyle": 0,
      "featuredImageUrl": "https://iq2services.fiberlink.com/cdn-
content/softwares/10001589/1502280025723/46686440726446_7_test_rescaled/e7b007f648eea4fd364220
e18f1c52233119a840.jpeg",
      "featuredName": "ZB1Text",
      "featuredTextColor": "#ffffff",
      "iconURL": "https://iq2services.fiberlink.com/cdn-
content/softwares/10001589/1502279976450/46637319323003_5_test_rescaled/0406785c196625abebf6b1
494ebe94c38cf367bf.jpeg",
```

```
 "name": "ZBundle",
     "showNmOnFeaturedImage": true,
      "apps": [
      {
        "appVersion": "9.11.0",
        "bundleId": "com.amazon.Amazon",
        "bundleVersion": "9.11.0",
 "name": "Amazon App: shop, scan, compare, and read reviews",
 "type": "IOS_APPSTORE_APP"
       },
       {
        "bundleId": "com.netflix.mediaclient",
        "name": "Netflix",
        "type": "ANDROID_APPSTORE_APP"
 }
\blacksquare }
 ],
 "pageNumber": 1,
   "pageSize": 2
 }
```
## **Possible Error Codes**

}

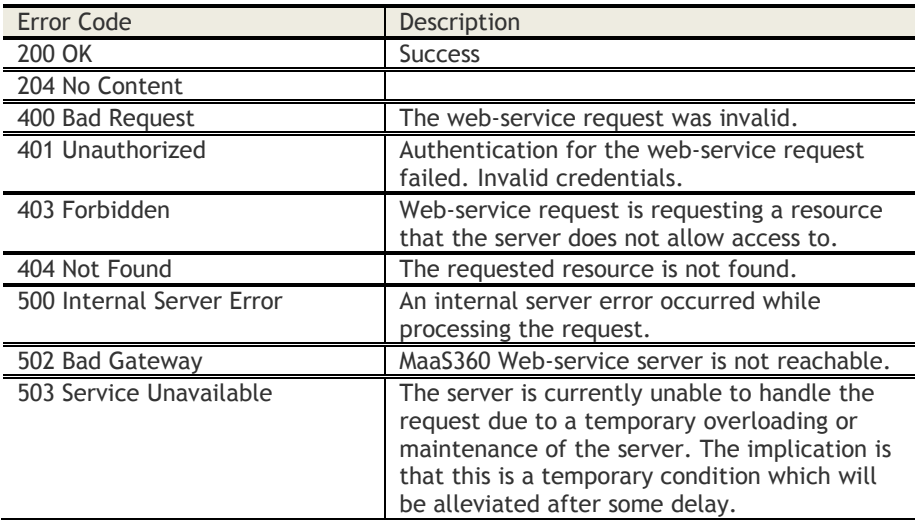

# **Fetch All the Reviews**

## **Request**

GET applications/2.0/getAllReviews/customer/<billingId>

## **Definition**

## ❖ Fetches all the reviews.

## **Parameters**

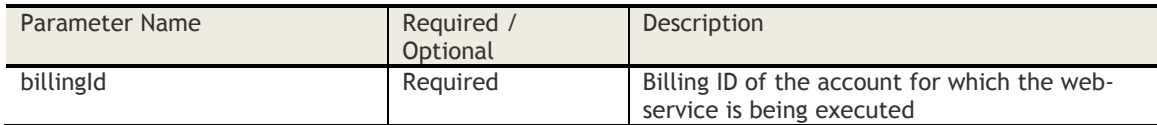

## **Sample Request**

*https://services.fiberlink.com/application-apis/applications/2.0/getAllReviews/customer/1007263* 

## **Sample Response**

{

}

```
 "reviewDetails": {
   "count": "1",
   "pageSize": "50",
   "pageNumber": "2",
   "reviews": [
    {
      "reviewId": 5674565,
      "rating": 3,
      "lastName": "XYZ",
      "firstName": "ABC",
      "emailId": "joker.muddle@au1.ibm.com",
      "review": "Nice app and works well... ",
      "title": "Good One",
      "reviewDate": "01/16/2015 01:19:06"
 }
 ]
 }
```
## **Possible Error Codes**

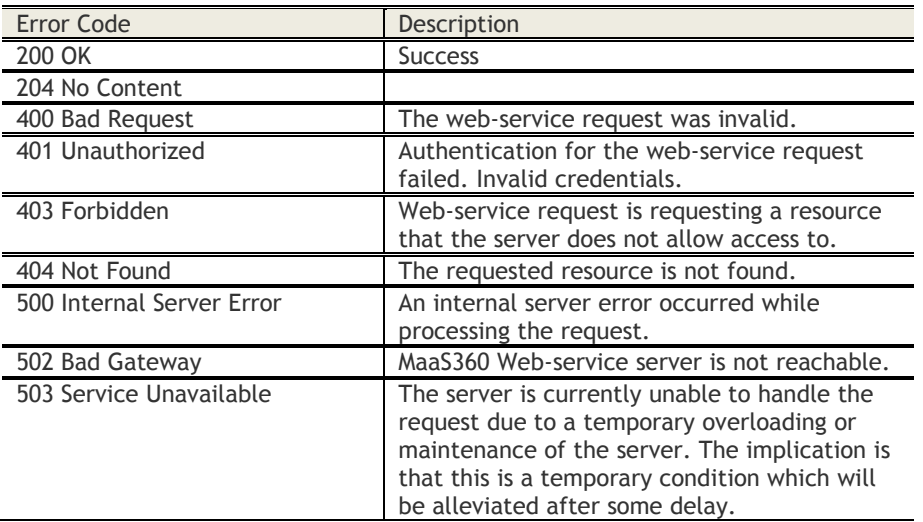

© Copyright IBM Corp. 2018. All rights reserved.

US Government Users Restricted Rights – Use, duplication or disclosure restricted by GSA ADP Schedule Contract with IBM Corp.

# **Application Publication Workflow (for use by App Ecosystem Partners only)**

# **Get the list of app events pending for review**

## **Request**

GET /application-

apis/appApproval/2.0/getAppsPendingReview/customer/<billingID>/vendor/<vendorOfferingId>?<timesta mp>

## **Definition**

❖ Get all app events pending for review or scan for a specific vendor ID.

## **Parameters**

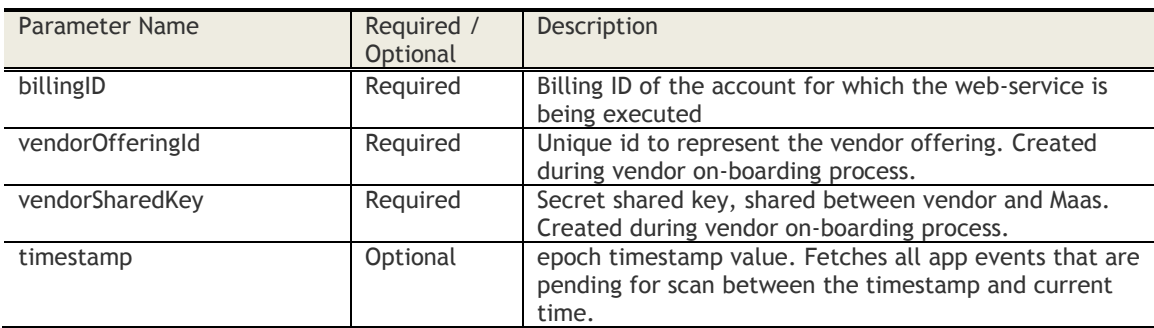

## **Request Headers**

vendorSharedKey: Required Authorization: MaaS token="<Auth Token>"

## **Response header**

lastTimestamp

## **Sample Request**

GET *[https://services.fiberlink.com/application](https://services.fiberlink.com/application-apis/appApproval/2.0/getAppsPendingReview/customer/1101234/vendor/xyz?timestamp=1512956711278)[apis/appApproval/2.0/getAppsPendingReview/customer/1101234/vendor/xyz?timestamp=1512956711278](https://services.fiberlink.com/application-apis/appApproval/2.0/getAppsPendingReview/customer/1101234/vendor/xyz?timestamp=1512956711278)*

## **Request Header**

vendorSharedKey: 98dce6eb-8b7d-4e9c-bfrb-89d565844ba5 Authorization: MaaS token="4c8c3dbb-0c9f-4845-ab09-da80289d41f5-DEInVIg"

## **Sample Response**

```
{
"appsPendingReview": {
"appList": {
"actionKey": "test_script_14",
"guid": "1287ed0e-b6a8-4560-bd45-aa9f502e4aca",
"timestamp": 1518604374120
},
"count": 1
}
}
```
**Response header** lastTimestamp: 1518604374120

# **Get details of each app that is pending for scan**

#### **Request**

GET /applicationapis/appApproval/2.0/getAppDetailsForReview/customer/<billingID>/review/<reviewId>

#### **Definition**

❖ Get the details of each app that is pending for review or scan.

#### **Parameters**

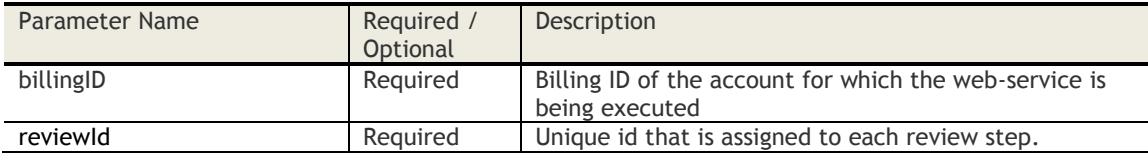

## **Request Headers**

Authorization: MaaS token="<Auth Token>"

#### **Sample Request**

GET https://services.fiberlink.com/application-apis/appApproval/2.0/ getAppDetailsForReview/customer/1101234/review/f298521b-abd8-48eb-b073-aeab9aad1033

#### **Request Headers**

Authorization: MaaS token="4c8c3dbb-0c9f-4845-ab09-da80289d41f5-DEInVIg"

#### **Sample Response**

```
{
"appDetailsForReview": {
"reviewId": "1287ed0e-b6a8-4560-bd45-aa9f502e4aca",
"appBundleId": "com.mobilemotion.dubsmash",
"appName": "Dubsmash",
"category": "Entertainment",
"platform": "iOS",
"appVersion": "2.31.1",
"bundleVersion": "2.31.1",
"appSize": "",
"appIconURL": "http://is3.mzstatic.com/image/thumb/Purple128/v4/4d/9e/11/4d9e11df-5d06-2d10-
6038-ca9b0a60bc55/source/512x512bb.jpg",
"marketAppId": 918820076,
"region": "US",
"minimumOSVersion": 9,
"description": "Make fun lip sync videos with your favorite quotes.",
"supportedOn": 3,
"appAttributes": ""
 }
}
```
#### **Possible Values for "supportedOn"**

- Smartphone
- Tablet
- Smartphone, tablet

# **Get binary of the app pending for review**

## **Request**

GET /application-apis/appApproval/2.0/getAppBinaryForReview/customer/<billingID>/review/<reviewId>

## **Definition**

❖ Get all binary of the app pending for scan. It may or may not be required based on the origin of the app, i.e. app store app or private app.

## **Parameters**

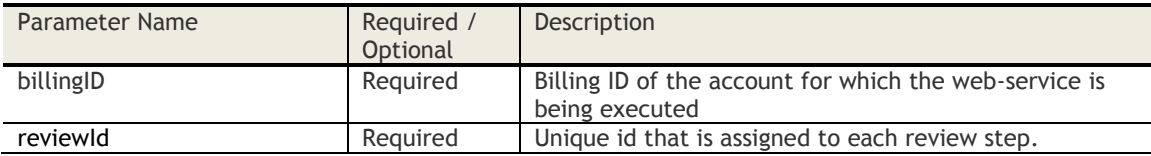

## **Request Headers**

Authorization: MaaS token="<Auth Token>"

#### **Response**

Input stream of app binary

#### **Response headers**

Content-Disposition: attachment; filename=<file name> checksum<SHA256 checksum> fileSize <file size in MB>

#### **Sample Request:**

GET *[https://services.fiberlink.com/application](https://services.fiberlink.com/application-apis/appApproval/2.0/getAppBinaryForReview/customer/1101234/review/f298521b-abd8-48eb-b073-aeab9aad1033)[apis/appApproval/2.0/getAppBinaryForReview/customer/1101234/review/f298521b-abd8-48eb-b073](https://services.fiberlink.com/application-apis/appApproval/2.0/getAppBinaryForReview/customer/1101234/review/f298521b-abd8-48eb-b073-aeab9aad1033) [aeab9aad1033](https://services.fiberlink.com/application-apis/appApproval/2.0/getAppBinaryForReview/customer/1101234/review/f298521b-abd8-48eb-b073-aeab9aad1033)*

## **Request Headers**

Authorization: MaaS token="4c8c3dbb-0c9f-4845-ab09-da80289d41f5-DEInVIg"

**Response** input stream of app binary

#### **Response headers**

Content-Disposition: attachment; filename="AroundMe 6.2.5.ipa" checksum: 35a79e938990d5686ffa45da586a562618fdfa4af928b98d423156b4d6575ca9 fileSize: 7.771MB

# **Submit the app and results of the scan**

## **Request**

POST /applicationapis/appApproval/2.0/submitAppReviewResults/customer/<billingID>/review/<reviewId*>*

## **Definition**

❖ Submit the app and results of scan from your integration to MaaS360 so that it can be displayed for the MaaS360 App Administrator to take actions

#### **Parameters**

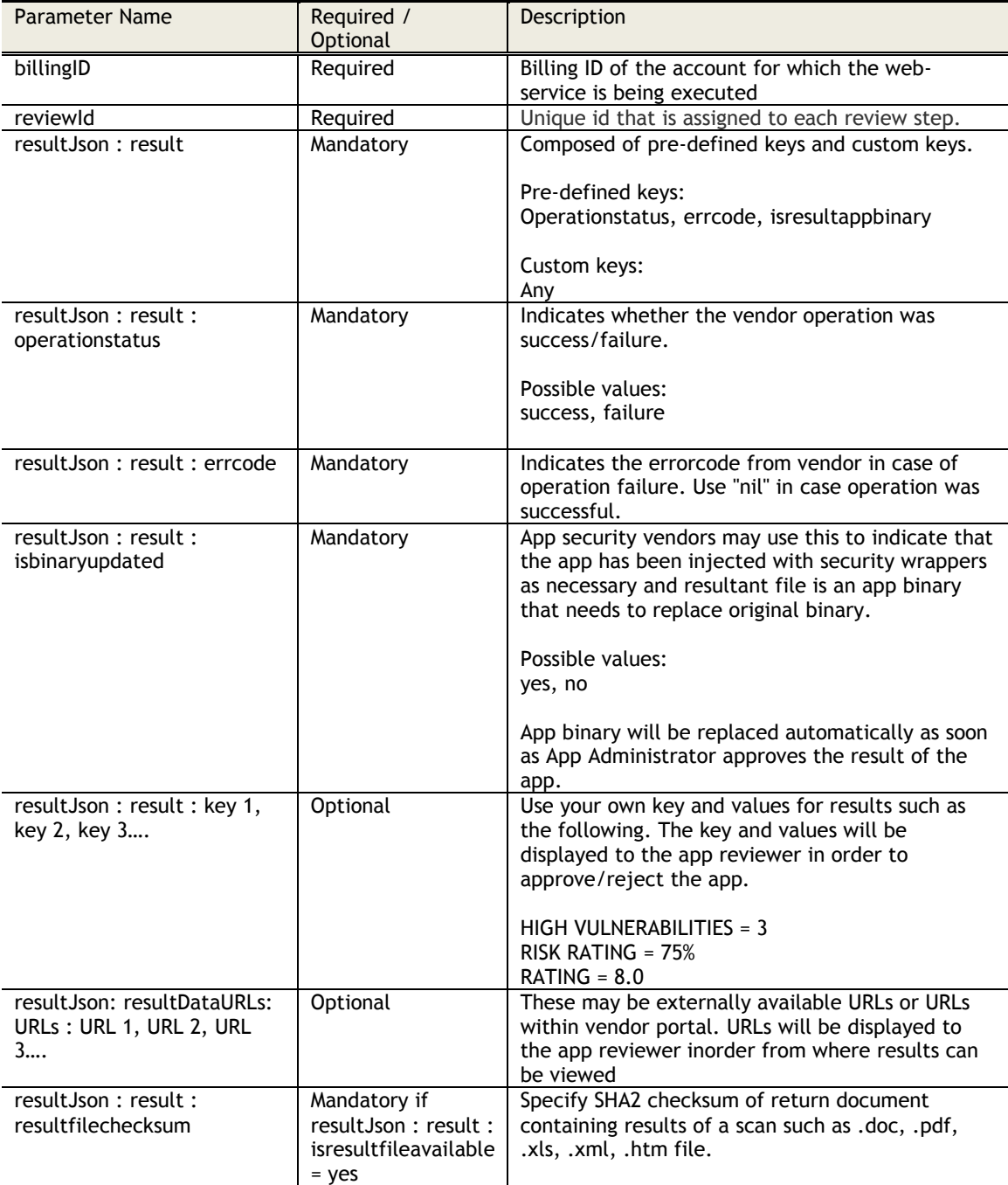

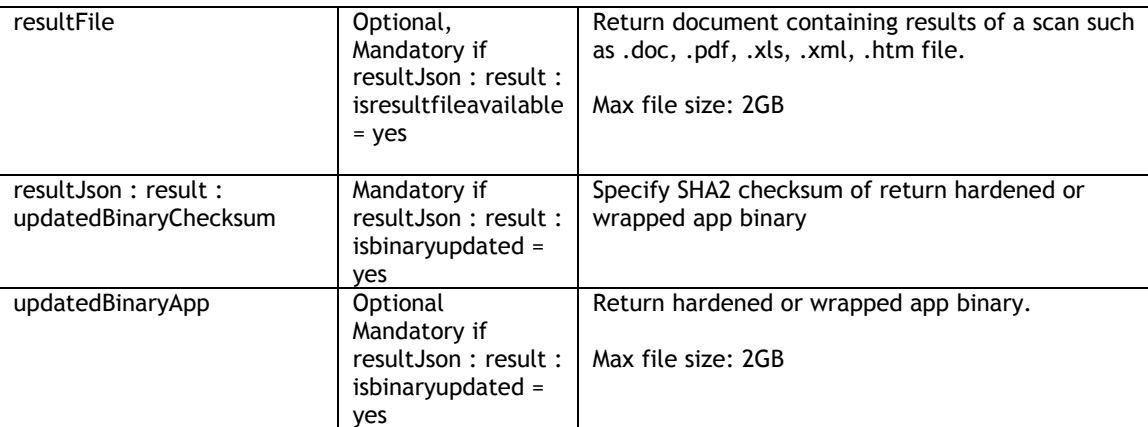

#### **Request Headers**

Authorization: MaaS token="<Auth Token>"

### **POST data**

Part 1: resultJson: Required Content-Type: multipart/form-data

Part 2: updatedBinaryApp: Optional - POST data can be multi part content that contains the actual result file 'resultFile'. Result data file can also be the updated app. Only one file resultDataFile can be posted to MaaS360 workflow. Content-Type: multipart/form-data

Part 3: resultFile: Optional Content-Type: multipart/form-data

#### **Sample Request**

*POST https://services.fiberlink.com/applicationapis/appApproval/2.0/submitAppReviewResults/customer/30074548/review/1a3e90d0-8aae-4a20-9e74- 3231d4c7b639*

#### **Request Headers**

Authorization: MaaS token="4c8c3dbb-0c9f-4845-ab09-da80289d41f5-DEInVIg"

#### **POST data**

Part 1: resultJsonFile: Required resultJson: { "result": { "isbinaryupdated": "yes", "isresultfileavailable": "yes", "errorcode": "nil", "operationstatus": "success", resultSummary": {"key1": "value1", "key2": "value2", "key3": "value3" }, "resultDataURLs" : {"key1":"URL1", "key2":"URL2", "key3":"URL3", "key4":"URL4"}, "resultfilechecksum":"resultFileSha2Checksum", "updatedBinaryChecksum": "updateBinaryAppChecksum" } } Content-Type: multipart/form-data

Part 2: updatedBinaryApp: Optional - POST data can be multi part content that contains the actual result file 'resultFile'. Result data file can also be the updated app. Only one file resultDataFile can be posted to MaaS360 workflow. Content-Type: multipart/form-data

Part 3: resultFile: Optional Content-Type: multipart/form-data

#### **Response**

Success or Failure with the error message

# **Sample XML Response**

<?xml version="1.0" encoding="UTF-8" standalone="yes"?> <actionResponse> <description>Results uploaded successfully</description> <status>Success</status>

</actionResponse>

# **User**

# **Search Users**

## **Request**

GET /user-apis/user/1.0/search/<bl/>billingID>

#### **Definition**

- ❖ Search for users by Username, Domain, Full Name, Email Address and Source
- ❖ Support for partial match for these attributes
- ❖ Get results on specified pages of the Result-set

#### **Parameters**

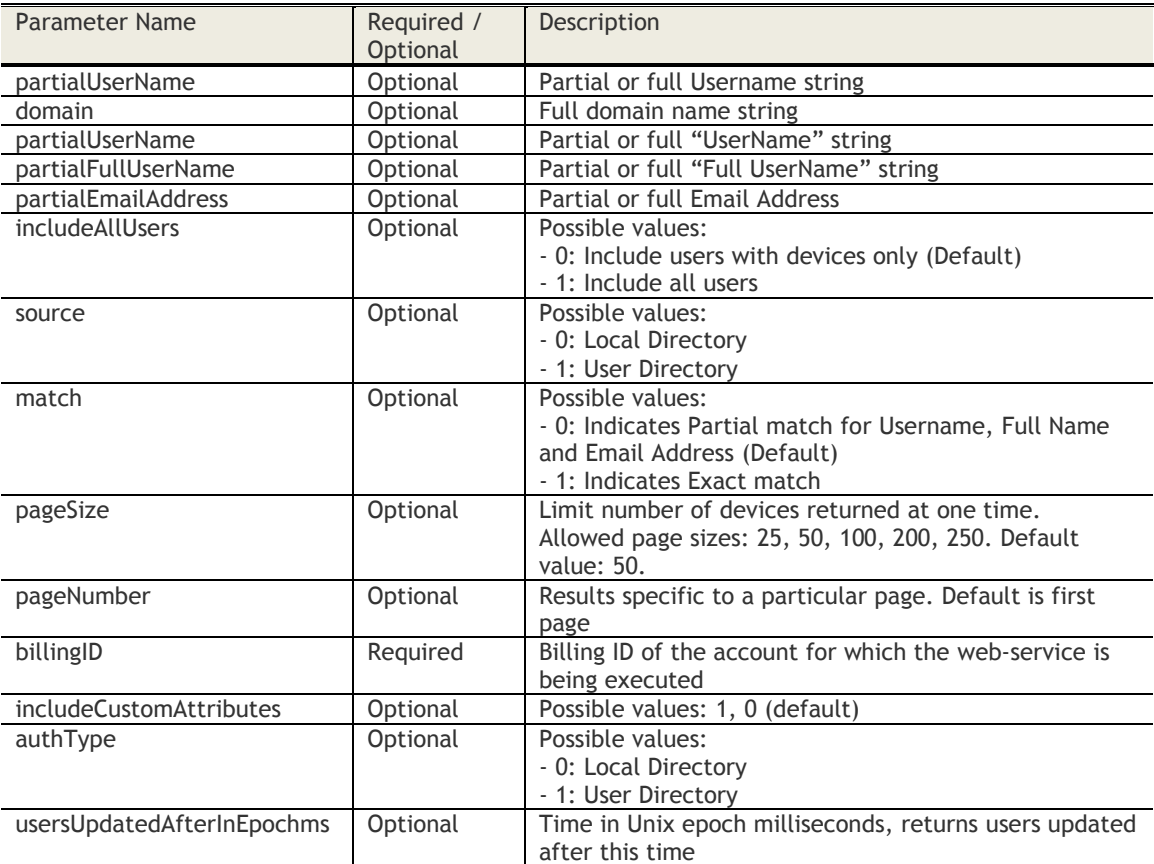

## **Sample Request**

*https://services.fiberlink.com/user-apis/user/1.0/search/1101234? partialUserName=BBFL&partialFullUsername=ther&partialEmailAddress=therchek@example.com&include AllUsers=0&match=0&pageSize=25&pageNumber=2*

#### **Sample Response**

<users>

<count>1000</count> <pageSize>50</pageSize> <pageNumber>2</pageNumber> <user> <userIdentifier>B3A139685EF3719620211A7A99AD0E34</userIdentifier>

© Copyright IBM Corp. 2018. All rights reserved. US Government Users Restricted Rights – Use, duplication or disclosure restricted by GSA ADP Schedule Contract with IBM Corp. **191**

```
<userName>abarnes</userName>
       <emailAddress>abcd@example.com</emailAddress>
       <domain>ExampleDomain</domain>
       <status>Active</status>
       <location>Bangalore</location>
       <source>0</source>
       <authType>0</authType>
       <createDate>Sep 10, 2015 6:56:34 PM</createdDate>
       <updateDate>Sep 12, 2016 3:56:34 AM</updateDate>
        <groups>
                <group>
                        <groupId>12345</groupId>
                        <name>Sales</name>
                        <groupDN>cn=Sales,DC=Acmecorp,DC=com<groupDN>##This has value 
                only for User Directory Groups
                <group>
                …
       </groups>
        <userCustomAttributes>
                <customAttribute>
                        <customAttributeName>home</customAttributeName>
                        <customAttributeValue>msn.com</customAttributeValue>
                <customAttribute>
       </userCustomAttributes>
</user>
<user>
…
</user>
```

```
</users>
```
#### **Mandatory attributes in Response**

- userIdentifier
- userName
- domain
- emailAddress
- source
- status
- createDate
- updateDate

- Customer Properties: Enable User Management workflows and Enable Web-Services
- Access Rights: Users Read Only

# **Add Local User Account**

## **Request**

POST /user-apis/user/1.0/addUser/customer/<br/>>billingID> **Content Type Header:** application/x-www-form-urlencoded

### **Definition**

- ❖ Add a Local user in MaaS360
- ❖ Support addition of Local accounts for customers with User Directory integration as well as MaaS360 Local Account

# **Parameters**

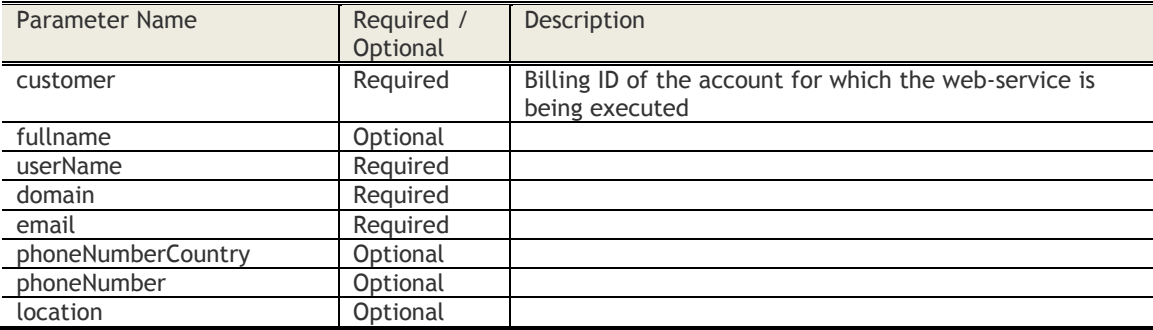

## **Sample Request**

POST *https://services.fiberlink.com/userapis/user/1.0/addUser/customer/1007463?userName=abc&domain=example.com&email=abc@example.co m*

## **Sample Response**

#### <response>

<status>1</status> ## 0:success; 1:error <userIdentifier>4D0E6C29440C9FD0DF22D24E97741B3B</userIdentifier>

# </response>

#### **Mandatory attributes in Response**

- status

- Customer Properties: Enable User View for Customer
- Access Rights: User View Edit

# **Edit a Local User Account**

#### **Request**

PUT /user-apis/user/1.0/editUser/customer/<billingID>/user/<user\_identifier> **Content Type Header:** application/x-www-form-urlencoded

#### **Definition**

- ❖ Edit a Local user in MaaS360. This is for customers with User Directory integration as well as MaaS360 Local Account
- ❖ Following parameters can be edited: Full Name, Domain, Email Address, Phone Number Country, Phone Number and Location
- ❖ Note: User Directory User accounts cannot be edited. An error should be returned if a User Directory account is edited

## **Parameters**

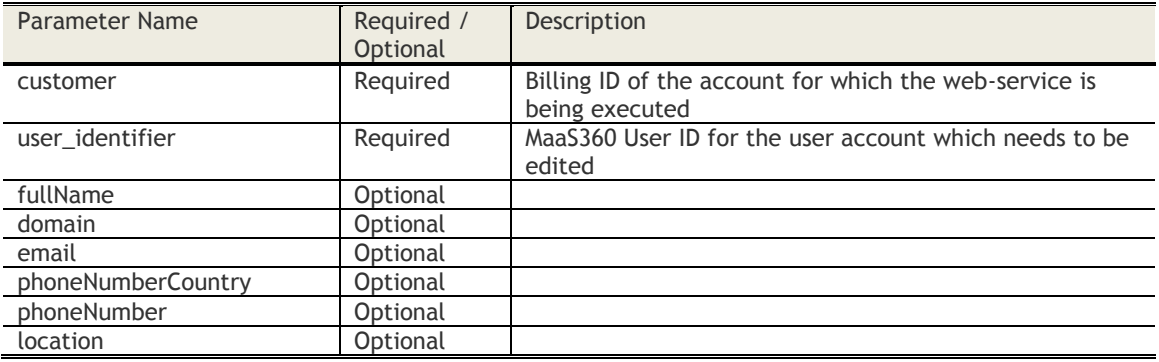

#### **Sample Request**

PUT *https://services.fiberlink.com/user-apis/user/1.0/editUser/customer/1007463/user/ 5D74F9BF45C98E1CFCD241D093D73383*

#### **Sample Response**

<response>

<status>Success</status> ## In case of any failure in action, this is set to Failed and description has failure reasons.

<description>User account uploaded successfully.</description>

</response>

#### **Mandatory attributes in Response**

- status

- Customer Properties: Enable User View for Customer
- Access Rights: User View Edit

# **Add Groups to Local User Account**

## **Request**

PUT /user-apis/user/1.0/addGroups/customer/<br/>sbillingID>/user/<user\_identifier> **Content Type Header:** application/x-www-form-urlencoded

## **Definition**

❖ Add a Local or User Directory Group to a Local user account

#### **Parameters**

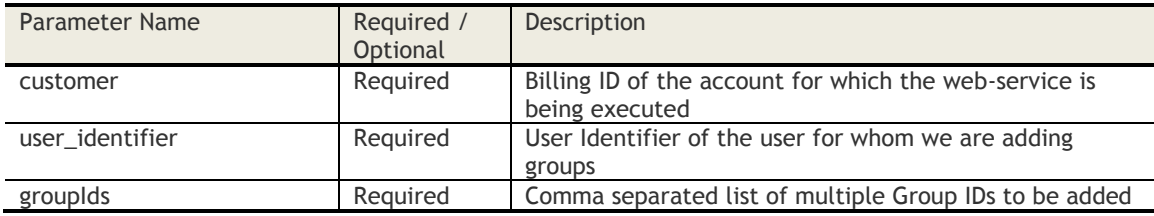

## **Sample Request**

PUT *https://services.fiberlink.com/userapis/user/1.0/addGroups/customer/1007463/*user/99950C69056BF0971FCA5807F752C53

#### **Sample Response**

#### <response>

<status>1</status> ## 1:success; 0:error <description>Description, in case of success/error</description > <userIdentifier>99950C69056BF0971FCA5807F752C53</userIdentifier>

</response>

#### **Mandatory attributes in Response**

- status
- userIdentifier

- Customer Properties: Enable User View for Customer
- Access Rights: User View Edit

# **Remove Groups from Local User Account**

# **Request**

DELETE /user-apis/user/1.0/removeGroups/customer/<br/>billingID>/user/<user\_identifier> **Content Type Header:** application/x-www-form-urlencoded

## **Definition**

❖ Remove Local or User Directory Group from a Local user account

#### **Parameters**

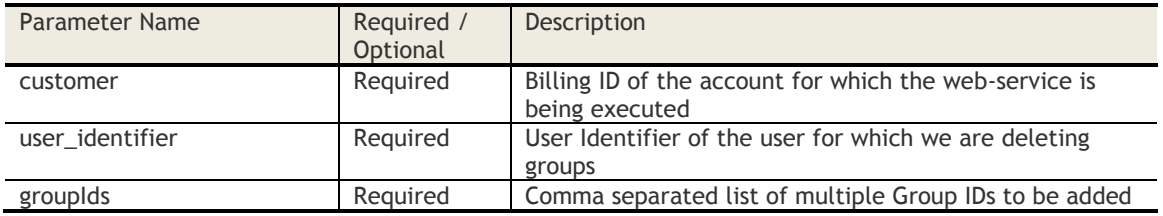

## **Sample Request**

DELETE *https://services.fiberlink.com/user-apis/user/1.0/removeGroups/customer/1007463/*user/12345

#### **Sample Response**

### <response>

- <status>1</status> ## 1:success; 0:error
- <description>Description, in case of success/error</description >
- <userIdentifier>99950C69056BF0971FCA5807F752C53</userIdentifier>

### </response>

## **Mandatory attributes in Response**

- status
- userIdentifier

- Customer Properties: Enable User View for Customer
- Access Rights: User View Edit

# **Get AD Groups**

## **Request**

GET [/user-apis/user/1.0/getADGroups/<billingID>](https://services.fiberlink.com/user-apis/user/1.0/getADGroups/%3cbillingID%3e)

## **Definition**

❖ Returns all the AD Groups applicable for the user

## **Parameters**

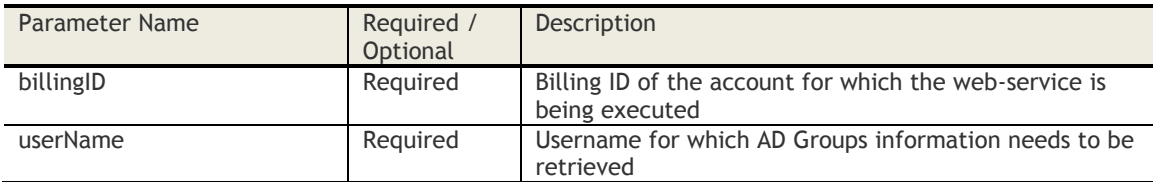

## **Sample Request**

GET *[https://services.fiberlink.com/user-apis/user/1.0/getADGroups/1](https://services.fiberlink.com/user-apis/user/1.0/getADGroups/%3cbillingID%3e)101234?userName=user1*

## **Sample Response**

## <adGroups>

<adGroup>Administrators</adGroup> <adGroup>Help Desk</adGroup>

## </adGroups>

## **Mandatory attributes in Response**

- adGroup

….

- Customer Properties: Enable User View for Customer
- Access Rights: Device View View Only

# **Change Persona Policy**

### **Request**

POST /user-apis/user/1.0/billingID/<br/>billingID>/user/<user>/changePolicy **Content Type Header:** application/x-www-form-urlencoded

## **Definition**

- ❖ Assigns a Persona policy for the user
- ❖ This can be for a MaaS360 Local Account or User Directory account.
- ❖ Note: Assignments to User Groups will take precedence over individual user policy assignment.

#### **Parameters**

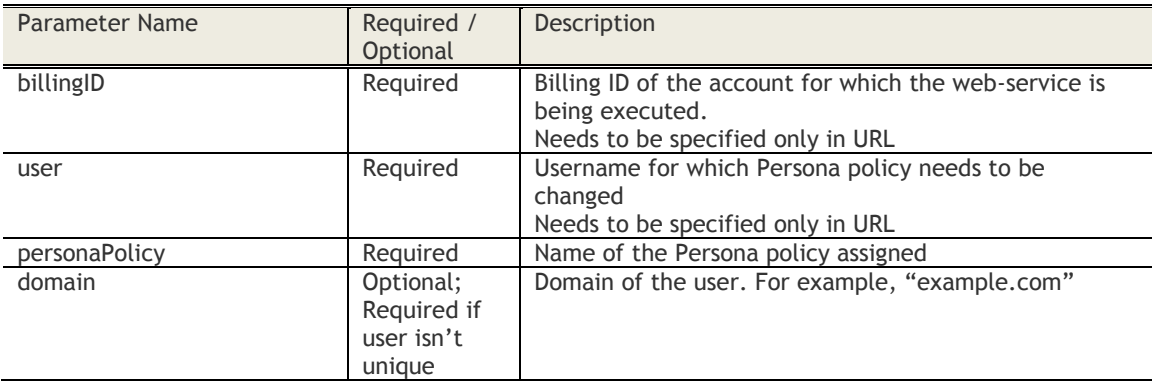

#### **Sample Request**

POST *[https://services.fiberlink.com/user-](https://services.fiberlink.com/user-apis/user/1.0/billingID/1101234/user/jsmith/changePolicy)*

*[apis/user/1.0/billingID/1101234/user/jsmith/changePolicy?](https://services.fiberlink.com/user-apis/user/1.0/billingID/1101234/user/jsmith/changePolicy)personaPolicy=marketing&domain=example.c om*

#### **Sample Response**

<response>

<status>Success</status> ##In case of any failure, this is set to Failed & description has details of the error

<description>Description comes here</description>

</response>

#### **Mandatory attributes in Response**

- status

- Customer Properties: Enable User Management (Beta)
- Access Rights: Manage Users

# **Set Custom Attribute Value for a User**

## **Request**

POST /user-apis/user/1.0/setCustomAttributes/<br/>>billingID>/ **Content Type Header:** application/x-www-form-urlencoded

## **Definition**

❖ Sets the value for a specified custom attribute for a user record

## **Parameters**

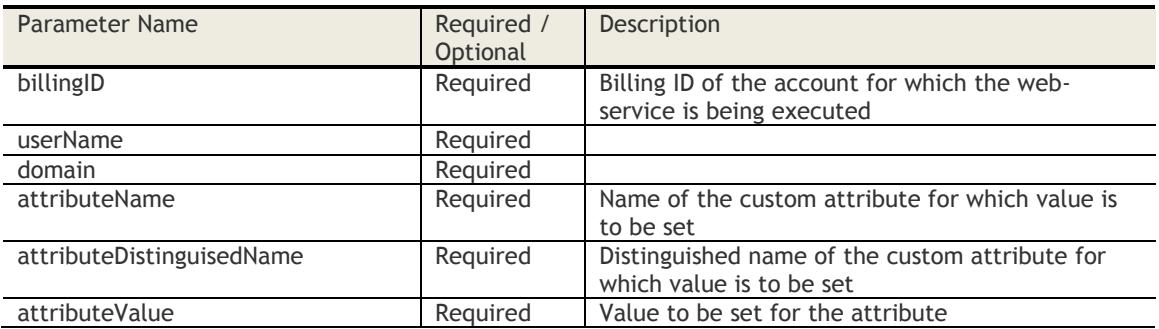

## **Sample Request**

POST *[https://services.fiberlink.com/user-apis/user/1.0/setCustomAttributes/1101234](https://services.fiberlink.com/user-apis/user/1.0/setCustomAttributes/1101234%20?userName=johndoe&domain=example.com&attributeName=test&attributeDistinguisedName=TEST&attributeValue=test/) [?userName=johndoe&domain=example.com&attributeName=test&attributeDistinguisedName=TEST&attri](https://services.fiberlink.com/user-apis/user/1.0/setCustomAttributes/1101234%20?userName=johndoe&domain=example.com&attributeName=test&attributeDistinguisedName=TEST&attributeValue=test/) [buteValue=test/](https://services.fiberlink.com/user-apis/user/1.0/setCustomAttributes/1101234%20?userName=johndoe&domain=example.com&attributeName=test&attributeDistinguisedName=TEST&attributeValue=test/)*

## **Sample Response**

<actionResponse>

<result>Success</result>

<description>Description, in case of success/error</description> </actionResponse>

#### **Mandatory attributes in Response**

- result

- Customer Properties: Enable User Management (Beta)
- Access Rights: Manage Users

# **Update User Certificate**

## **Request**

POST /user-apis/user/1.0/updateUserCert/<br/>>billingID> **Content Type Header:** application/x-www-form-urlencoded

## **Definition**

❖ Deliver a new User Certificate to all enrolled devices of the user

## **Parameters**

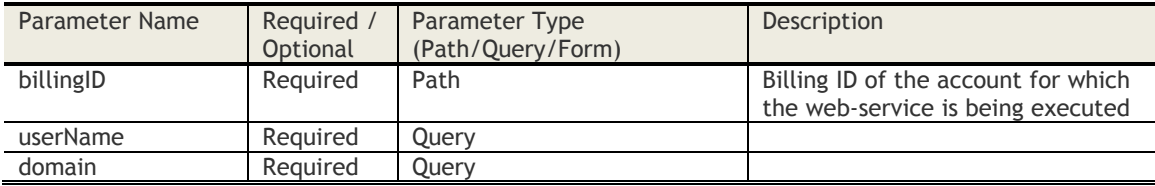

## **Sample Request**

POST *[https://services.fiberlink.com/user](https://services.fiberlink.com/user-apis/user/1.0/updateUserCert/1001234)[apis/user/1.0/updateUserCert/1001234?](https://services.fiberlink.com/user-apis/user/1.0/updateUserCert/1001234)userName=user01&domain=forest02.acmecorp.local*

## **Sample Response**

<actionResponse>

<actionStatus>1</actionStatus> ## 0:success; 1:error <description>Description, in case of success/error</description >

</actionResponse>

## **Mandatory attributes in Response**

- actionStatus

- Customer Properties: Enable User Management (Beta)
- Access Rights: Manage Users

# **Get User Custom Attributes**

## **Request**

GET [/user-apis/user/1.0/userAttributes/<billingID>](https://services.fiberlink.com/user-apis/user/1.0/userAttributes/%3cbillingID%3e)

## **Definition**

❖ Returns all user custom attributes defined for the account

## **Parameters**

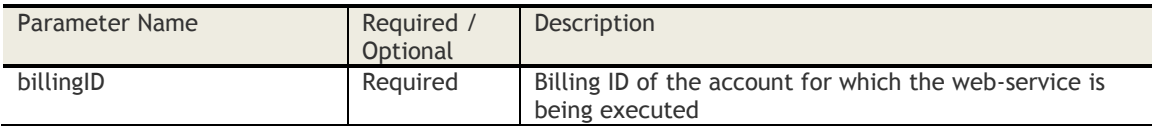

## **Sample Request**

GET *[https://services.fiberlink.com/user-apis/user/1.0/userAttributes/1](https://services.fiberlink.com/user-apis/user/1.0/userAttributes/)101234*

## **Sample Response**

<userAttributes>

```
<userAttribute>
        <displayName>SecureAttribute</displayName>
        <distinguishedName>SECUREATTRIBUTE</distinguishedName>
        <path>securefield1</path>
</userAttribute>
<userAttribute>
        <displayName>TextAttribute</displayName>
        <distinguishedName>TEXTATTRIBUTE</distinguishedName>
        <path>string1</path>
</userAttribute>
```
</userAttributes>

- Customer Properties: Enable User Custom Attributes
- Access Rights: View Custom Attributes

# **Delete User**

## **Request**

DELETE /user-apis/user/2.0/users/customer/<br/>sbillingID>/user/<useridentifier>

## **Definition**

## ❖ Queue user for deletion.

## **Parameters**

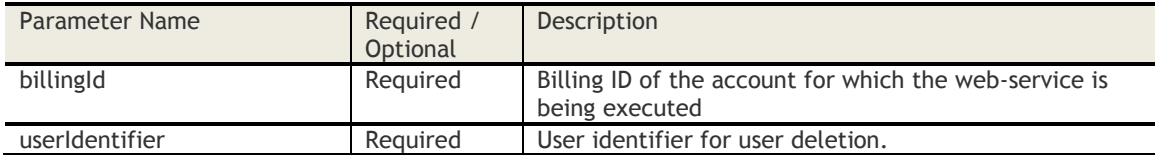

## **Sample Request**

GET *[https://services.fiberlink.com/user-apis/user/1.0/userAttributes/1](https://services.fiberlink.com/user-apis/user/1.0/userAttributes/)101234*

## **Sample Response**

<userAttributes>

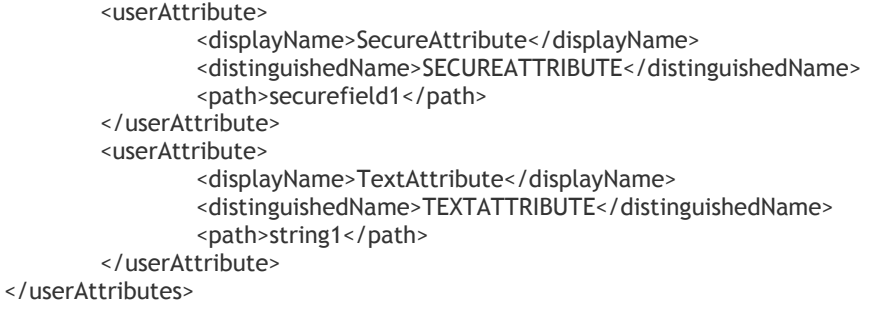

## **Access Control**

- Customer Properties: ENABLE\_WEB\_SERVICES
- Access Rights: User Views Add User and Device

## **HTTP Status Codes**

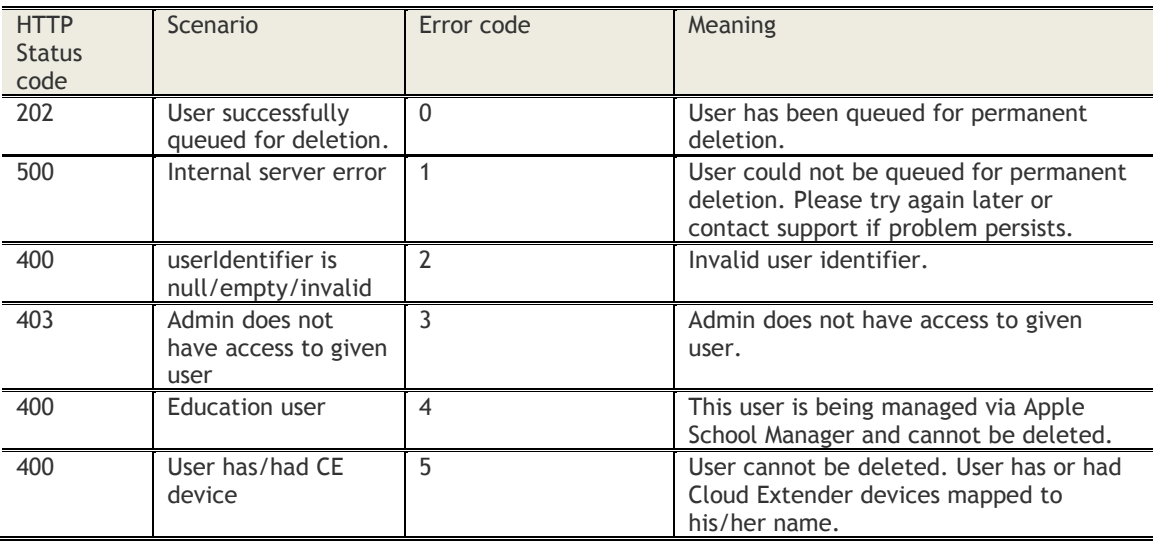

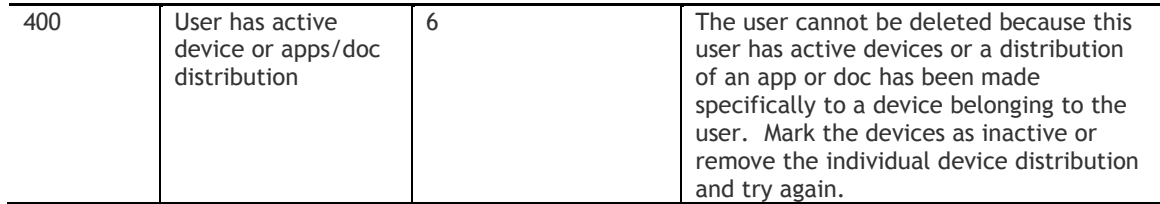

# **Delete User Status**

## **Request**

GET [/user-apis/user/2.0/deleteUserStatus/customer/<billingID>/](https://services.fiberlink.com/user-apis/user/1.0/userAttributes/%3cbillingID%3e)user/<useridentifier>

## **Definition**

❖ Know the status of the user that was in the queue deletion.

## **Parameters**

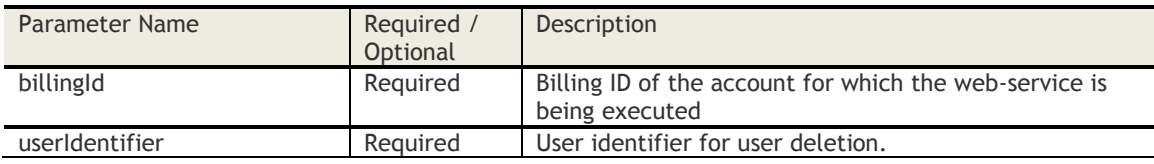

## **Access Control**

- Customer Properties: ENABLE\_WEB\_SERVICES
- Access Rights: User Views Add User and Device

## **HTTP Status Codes**

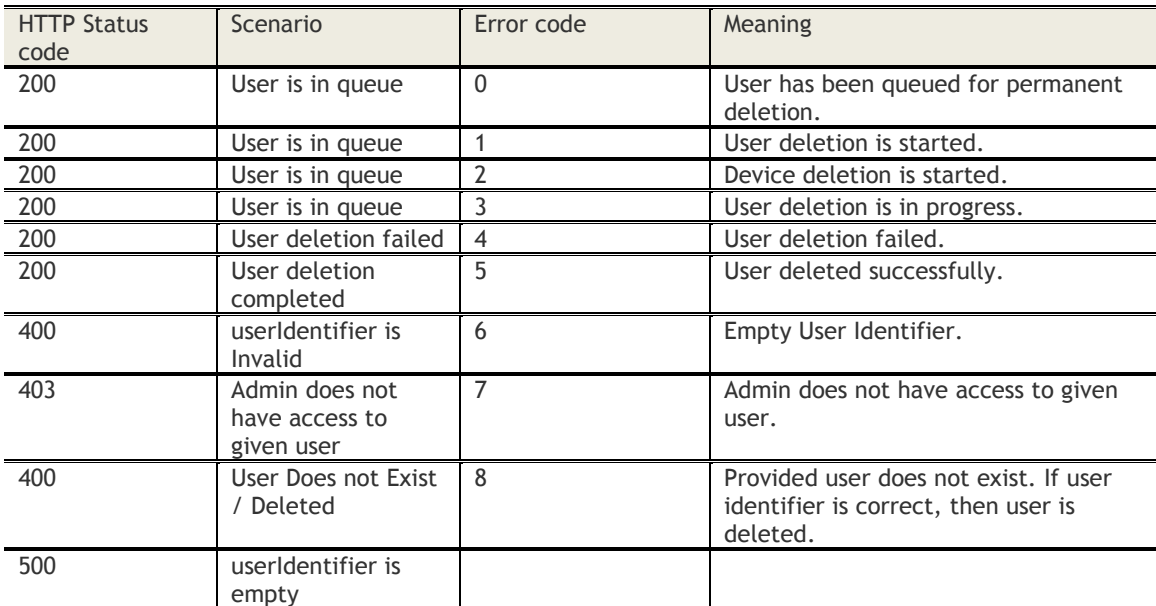

• If user is deleted, we cannot find user identifier and user id relation. If the user is deleted, we will see that the user does not exist.

• In scenarios, where the user is deleted successfully, we cannot find the user or the mapping of the user identifier and user id.

# **Administrator**

## **Create Administrator**

## **Request**

POST /account-provisioning/administrator/1.0/createAdministrator/<br/>billingID> **Content Type Header:** application/x-www-form-urlencoded

### **Definition**

- ❖ Creates a new Administrator account using the specified role
- ❖ Password is auto-generated by MaaS360 and emailed to the specific administrator email address
- ❖ The Administrator maybe prompted to change the temporary password or setup their profile
- ❖ This API is available both for Customer and Partner administrator account.

#### **Parameters**

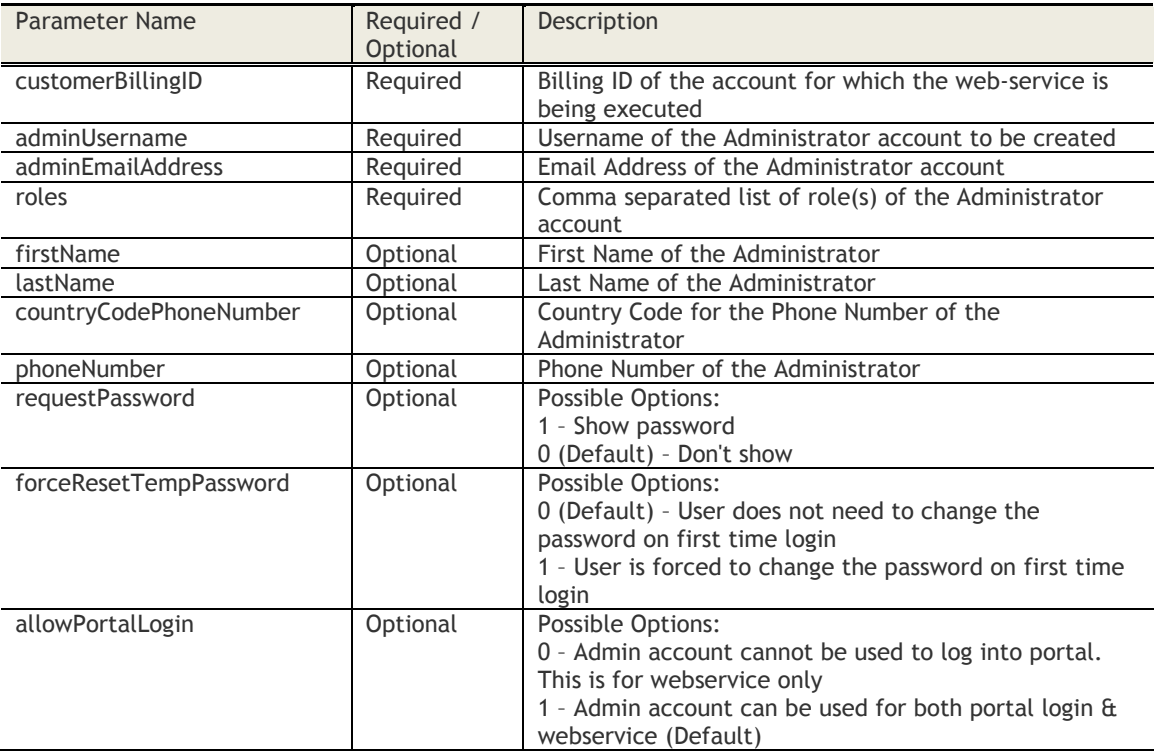

#### **Sample Request**

POST *https://services.fiberlink.com/account-*

*provisioning/administrator/1.0/createAdministrator/1101234?customerBillingID=1101234&adminUsernam e=abc&adminEmailAddress=abc@example.com&roles=Help Desk*

## **Sample Response**

<administrator>

<adminUsername>admin\_acmecorp</adminUsername> <customerBillingId>1009001</customerBillingId> <errorCode>ERROR\_1001</errorCode> <errorMessage>Username already exists</errorMessage> <status>0</status> ##0:Failure, 1: Success

</administrator>

# **Mandatory attributes in Response**

- customerBillingId
- adminUsername
- status

- Customer Properties: -
- Access Rights: Manage Administrators

# **Check Administrator Account Availability**

#### **Request**

GET /account-provisioning/account/1.0/ [checkAdminAccountAvailability/<billingId>](https://services.fiberlink.com/account-provisioning/account/1.0/%20checkAdminAccountAvailability/%3cbillingId%3e) **Content Type Header:** application/x-www-form-urlencoded

### **Definition**

- ❖ Check if the administrator username is available before creating an administrator account for a customer or partner account
- ❖ The Billing ID specified in the request and credentials specified for authentication should be for a Partner account.
- ❖ Return Access Denied error if webservice is executed for a customer Account
- ❖ This account name is globally validated across all partners and customers accounts.

#### **Parameters**

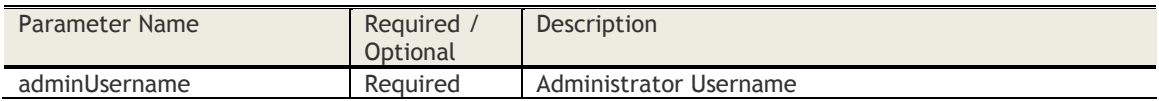

#### **Sample Request**

POST *https://services.fiberlink.com/account-provisioning/account/1.0/ checkAdminAccountAvailability/1101234?adminUsername=2001234\_admin*

#### **Sample Response**

#### <administrator>

- <adminUsername>2001234\_admin</adminUsername>
- <errorCode>ERROR\_1001</errorCode>
- <errorMessage>Username already exists</errorMessage>
- <available>0</available>## 1- Yes (User name is available for addition), 0- No (Username is

already taken)

</administrator>

## **Mandatory attributes in Response**

- available
- adminUsername

- Customer Properties: Enable Webservice
- Access Rights: All rights related to Onboarding

# **Account**

## **Provision New Customer Account**

## **Request**

POST /account-provisioning/account/1.0/createCustomerAccount/<bl/>billingID> **Content Type Header:** application/x-www-form-urlencoded

#### **Definition**

- ❖ Create customer account for Partner and configure all account setup information. For the primary administrator account created, change temporary password and set profile steps are skipped. Also, the administrator is assigned all roles copied from Parent account.
- ❖ The Billing ID specified in the request and credentials specified for authentication should be for a Partner account.
- ❖ Billing ID specified as a parameter is the Parent of the customer account and will be to be a part of partner hierarchy (directly or indirectly) of the account whose credentials is specified for authentication
- ❖ Return Access Denied error if webservice is executed for a customer Account

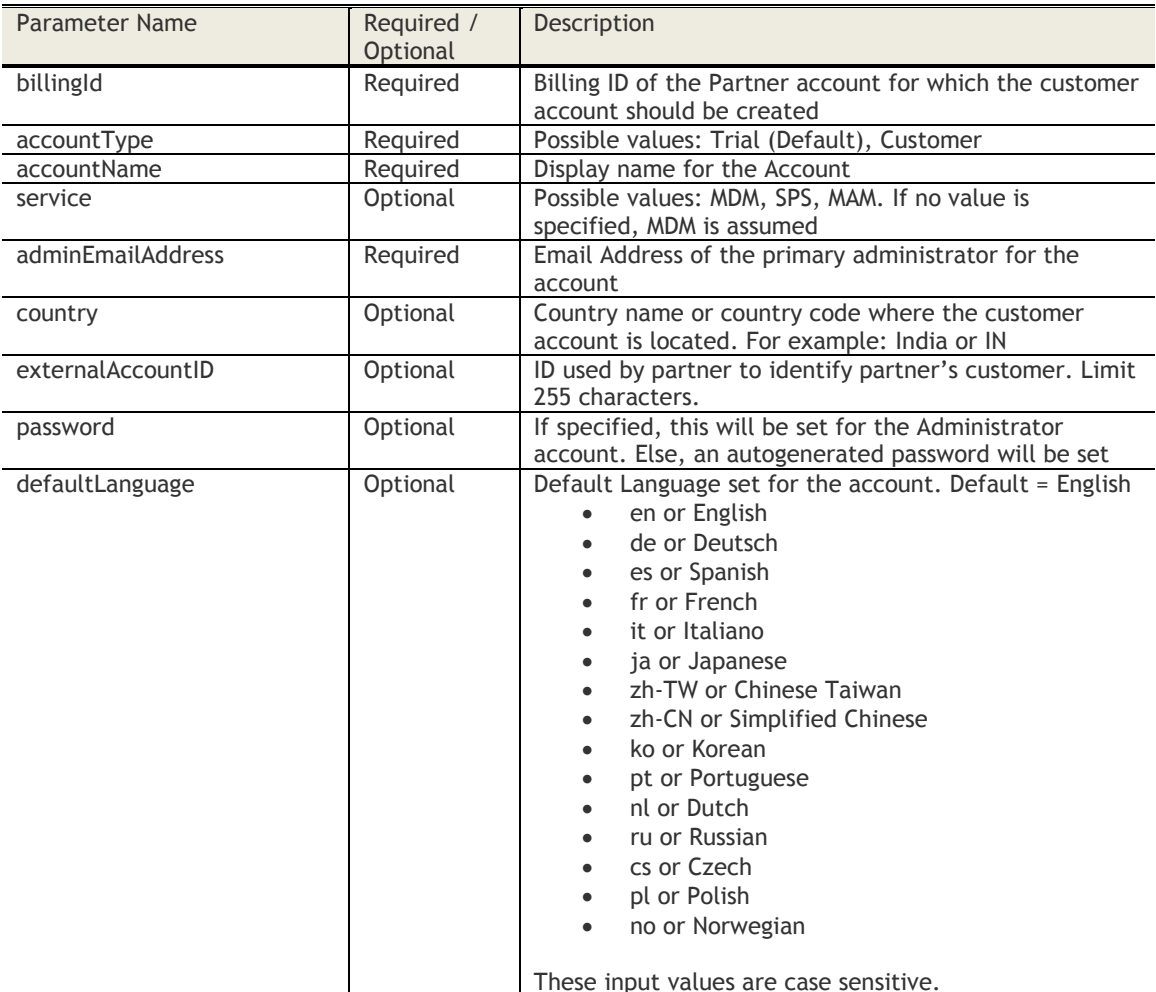

#### **Parameters**

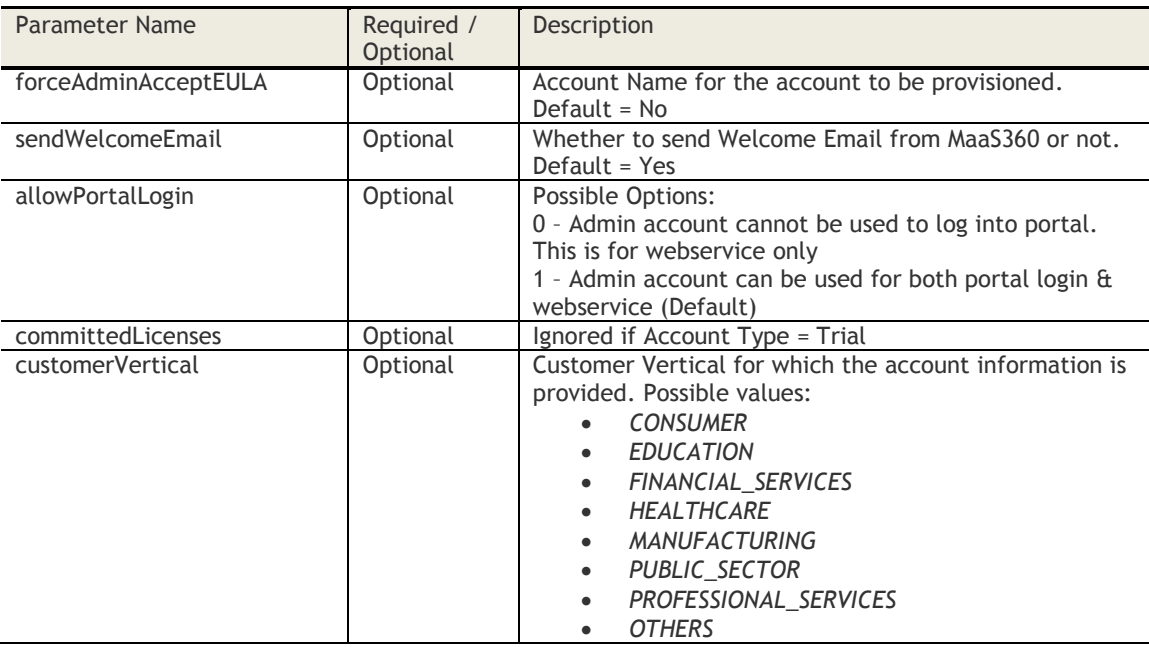

## **Sample Request**

POST *[https://services.fiberlink.com/account-provisioning](https://services.fiberlink.com/account-provisioning%20/account/1.0/createCustomerAccount/) [/account/1.0/createCustomerAccount/1](https://services.fiberlink.com/account-provisioning%20/account/1.0/createCustomerAccount/)101234?accountType=Customer&accountName=Demo Customer1&adminEmailAddres=abc@example.com*

### **Sample Response**

<account>

<billingId>1101234</billingId> <accountName>Demo Customer1</accountName> <partnerBillingId>2001234</partnerBillingId> <adminUserName>2001234\_admin</adminUserName> <adminPassword>a1b2c3d4</adminPassword> ## Only when autogenerated <loginUrl>https://portal.fiberlink.com/</loginUrl>

</account>

#### **Mandatory attributes in Response**

- billingId
- accountName
- partnerBillingId
- adminUserName
- loginURL

- Customer Properties: Enable Provision New Customer
- Access Rights: Onboard Customer

# **Check Account Name Availability**

### **Request**

POST /account-provisioning/account/1.0/ checkAccountNameAvailability/<billingId> **Content Type Header:** application/x-www-form-urlencoded

### **Definition**

- ❖ Check if Account name is available before creating an account for a customer under the Partner hierarchy
- ❖ The Billing ID specified in the request and credentials specified for authentication should be for a Partner account.
- ❖ Return Access Denied error if webservice is executed for a customer Account
- ❖ This account name is globally validated across all partner and customer accounts in MaaS360.

#### **Parameters**

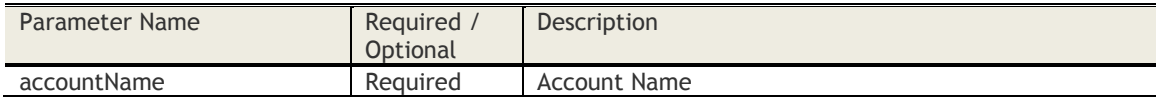

#### **Sample Request**

POST *https://services.fiberlink.com/accountprovisioning/account/1.0/checkAccountNameAvailability/1101234?accountName=ExampleCo*

#### **Sample Response**

<account>

```
<accountName>ExampleCo</accountName>
```
<available>0</available>## 1- Yes (Accout name is available for addition), 0- No (Account Name is already taken)

<errorCode>1001</errorCode>

<errorMessage>Exception …</errorMessage>

</account>

#### **Mandatory attributes in Response**

- available
- accountName

- Customer Properties: Enable Provision New Customer & Enable Provision New Partner
- Access Rights: Onboard Customer or Onboard Partner

# **Convert Trial into Customer Account**

#### **Request**

POST /account-provisioning/account/1.0/convertToCustomer/<bl/>billingId> **Content Type Header:** application/x-www-form-urlencoded

## **Definition**

- ❖ Convert a trial account into customer account.
- ❖ Applies only for trial accounts
- ❖ Credentials specified for authentication should be for a Partner account.
- ❖ Return Access Denied error if webservice is executed for a customer Account
- ❖ Trial account Billing ID specified should be in the partner hierarchy (directly or indirectly) of the account whose credentials is specified for authentication

#### **Parameters**

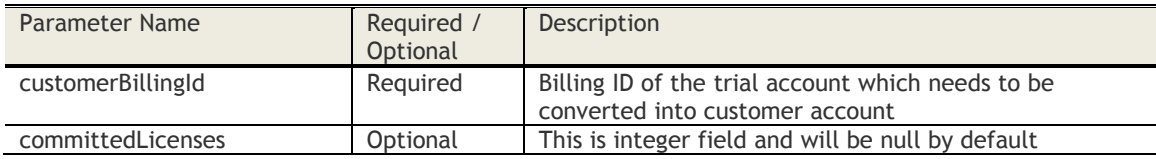

## **Sample Request**

POST *https://services.fiberlink.com/accountprovisioning/account/1.0/convertToCustomer/1101234?customerBillingId=1101237*

#### **Sample Response**

<account>

<billingId>1101237</billingId> <status>0</status> ## 1:success; 0:error <errorCode>1001</errorCode> <errorMessage>Exception …</errorMessage>

</account>

#### **Mandatory attributes in Response**

- billingId
- status

- Customer Properties: Enable Provision New Customer
- Access Rights: Convert Customer

# **Expire an Account**

## **Request**

POST /account-provisioning/account/1.0/expireAccount/<bl/>billingId> **Content Type Header:** application/x-www-form-urlencoded

## **Definition**

- ❖ Expires an existing trial account or active customer account. Sets the status of account to "expired".
- ❖ Only active customer account or a trial account can be expired. Partner account cannot be expired.
- ❖ Credentials specified for authentication should be for a Partner account.
- ❖ Return Access Denied error if webservice is executed for a customer Account
- ❖ Customer account Billing ID specified should be in the partner hierarchy (directly or indirectly) of the account whose credentials is specified for authentication

### **Parameters**

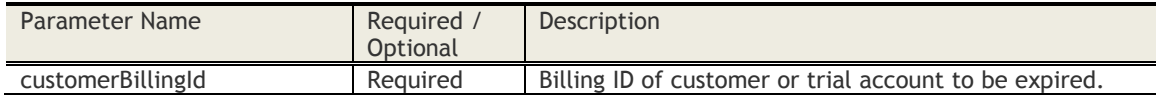

## **Sample Request**

POST *https://services.fiberlink.com/accountprovisioning/account/1.0/expireAccount/1101234?customerBillingId=1101235*

#### **Sample Response**

#### <account>

<billingId>1101234</billingId> <status>0</status> ## 1:success; 0:error <errorCode>1001</errorCode> <errorMessage>Exception …</errorMessage>

</account>

#### **Mandatory attributes in Response**

- billingId
- status

- Customer Properties: Enable Provision New Customer
- Access Rights: Expire Customer

# **Extend Trial Account**

## **Request**

POST *[/account-provisioning/account/1.0/extendAccount/<billingId>](https://services.fiberlink.com/account-provisioning/account/1.0/extendAccount/%3cbillingId%3e)* **Content Type Header:** application/x-www-form-urlencoded

## **Definition**

- ❖ Support for extending a trial account or an expired account.
- ❖ Only trial and expired accounts can be specified.
- ❖ Credentials specified for authentication should be for a Partner account.
- ❖ Return Access Denied error if webservice is executed for a customer Account
- ❖ Customer account Billing ID specified is in the partner hierarchy (directly or indirectly) of the account whose credentials is specified for authentication

### **Parameters**

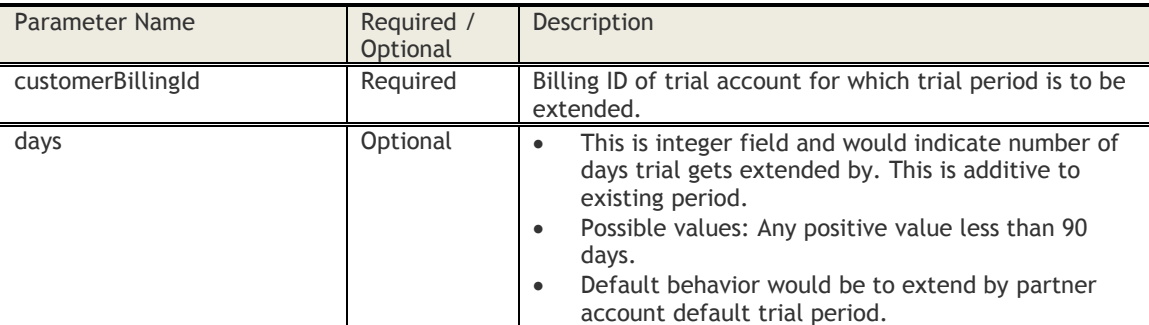

## **Sample Request**

POST *https://services.fiberlink.com/accountprovisioning/account/1.0/extendAccount/1101234?customerBillingId=1101235*

## **Sample Response**

<account>

```
<billingId>1101234</billingId>
     <status>0</status> ## 1:success; 0:error
     <errorCode>1001</errorCode>
     <errorMessage>Exception …</errorMessage>
 </account>
```
## **Mandatory attributes in Response**

- billingId
- status

- Customer Properties: Enable Provision New Customer
- Access Rights: Extend Trials

# **Get Customer Accounts**

## **Request**

POST /account-provisioning/account/1.[0/searchCustomers/<partnerBillingId>](https://services.fiberlink.com/searchCustomers/%3cpartnerBillingId%3e)

## **Definition**

- ❖ Returns all customer and partner accounts directly under a Partner Billing account. Note: Only customer accounts directly under this account is listed
- ❖ **This API is available only for Partner administrator account.**
- ❖ Return Access Denied error if web-service is executed for a customer Account
- ❖ Results are sorted by descending order of "Created On"

#### **Parameters**

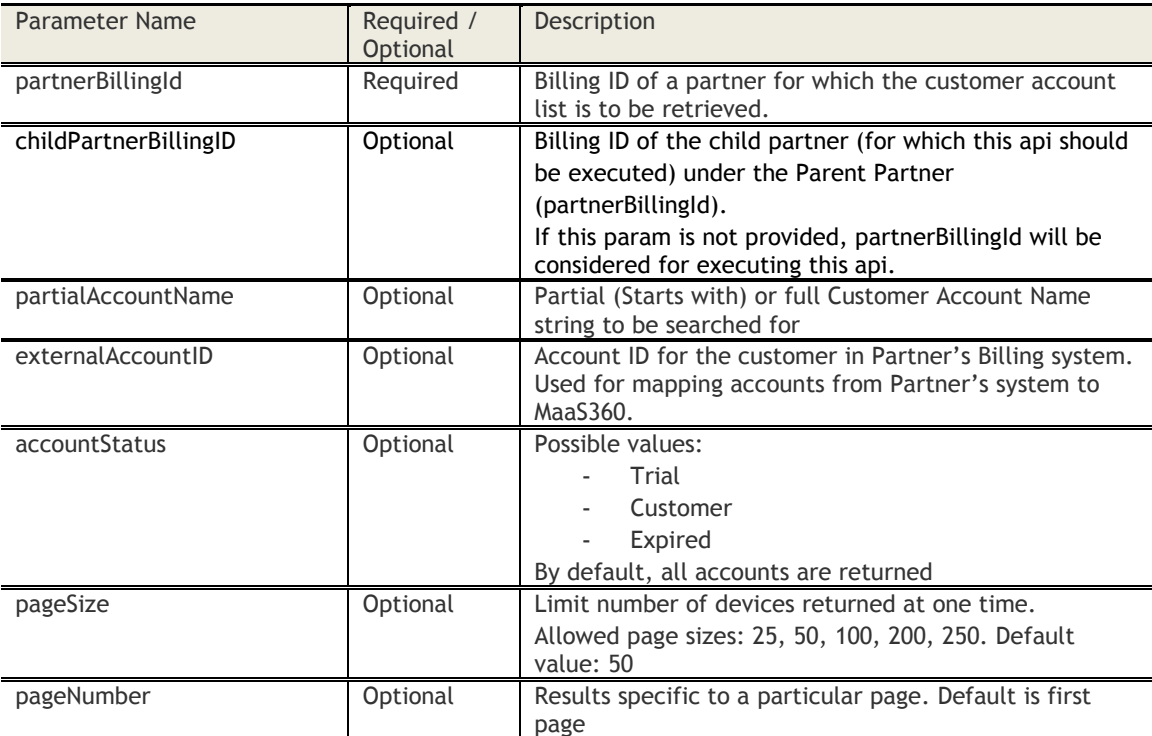

## **Sample Request**

POST *[https://services.fiberlink.com/account](https://services.fiberlink.com/account-provisioning/account/1.0/searchCustomers/1101234?accountStatus=Trial)[provisioning/account/1.0/searchCustomers/1101234?accountStatus=Trial](https://services.fiberlink.com/account-provisioning/account/1.0/searchCustomers/1101234?accountStatus=Trial)*

#### **Sample Response**

<accounts>

<count>924</count> <pageSize>50</pageSize> <pageNumber>2</pageNumber> <account> <billingID>1101234</billingID> <accountType>PARTNER</accountType> ## or CUSTOMER <customerName>Example Corp</customerName> <accountStatus>Trial</accountStatus> ## Trial, Customer, Expired <creationBy>Registration Process<creationBy> <creationDate>2012-01-19<creationDate>

<trialDuration>60</trialDuration> ## of days for trial accounts, null in case of customers <trialExpiryDate>YYYY-MM-DD</trialExpiryDate> ## date when this account expires in case of trial, null in case of customer <customerConversionDate>YYYY-MM-DD</customerConversionDate> ## date when this account got converted to a customer account, in case of customer; null, otherwise <committedLicenseCount>100</committedLicenseCount> ## -1 for null & otherwise integer value <service>MDM</service> <primaryAdminEmail>admin@example.com</primaryAdminEmail> <defaultLanguage>English</defaultLanguage> <externalAccountID>A1B2C3</externalAccountID> <corporateId>ExampleCo</corporateId> </account> </accounts>

- Customer Properties: Enable Provision New Customer
- Access Rights: Onboard Partners

# **Get Customer Account Configuration**

#### **Request**

POST /account-provisioning/account/1.0/getCustomerConfig/<bl/>billingId> **Content Type Header:** application/x-www-form-urlencoded

#### **Definition**

- ❖ Return account details for an existing customer or trial account
- ❖ This API is available both for Customer and Partner administrator account.
- ❖ Return Access Denied error if webservice is executed for a customer Account

#### **Parameters**

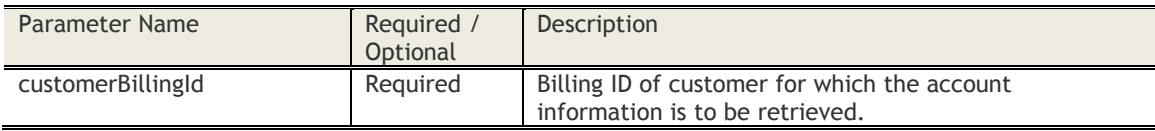

#### **Sample Request**

POST *https://services.fiberlink.com/accountprovisioning/account/1.0/getCustomerConfig/1101234?customerBillingId=1101235*

## **Sample Response**

#### <account>

<billingId>1101234</billingId> <country>India</country> <customerName>Example Corp</customerName> <accountStatus>Trial</accountStatus> ## Trial, Customer, Expired <committedLicenseCount>100</committedLicenseCount> ## -1 for null & otherwise integer value <trialDuration>60</trialDuration> ## of days for trial accounts, null in case of customers <trialExpiryDate>YYYY-MM-DD</trialExpiryDate> ## date when this account expires in case of trial, null in case of customer <primaryAdminEmail>admin@example.com</primaryAdminEmail> <primaryAdmin>jsmith</primaryAdmin> <defaultLanguage>English</defaultLanguage> <externalAccountID>naus100101extid</externalAccountID> <creationDate>2012-01-19<creationDate> <adminEULASetting>0</adminEULASetting> ## One of the four possible values (0-Don't prompt, 1-Force only the first login to accept EULA, 2-Force all admins to accept EULA on first time login, 3-Force all admins to accept changes to EULA) <endUserReacceptEULAEnabled>Yes/No</endUserReacceptEULAEnabled> #1-Yes, 0 -No <endUserReacceptEULAReminderDuration>7</endUserReacceptEULAReminderDuration> #days <endUserReacceptEULADelayAfterReminder>7</endUserReacceptEULADelayAfterReminder> #days <endUserReacceptEULAAction>0</endUserReacceptEULAAction> ## one of three actions (0- Do nothing, 1- Selectively Wipe, 2- Remove Control, 3 – Alert User) <allocatedSpace>50</allocatedSpace> ## Space in MBs <usedSpace>10.56</usedSpace> ##Space in MBs

<errorCode>1001</errorCode>

<errorMessage>Exception details</errorMessage>

## </account>

#### **Mandatory attributes in Response**

- billingId
- accountStatus

## **Access Control**

- Customer Properties: Enable Provision New Customer
- Access Rights: Onboard Customers

# **Set Customer Account Configuration**

## **Request**

POST /account-provisioning/account/1.0/setCustomerConfig/<br/>billingId> **Content Type Header:** application/x-www-form-urlencoded

## **Definition**

- ❖ Configure customer account settings
- ❖ Credentials specified for authentication should be for a Partner account.
- ❖ Return Access Denied error if webservice is executed for a customer Account

## **Parameters**

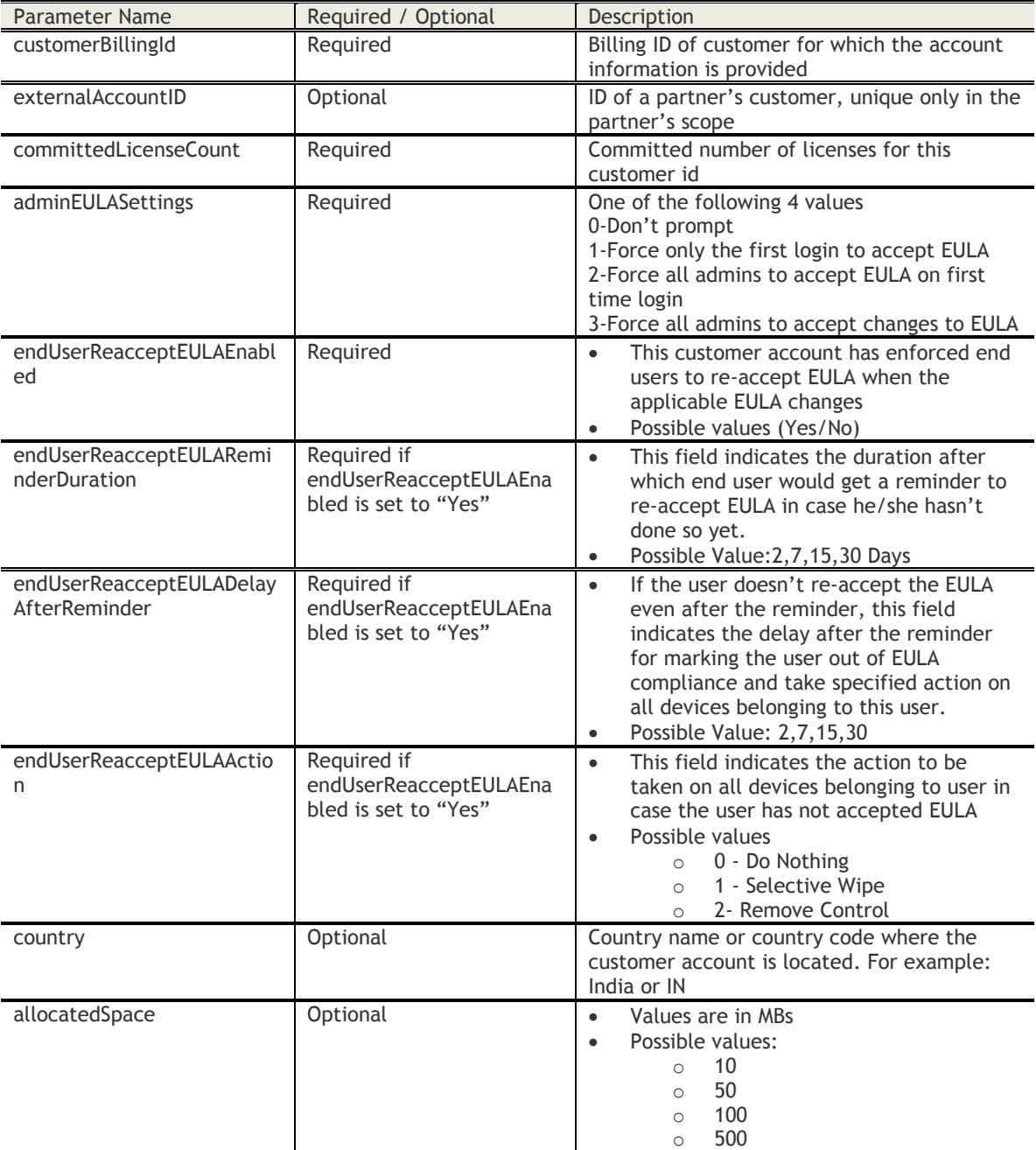

© Copyright IBM Corp. 2018. All rights reserved.

US Government Users Restricted Rights – Use, duplication or disclosure restricted by GSA ADP Schedule Contract with IBM Corp.

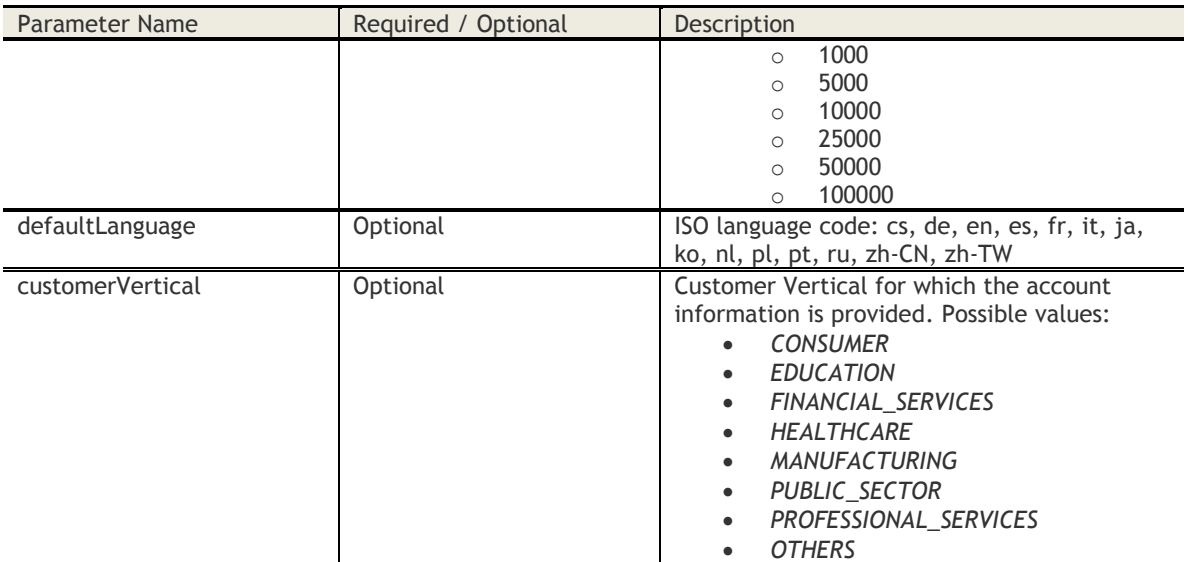

## **Sample Request**

POST *[https://services.fiberlink.com/account-provisioning/account/1.0/setCustomerConfig/1](https://services.fiberlink.com/account-provisioning/account/1.0/setCustomerConfig/)101234 ?customerBillingId=1101235?committedLicenseCount=1&adminEULASettings=0&endUserReacceptEULAEna bled=No*

## **Sample Response**

## <account>

<billingId>1101234</billingId> <status>0</status> ## 1:success; 0:error <description>Details of customer updated successfully</description> <errorCode>1001</errorCode> <errorMessage>Exception details</errorMessage>

#### </account>

#### **Mandatory attributes in Response**

- billingId
- status

- Customer Properties: Enable Provision New Customer
- Access Rights: Onboard Customers

# **Sign Apple MDM CSR request**

## **Request**

POST /provisioning-apis/provisioning/1.0/getSignedCSR/<br/>sbillingId> **Content Type Header:** multipart/form-data

## **Definition**

- ❖ Takes an unsigned CSR as input and return a signed CSR that can be used to generate Apple Certificate.
- ❖ Apple restrictions for generating the unsigned CSR apply The CSR should be generated on the user's device who is trying to enroll for MDM

# **Parameters**

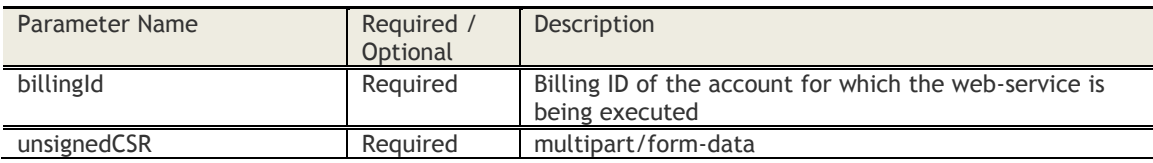

## **Sample Request**

POST https://services.fiberlink.com/provisioning-apis/provisioning/1.0/getSignedCSR/*1101234*

The request should contains 1 part - Part: Name = unsignedCSR; Value = Unsigned CSR

## **Sample Response**

Byte array of signed CSR

## **Mandatory attributes in Response**

- signedCSR

- Customer Properties: -
- Access Rights: Service Configuration

## **Upload Apple MDM Certificate**

## **Request**

POST /provisioning-apis/provisioning/1.0/uploadAppleMDMCert/<bl/>billingID> **Content Type Header:** multipart/form-data

#### **Definition**

- ❖ Upload Apple MDM Certificate and Password. The Certificate will be uploaded as a file
- ❖ Validate the Certificate before saving this.
- ❖ If an existing Apple MDM Certificate exists, then this overrides the existing content

#### **Parameters**

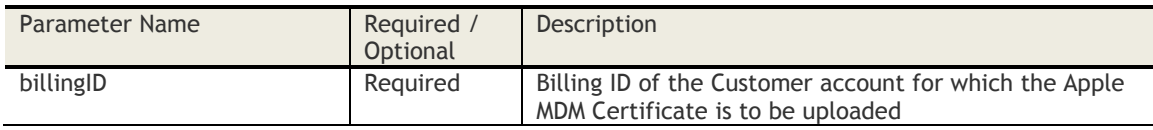

#### **Sample Request**

POST *[https://services.fiberlink.com/provisioning-apis/provisioning/1.0/uploadAppleMDMCert/1](https://services.fiberlink.com/provisioning-apis/provisioning/1.0/uploadAppleMDMCert/)101234*

The request should contain 2 parts

- Part1: Name = appleMDMCertFile; Value = App MDM Certificate file
- Part2: Name = certPassword; Value = password

## **Sample Response**

<actionResponse>

- <status>Success</status>
- <description>Apple MDM Certificate has been uploaded successfully</description>
- <certExpiryDate>2010-11-30T05:52:53.011+00:00</certExpiryDate>
- <certTopic>com.apple.mgmt.External.711f921c-84ef-4a27-a930-e19884dad4bf</certTopic>

</actionResponse>

## **Mandatory attributes in Response**

- status
- certTopic
- certExpiryDate

- Customer Properties: -
- Access Rights: Services Configuration

# **Get Device Enrollment Settings**

#### **Request**

GET /provisioning-apis/provisioning/1.0/getDeviceEnrollSettings/<billingID>

## **Definition**

- ❖ Return the following Device Enrollment Settings
	- o Corporate Identifier
	- o User Authentication Mode
	- o Device Platforms allowed to Enroll
	- o Prompt user to accept usage policy
	- o Corporate Support information
	- o Alert administrator on device enrollment

#### **Parameters**

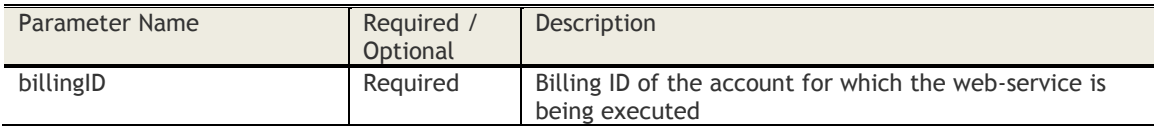

## **Sample Request**

*https://services.fiberlink.com/provisioning-apis/provisioning/1.0/getDeviceEnrollSettings/1007463*

#### **Sample Response**

## <enrollSettings>

<corporateID>EXAMPLECO</corporateID> <userAuthenticationMode>0</userAuthenticationMode> <adEnrollURL>https://m.dm/EXAMPLECO</adEnrollURL> <defaultDomain>acme</defaultDomain> <allowedDevicePlatforms>iPhone,iPad</allowedDevicePlatforms> <promptUsagePolicy>Yes</promptUsagePolicy> <usagePolicyURL>http://services.fiberlink.com/usagePolicy/1009081</usagePolicyURL> <corpSupportEmail>support@example.com</corpSupportEmail> <corpSupportPhone>1-800-123-1234</corpSupportPhone> <alertAdmin>Yes</alertAdmin> <deviceTypesAlert>1</deviceTypesAlert> <alertEmailAddresses>admin@example.com</alertEmailAddresses>

</enrollSettings>

## **Mandatory attributes in Response**

- corporateID
- userAuthenticationMode

- Customer Properties: -
- Access Rights: Service Configuration

# **Configure Device Enrollment Settings**

## **Request**

POST /provisioning-apis/provisioning/1.0/configureDeviceEnrollSettings/<bl/>billingID> **Content Type Header:** multipart/form-data

## **Definition**

- ❖ Configure the following Device Enrollment Settings
	- o Corporate Identifier
	- o User Authentication Mode
	- o Device Platforms allowed to Enroll
	- o Prompt user to accept usage policy
	- o Corporate Support information
	- o Alert administrator on device enrollment
- ❖ If any setting below is not mentioned, then the value for this setting will be cleared. To retain the old value, the setting will need to be specified again with the old value.

#### **Parameters**

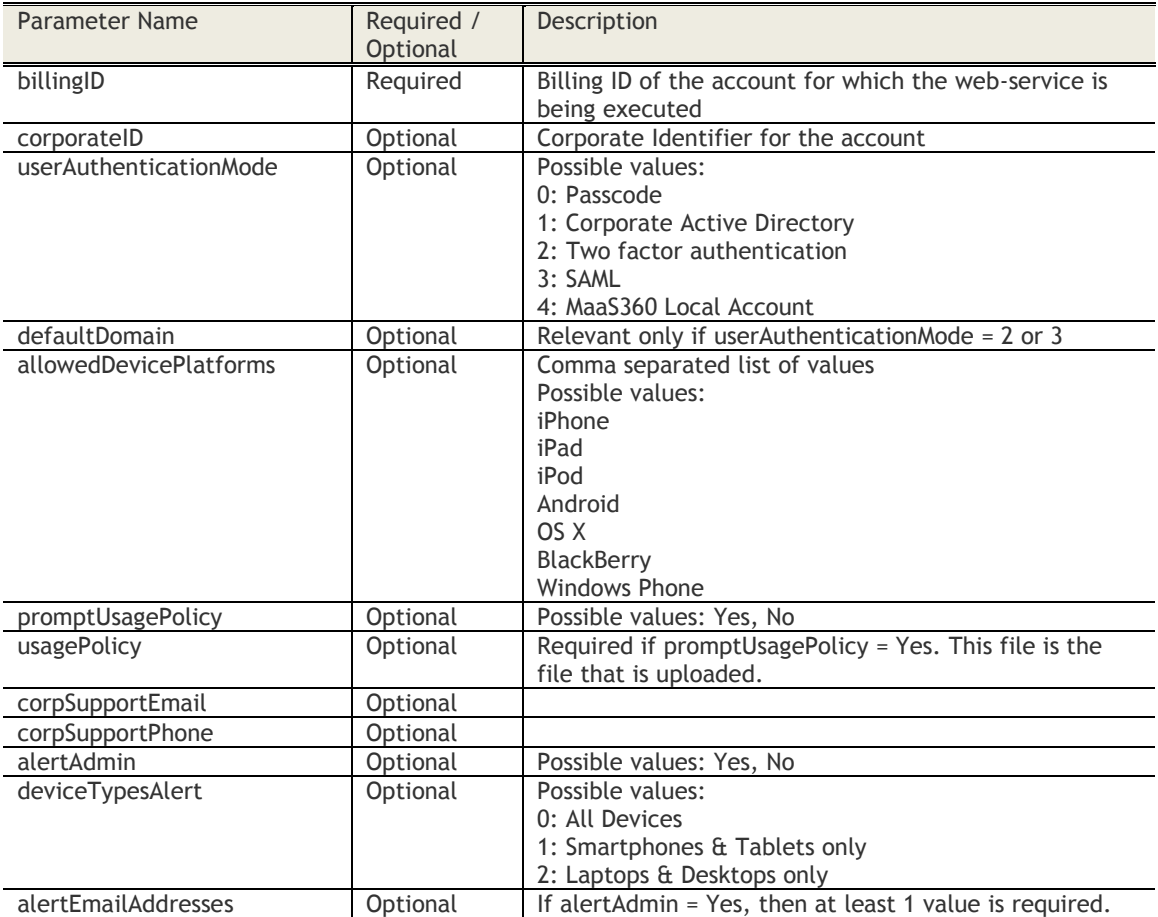

## **Sample Request**

POST *[https://services.fiberlink.com/provisioning](https://services.fiberlink.com/provisioning-apis/provisioning/1.0/configureDeviceEnrollSettings/)[apis/provisioning/1.0/configureDeviceEnrollSettings/1](https://services.fiberlink.com/provisioning-apis/provisioning/1.0/configureDeviceEnrollSettings/)101234* The request should contain 2 parts

- Part1: Name = config\_enroll\_settings; Value = XML file for attributes other than Usage Policy file Format for the XML is as follows:

<Customer>

<corporateID>him53</corporateID> <userAuthenticationMode>1</userAuthenticationMode> <defaultDomain>testADDomain</defaultDomain> <allowedDevicePlatforms>iphone,iPad,iPod,Android</allowedDevicePlatforms> <corpSupportEmail>support@example.com</corpSupportEmail> <corpSupportPhone>123456</corpSupportPhone> <promptUsagePolicy>Yes</promptUsagePolicy> <alertAdmin>Yes</alertAdmin> <deviceTypesAlert>1</deviceTypesAlert> <alertEmailAddresses>admin@example.com</alertEmailAddresses> </Customer>

- Part2: Name = usagePolicy; Value = usage policy file

#### **Sample Response**

<actionResponse>

<status>Success</status>

<description>Device Enrollment Settings configured successfully. </description>

</actionResponse>

#### **Mandatory attributes in Response**

- status

- Customer Properties: -
- Access Rights: Services Configuration

# **Provision New Partner Account**

#### **Request**

POST /account-provisioning/account/1.0/createPartnerAccount/<bl/>billingID> **Content Type Header:** application/x-www-form-urlencoded

#### **Definition**

- ❖ Create a new Partner account and configure all account setup information. For the primary administrator account created, change temporary password and set profile steps are skipped.
- ❖ The Billing ID specified in the request and credentials specified for authentication should be for a Partner account.
- ❖ Billing ID specified as a parameter is the Parent Partner account and will be to be a part of partner hierarchy (directly or indirectly) of the account whose credentials is specified for authentication
- ❖ Return Access Denied error if webservice is executed for a customer Account

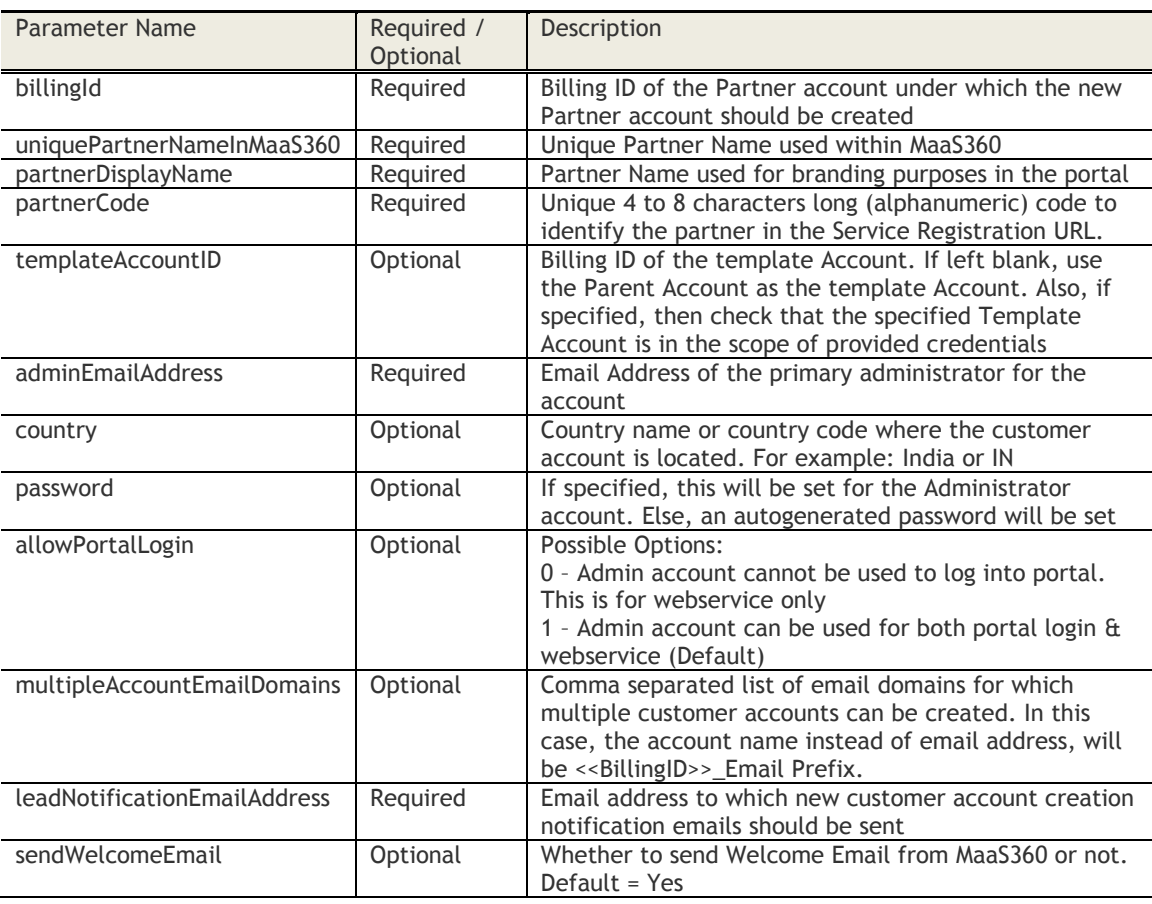

#### **Parameters**

## **Sample Request**

POST *https://services.fiberlink.com/account-*

*provisioning/account/1.0/createPartnerAccount/1101234?uniquePartnerNameInMaaS360=Demo Customer1&partnerDisplayName=DemoCustomer1&partnerCode=demozone&adminEmailAddress=abc@exa mple.com&leadNotificationEmailAddress=abc@example.com*

## **Sample Response**

#### <account>

<billingID>2001234</billingID> <accountName>Demo Customer1</accountName> <parentBillingID>1101234</parentBillingID> <adminUsername>2001234\_admin</adminUsername> <adminPassword>a1b2c3d4</adminPassword> ## Only when autogenerated <trialRegistrationURL>

https://portal.fiberlink.com/tryMDM/SK\_TELK\_MDM\_C</trialRegistrationURL> </account>

## **Mandatory attributes in Response**

- billingID
- accountName<br>- parentBillingID
- parentBillingID
- adminUsername
- trialRegistrationURL

- Customer Properties: Enable Partner Onboarding
- Access Rights: Onboard Partner

# **Get Partner Account Configuration**

## **Request**

POST /account-provisioning/account/1.0/getPartnerAccountConfig/<bl/>billingId> **Content Type Header:** application/x-www-form-urlencoded

## **Definition**

- ❖ Return account details for a partner account
- ❖ End User EULA Settings will be returned in response only if the endUserReacceptEULAEnabled is set to "Yes"
- ❖ Credentials specified for authentication should be for a Partner account.
- ❖ Return Access Denied error if webservice is executed for a customer Account

#### **Parameters**

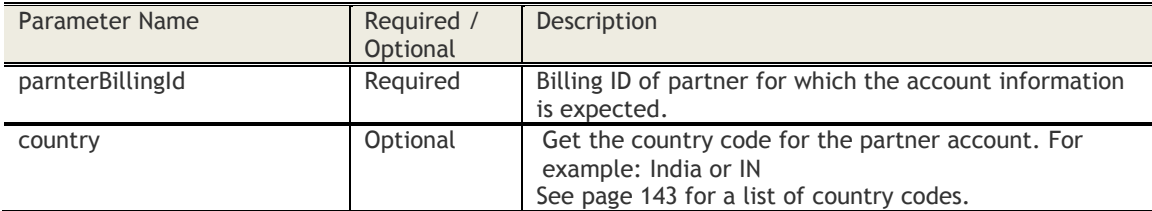

## **Sample Request**

POST *[https://services.fiberlink.com/account](https://services.fiberlink.com/account-provisioning/account/1.0/getPartnerAccountConfig/)[provisioning/account/1.0/getPartnerAccountConfig/1](https://services.fiberlink.com/account-provisioning/account/1.0/getPartnerAccountConfig/)101234?partnerBillingId=1101234*

#### **Sample Response**

#### <account>

<country>US</country><partnerBillingId>1101234</partnerBillingId> <partnerUniqueName>ExampleCo Master Account</partnerUniqueName> <partnerDispalyName> ExampleCo Master Account</partnerDispalyName> <partnerCode>SK</partnerCode> <primaryAdminEmail>admin@example.com</primaryAdminEmail> <primaryAdmin>admin\_master</primaryAdmin> <trialURL>https://portal.fiberlink.com/tryMDM/SK\_CCAS\_MDM\_C</trialURL> <leadNotificationEmail>abc@fiberlink.com<l/eadNotificationEmail> <trialDuration>60</trialDuration> ## of days for trial accounts, null in case of customers

<specialDomains>abc.com, pqr.com</specialDomains> ## comma separated domains

<adminEULASetting>0</adminEULASetting> ## One of the four possible values (0-Don't prompt,

1-Force only the first login to accept EULA, 2-Force all admins to accept EULA on first time login, 3-Force all admins to accept changes to EULA)

<endUserReacceptEULAEnabled>Yes/No</endUserReacceptEULAEnabled>

<endUserReacceptEULAReminderDuration>7</endUserReacceptEULAReminderDuration> #days <endUserReacceptEULADelayAfterReminder>7</endUserReacceptEULADelayAfterReminder>

## #days

<endUserReacceptEULAAction>0</endUserReacceptEULAAction> ## one of three actions (0- Do nothing, 1- Selectively Wipe, 2- Remove Control, 3 – Alert user)

<errorCode>1001</errorCode>

<errorMessage>Exception details</errorMessage>

## </account>

#### **Mandatory attributes in Response**

- partnerBillingId

#### **Access Control**

- Customer Properties: Enable Provision New Partner

- Access Rights: All rights related to Onboarding

# **Set Partner Account Configuration**

## **Request**

POST /account-provisioning/account/1.0/setPartnerAccountConfig/<bl/>billingId> **Content Type Header:** application/x-www-form-urlencoded

## **Definition**

- ❖ Configure partner account settings
- ❖ Credentials specified for authentication should be for a Partner account.
- ❖ Return Access Denied error if webservice is executed for a customer Account

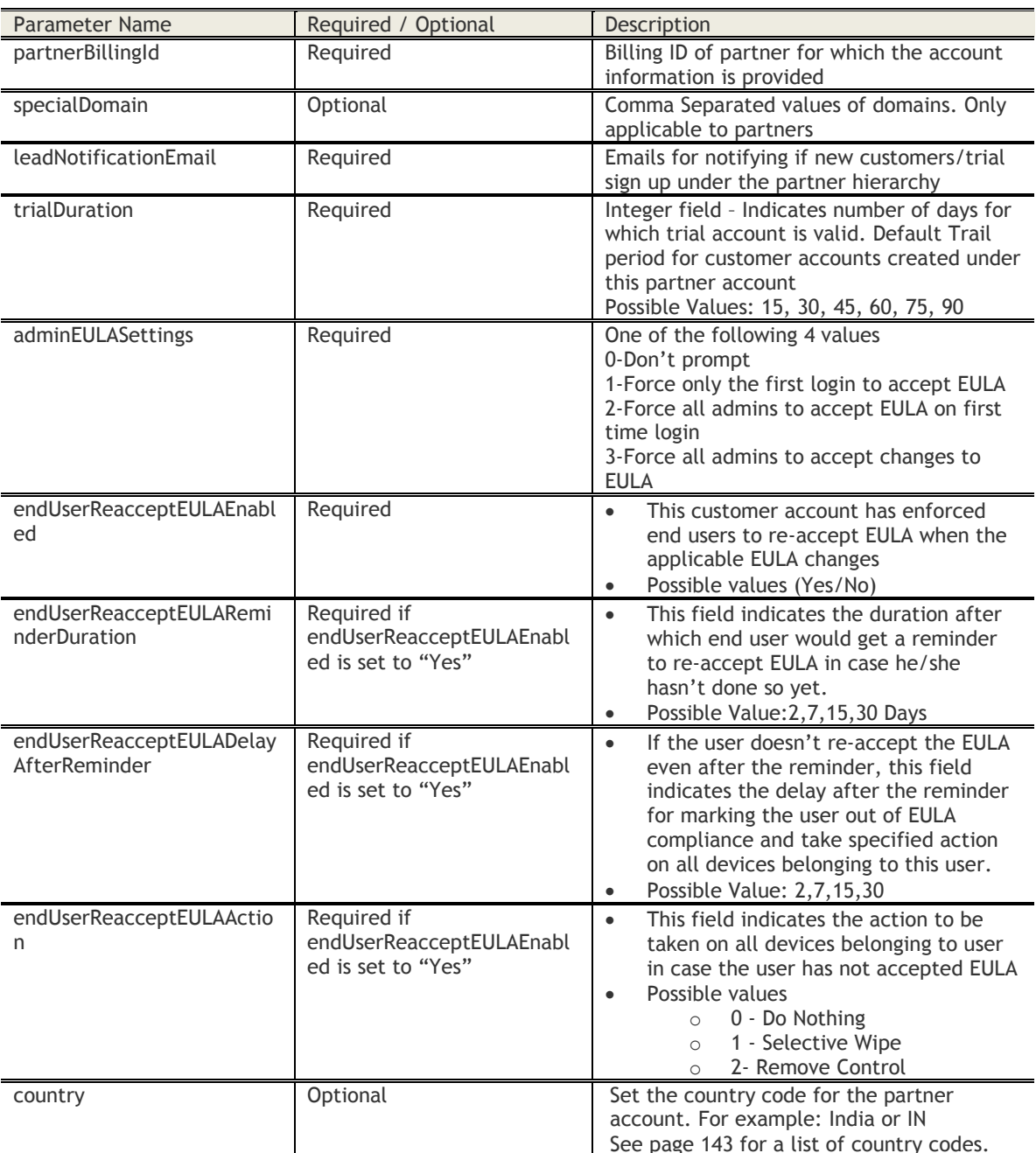

## **Parameters**

## **Sample Request**

POST *https://services.fiberlink.com/accountprovisioning/account/1.0/setPartnerAccountConfig/1101234?partnerBillingId=1101234&leadNotificationE mail=abc@example1.com&trialDuratio=75&adminEULASettings=1&endUserReacceptEULAEnabled=No*

# **Sample Response**

## <account>

<partnerBillingId>1101234</partnerBillingId > <country>US</country> <status>0</status> ## 1:success; 0:error <description>Details of customer updated successfully</description> <errorCode>1001</errorCode> <errorMessage>Exception details</errorMessage> </account>

## **Mandatory attributes in Response**

- partnerBillingId
- status

- Customer Properties: Enable Provision New Partner
- Access Rights: Onboard Partners

# **Get Customer's Allowed Services**

#### **Request**

GET [/account-provisioning/service/1.0/getServicesInfo/< loggedInUserbillingId>?<parameters>](https://services.fiberlink.com/account-provisioning/accountreporting/1.0/getUserReport/%3cbillingID%3e) **Content Type Header:** application/x-www-form-urlencoded

#### **Definition**

- ❖ Returns the set of services that can be enabled for a customer.
- ❖ The Billing ID specified in the request and credentials specified for authentication should be for a customer account.
- ❖ Billing ID specified as a parameter is the child of the Partner account and will be to be a part of partner hierarchy (directly or indirectly) of the account whose credentials is specified for authentication

## **Parameters**

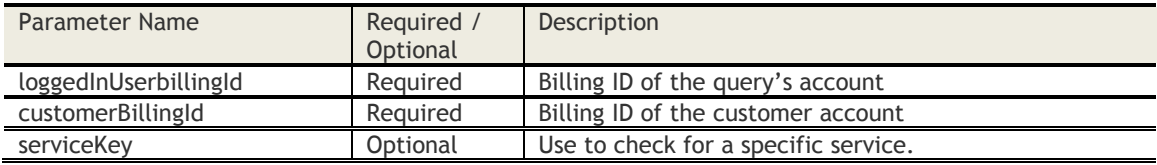

#### **Sample Request**

POST *[https://services.fiberlink.com/account-provisioning/service/1.0/getServicesInfo/](https://services.fiberlink.com/account-provisioning/service/1.0/getServicesInfo/1101234)1224321 ?loggedInUserbillingId=1224321&customerBillingId=1224321*

#### **Sample Response**

<response> <status>SUCCESS</status> <count>13</count> <services> <service> <serviceKey>ACT\_SYNC</serviceKey> <description>Enable Exchange and Office365 integration</description> <status>Disabled</status> <inputs/> <childServices/> </service> <service> <serviceKey>BES</serviceKey> <description>Enable Blackberry enterprise server integration</description> <status>Disabled</status> <inputs/> <childServices/> </service> <service> <serviceKey>DOCS\_SERVICE</serviceKey> <description>Documents management and distribution capability for a wide range of devices. </description> <status>Enabled</status> <inputs/> <childServices> <service> <serviceKey>CONTENT\_SYNC\_USER</serviceKey> <description>Enable content sync for user</description> <parentServiceKey>DOCS\_SERVICE</parentServiceKey> <status>Disabled</status> <inputs/> <childServices/> </service>

**231**

</childServices> </service> </services> </response>

## **Sample Error Response**

<response> <errorCode>NOT\_IN\_HIERARCHY</errorCode> <errorMsg>Selected Customer 1224321 is not in hierarchy of parent: 1004952</errorMsg> </response>

## **Response Definitions**

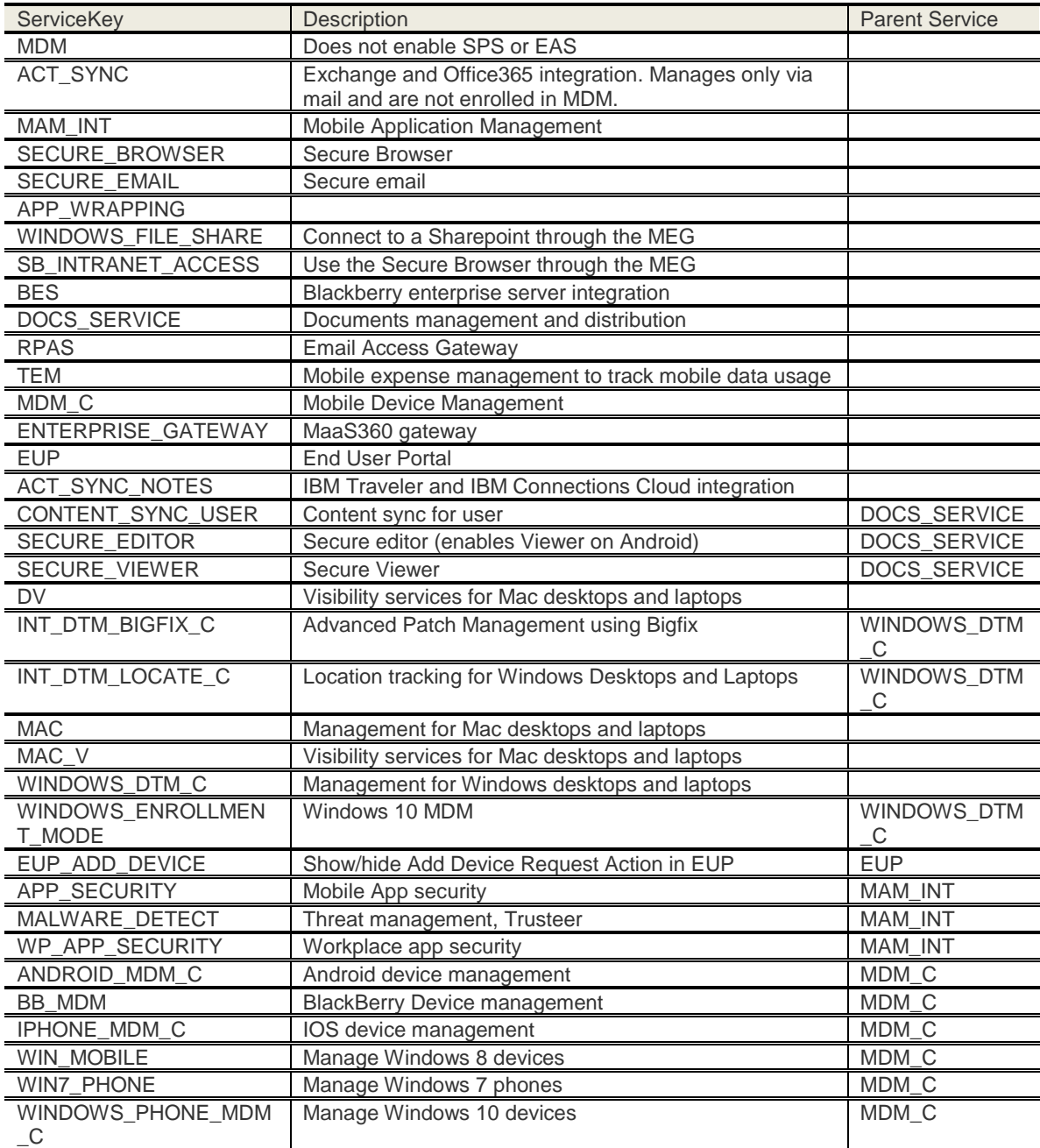

**232**

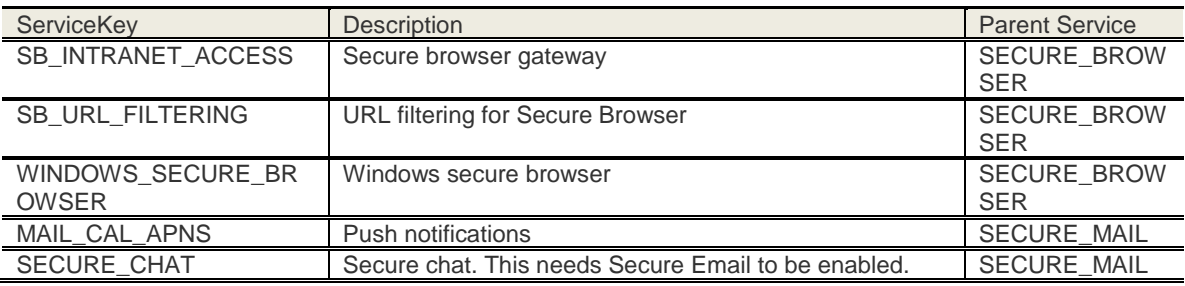

#### **Mandatory attributes in Response**

- status
- count
- service

#### **Access Control**

- Customer Properties: Enable Web Services
- Access Rights: Registration Portal workflows

## **Enable a Service for a Customer**

## **Request**

POST [/account-provisioning/service/1.0/enableService/<billingID>?<serviceKey>](https://services.fiberlink.com/account-provisioning/accountreporting/1.0/getUserReport/%3cbillingID%3e)*&<*customerBillingId*>*

**Content Type Header:** application/x-www-form-urlencoded **Accept: application/json** OR **Accept: application/xml**

#### **Definition**

- ❖ A Partner can enable a service for a specified customer.
- ❖ The Billing ID specified in the request and credentials specified for authentication can be for a Partner or Simple Customer account.
- ❖ Billing ID specified as a parameter is the Parent of the customer account and will be to be a part of partner hierarchy (directly or indirectly) of the account whose credentials is specified for authentication

#### **Parameters**

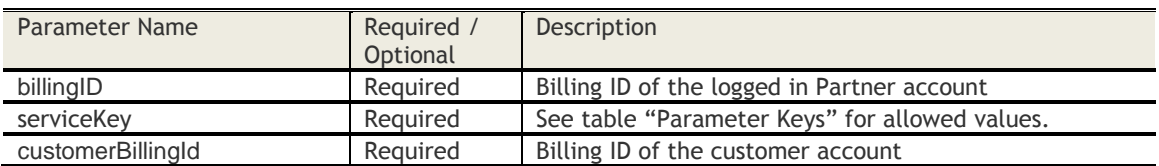

#### **Parameter Keys**

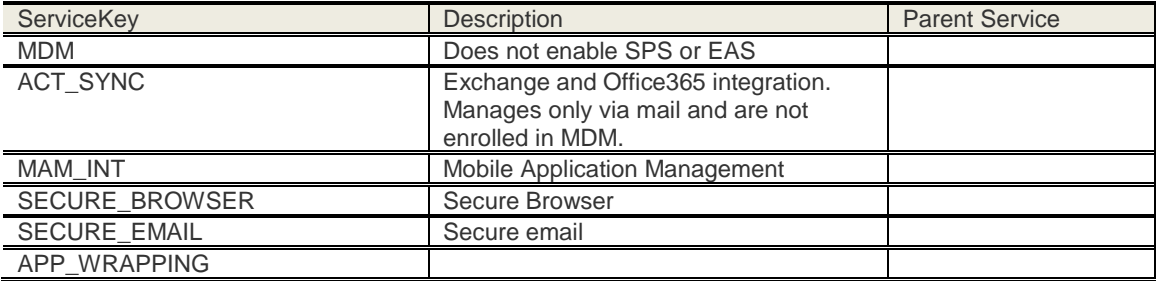

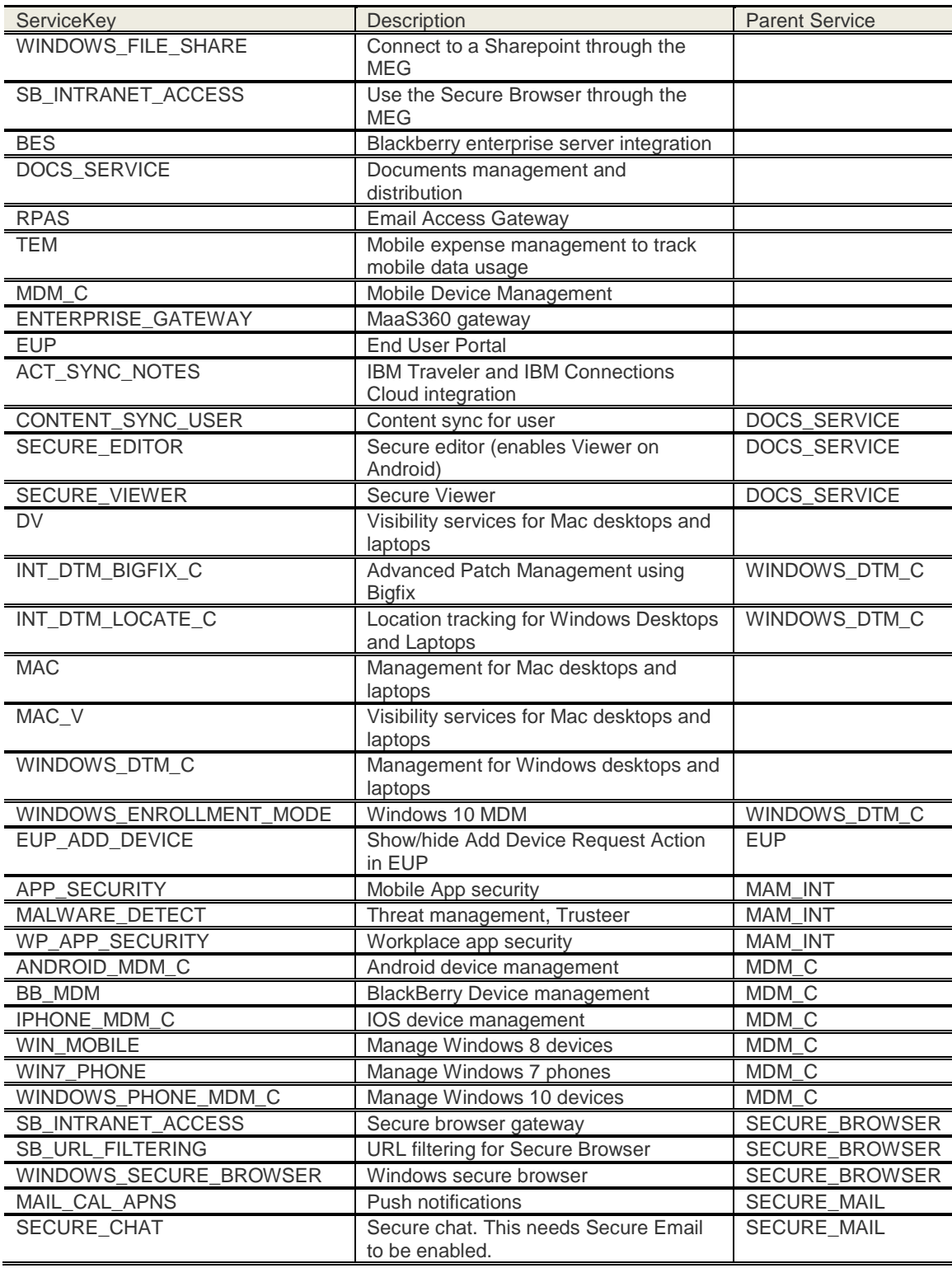

# **Sample Request**

POST *https://services.fiberlink.com[/account-provisioning/service/1.0/enableService/](https://services.fiberlink.com/account-provisioning/accountreporting/1.0/getUserReport/1101234) [1101234?](https://services.fiberlink.com/account-provisioning/accountreporting/1.0/getUserReport/1101234)serviceKey=MEM&customerBillingId=1224321*

## **Sample Response**

<serviceResponse>

<status>SUCCESS</status>

<customerBillingId>1224321</customerBillingId>

<serviceKey>CONTENT\_SYNC\_USER</serviceKey>

## </serviceResponse>

#### **Mandatory attributes in Response**

- status
- customerBillingId
- serviceKey

#### **Sample Error Response**

#### <serviceResponse>

<status>FAILED</status>

- <errorCode>REQUIRED\_PARAMETER\_MISSING</errorCode>
- <errorMsg>Service Key is required for enabling service : 4169009</errorMsg>

</serviceResponse>

## <serviceResponse>

<status>FAILED</status>

<customerBillingId>4169009</customerBillingId>

<serviceKey>CONTENT\_SYNC\_USER</serviceKey>

<errorCode>NOT\_A\_SIMPLE\_CUSTOMER</errorCode>

<errorMsg>Selected customer with billing id: 75869 is not a Simple Customer</errorMsg>

</serviceResponse>

Other errors include:

- INVALID\_CUSTOMER
- INVALID\_SERVICE\_KEY
- SERVICE\_ALREADY\_ENABLED
- PARENT\_SERVICE\_NOT\_ENABLED
- NOT\_IN\_HIERARCHY

- Customer Properties: Enable Web Service
- Access Rights: Registration Portal workflows

# **Disable a Service for a Customer**

## **Request**

POST [/account-provisioning/service/1.0/disableService/<billingID>?<serviceKey>](https://services.fiberlink.com/account-provisioning/accountreporting/1.0/getUserReport/%3cbillingID%3e)*&<*customerBillingId*>*

**Content Type Header:** application/x-www-form-urlencoded **Accept: application/json** OR **Accept: application/xml**

## **Definition**

- ❖ A Partner can disable a service for a specified customer.
- ❖ The Billing ID specified in the request and credentials specified for authentication should be for a Partner account.
- ❖ Billing ID specified as a parameter is the Parent of the customer account and will be to be a part of partner hierarchy (directly or indirectly) of the account whose credentials is specified for authentication

#### **Parameters**

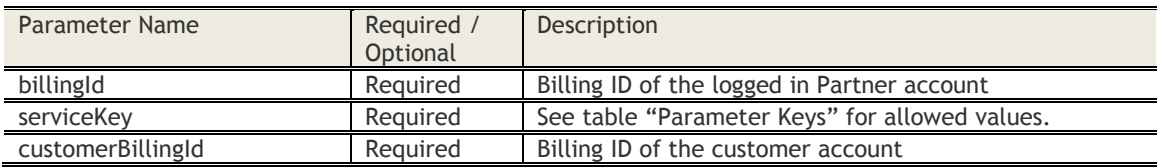

#### **Parameter Keys**

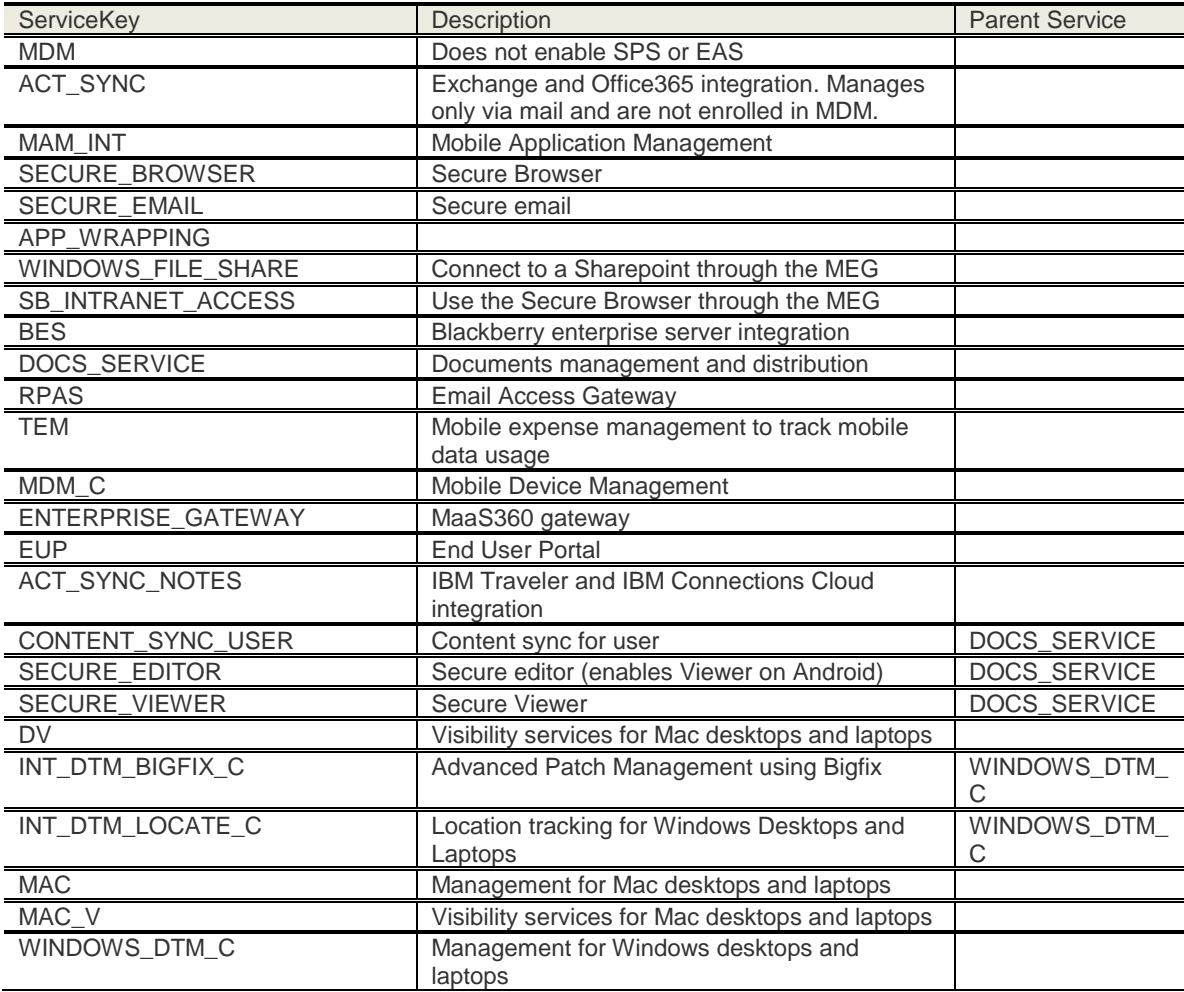

© Copyright IBM Corp. 2018. All rights reserved.

US Government Users Restricted Rights – Use, duplication or disclosure restricted by GSA ADP Schedule Contract with IBM Corp.

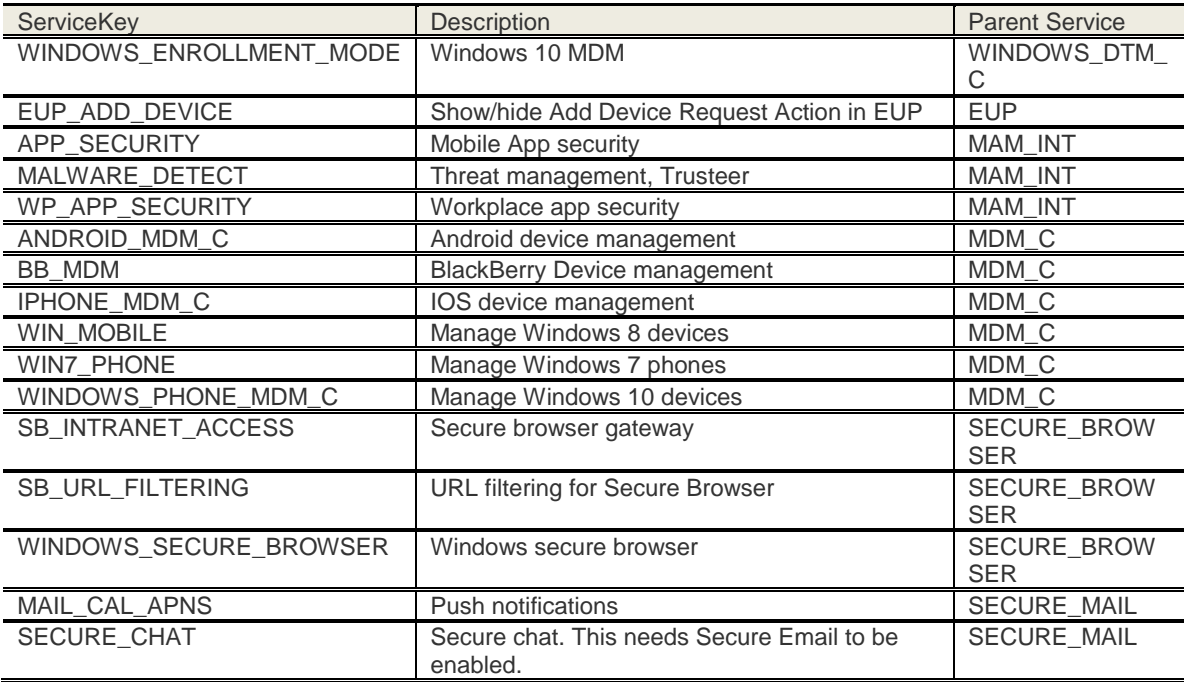

## **Sample Request**

POST *https://services.fiberlink.co[m/account-provisioning/service/1.0/disableService/](https://services.fiberlink.com/account-provisioning/accountreporting/1.0/getUserReport/%3cbillingID%3e) 1101234?serviceKey=MEM&customerBillingID=1224321*

## **Sample Response**

#### <serviceResponse>

<status>SUCCESS</status>

<customerBillingId>4169009</customerBillingId>

<serviceKey>CONTENT\_SYNC\_USER</serviceKey>

#### </serviceResponse>

#### **Mandatory attributes in Response**

- status
- customerBillingId
- serviceKey

#### **Sample Error Response**

<serviceResponse>

<status>FAILED</status> <errorCode>REQUIRED\_PARAMETER\_MISSING</errorCode> <errorMsg>Service Key is required for disabling service : 4169009</errorMsg> </serviceResponse>

<serviceResponse>

<status>FAILED</status> <serviceKey>CONTENT\_SYNC\_USER</serviceKey> <errorCode>REQUIRED\_PARAMETER\_MISSING</errorCode> <errorMsg>customerBillingId is required for disabling service : CONTENT\_SYNC\_USER</errorMsg> </serviceResponse>

<serviceResponse>

<status>FAILED</status> <customerBillingId>416900987</customerBillingId> <serviceKey>CONTENT\_SYNC\_USER</serviceKey> <errorCode>NOT\_A\_SIMPLE\_CUSTOMER</errorCode> <errorMsg>Selected customer with billing id: 9798638is not a Simple Customer</errorMsg> </serviceResponse>

Other errors include:

- INVALID\_CUSTOMER
- INVALID SERVICE KEY
- SERVICE\_KEY\_NOT\_ENABLED
- SERVICE KEY NOT VISIBLE
- NOT IN HIERARCHY

- Customer Properties: Allow Disable Services, Enable Web Services
- Access Rights: Registration Portal

# **Get User's Enabled Services**

#### **Request**

GET [/account-provisioning/accountreporting/1.0/getUserReport/<billingID>?](https://services.fiberlink.com/account-provisioning/accountreporting/1.0/getUserReport/%3cbillingID%3e)<parameters> **Content Type Header:** application/x-www-form-urlencoded **Accept:** application/json OR application/xml

#### **Definition**

- ❖ Return a user, associated devices, and the services enabled for each device.
- ❖ Either a user name or a phone number is required.
- ❖ The Billing ID specified in the request and credentials specified for authentication should be for a Partner account.
- ❖ Billing ID specified as a parameter is the Parent of the customer account and will be to be a part of partner hierarchy (directly or indirectly) of the account whose credentials is specified for authentication
- ❖ Return Access Denied error if webservice is executed for a customer Account

#### **Parameters**

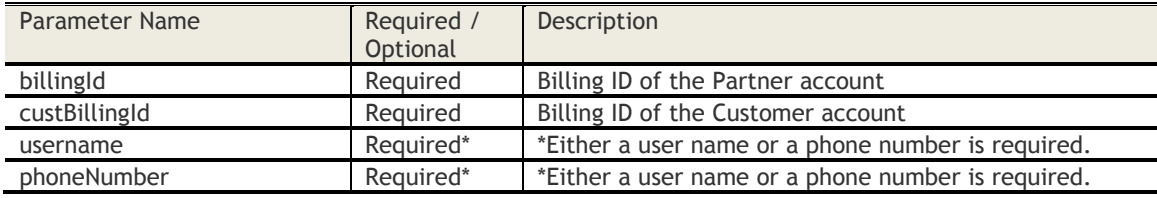

## **Sample Request**

GET *[https://services.fiberlink.com/account](https://services.fiberlink.com/account-provisioning/accountreporting/1.0/getUserReport/1101234)[provisioning/accountreporting/1.0/getUserReport/1101234?](https://services.fiberlink.com/account-provisioning/accountreporting/1.0/getUserReport/1101234)username=johndoe*

#### **Sample Response**

<response>

<custbillingId>1101234</custbillingId>  $<sub>l</sub>$ users $>$ </sub> <user> <username>johndoe</username> <deviceCount>2</deviceCount> <devices> <device> <CSN>ANDROID9cf3876c63a8</CSN> <services> <service>DOC</service> <service>EAS</service> </services> <phoneNumber>Not Available</phoneNumber> </device> <device> <CSN>SEC1c2690863109a</CSN> <services> <service>MDM</service> <service>SEB</service> </services> <phoneNumber>Not Available</phoneNumber> </device> </devices> </user> </users> </response>

## **Sample Error Response**

<response> <errorCode> INPUT\_NOT\_VALID </errorCode> <errorMsg>Customer Billing ID 1101234 is not valid</errorMsg> </response>

<response> <errorCode>REQUIRED\_PARAMETER\_MISSING</errorCode> <errorMsg> At least one of the parameters, username or phone number, is required for getting reports </errorMsg> </response>

Other errors include:

- INPUT\_COMBINATION\_HAS\_NO\_DEVICES
- NOT\_A\_SIMPLE\_CUSTOMER

## **Response Definitions**

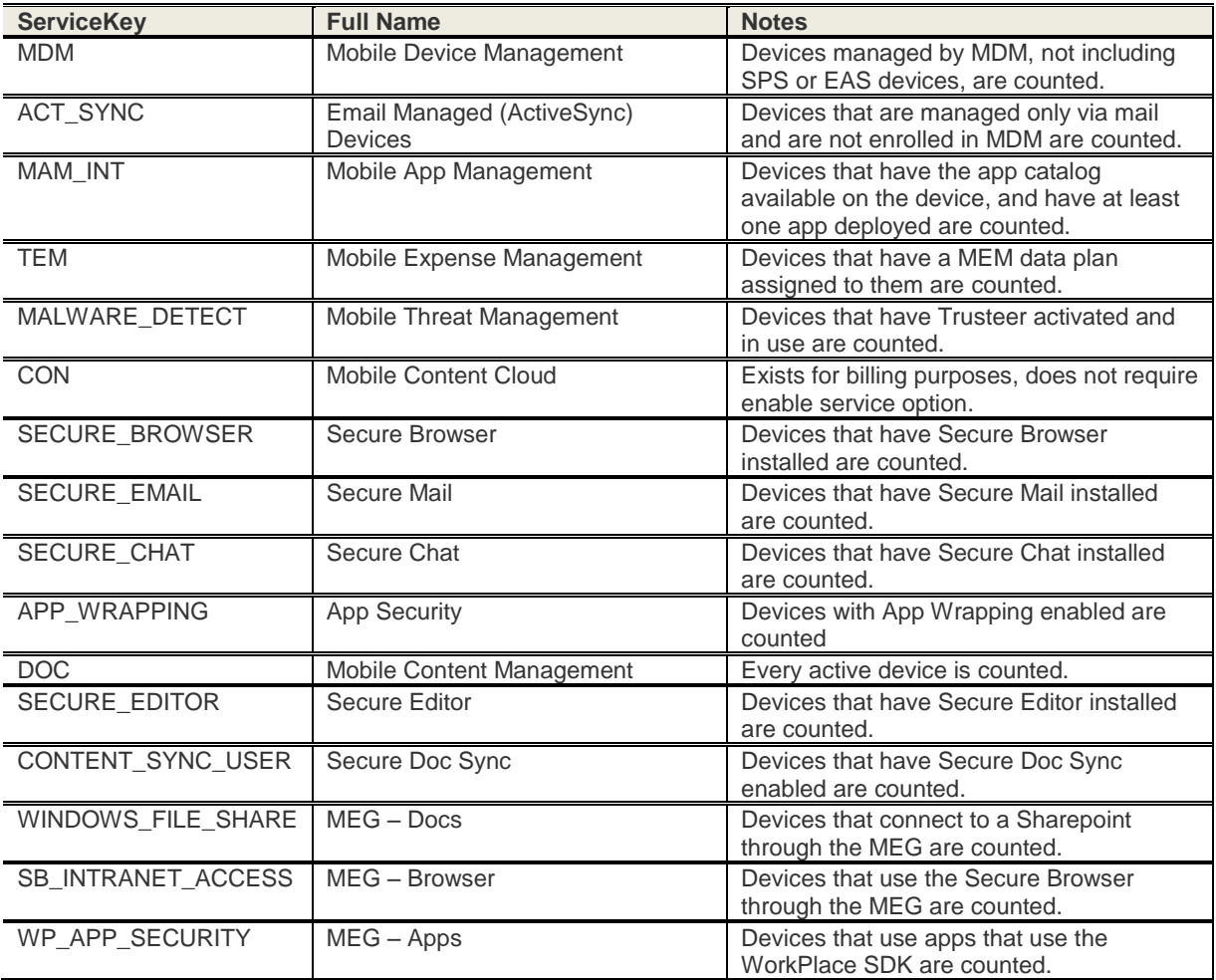

## **Mandatory attributes in Response**

- custbillingId

- CSN (maas360DeviceID)
- username or phonenumber<br>- device
- device

## **Access Control**

- Customer Properties: Enable User Usage Report, Enable Web Service

Access Rights: Portal Manager AccessReporting

# **Reporting**

# **Get List of Dashboards**

## **Request**

GET /reporting-apis/bi/1.0/getDashboards/{billingId}/

# **Definition**

❖ Returns a list of dashboards.

## **Parameters (table)**

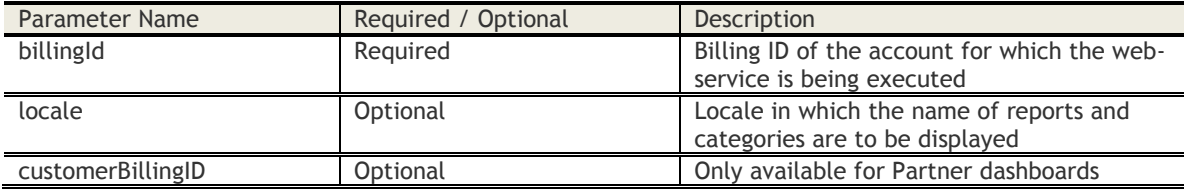

## **Sample Request**

GET *https://services.fiberlink.com/[reporting-apis/bi/1.0/getDashboards/1](https://services.fiberlink.com/reporting-apis/bi/1.0/getDashboards/)101234*

#### **Sample Response**

#### <dashboards>

```
<count>2</count>
<dashboard>
       <dashboardName>MDM OVERVIEW</dashboardName >
       <dashboardCode>BI_IA_MDMO</dashboardCode >
</dashboard >
<dashboard >
       < dashboardName>PLATFORM</dashboardName >
       <dashboardCode>BI_IA_PLATO</dashboardCode>
</dashboard >
```
</dashboards>

- Customer Properties: New BI MDM Dashboards or New BI DTM Dashboards or New BI Partner Dashboards or New BI - MEM Dashboards
- Access Rights: Reports

# **Get Report List For A Dashboard**

#### **Request**

GET /reporting-apis/bi/1.0/getReport/{billingId}/{dashboardCode}/

#### **Definition**

❖ Return the list of reports available for the requested dashboard

#### **Parameters (table)**

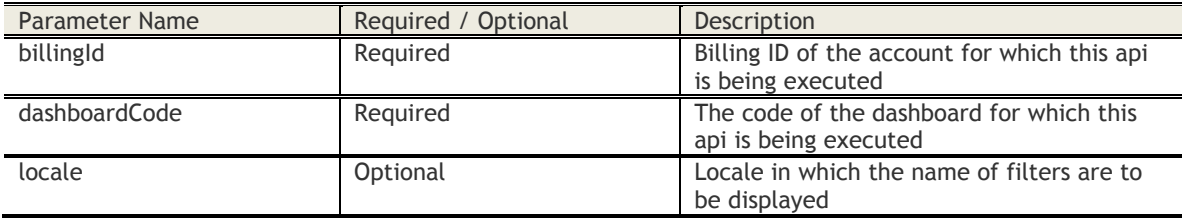

## **Sample Request**

GET *[https://services.fiberlink.com/reporting-apis/bi/1.0/getReport/1](https://services.fiberlink.com/reporting-apis/bi/1.0/getReport/)101234/BI\_IA\_MDMO/*

#### **Sample Response**

```
<reports>
<count>4</count>
<report>
   <categoryName>Device Summary</categoryName>
   <reportName>Platform</reportName>
   <reportCode>BI_IA_MDMO_DEVICES_BY_PLATFORM</reportCode>
</report>
<report>
   <categoryName>Device Summary</categoryName>
   <reportName>Managed Status</reportName>
   <reportCode>BI_IA_MDMO_DEVICES_BY_MANAGED_STATUS</reportCode>
</report>
<report>
   <categoryName>Device Summary</categoryName>
  <reportName>Ownership</reportName>
   <reportCode>BI_IA_MDMO_DEVICES_BY_OWNERSHIP</reportCode>
</report>
<report>
   <categoryName>Hardware Details</categoryName>
   <reportName>Details Report</reportName>
   <reportCode>BI_IA_MDMO_DEVICE_DETAILS_REPORT</reportCode>
</report>
</reports>
```
# **Mandatory attributes in Response**

- categoryName
- reportName
- reportCode

- Customer Properties: New BI MDM Dashboards or New BI DTM Dashboards or New BI Partner Dashboards or New BI - MEM Dashboards
- Access Rights: Reports

# **Download Report Details**

## **Request**

GET /reporting-apis/bi/1.0/download/{billingId}/{dashboardCode}{reportCode}

#### **Definition**

- ❖ Downloads a zipped CSV file with name REPORT\_CODE\_yyyy-mm-dd-hh-mm.zip containing the details of the specified report
- ❖ The credentials specified for authentication change the customerBillingID parameter
- ❖ Columns are customized for as specified by the authenticated admin user
- ❖ Only one report per account at a time; simultaneous requests result in an error message

#### **Parameters (table)**

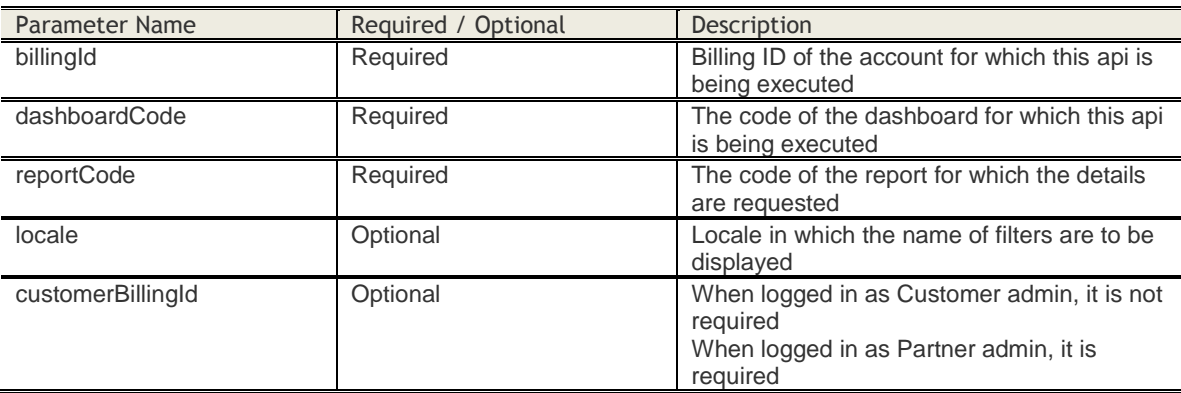

## **Sample Request**

GET *[https://services.fiberlink.com/reporting-apis/bi/1.0/download/1101234/](https://services.fiberlink.com/reporting-apis/bi/1.0/download/1101234/%20BI_IA_MDMO?reportcode=%20BI_IA_MDMO_DEVICES_BY_PLATFORM%20) BI\_IA\_MDMO?reportcode= [BI\\_IA\\_MDMO\\_DEVICES\\_BY\\_PLATFORM](https://services.fiberlink.com/reporting-apis/bi/1.0/download/1101234/%20BI_IA_MDMO?reportcode=%20BI_IA_MDMO_DEVICES_BY_PLATFORM%20)* 

#### **Sample Response**

Downloads a CSV file with name *BI\_IA\_MDMO\_DEVICES\_BY\_PLATFORM\_2015-09-01-13-22.zip*.

- Customer Properties: New BI MDM Dashboards or New BI DTM Dashboards or New BI Partner Dashboards or New BI - MEM Dashboards
- Access Rights: Reports

# **Cisco ISE Integration**

This section describes integrating MaaS360 with Cisco's Identity Services Engine (ISE). The current version of the REST APIs is supported with ISE 1.4. Partner MDM servers implementing v2 APIs must be backward compatible with the previous v1 APIs.

## **MDM Server Info**

## **Request**

GET https://mdm-server/ciscoise/mdminfo/?ise\_api\_version=<max\_ise\_supported\_api\_version> **Content Type Header:** application/x-www-form-urlencoded

#### **Definition**

- ❖ This API is used to initially add an MDM vendor into ISE and the ISE admin page. This also provides information about the API version used by ISE as a URL query parameter. The MDM server determines which version of the API to use, based on this api version information.
- ❖ The URL required for sending the MDM Server Info API request is fixed, since the API path (obtained from the REST webservice response for the MDM Server Info API) is not yet known to ISE.

#### **Parameters**

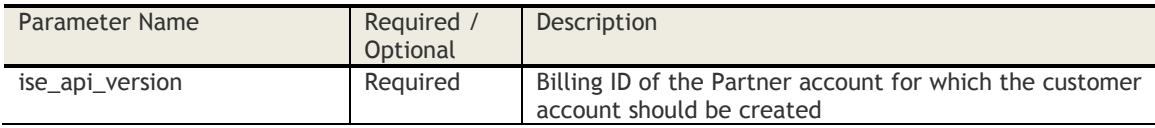

## **Sample Request**

GET *https://mdm-server/ciscoise/mdminfo/?ise\_api\_version=2*

#### **Sample Response**

<ise\_api>

<name>mdminfo</name> <api\_version>3</api\_version> <api\_path>/ise/mdm/api</api\_path> <redirect\_url>http://example.com<redirect\_url> <query\_max\_size>3000</query\_max\_size> <messaging\_support>true</messaging\_support> <vendor>Example Co.</vendor> <product\_name>Example Co. Mobile Device Manager</product\_name> <product\_version>5.5.5</product\_version>

</ise\_api>

# **MDM Device Attributes Query**

#### **Request**

GET /ciscoise/devices/? **Content Type Header:** application/x-www-form-urlencoded

## **Definition**

- ❖ This API queries device attributes. Each query has a category (MAC address, compliance status), value, and an Attribute filter to determine what information in in the return.
- ❖ The maximum number of devices returned is the value of "query\_max\_size" returned from "MDM Server Info" API (default is 5000).
- ❖ The initial call of this API passes paging info "0". If the MDM has more devices than the "query max\_size", it can design its own paging scheme, and returns the paging\_info in the response, which will be part of the URL in next call from ISE. If the paging info is "0" in response, or it doesn't return paging info in its response, all the records have been returned.

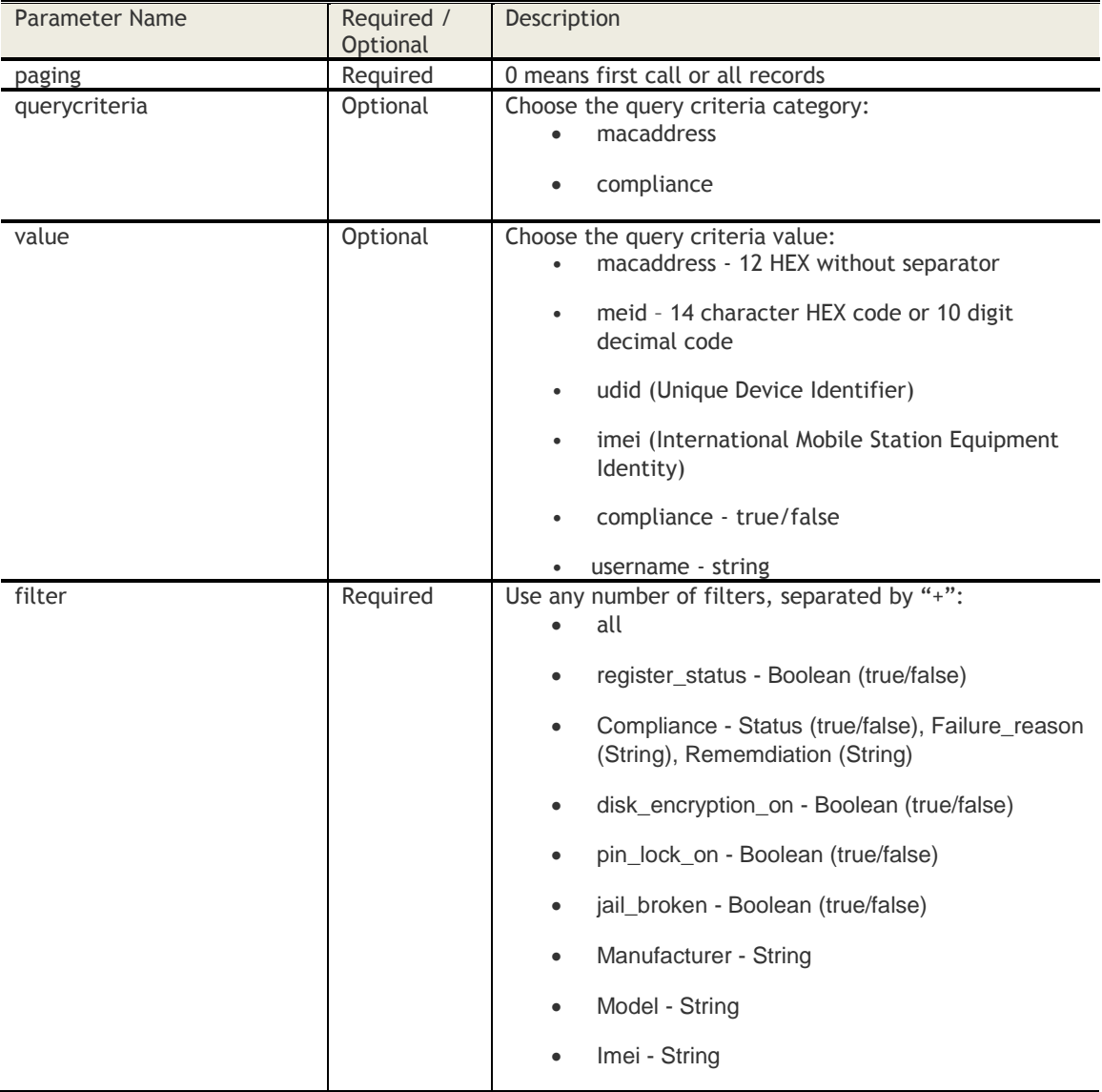

#### **Parameters**

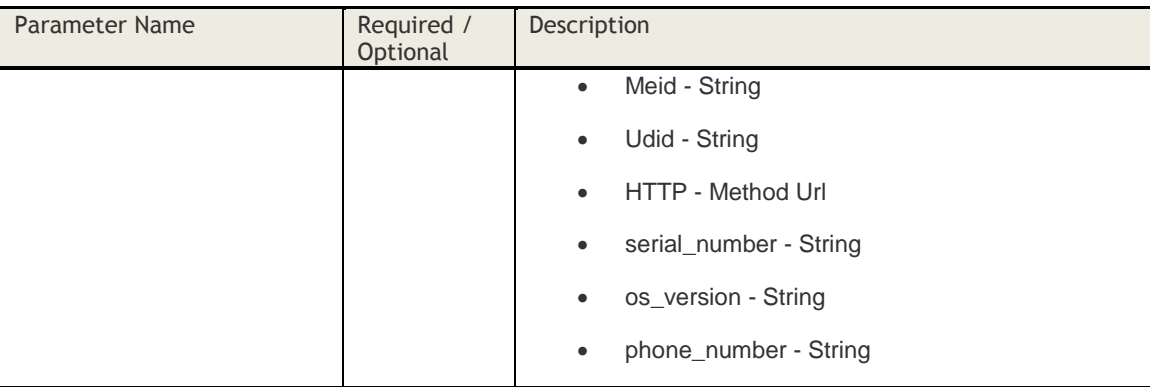

#### **Sample Request**

*https://services.fiberlink.com*/*ciscoise/devices/?paging=0&querycriteria=macaddress&value=0000000000 00&filter=all*

*https://services.fiberlink.com/ciscoise/devices/?paging=0& querycriteria=meid&value=1234567890abcd&filter=all*

*https://services.fiberlink.com/ciscoise/devices/?paging=0&querycriteria=username&value=abcd1234&filt er=register\_status+compliance\_status*

*https://services.fiberlink.com/ciscoise/devices/?paging=0&querycriteria=compliance&value=false&filter =all*

*https://services.fiberlink.com/ciscoise/devices/?paging=0&filter=all*

## **Sample Response**

#### <ise\_api >

```
<name>attributes</name>
<api_version>2</api_version>
<paging_info>0</paging_info>
<deviceList>
        <device>
        <macaddress>000000000000</macaddress>
        <attributes>
                <register_status>true</register_status>
                <compliance>
                <status>false<status>
                <failure_reason>something not compliant</failure_reason>
                <remediation>instruction on how to rememdiate</remediation>
                </compliance>
                <disk_encryption_on>yes</ disk_encryption_on>
                <pin_lock_on>true</ pin_lock_on>
                <jail_broken>false</ jail_broken>
                <manufacturer>Samsung</ manufacturer>
                <imei>1234567890</imei>
                <meid>A0123456789012</meid>
                <udid>2b6f0cc904d137be2e1730235f5664094b831186</udid>
                <os_version>Android,4.3<os_version>
        </attributes>
        </device>
<deviceList>
```
</ise\_api>

# **MDM Device Attributes Query (POST version)**

## **Request**

POST /ciscoise/batchdevices/? **Content Type Header:** application/x-www-form-urlencoded

## **Definition**

- ❖ This is the POST version of the "MDM Device Attributes Query" API. It is functionally equivalent to the "GET" version.
- ❖ The "POST" version allows passing multiple values of a particular query criterion. For example, if query criterion is macaddress, then it can pass a list of mac addresses for the query.

# **Parameters**

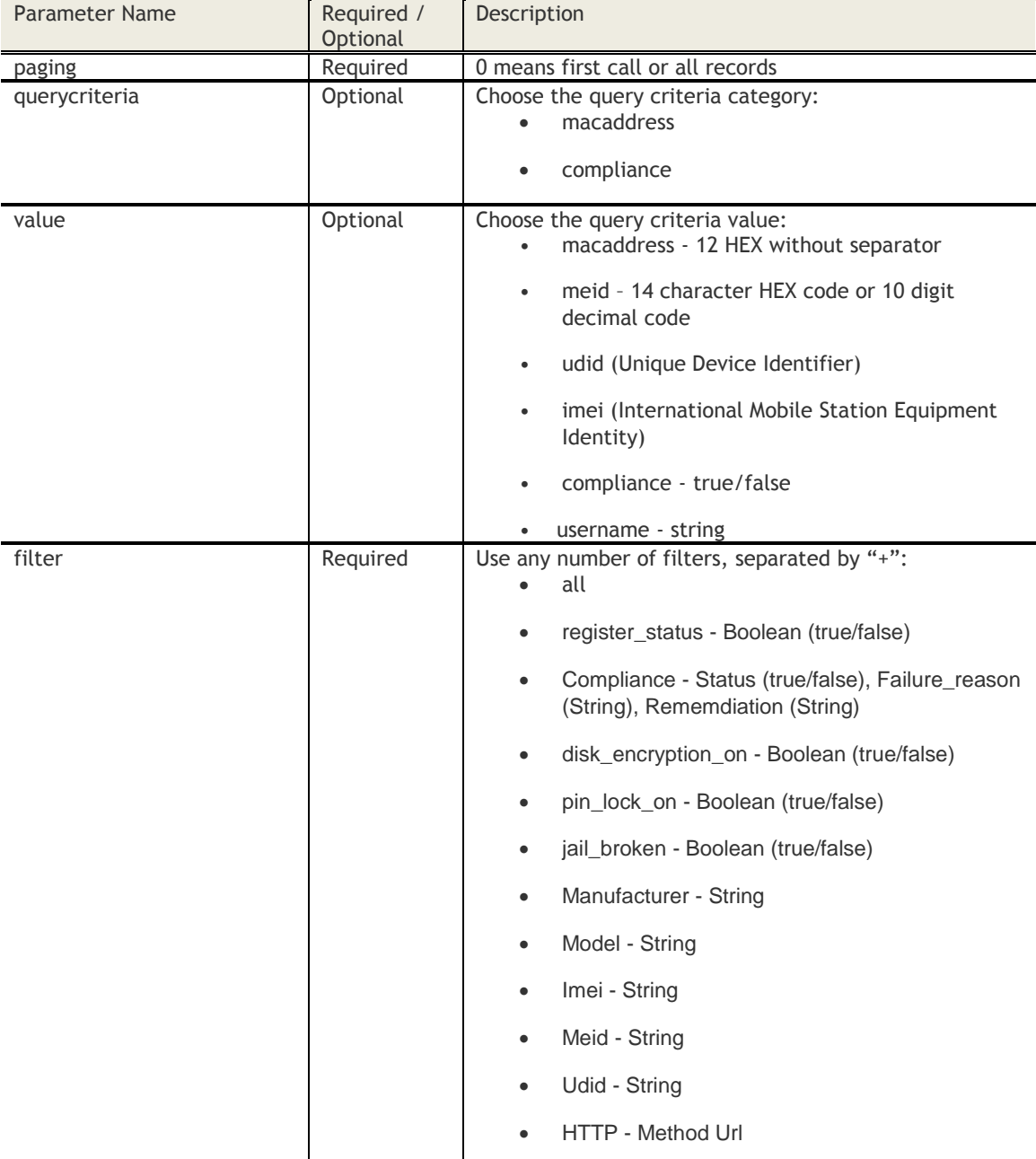

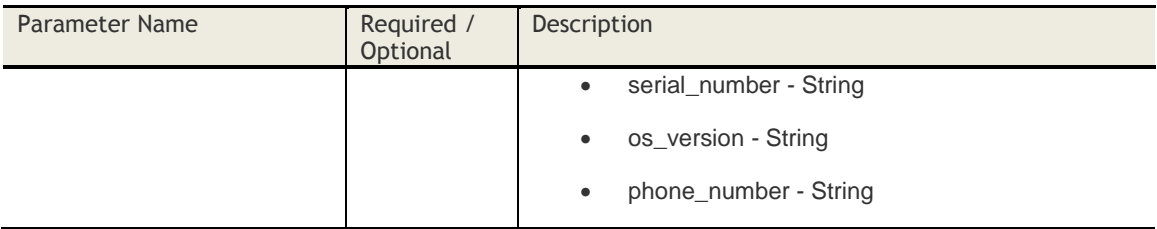

## **Sample Request**

*https://services.fiberlink.com*/*ciscoise/batchdevices/paging=0&querycriteria=macaddress&value=000000 000000&filter=all*

## **Sample Response**

```
<ise_api >
        <name>attributes</name>
        <api_version>2</api_version>
        <paging_info>0</paging_info>
        <deviceList>
                <device>
                <macaddress>000000000000</macaddress>
                <attributes>
                        <register_status>true</register_status>
                         <compliance>
                         <status>false<status>
                         <failure_reason>something not compliant</failure_reason>
                         <remediation>instruction on how to rememdiate</remediation>
                         </compliance>
                         <disk_encryption_on>yes</ disk_encryption_on>
                         <pin_lock_on>true</ pin_lock_on>
                         <jail_broken>false</ jail_broken>
                         <manufacturer>Samsung</ manufacturer>
                         <imei>1234567890</imei>
                         <meid>A0123456789012</meid>
                        <udid>2b6f0cc904d137be2e1730235f5664094b831186</udid>
                         <os_version>Android,4.3<os_version>
                </attributes>
                </device>
        <deviceList>
```
</ise\_api>

# **MDM Action**

**Request** POST /ciscoise/action/? **Content Type Header:** multipart/form-data

## **Definition**

❖ This API allows ISE to send an action command to the MDM to perform certain actions.

#### **Parameters**

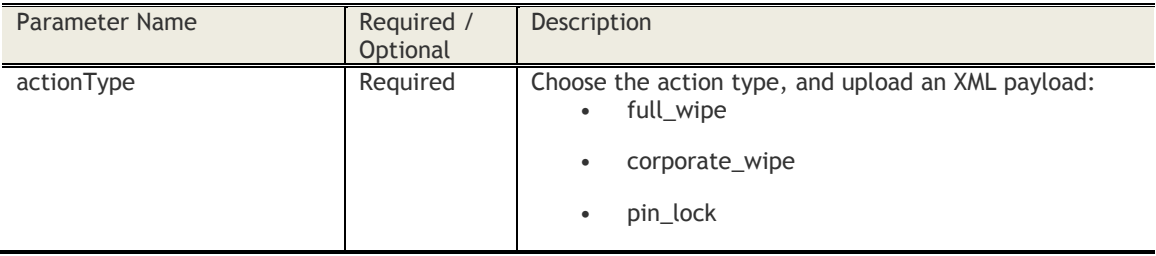

## **Request payload:**

```
<?xml version="1.0" encoding="UTF-8"?>
<ise_api>
        <identifier>
                 <macaddress> 000000000000</macaddress>
        </identifier >
</ise_api>
Sample Request
```
*https://services.fiberlink.com*/*ciscoise/action/actionType=pin\_lock*

## **Sample Response**

```
<ise_api >
        <name>action</name>
        <api_version>2</api_version>
        <deviceList>
                <device>
                         <macaddress>000000000000</macaddress>
                         <result>
                                  <action_status>true</register_status>
                                 <failure_reason>Not Compliant</failure_reason>
                         </result>
                 </device>
        <deviceList>
```
</ise\_api>

## **Messaging**

**Request** PUT / ciscoise/sendmessage **Content Type Header:** multipart/form-data

#### **Definition**

- ❖ This API allows ISE to send a message through the MDM to end user mobile devices ifthe MDM has a messaging system that communicates with the devices.
- ❖ To use this API, the "MDM Server Info" API needs to return true for "messaging\_support".

#### **Parameters**

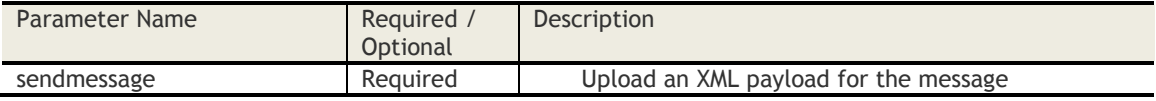

#### **Request payload:**

```
<?xml version="1.0" encoding="UTF-8"?>
<ise_api>
        <identifier>
                <macaddress> 000000000000</macaddress>
                <macaddress> 111111111111</macaddress>
        </identifier >
        <message>
                <message_type>Alert</message_type>
                <message_header>Need your action in the next 10 minutes</message_header>
                <message_body>Text body</message_body>
        </message>
```
</ise\_api>

#### **Sample Request**

*https://services.fiberlink.com*/*ciscoise/sendmessage*

#### **Sample Response**

```
<ise_api >
        <name>sendmessage</name>
        <api_version>2</api_version>
        <deviceList>
                 <device>
                         <macaddress>000000000000</macaddress>
                         <result>
                         <message_status>false</register_status>
                         <failure_reason>something happened, message is not sent</failure_reason>
                         </result>
                </device>
                 <device>
                         <macaddress>111111111111</macaddress>
                         <result>
                         <message_status>true</register_status>
                         <failure_reason> </failure_reason>
                         </result>
                </device>
        <deviceList>
</ise_api>
```
# **Admin Audit**

This section describes APIs that are available for integrating MaaS360 with IBM QRadar.

# **Get Admin Login Reports**

## **Request**

GET /account-provisioning-ws/administrator/1.0/getAdminLoginReports/customer/<billingId> **Content Type Header:** application/x-www-form-urlencoded

#### **Definition**

❖ Provides admin login events success/failures at MaaS portal for a billing ID

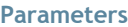

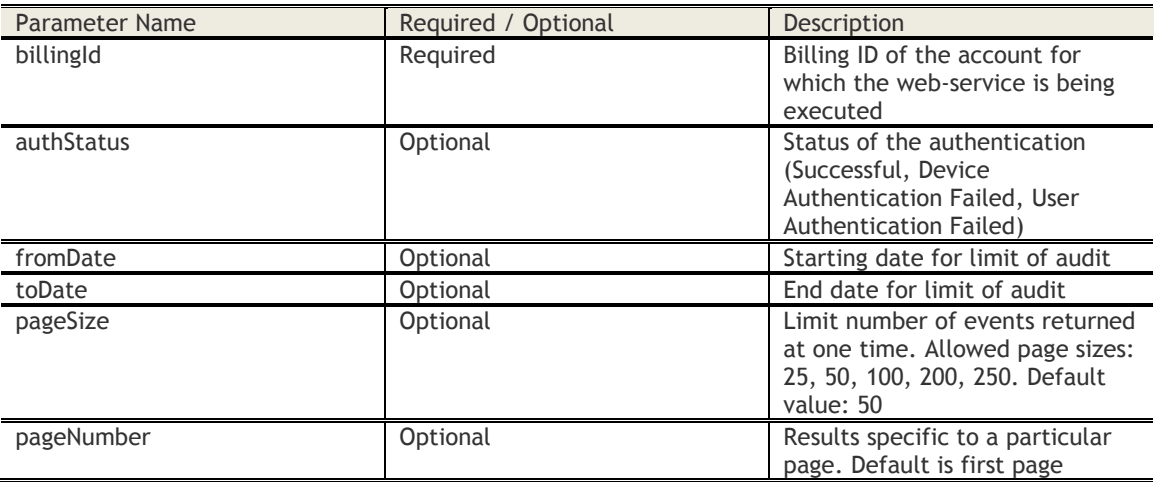

## **Sample XML Response**

<loginEvents>

<count>10</count>

<pageNumber>1</pageNumber>

<pageSize>50</pageSize>

<loginEvent>

<username>40005185\_hs.harish</username>

- <loginAttemptTime>1493279650928</loginAttemptTime>
- <logoutTime>1493278946000</logoutTime>
- <duration>70.2</duration>
- <operatingSystem>Windows Seven NT 6.1</operatingSystem>
- <browserVersion>Chrome 57.0.2987.133</browserVersion>
- <ipAddress>208.76.135.129</ipAddress>
- <authStatus>Successful</authStatus>

</loginEvent>

</loginEvents>

## **Access Control**

Customer Properties: Enable Web Services Access Rights: Read-only
# **Get Roles Audit**

# **Request**

GET /account-provisioning/roles/1.0/getRolesAudit/customer/<bl/>billingId> **Content Type Header:** application/x-www-form-urlencoded

# **Definition**

❖ Provides audits of roles for a billing ID.

# **Parameters**

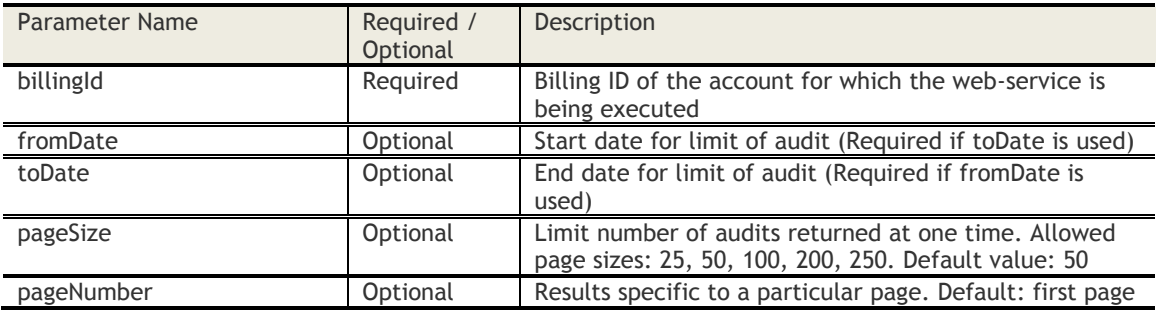

# **Sample XML Response**

#### <roles>

```
 <count>10</count>
    <pageNumber>1</pageNumber>
    <pageSize>50</pageSize>
   rac{1}{2} <roleId>57605</roleId>
       <roleName>Custom</roleName>
       <roleDescription>Testing..!</roleDescription>
       <availableForCustomer>Y</availableForCustomer>
       <modifiedDate>1491315257000</modifiedDate>
       <operation>INSERT</operation>
       <accessRightsModified>
          <accessRight>
            <operation>INSERT</operation>
            <name>Change Compliance Rule Set</name>
            <category>Device Management</category>
            <description>Ability to change a compliance rule set through a Device View 
action.</description>
         </accessRight>
       </accessRightsModified>
    </role>
```
</roles>

Note: For Delete operation do not show any access rights in the response.

# **Access Control**

Customer Properties: Enable Web Services Access Rights: Device View - Read-only

# **Get Services Audit**

# **Request**

GET /account-provisioning/service/1.0/getServicesAudit/customer/<billingId> **Content Type Header:** application/x-www-form-urlencoded

# **Definition**

❖ Provides an audit of services for the billing ID.

#### **Parameters**

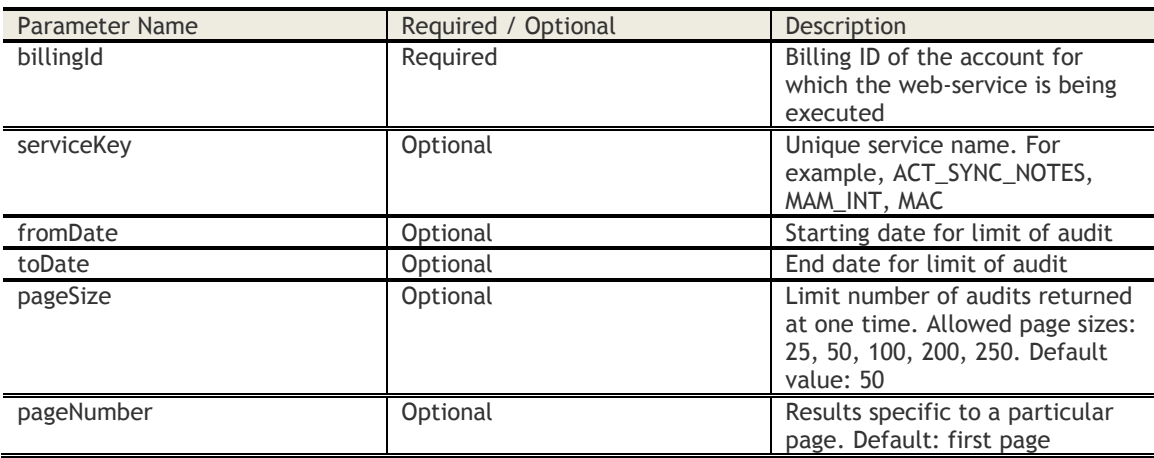

# **Sample XML Response**

#### <services>

<count>10</count>

- <pageNumber>1</pageNumber>
- <pageSize>50</pageSize>

<service>

- <updateDate>1493010852774</updateDate>
- <perfomedBy>pragagar@in.ibm.com</perfomedBy>
- <ipAdress>10.104.23.168</ipAdress>
- <serviceKey>MALWARE\_DETECT</serviceKey>
- <description>Enable threat management</description>
- <parentServiceKey>MAM\_INT</parentServiceKey>
- <parent\_description>Enable IBM Traveler and IBM Connections Cloud

integration</parent\_description>

<action>ENABLE</action>

</service>

</services>

# **Access Control**

Customer Properties: Enable Web Services Access Rights: Read-only

# **Get Deployment Settings Audit**

# **Request**

GET /account-provisioning/settings/1.0/getDeploymentSettingsAudit/customer/<billingId> **Content Type Header:** application/x-www-form-urlencoded

# **Definition**

❖ Provides audits of deployment settings for the billing ID.

# **Parameters**

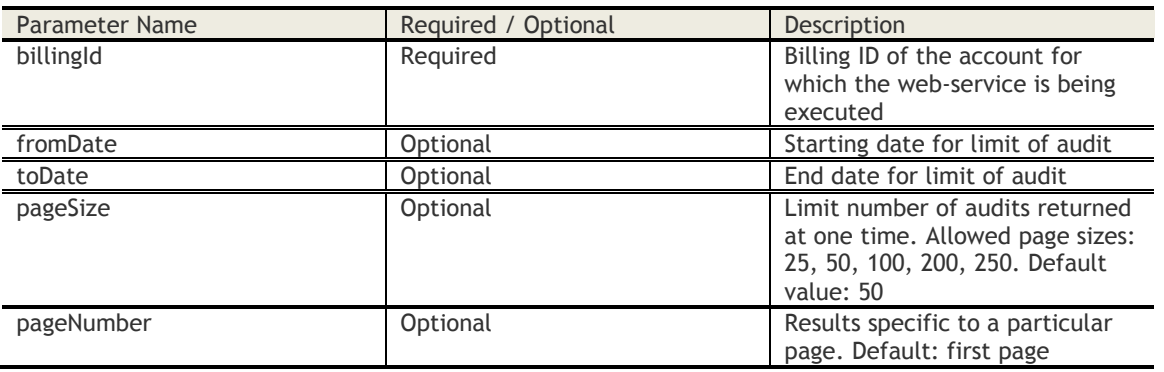

#### **Sample XML Response**

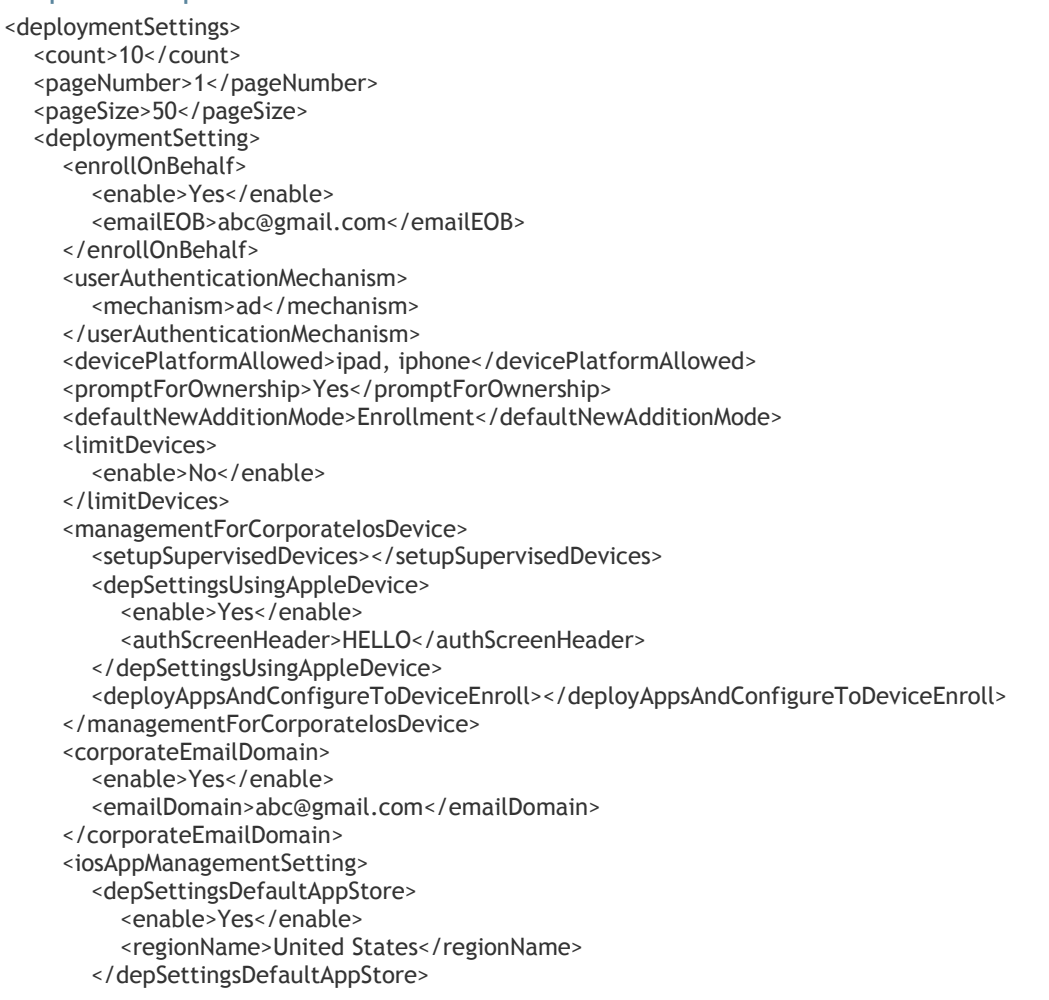

 <promptUserDuringEnrollment></promptUserDuringEnrollment> <convertAppsToManaged>No</convertAppsToManaged> </iosAppManagementSetting> <enableSilentInstallation>Yes</enableSilentInstallation> <promptForCorporatePolicy> <enable>No</enable> </promptForCorporatePolicy> <corporateInformation> <enable>Yes</enable> <iosServiceHostName>HLC Pvt. Ltd.</iosServiceHostName> <contactEmail>y@gmail.com</contactEmail> <phoneNumber>12345</phoneNumber> <customInstructions>No Bunk</customInstructions> </corporateInformation> <alertOnNewDeviceDiscovery> <enable>Yes</enable> <deviceTypeToConsider>All Devices</deviceTypeToConsider> <notificationEmail>xyz@ymail.com</notificationEmail> <notificationEmail>test@ymail.com</notificationEmail> </alertOnNewDeviceDiscovery> <modifiedOn>1493292365868</modifiedOn> <modifiedBy>20014949\_psoni170</modifiedBy> <previousState> <enrollOnBehalf> <enabled>No</enabled> </enrollOnBehalf> <userAuthenticationMechanism> <mechanism>maas\_auth</mechanism> </userAuthenticationMechanism> <alertOnNewDeviceDiscovery> <enable>Yes</enable> <deviceTypeToConsider>All Devices</deviceTypeToConsider> <notificationEmail>xyz@ymail.com</notificationEmail> </alertOnNewDeviceDiscovery> </previousState> </deploymentSetting> </deploymentSettings>

# **Access Control**

Customer Properties: Enable Web Services Access Rights: Device View - Read-only

# **Get Login Settings Audit**

# **Request**

GET /account-provisioning/settings/1.0/getLoginSettingsAudit/customer/<billingId> **Content Type Header:** application/x-wws-form-urlencoded

# **Definition**

❖ Provides audits of login settings for the billing ID.

#### **Parameters**

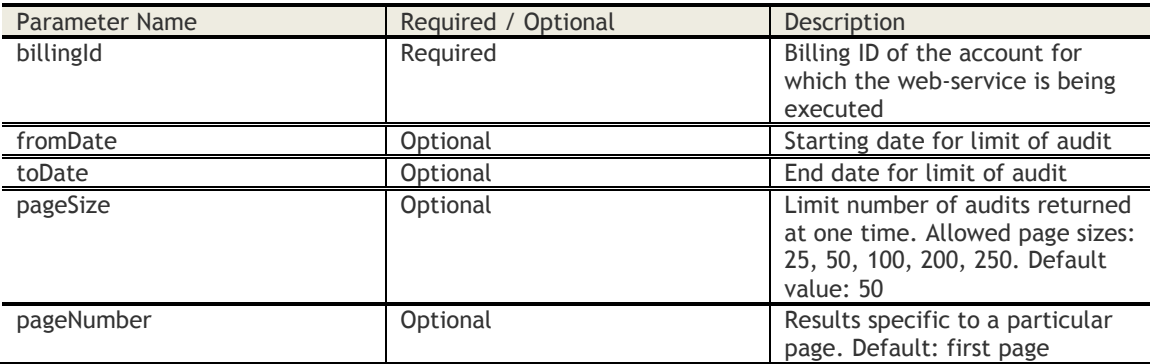

# **Sample XML Response**

```
<loginSettings>
   <count>10</count>
   <pageNumber>1</pageNumber>
   <pageSize>50</pageSize>
   <loginSetting>
      <modifiedDate>1495440227523</modifiedDate>
      <modifiedBy>20014960_hs.harish</modifiedBy>
     <authenticationMechanism>SAML</authenticationMechanism>
        <samlConfig>
<identityProviderName>http://WDADFS01.fiberlinkqa.local/adfs/services/trust</identityProviderName>
           <signInPageUrl>https://WDADFS01.fiberlinkqa.local/adfs/ls/</signInPageUrl>
           <notificationEmail>harish@gmail.com</notificationEmail>
           <allowAdminToUsePortalCred>Yes</allowAdminToUsePortalCred>
        </samlConfig>
      <deviceRegistrationRequired>No</deviceRegistrationRequired>
      <enableOTP>No</enableOTP>
      <previousState>
        <samlConfig>
           <notificationEmail>abc@gmail.com</notificationEmail>
        </samlConfig>
        <enableOTP>Yes</enableOTP>
      </previousState>
   </loginSetting>
   <loginSetting>
      <modifiedDate>1495432342725</modifiedDate>
      <modifiedBy>20014960_hs.harish</modifiedBy>
      <authenticationMechanism>SAML</authenticationMechanism>
        <samlConfig>
<identityProviderName>http://WDADFS01.fiberlinkqa.local/adfs/services/trust</identityProviderName>
           <signInPageUrl>https://WDADFS01.fiberlinkqa.local/adfs/ls/</signInPageUrl>
           <notificationEmail>abc@gmail.com</notificationEmail>
```

```
 </samlConfig>
     <deviceRegistrationRequired>No</deviceRegistrationRequired>
     <enableOTP>Yes</enableOTP>
     <previousState>
        <authenticationMechanism>Customer User Directory</authenticationMechanism>
        <enableOTP>No</enableOTP>
     </previousState>
 </loginSetting>
</loginSettings>
```
**Access Control**

Customer Properties: Enable Web Services Access Rights: Device View - Read-only

# **Get Notifications Settings Audit**

### **Request**

GET /account-provisioning/settings/1.0/getNotificationsSettingsAudit/customer/<br/>billingId> **Content Type Header:** application/x-www-form-urlencoded

# **Definition**

❖ Provides audits of notification settings for the billing ID.

# **Parameters**

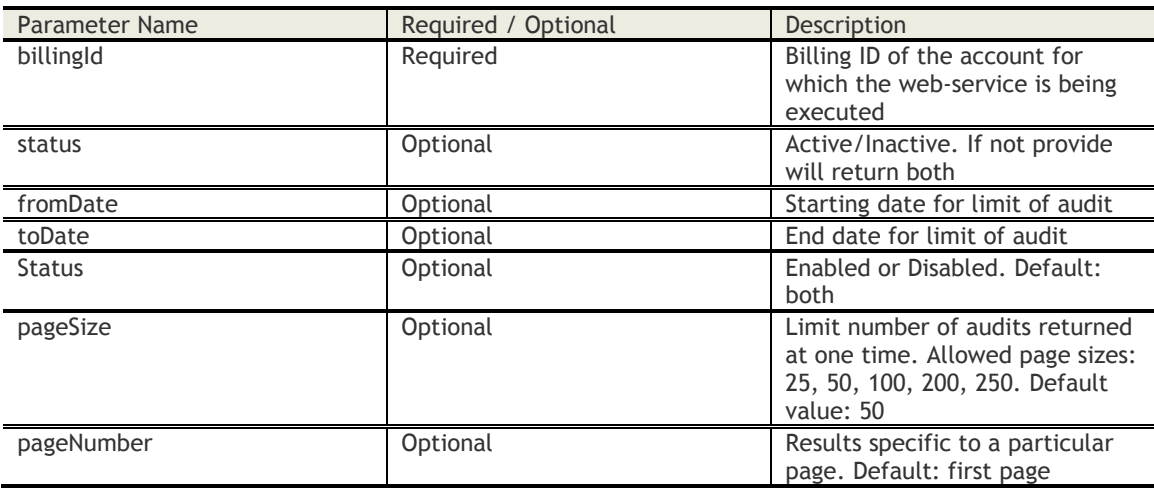

# **Sample XML Response**

<notificationSettings> <count>2</count> <pageNumber>1</pageNumber> <pageSize>50</pageSize> <notificationSetting> <updateDate>1494565275161</updateDate> <performedBy>20014949\_muqbasha</performedBy> <ipAddress>208.76.135.129</ipAddress> <category> <name>MTC\_DEVICE\_ENROLLMENTS</name> <description /> <action>Enabled</action> </category> <category> <name>MTC\_APP\_DISTRIBUTION</name> <description /> <action>Enabled</action> </category>

 </notificationSetting> </notificationSettings>

# **Access Control**

Customer Properties: Enable Web Services Access Rights: Device View - Read-only

# **Get User Group Changes Audit**

#### **Request**

GET /getGroupAudit/customer/40005325?fromDate=1487665805000&toDate=1492763405000

#### **Definition**

❖ Provides audits of devices groups for a billing ID.

# **Parameters**

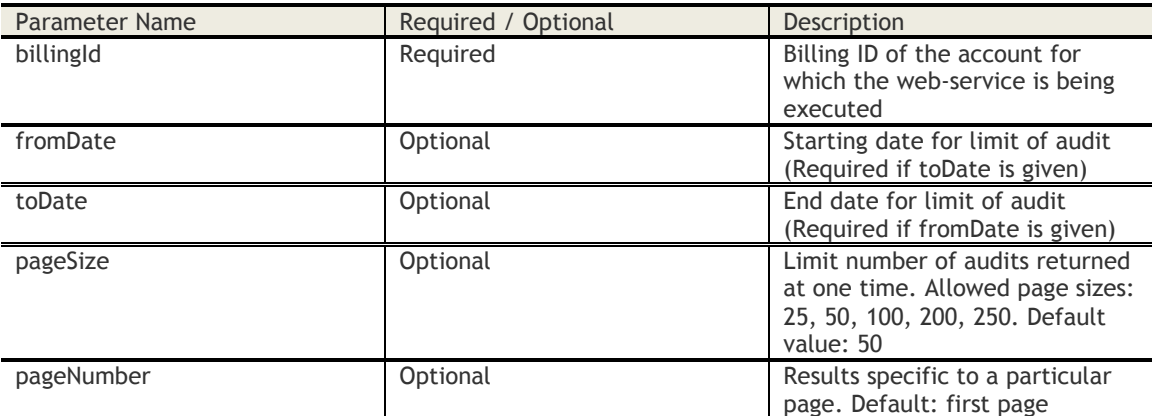

# **Sample XML Response**

Representation of actions taken on user group

```
<groupsAudit>
   <count>10</count>
  <pageNumber>1</pageNumber>
   <pageSize>50</pageSize>
   <groupAudit> 
      <groupName>RCB vs SRH new</groupName>
      <groupType>3</groupType>
      <createdBy>40005325_psoni170</createdBy>
      <lastModifiedBy>40005325_psoni170</lastModifiedBy>
      <isActive>1</isActive>
      <isPrivate>0</isPrivate>
      <isManaged>0</isManaged>
      <action>
        <actionType>POLICY</actionType>
        <actionPerformedBy>40005325_psoni170</actionPerformedBy>
        <actionPerformedOn>1493165061378</actionPerformedOn>
      </action>
</groupAudit>
</groupsAudit>
```
Representation for changes done on User group (e.g. description/name change)

```
<groupsAudit>
   <count>10</count>
   <pageNumber>1</pageNumber>
   <pageSize>50</pageSize>
  <groupAudit>
     <groupName>RCB vs SRH new</groupName>
     <groupType>3</groupType>
     <createdBy>40005325_psoni170</createdBy>
     <createdDate>1492681676983</createdDate>
     <lastModifiedBy>40005325_psoni170</lastModifiedBy>
```

```
 <isActive>1</isActive>
      <isPrivate>0</isPrivate>
      <isManaged>0</isManaged>
      <action>
        <actionType>GROUP_EDIT</actionType>
        <actionPerformedBy>40005325_psoni170</actionPerformedBy>
        <actionPerformedOn>1493165061378</actionPerformedOn>
      </action>
      <previousState>
        <groupName>f4a5d411-ddbd-4d12-b319-b4ff4d43015e</groupName>
      </previousState>
   </groupAudit>
</groupsAudit>
```
# **Access Control**

Customer Properties: Enable Device View Access Rights: Device View - Read-only

# **Get Device Group Changes Audit**

#### **Request**

GET /getGroupAudit/customer/40005325?fromDate=1487665805000&toDate=1492763405000

#### **Definition**

❖ Provides audits of devices groups for a billing ID.

# **Parameters**

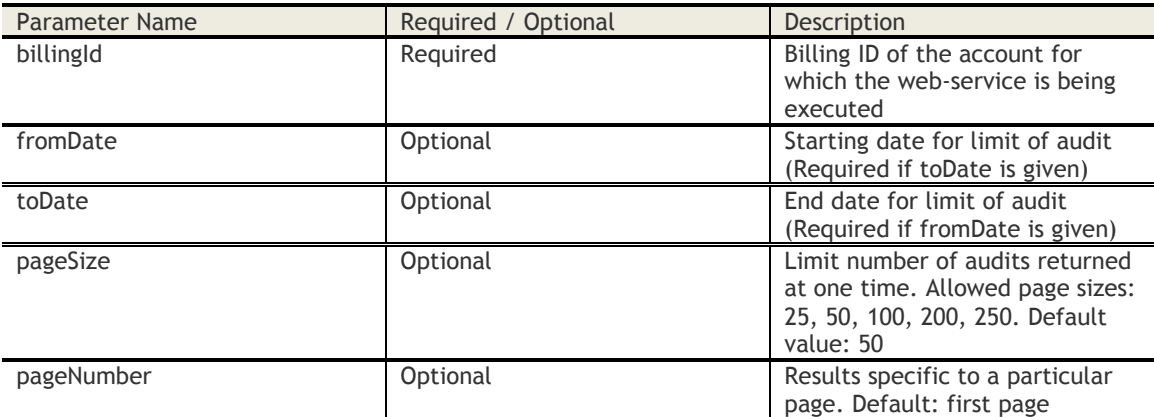

# **Sample XML Response**

Representation of actions taken on Device group

```
<groupsAudit>
   <count>10</count>
   <pageNumber>1</pageNumber>
   <pageSize>50</pageSize>
   <groupAudit>
      <groupName>Employee Owned Devices</groupName>
      <groupType>2</groupType>
      <createdBy>40005325_psoni170</createdBy>
      <createdDate>1492681676983</createdDate>
      <lastModifiedBy>40005325_psoni170</lastModifiedBy>
      <isActive>1</isActive>
      <isPrivate>0</isPrivate>
      <isManaged>0</isManaged>
      <action>
        <actionType>ACTION_HIDE_DEVICE</actionType>
        <actionDescription>Removed via Device Groups.Group Name: Employee Owned 
Devices</actionDescription>
        <actionPerformedBy>40005325_psoni170</actionPerformedBy>
        <actionPerformedOn>1492681677008</actionPerformedOn>
        <actionStatus>COMPLETED</actionStatus>
        <expiryDate>1493286477062</expiryDate>
      </action>
   </groupAudit>
</groupsAudit>
```
Representation for changes done on Device group (e.g. description/name change)

<groupsAudit> <count>10</count> <pageNumber>1</pageNumber> <pageSize>50</pageSize> <groupAudit>

 <groupName>Copy of iOS Devices</groupName> <groupType>2</groupType> <createdBy>40005325\_psoni170</createdBy> <createdDate>1492681654529</createdDate> <lastModifiedBy>40005325\_psoni170</lastModifiedBy> <isActive>1</isActive> <isPrivate>0</isPrivate> <isManaged>0</isManaged> <action> <actionType>CREATE\_DEVICE\_GROUP</actionType> <actionPerformedOn>1492682175993</actionPerformedOn> <actionStatus></actionStatus> <expiryDate></expiryDate> </action> </groupAudit> </groupsAudit>

# **Access Control**

Customer Properties: Enable Device View Access Rights: Device View - Read-only

# **Get Admin Changes Audit**

### **Request**

GET account-provisioning/administrator/1.0/getAdminChangesAudit/customer/<billingId> **Content Type Header:** application/x-www-form-urlencoded

#### **Definition**

❖ Provides local admin account changes/addition/deletion at MaaS portal for a billing ID.

#### **Parameters**

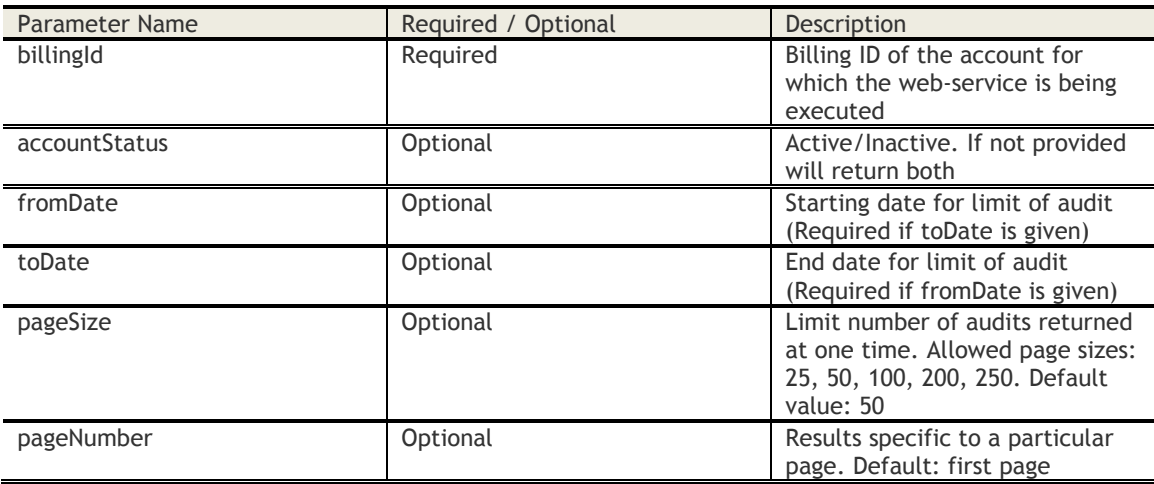

# **Sample XML Response**

<adminChanges> <count>10</count> <pageNumber>1</pageNumber> <pageSize>50</pageSize> <adminChange> <updateDate>1492044920000</updateDate> <performedBy>pragagar@in.ibm.com</performedBy> <operationType>UPDATE</operationType> <ipAddress>208.76.135.129</ipAddress> <administrator> <email>hs.harish@in.ibm.com</email> <username>40005185\_hs.harish</username> <firstName>Harishkumar</firstName> <middleName /> <lastName>H</lastName>

```
<address />
```
 $\n **phone** / \n *of*$ 

```
 <jobTitle />
```
<watchlistSubscription> Yes </watchlistSubscription>

<accountStatus>true</accountStatus>

<managedUserGroups>All Groups</managedUserGroups>

<lastLoginTime>1492044637000</lastLoginTime>

<authStatus>Successful</authStatus>

<rolesAdded>Administrator</rolesAdded>

<rolesDeleted>Help Desk<rolesDeleted>

 <previousState> <firstName>Harish</firstName>

</previousState>

</administrator>

</adminChange>

</adminChanges>

# **Access Control**

Customer Properties: Enable Web Services Access Rights: Read-only

# **Alerts**

# **Create Alert**

# **Request**

POST https://<host>/alert-apis/alerts/2.0/alerts/customer/<br/>billing\_id>

# **Definition**

- ❖ Create an alert using search criteria
	- o Authorization header: MaaS token=<ADMIN\_AUTH\_MAAS\_TOKEN>
	- o Accepts XML or JSON headers

# **Parameters**

{

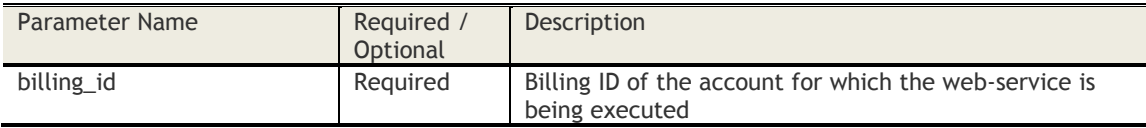

# **Sample JSON Request**

```
 "name":"<alert name>",
   "description":"<alert description>",
  "type":"<alert type>",
   "availableFor":"<available for>"
   "deviceStatus" : "<device status>",
   "lastReported" : "<last reported>",
   "criteriaOperator" : "<criteria operator>",
   "deviceTypes" : [ "device type 1", "device type 2", ..]
   "conditions" : [
     {
 "category" : "<category name>",
 "attribute" : "<attribute name>",
 "criteria" : "<criteria>",
 "value1" : "<value 1>",
 "value2" : "<value 2>"
     }
```
# }

# **Sample Request Parameters**

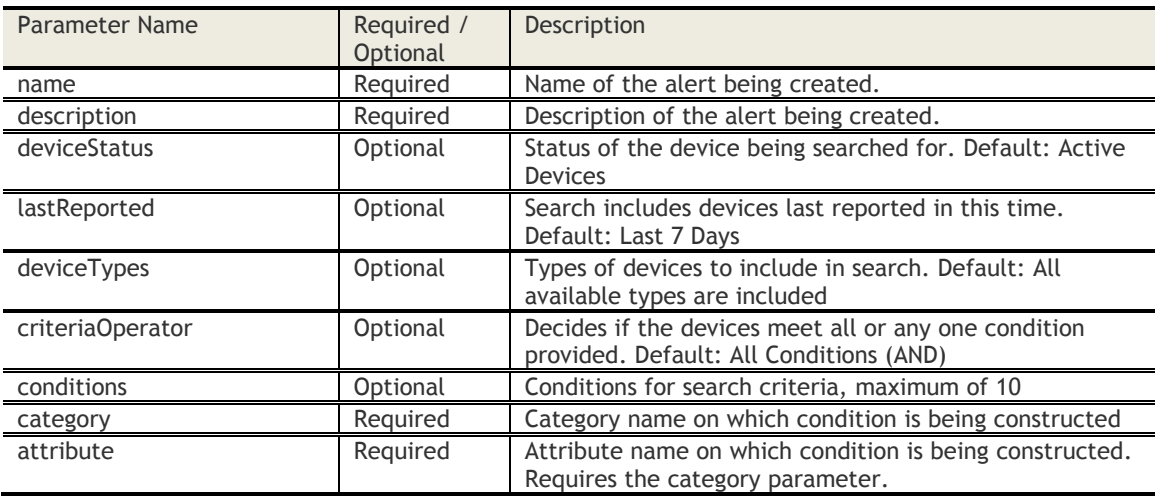

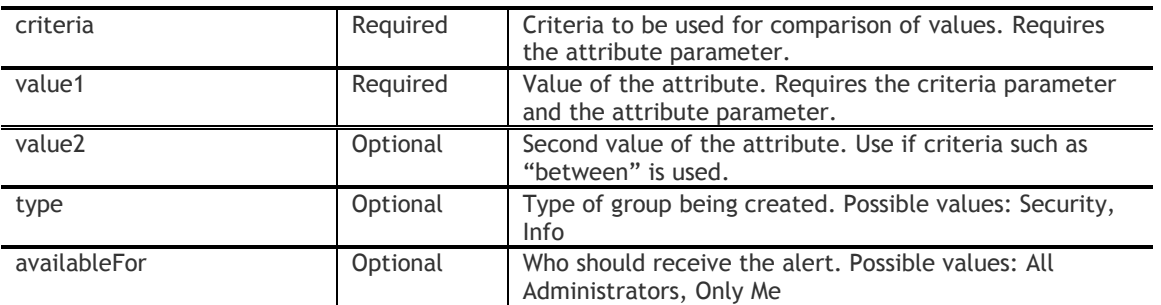

# **Sample JSON Response**

{

```
 "response": {
 "billingId": 40006999,
 "name": "custAttributeAlert",
 "responseCode": 0
 }
}
```
# **Response Code Messages**

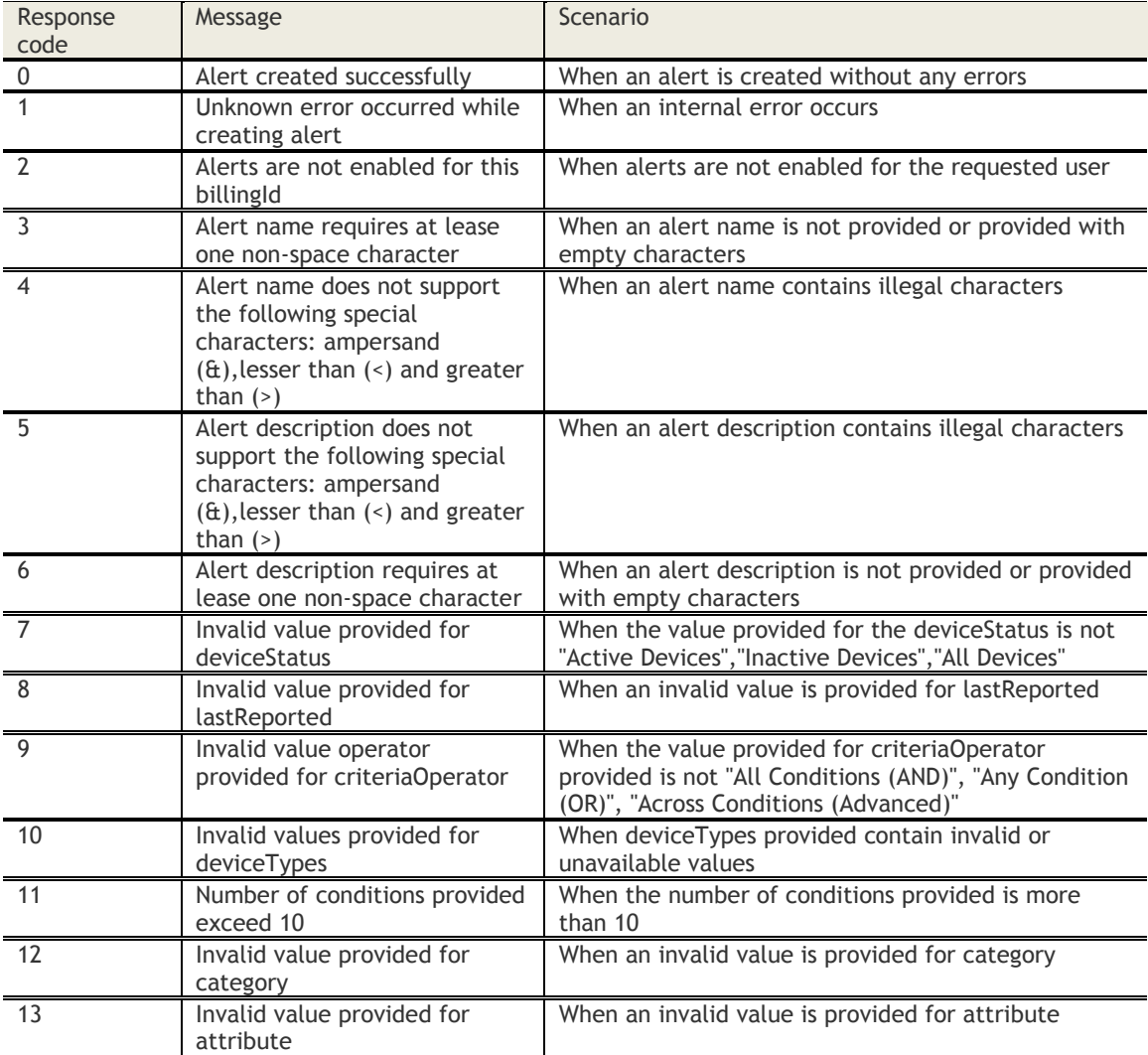

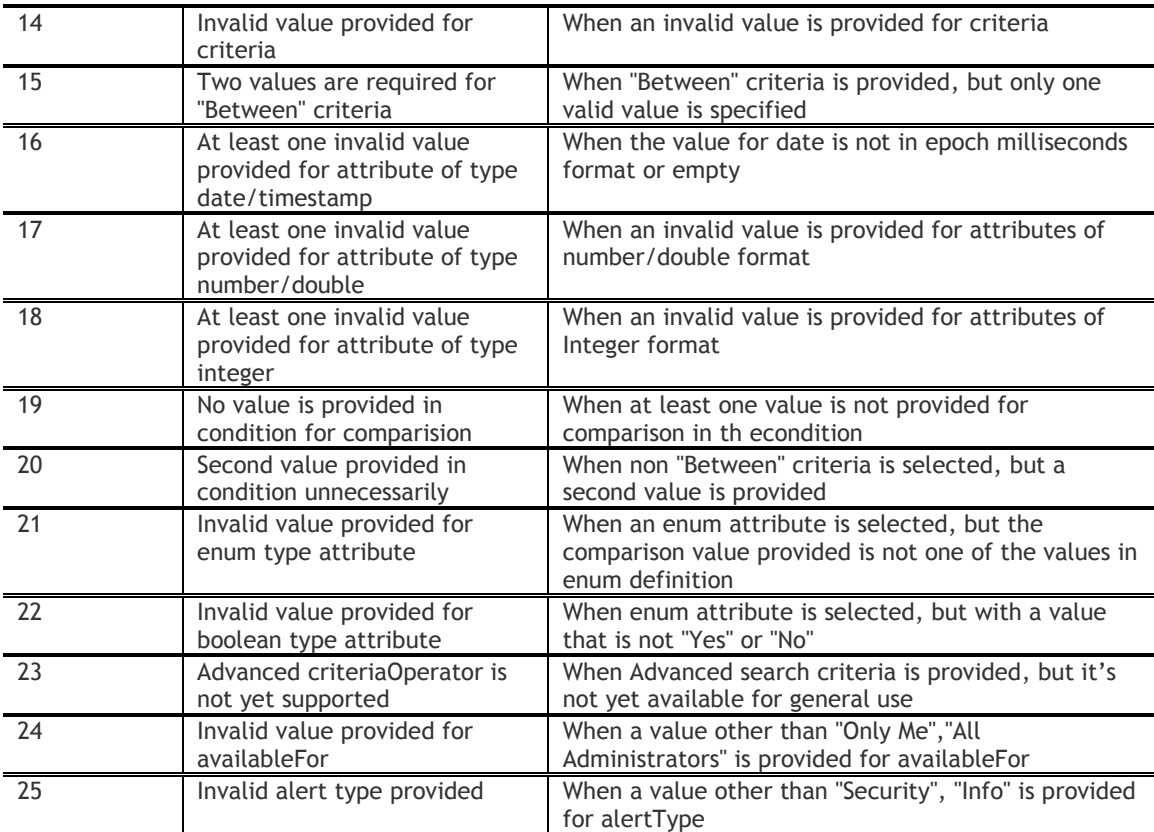

# **Access Control**

Customer Properties: Enable Web Services, Enable Watch List, Enable New Smart Search Access Rights: Create Alert

# **Platform-Specific APIs**

# **Mac APIs**

# **Get GA or Beta Version Details of Mac Apps**

# **Request**

GET https://\${services-url}/mac-apis/mac-appservices/v1/generic/customer/{billing\_id}/macAppVersions/{APPS\_REQUIRED}

### **Definition**

- ❖ The agent gets information about all agent versions, including the Packager GA version, MDM Agent GA version, Mac App Catalog GA version, and the Mac App Catalog Beta version if applicable. The Packager GA version is only available if the request is from the Admin.
- $\cdot \cdot$  The apps require an integer value, with one value reserved for each app. The parameter is numeric or all the bits required by the apps. The bits reserved for each app: -App Packager: The numeric code is 2. -Mac MDM Agent: The numeric code is 4. -Mac App Catalog: The numeric code is 8.
- ❖ Authorization header: JSON

#### **Sample JSON Response**

```
{
      "productDetails": [
\left\{ \begin{array}{ccc} 0 & 0 & 0 \\ 0 & 0 & 0 \\ 0 & 0 & 0 \\ 0 & 0 & 0 \\ 0 & 0 & 0 \\ 0 & 0 & 0 \\ 0 & 0 & 0 \\ 0 & 0 & 0 \\ 0 & 0 & 0 \\ 0 & 0 & 0 \\ 0 & 0 & 0 \\ 0 & 0 & 0 \\ 0 & 0 & 0 \\ 0 & 0 & 0 & 0 \\ 0 & 0 & 0 & 0 \\ 0 & 0 & 0 & 0 \\ 0 & 0 & 0 & 0 \\ 0 & 0 & 0 & 0 & 0 \\ 0 & 0 & 0 & 0 & 0 \\ 0 & 0 & 0 & 0 & 0 "productName": "MAC_MDM_AGENT",
                "type": "GA",
                "version": "2.30",
                "manifest": "<?xml version=\"1.0\" encoding=\"UTF-8\"?>\n\n<Module 
ModuleID=\"1001\" Name=\"MAC_DEVICE_MANAGEMENT_AGENT\" Version=\"1\"> \n
   <Params>\n
    \langleParam Name=\"ID\" Value=\"176029\" />\n
     <Param Name=\"Url\" Value=\"/macagents/MaaS360_MAC_MDM_Service_2.30.pkg\" />\n
     <Param Name=\"BundleId\" Value=\"com.fiberlink.maas360.servicedaemon\" />\n
     <Param Name=\"BundleVersion\" Value=\"1.60.200.010\" />\n
     <Param Name=\"CreateDate\" Value=\"10/17/2013 09:27:56\" />\n
    \text{V} <Param Name=\"Sha1Checksum\" Value=\"6182b7248e95343ccc24c6a71eb1b74499be4dce\" />\n
     <Param Name=\"Delay\" Value=\"480\" />\n
   </Params>\n
   <Action ActionID=\"OSX000100_1.01\"/> \n</Module>"
           },
{
                "productName": "MAC_APP_CATALOGUE",
                "type": "GA",
                "version": "1.30",
                "manifest": "<?xml version=\"1.0\" encoding=\"UTF-8\"?>\n\n<Module 
ModuleID=\"1002\" Name=\"MAC_APP_CATALOGUE\" Version=\"1\"> \n
   <Params>\n
     <Param Name=\"ID\" Value=\"176029\" />\n
     <Param Name=\"Url\" Value=\"/macagents/MaaS360_MAC_Catalogue.pkg\" />\n
     <Param Name=\"BundleId\" Value=\"com.fiberlink.maas360.servicedaemon\" />\n
     <Param Name=\"BundleVersion\" Value=\"1.60.200.010\" />\n
     <Param Name=\"CreateDate\" Value=\"10/17/2013 09:27:56\" />\n
    \text{CParam Name} \text{N}Sha1Checksum\" Value=\"6182b7248e95343ccc24c6a71eb1b74499be4dce\" />\n
     <Param Name=\"Delay\" Value=\"480\" />\n
   </Params>\n
   <Action ActionID=\"OSX000100_1.01\"/> \n</Module>"
           },
```

```
{
              "productName": "MAC_APP_CATALOGUE",
             "type": "BETA",
             "version": "1.40",
              "manifest": "<?xml version=\"1.0\" encoding=\"UTF-8\"?>\n\n<Module 
ModuleID=\"1001\" Name=\"MAC DEVICE MANAGEMENT AGENT\" Version=\"1\"> \n
  <Params>\n
    \langleParam Name=\"ID\" Value=\"176029\" />\n
     <Param Name=\"Url\" Value=\"/macagents/MaaS360_MAC_Catalogue.pkg\" />\n
     <Param Name=\"BundleId\" Value=\"com.fiberlink.maas360.servicedaemon\" />\n
     <Param Name=\"BundleVersion\" Value=\"1.60.200.010\" />\n
     <Param Name=\"CreateDate\" Value=\"10/17/2013 09:27:56\" />\n
     <Param Name=\"Sha1Checksum\" Value=\"6182b7248e95343ccc24c6a71eb1b74499be4dce\" />\n
     <Param Name=\"Delay\" Value=\"480\" />\n
   </Params>\n
   <Action ActionID=\"OSX000100_1.01\"/> \n</Module>"
         },
{
              "productName": "MAC_PACKAGER",
             "type": "GA",
             "version": "1.40",
              "manifest": "<?xml version=\"1.0\" encoding=\"UTF-8\"?>\n\n<Module 
ModuleID=\"1001\" Name=\"MAC DEVICE MANAGEMENT AGENT\" Version=\"1\"> \n
   <Params>\n
    \epsilon <Param Name=\"ID\" Value=\"176029\" />\n
    \epsilon <Param Name=\"Url\" Value=\"/macagents/MaaS360_MAC_PACKAGER.pkg\" />\n
    \leqParam Name=\"BundleId\" Value=\"com.fiberlink.maas360.servicedaemon\" />\n
     <Param Name=\"BundleVersion\" Value=\"1.60.200.010\" />\n
     <Param Name=\"CreateDate\" Value=\"10/17/2013 09:27:56\" />\n
    <\!\!\verb|Param Name=\verb|"ShalChecksum|\" Value=\verb|"6182b7248e95343ccc24c6a71eb1b74499be4dce|\" /\verb|\n| <Param Name=\"Delay\" Value=\"480\" />\n
   </Params>\n
   <Action ActionID=\"OSX000100_1.01\"/> \n</Module>"
        }
     ]
}
```
The manifest is configurable by the agent. For this example, the manifest is hard-coded. For each agent release, the agent will create two or more files. The first file is the manifest required for MDM installation of the package and the second file is the manifest to be stubbed inside the web-service response listed above.

The relative location of the agent in CDN is decided and name-spaced by the agent team. The CDN URLprefix, major version, and minor version in the template is substituted by the fabric task.

# **Get Download Location of Mac Apps**

# **Request**

GET https://\${services-url}/mac-apis/mac-appservices/v1/generic/customer/{billing\_id}/macApp/{AGENT\_TYPE}/download?manifestOnly=false

# **Definition**

- ❖ Gets the download location of a particular app.
- ❖ The AGENT\_TYPE is one type of the following types: MAC\_MDM\_AGENT, MAC\_APP\_CATALOGUE, MAC\_APP\_PACKAGER
- ❖ If the manifestOnly value is set to true, only the location of the manifest is returned. Any other value returns the location of the app.

# **Sample JSON Response**

{ "downloadUrl": "https://id4services.fiberlink.com/cdncontent/agents/MAC\_APP\_CATALOGUE/AppCatalog\_Signed.pkg" }

# **Change History**

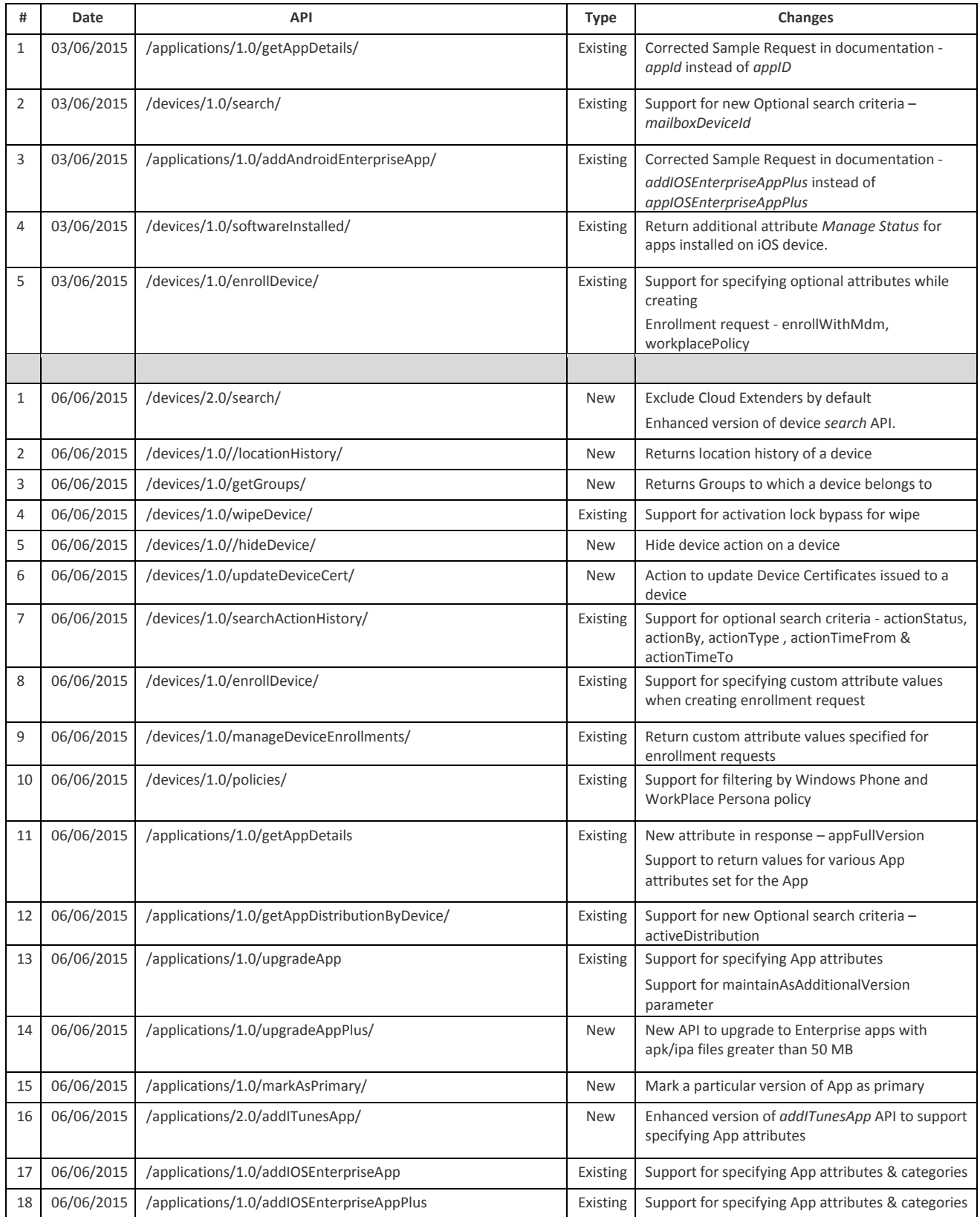

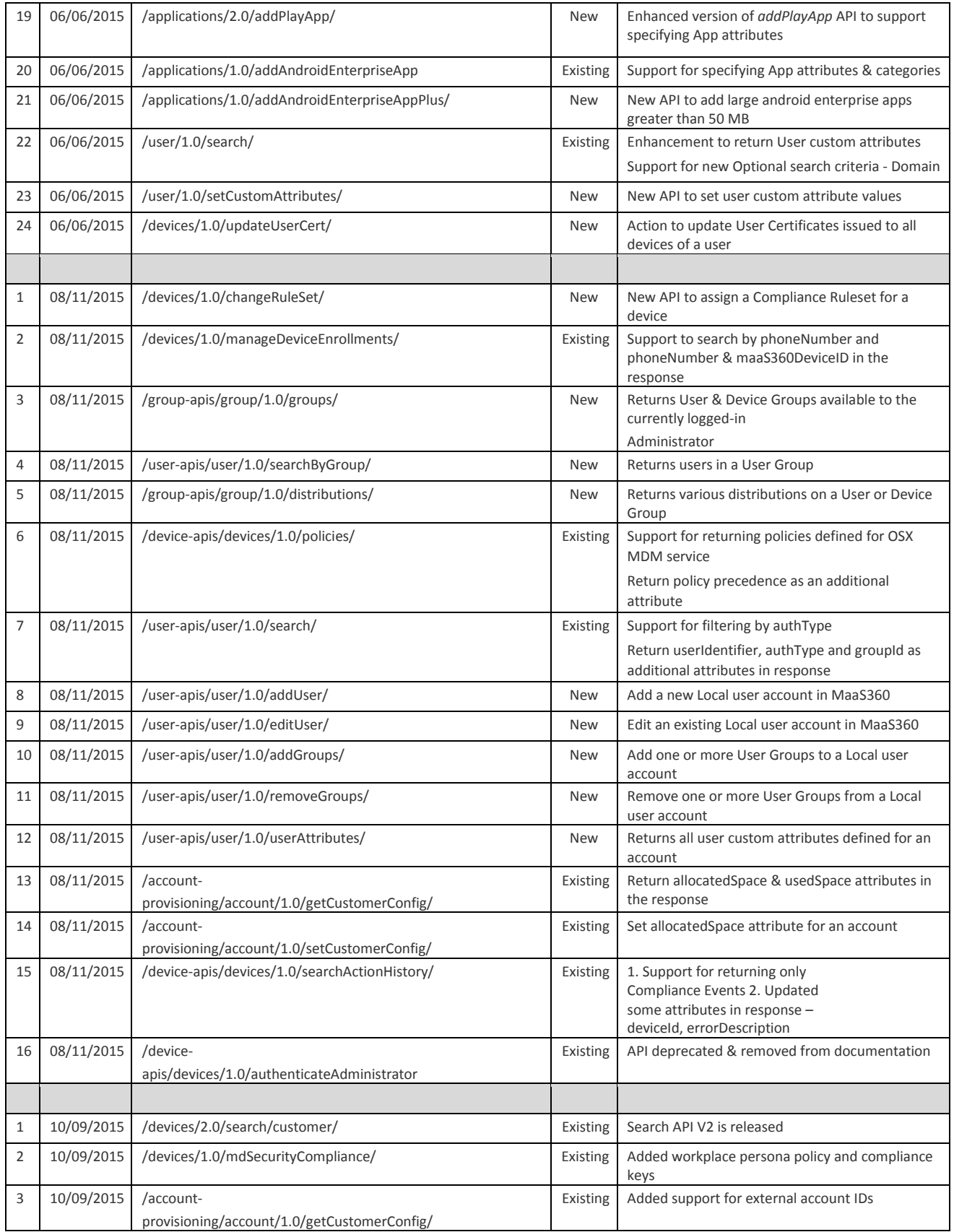

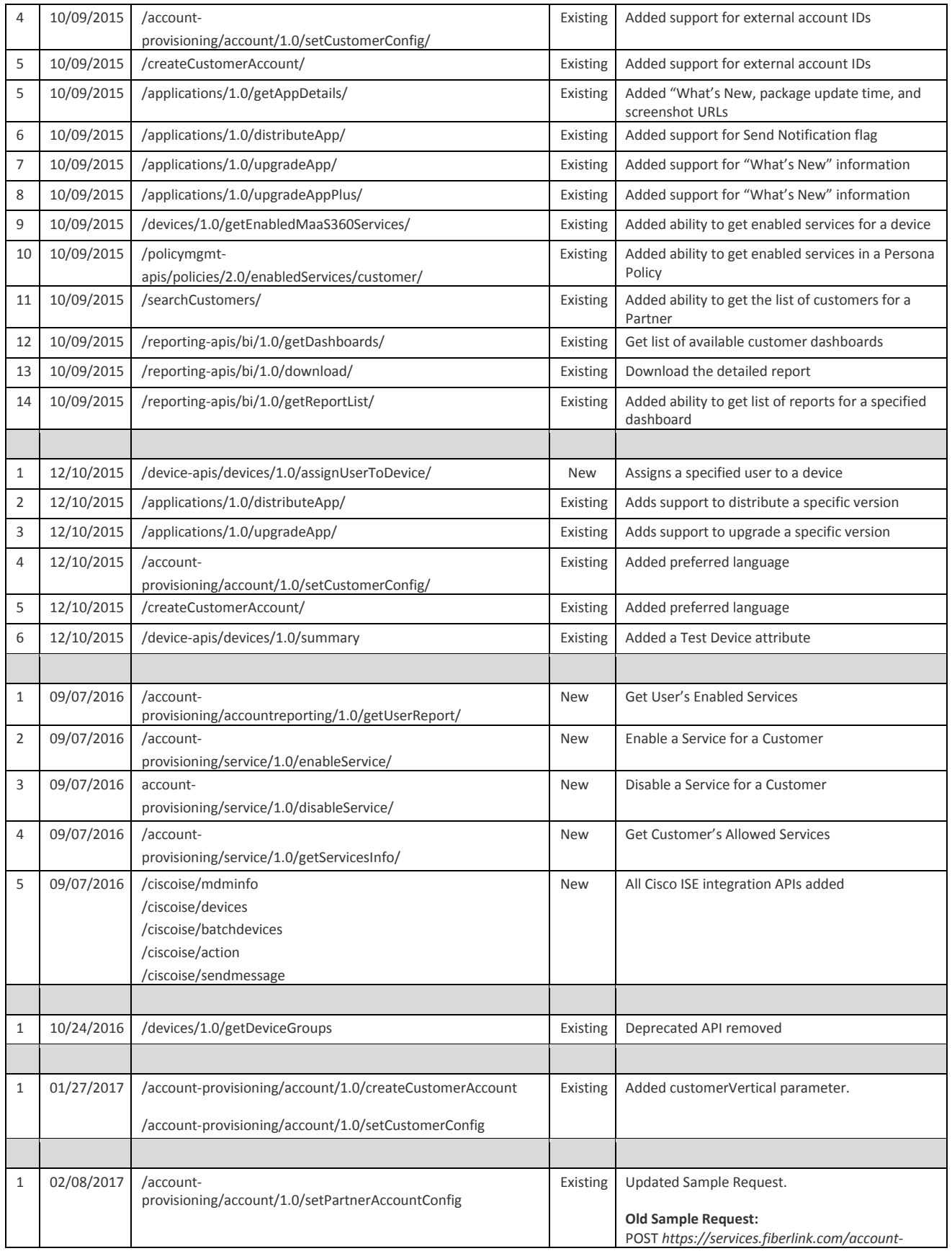

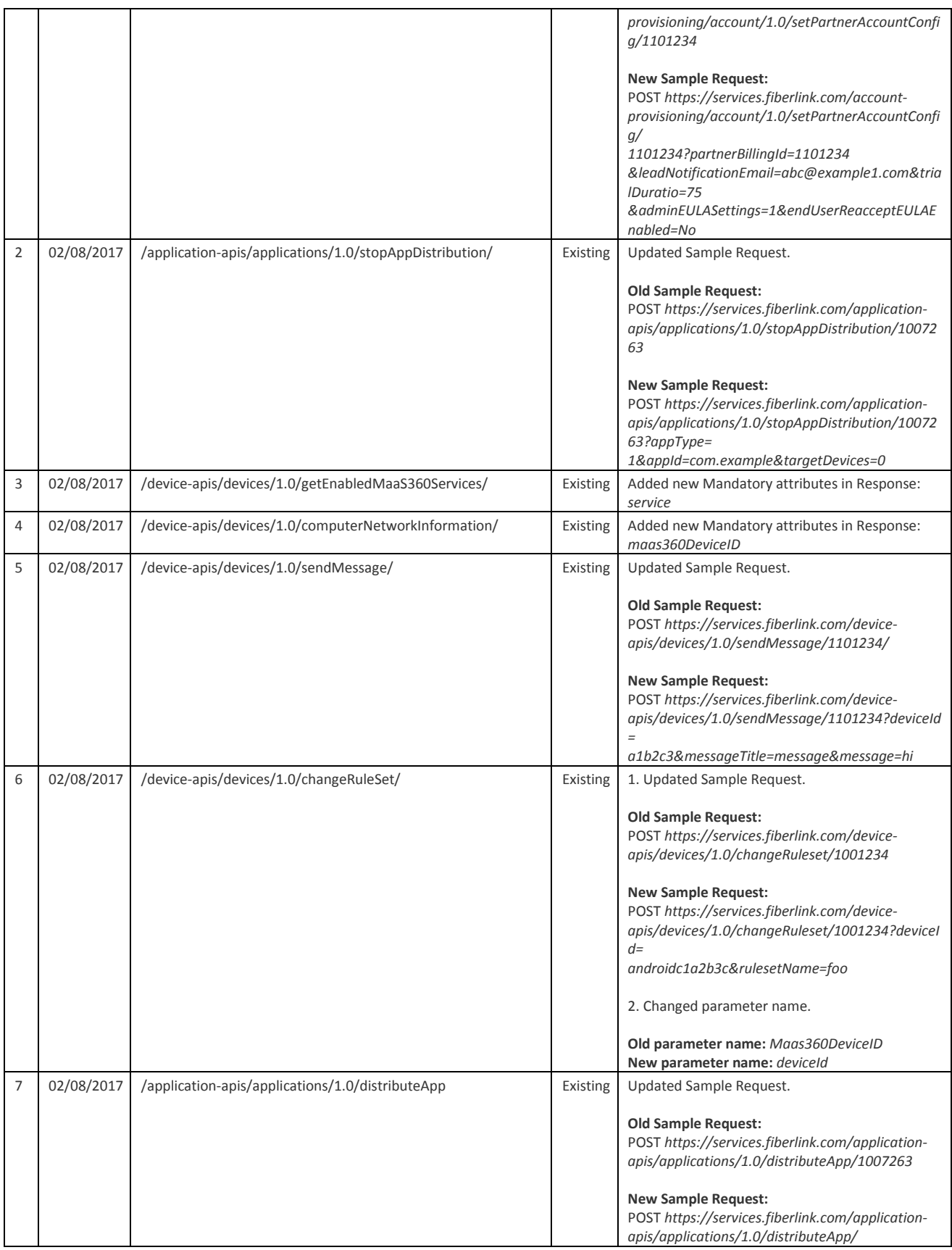

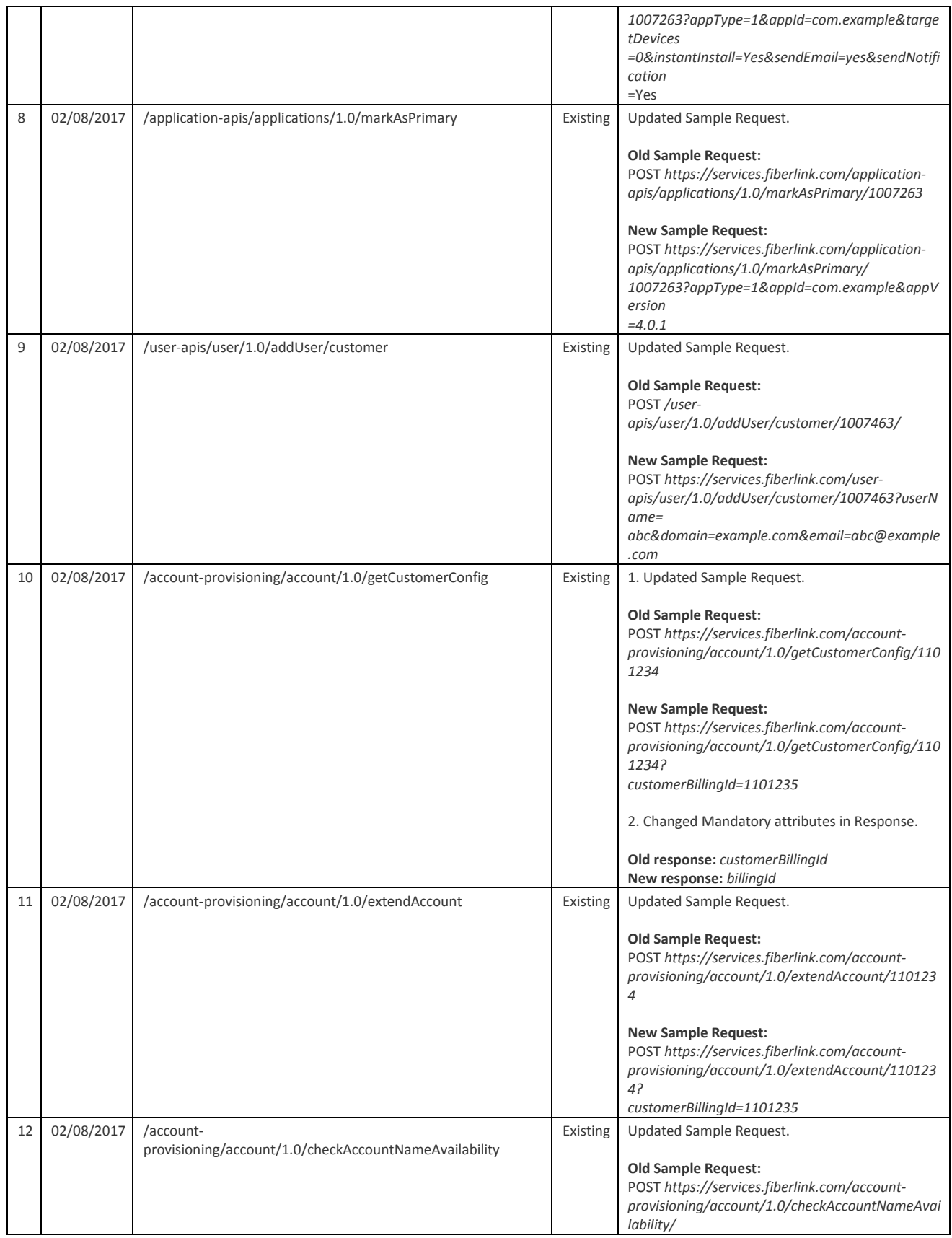

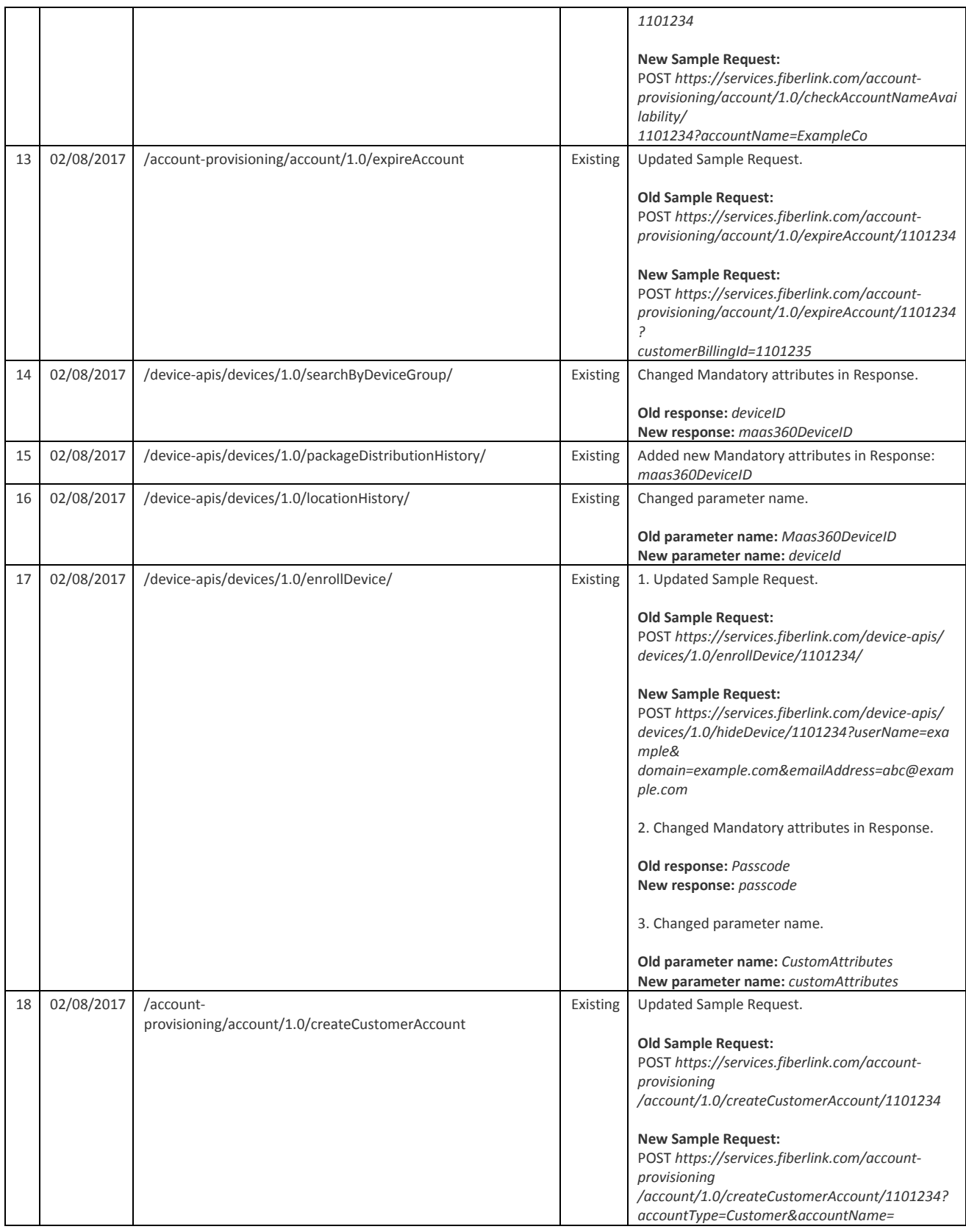

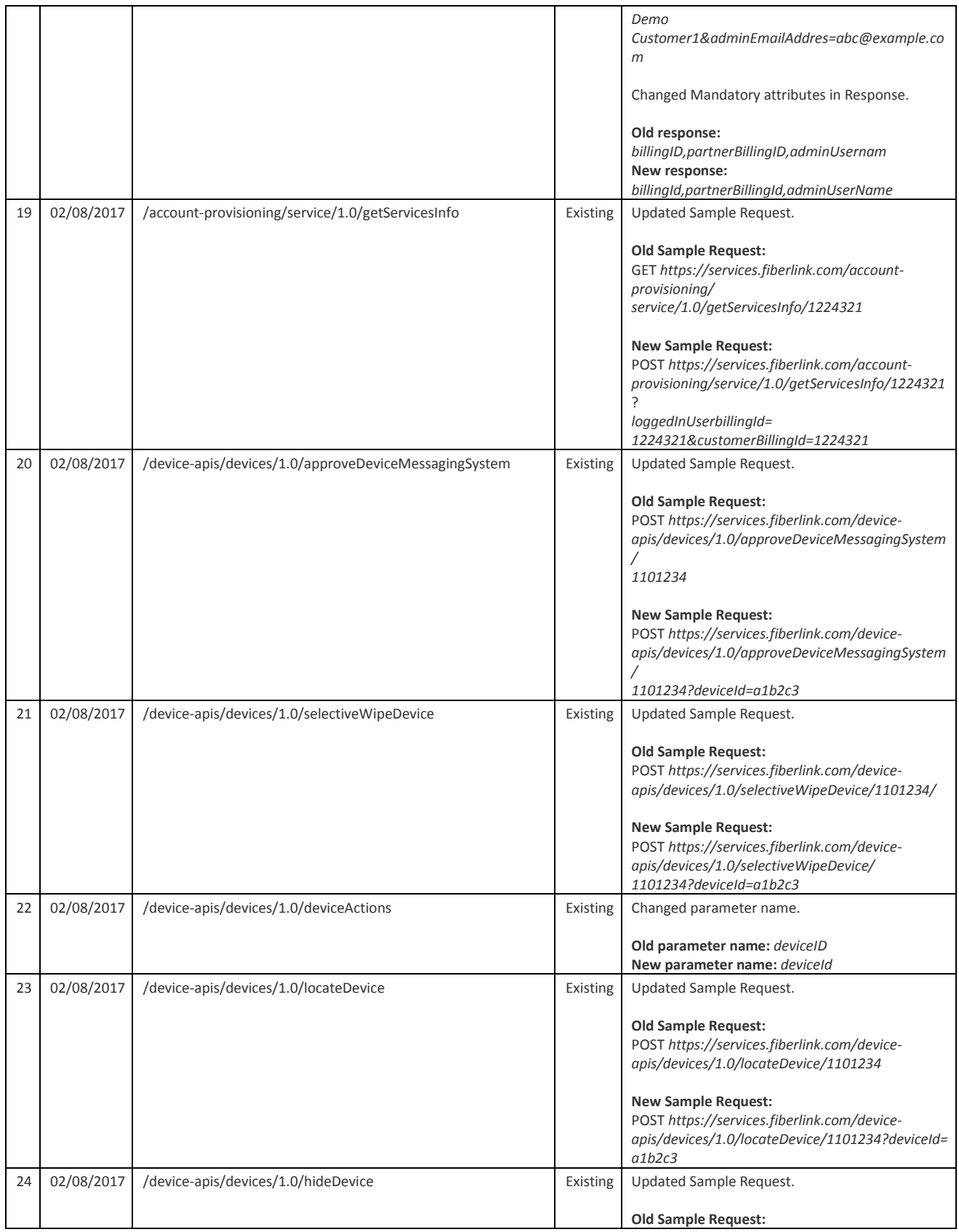

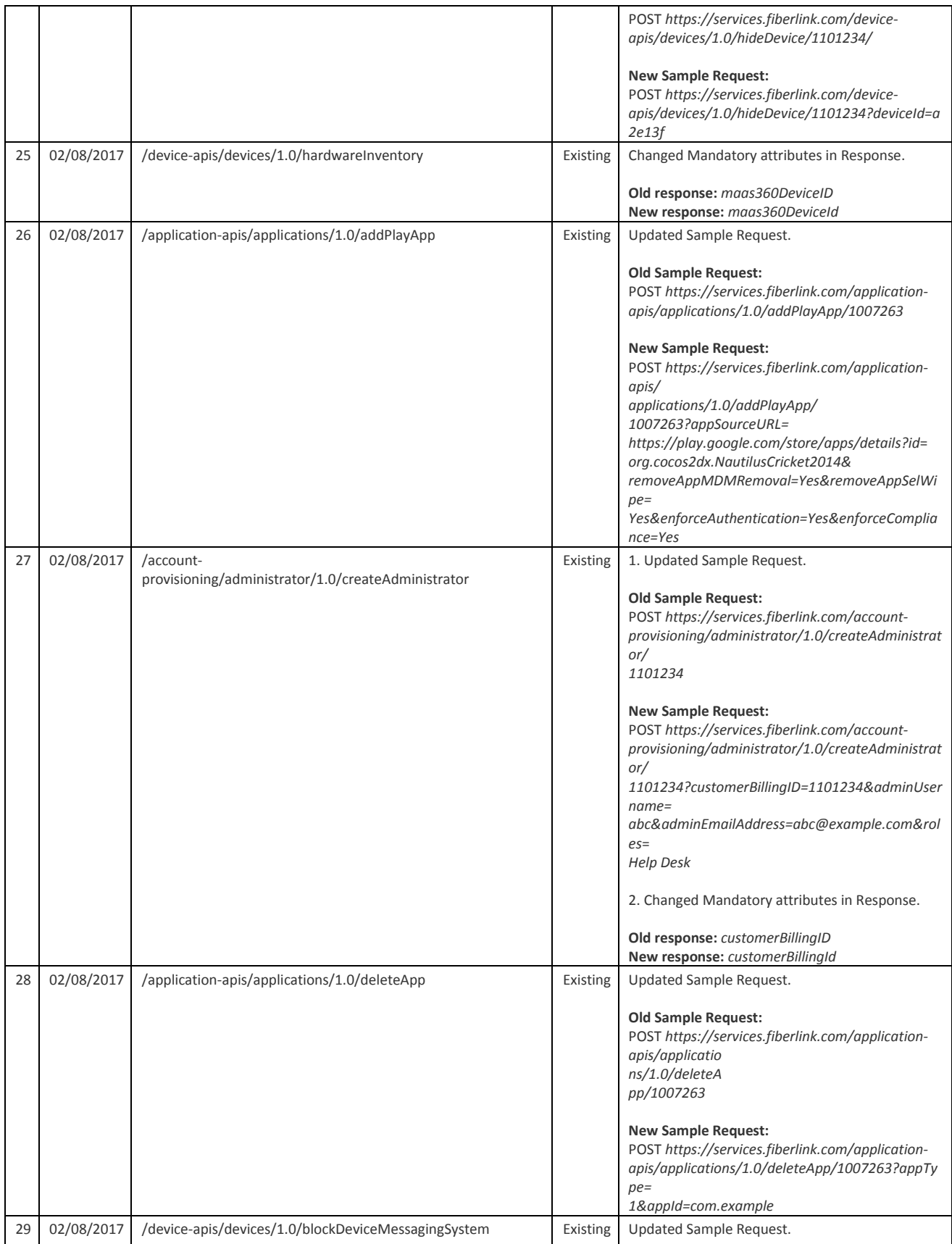

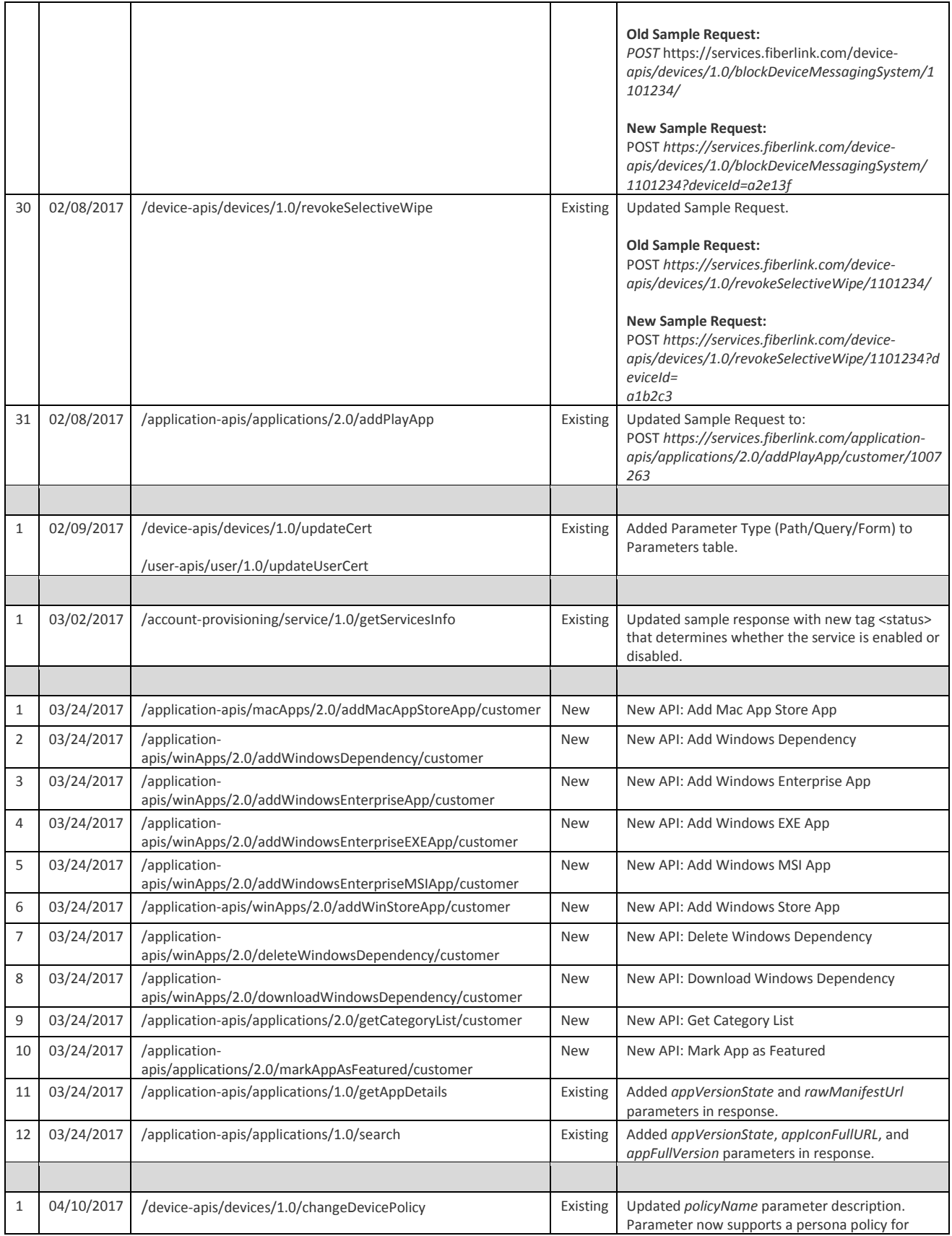

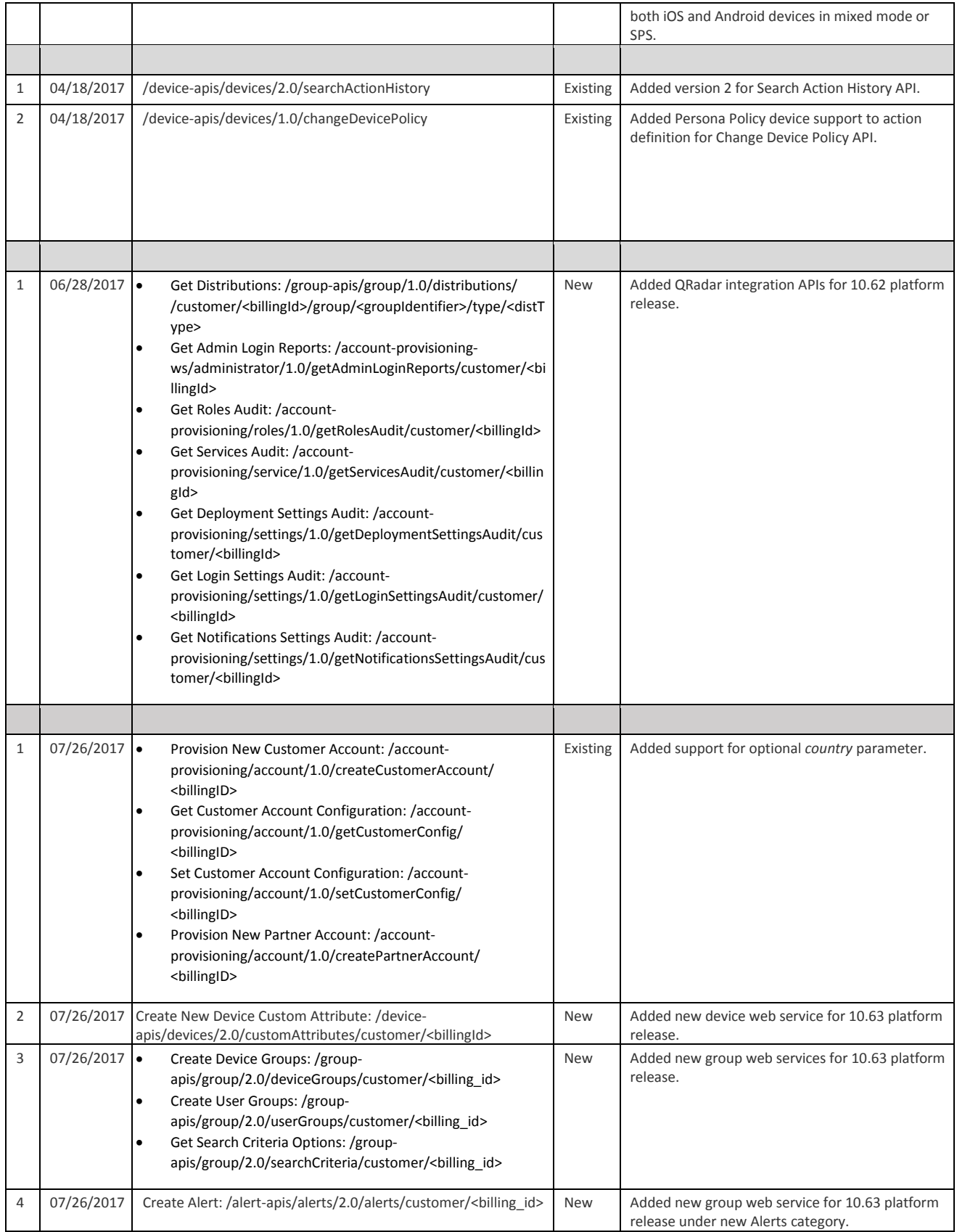

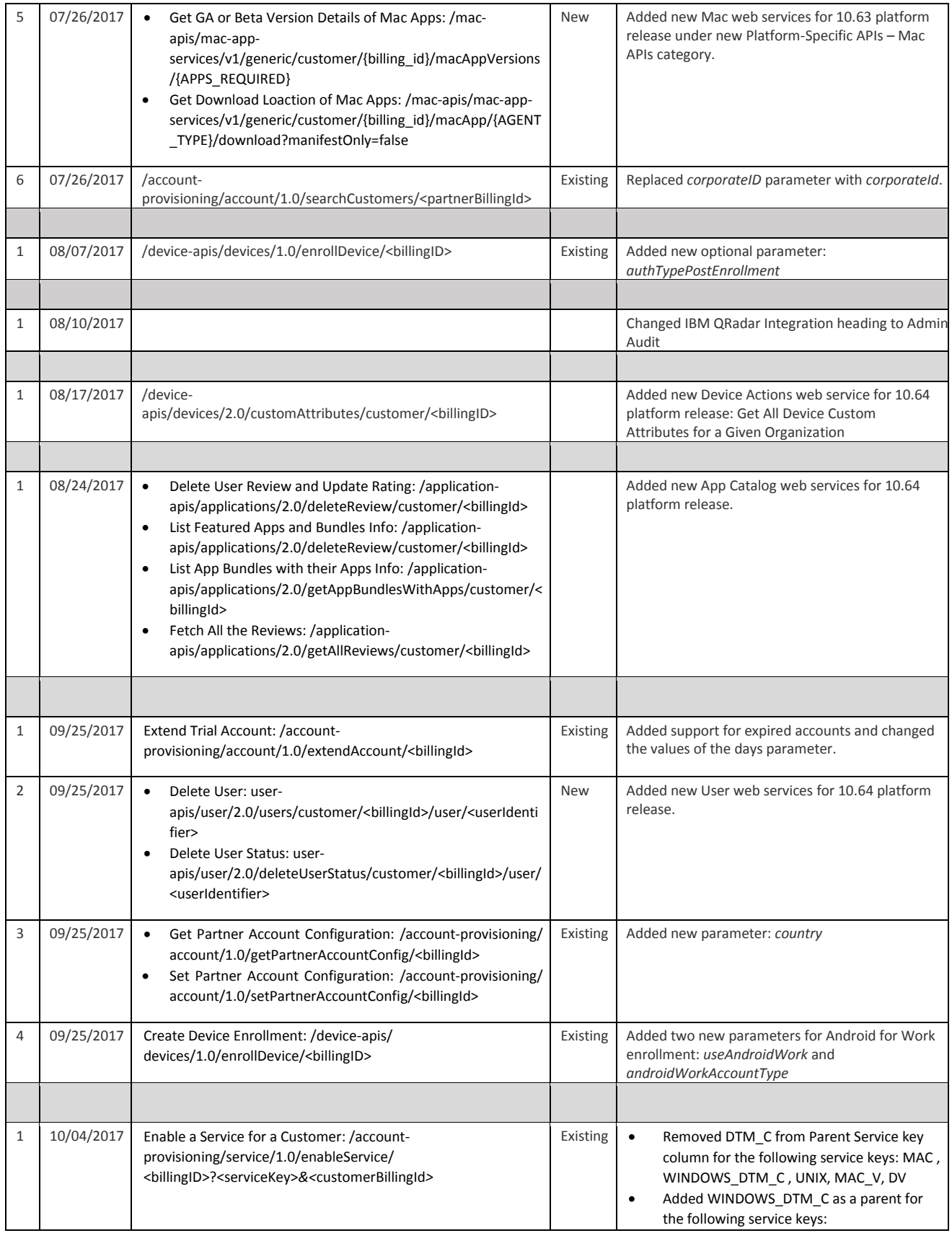

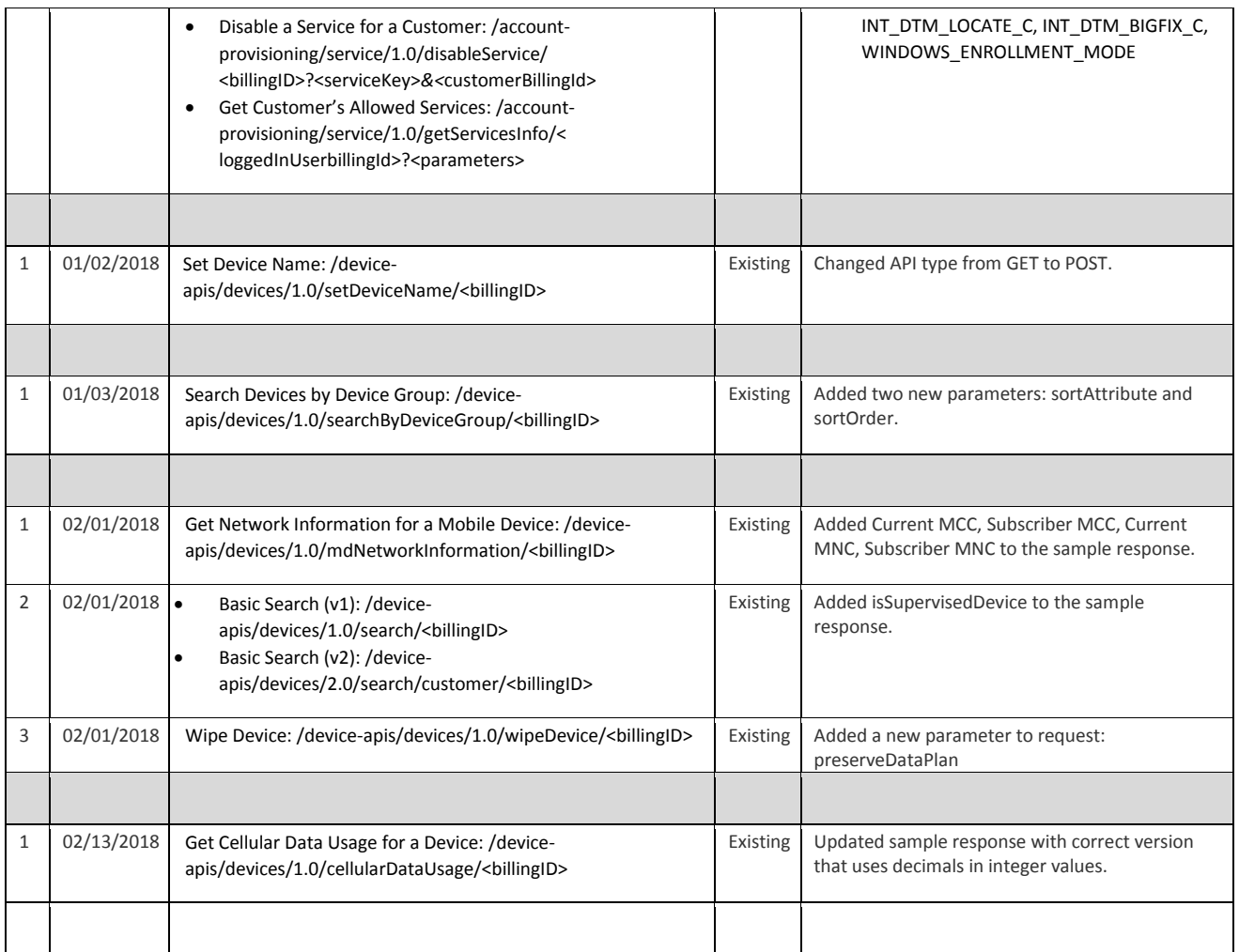

# **Notices**

This information was developed for products and services that are offered in the USA.

IBM may not offer the products, services, or features discussed in this document in other countries. Consult your local IBM representative for information on the products and services currently available in your area. Any reference to an IBM product, program, or service is not intended to state or imply that only that IBM product, program, or service may be used. Any functionally equivalent product, program, or service that does not infringe any IBM intellectual property right may be used instead. However, it is the user's responsibility to evaluate and verify the operation of any non-IBM product, program, or service.

IBM may have patents or pending patent applications covering subject matter described in this document. The furnishing of this document does not grant you any license to these patents. You can send license inquiries, in writing, to: *IBM Director of Licensing IBM Corporation North Castle Drive, MD-NC119 Armonk, NY 10504-1785 United States of America*

For license inquiries regarding double-byte character set (DBCS) information, contact the IBM Intellectual Property Department in your country or send inquiries, in writing, to: Intellectual Property Licensing Legal and Intellectual Property Law IBM Japan Ltd. 19-21, Nihonbashi-Hakozakicho, Chuo-ku Tokyo 103-8510, Japan

**The following paragraph does not apply to the United Kingdom or any other country where such provisions are inconsistent with local law:** INTERNATIONAL BUSINESS MACHINES CORPORATION PROVIDES THIS PUBLICATION "AS IS" WITHOUT WARRANTY OF ANY KIND, EITHER EXPRESS OR IMPLIED, INCLUDING, BUT NOT LIMITED TO, THE IMPLIED WARRANTIES OF NON-INFRINGEMENT, MERCHANTABILITY OR FITNESS FOR A PARTICULAR PURPOSE. Some states do not allow disclaimer of express or implied warranties in certain transactions, therefore, this statement may not apply to you. This information could include technical inaccuracies or typographical errors. Changes are periodically made to the information herein; these changes will be incorporated in new editions of the publication. IBM may make improvements and/or changes in the product(s) and/or the program(s) described in this publication at any time without notice.

Any references in this information to non-IBM websites are provided for convenience only and do not in any manner serve as an endorsement of those websites. The materials at those websites are not part of the materials for this IBM product and use of those websites is at your own risk.

IBM may use or distribute any of the information you supply in any way it believes appropriate without incurring any obligation to you.

Licensees of this program who wish to have information about it for the purpose of enabling: (i) the exchange of information between independently created programs and other programs (including this one) and (ii) the mutual use of the information which has been exchanged, should contact: *IBM Corporation 2Z4A/101 11400 Burnet Road Austin, TX 78758 U.S.A.*

Such information may be available, subject to appropriate terms and conditions, including in some cases, payment of a fee.

The licensed program described in this document and all licensed material available for it are provided by IBM under terms of the IBM Customer Agreement, IBM International Program License Agreement or any equivalent agreement between us.

Any performance data contained herein was determined in a controlled environment. Therefore, the results obtained in other operating environments may vary significantly. Some measurements may have been made on development-level systems and there is no guarantee that these measurements will be the same on generally available systems. Furthermore, some measurements may have been estimated through extrapolation. Actual results may vary. Users of this document should verify the applicable data for their specific environment.

Information concerning non-IBM products was obtained from the suppliers of those products, their published announcements or other publicly available sources. IBM has not tested those products and cannot confirm the accuracy of performance, compatibility or any other claims related to non-IBM products. Questions on the capabilities of non-IBM products should be addressed to the suppliers of those products.

All statements regarding IBM's future direction or intent are subject to change or withdrawal without notice, and represent goals and objectives only.

This information is for planning purposes only. The information herein is subject to change before the products described become available.

This information contains examples of data and reports used in daily business operations. To illustrate them as completely as possible, the examples include the names of individuals, companies, brands, and products. All of these names are fictitious and any similarity to the names and addresses used by an actual business enterprise is entirely coincidental.

# COPYRIGHT LICENSE:

This information contains sample application programs in source language, which illustrate programming techniques on various operating platforms. You may copy, modify, and distribute these sample programs in any form without payment to IBM, for the purposes of developing, using, marketing or distributing application programs conforming to the application programming interface for the operating platform for which the sample programs are written. These examples have not been thoroughly tested under all conditions. IBM, therefore, cannot guarantee or imply reliability, serviceability, or function of these programs. The sample programs are provided "AS IS", without warranty of any kind. IBM shall not be liable for any damages arising out of your use of the sample programs.

© Copyright IBM Corp. 2018. All rights reserved.

# **Trademarks**

IBM, the IBM logo, and ibm.com are trademarks or registered trademarks of International Business Machines Corp., registered in many jurisdictions worldwide. Other product and service names might be trademarks of IBM or other companies. A current list of IBM trademarks is available on the web at *[www.ibm.com/legal/copytrade.shtml](http://www.ibm.com/legal/copytrade.shtml)*.

Cloud Extender™, Control360®, Fiberlink®, MaaS360®, MaaS360 PRO™, MI360™, Mobile NAC®, Mobile360®, Secure Productivity Suite™, Simple. Secure. Mobility.®, Trusted Workplace™, and Visibility360® are trademarks or registered trademarks of International Business Machines Corporation.

Adobe, Acrobat, PostScript and all Adobe-based trademarks are either registered trademarks or trademarks of Adobe Systems Incorporated in the United States, other countries, or both.

Microsoft, Windows, Windows NT, and the Windows logo are trademarks of Microsoft Corporation in the United States, other countries, or both.

# **Terms and conditions for product documentation**

Permissions for the use of these publications are granted subject to the following terms and conditions.

# **Personal use**

You may reproduce these publications for your personal, noncommercial use provided that all proprietary notices are preserved. You may not distribute, display or make derivative work of these publications, or any portion thereof, without the express consent of IBM.

# **Commercial use**

You may reproduce, distribute and display these publications solely within your enterprise provided that all proprietary notices are preserved. You may not make derivative works of these publications, or reproduce, distribute or display these publications or any portion thereof outside your enterprise, without the express consent of IBM.

# **Rights**

Except as expressly granted in this permission, no other permissions, licenses or rights are granted, either express or implied, to the publications or any information, data, software or other intellectual property contained therein.

IBM reserves the right to withdraw the permissions granted herein whenever, in its discretion, the use of the publications is detrimental to its interest or, as determined by IBM, the above instructions are not being properly followed.

You may not download, export or re-export this information except in full compliance with all applicable laws and regulations, including all United States export laws and regulations.

IBM MAKES NO GUARANTEE ABOUT THE CONTENT OF THESE PUBLICATIONS. THE PUBLICATIONS ARE PROVIDED "AS-IS" AND WITHOUT WARRANTY OF ANY KIND, EITHER EXPRESSED OR IMPLIED, INCLUDING BUT NOT LIMITED TO IMPLIED WARRANTIES OF MERCHANTABILITY, NON-INFRINGEMENT, AND FITNESS FOR A PARTICULAR PURPOSE.